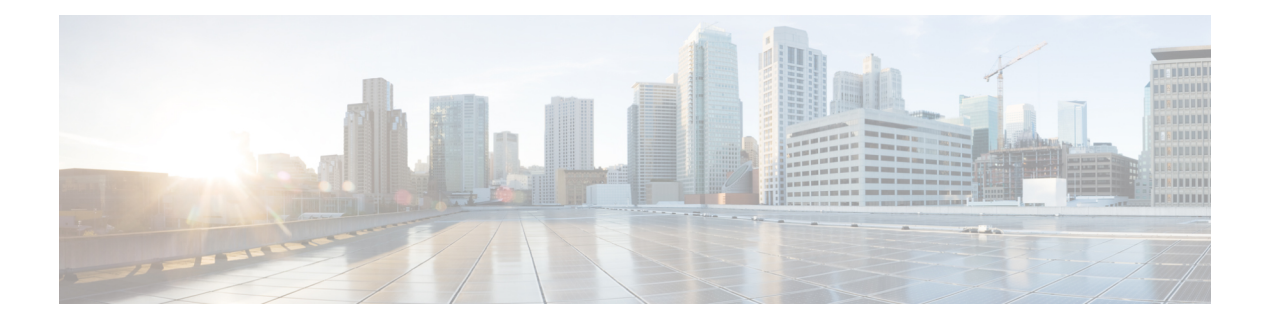

# **IS-IS Commands**

This module describes the commands used to configure and monitor the Intermediate System-to-Intermediate System (IS-IS) protocol on Cisco ASR 9000 Series Aggregation Services Routers .

For detailed information about IS-IS concepts, configuration tasks, and examples, see the *Implementing IS-IS on* Cisco ASR 9000 Series Router module in the *Routing Configuration Guide for Cisco ASR 9000 Series Routers*.

- [address-family](#page-2-0) (IS-IS), on page 3
- [address-family](#page-4-0) multicast topology (IS-IS), on page 5
- [adjacency-check](#page-5-0) disable, on page 6
- [adjacency](#page-6-0) stagger, on page 7
- [attached-bit](#page-7-0) receive ignore, on page 8
- [attached-bit](#page-8-0) send, on page 9
- [circuit-type,](#page-10-0) on page 11
- clear isis [process,](#page-11-0) on page 12
- clear isis [route,](#page-12-0) on page 13
- clear isis [statistics,](#page-13-0) on page 14
- [csnp-interval,](#page-14-0) on page 15
- [default-information](#page-16-0) originate (IS-IS), on page 17
- disable [\(IS-IS\),](#page-17-0) on page 18
- [distance](#page-18-0) (IS-IS), on page 19
- [fast-reroute](#page-19-0) per-link (IS-IS), on page 20
- [fast-reroute](#page-21-0) per-prefix (IS-IS), on page 22
- fast-reroute per-link [priority-limit](#page-22-0) (IS-IS), on page 23
- fast-reroute per-prefix [load-sharing](#page-23-0) disable (IS-IS), on page 24
- [fast-reroute](#page-24-0) per-prefix tiebreaker (IS-IS), on page 25
- [hello-interval](#page-25-0) (IS-IS), on page 26
- [hello-multiplier,](#page-27-0) on page 28
- [hello-padding,](#page-28-0) on page 29
- [hello-password,](#page-29-0) on page 30
- [hello-password](#page-31-0) keychain, on page 32
- [hello-password](#page-32-0) accept, on page 33
- [hostname](#page-33-0) dynamic disable, on page 34
- [ignore-lsp-errors,](#page-34-0) on page 35
- [instance-id,](#page-35-0) on page 36
- [interface](#page-36-0) (IS-IS), on page 37
- ipfrr lfa, on [page](#page-37-0) 38
- ipfrr lfa exclude [interface,](#page-39-0) on page 40
- ispf, on [page](#page-40-0) 41
- [is-type,](#page-41-0) on page 42
- link-down [fast-detect,](#page-43-0) on page 44
- [link-group,](#page-43-1) on page 44
- log [adjacency](#page-44-0) changes (IS-IS), on page 45
- log pdu [drops,](#page-45-0) on page 46
- lsp fast-flood [threshold,](#page-46-0) on page 47
- [lsp-gen-interval,](#page-47-0) on page 48
- [lsp-interval,](#page-48-0) on page 49
- [lsp-mtu,](#page-49-0) on page 50
- [lsp-password,](#page-51-0) on page 52
- [lsp-password](#page-52-0) accept, on page 53
- [lsp-refresh-interval,](#page-53-0) on page 54
- [maximum-paths](#page-55-0) (IS-IS), on page 56
- [maximum-redistributed-prefixes](#page-56-0) (IS-IS), on page 57
- [max-lsp-lifetime,](#page-57-0) on page 58
- [max-link-metric,](#page-58-0) on page 59
- [mesh-group](#page-58-1) (IS-IS), on page 59
- metric [\(IS-IS\),](#page-60-0) on page 61
- [metric-style](#page-62-0) narrow, on page 63
- [metric-style](#page-63-0) transition, on page 64
- [metric-style](#page-64-0) wide, on page 65
- microloop [avoidance,](#page-65-0) on page 66
- microloop avoidance [segment-routing,](#page-67-0) on page 68
- [min-lsp-arrivaltime,](#page-68-0) on page 69
- mpls ldp [auto-config](#page-69-0), on page 70
- mpls ldp sync [\(IS-IS\),](#page-70-0) on page 71
- mpls [traffic-eng](#page-71-0) (IS-IS), on page 72
- mpls traffic-eng [multicast-intact](#page-72-0) (IS-IS), on page 73
- mpls traffic-eng [path-selection](#page-74-0) ignore overload, on page 75
- mpls [traffic-eng](#page-75-0) router-id (IS-IS), on page 76
- net, on [page](#page-76-0) 77
- nsf [\(IS-IS\),](#page-77-0) on page 78
- nsf [interface-expires,](#page-78-0) on page 79
- nsf [interface-timer,](#page-80-0) on page 81
- nsf [lifetime](#page-81-0) (IS-IS), on page 82
- passive [\(IS-IS\),](#page-82-0) on page 83
- [point-to-point,](#page-83-0) on page 84
- priority [\(IS-IS\),](#page-84-0) on page 85
- [propagate](#page-85-0) level, on page 86
- [redistribute](#page-86-0) (IS-IS), on page 87
- [retransmit-interval](#page-89-0) (IS-IS), on page 90
- [retransmit-throttle-interval,](#page-90-0) on page 91
- [router](#page-91-0) isis, on page 92
- route source [first-hop,](#page-93-0) on page 94
- [set-overload-bit,](#page-94-0) on page 95
- [set-attached-bit,](#page-95-0) on page 96
- [show](#page-96-0) isis, on page 97
- show isis [adjacency,](#page-98-0) on page 99
- show is [adjacency-log,](#page-101-0) on page 102
- show isis [checkpoint](#page-102-0) adjacency, on page 103
- show isis [checkpoint](#page-104-0) interface, on page 105
- show is is [checkpoint](#page-105-0) lsp, on page 106
- show isis [database,](#page-107-0) on page 108
- show is is [database-log,](#page-108-0) on page 109
- show isis [fast-reroute,](#page-110-0) on page 111
- show is is [hostname,](#page-112-0) on page 113
- show is [interface,](#page-113-0) on page 114
- show is is [lsp-log,](#page-117-0) on page 118
- show isis [mesh-group,](#page-119-0) on page 120
- show isis mpls traffic-eng [adjacency-log,](#page-120-0) on page 121
- show isis mpls traffic-eng [advertisements,](#page-122-0) on page 123
- show isis mpls [traffic-eng](#page-124-0) tunnel, on page 125
- show isis [neighbors,](#page-126-0) on page 127
- show isis [protocol,](#page-129-0) on page 130
- show is is [route,](#page-131-0) on page 132
- show isis [spf-log,](#page-134-0) on page 135
- show is is [statistics,](#page-140-0) on page 141
- show isis [topology,](#page-144-0) on page 145
- show [protocols](#page-146-0) (IS-IS), on page 147
- [shutdown](#page-149-0) (IS-IS), on page 150
- [single-topology,](#page-150-0) on page 151
- [snmp-server](#page-151-0) traps isis, on page 152
- [spf-interval,](#page-152-0) on page 153
- spf [prefix-priority](#page-153-0) (IS-IS), on page 154
- [summary-prefix](#page-154-0) (IS-IS), on page 155
- [suppressed,](#page-156-0) on page 157
- tag [\(IS-IS\),](#page-157-0) on page 158
- [topology-id,](#page-158-0) on page 159
- trace [\(IS-IS\),](#page-159-0) on page 160

#### <span id="page-2-0"></span>**address-family (IS-IS)**

To enter address family configuration mode for configuring Intermediate System-to-Intermediate System (IS-IS) routing that use standard IP Version 4 (IPv4) and IP Version 6 (IPv6) address prefixes, use the **address-family** command in router configuration or interface configuration mode. To disable support for an address family, use the **no** form of this command.

**address-family** {**ipv4** | **ipv6**} {**unicast** | **multicast**}

 $\mathbf I$ 

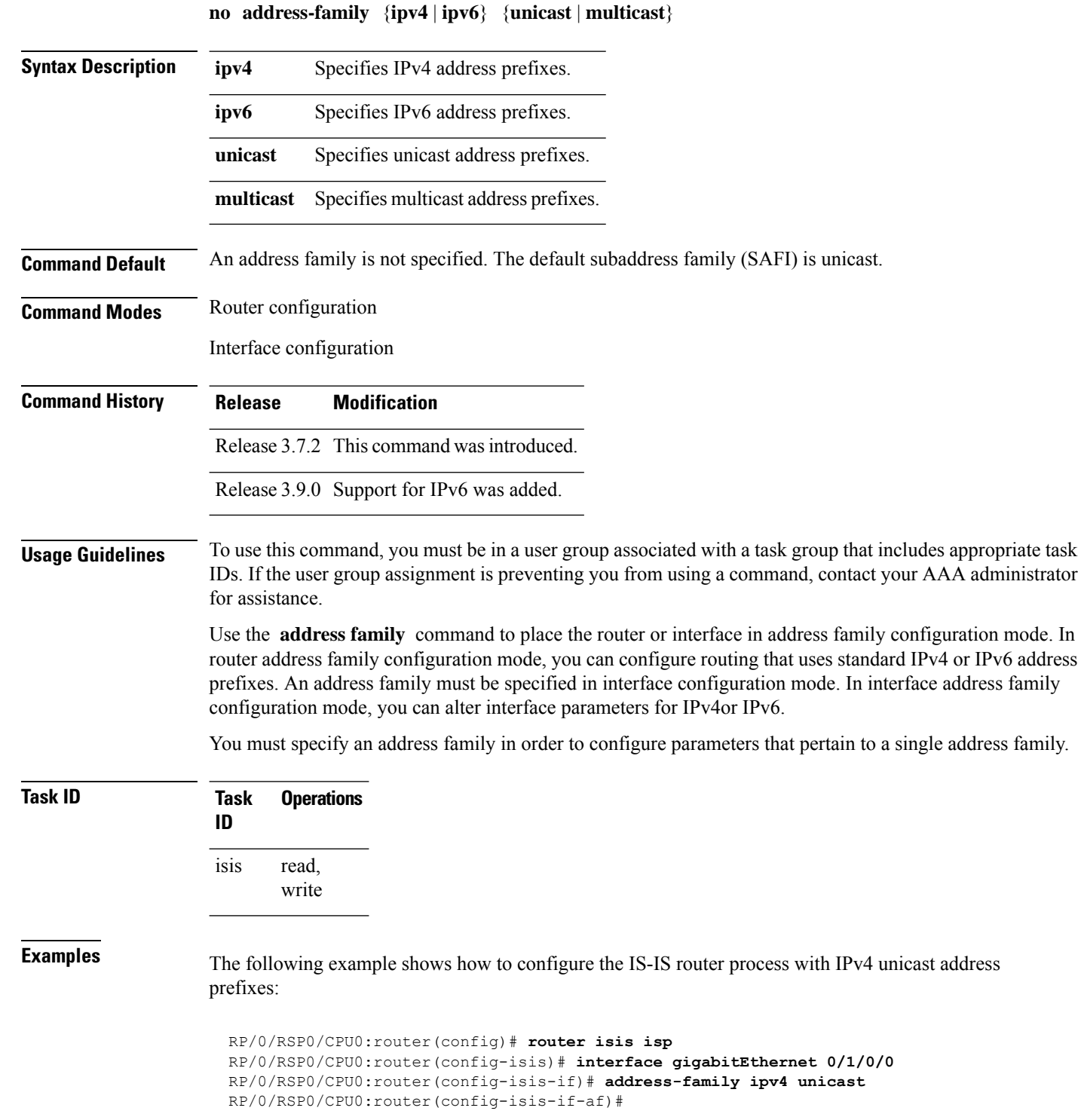

ı

# <span id="page-4-0"></span>**address-family multicast topology (IS-IS)**

To enable a multicast topology when configuring Intermediate System-to-Intermediate System (IS-IS) routing (or to place a given topology within the IS-IS interface), use the **address-family multicast topology** command with either IPv4 or IPv6 address prefix in the appropriate configuration mode. To disable a multicast topology in IS-IS, use the **no** form of this command.

**address-family** {**ipv4** | **ipv6**} **multicast topology** *topo-name* [**maximum prefix** *prefix-limit*] **no address-family**

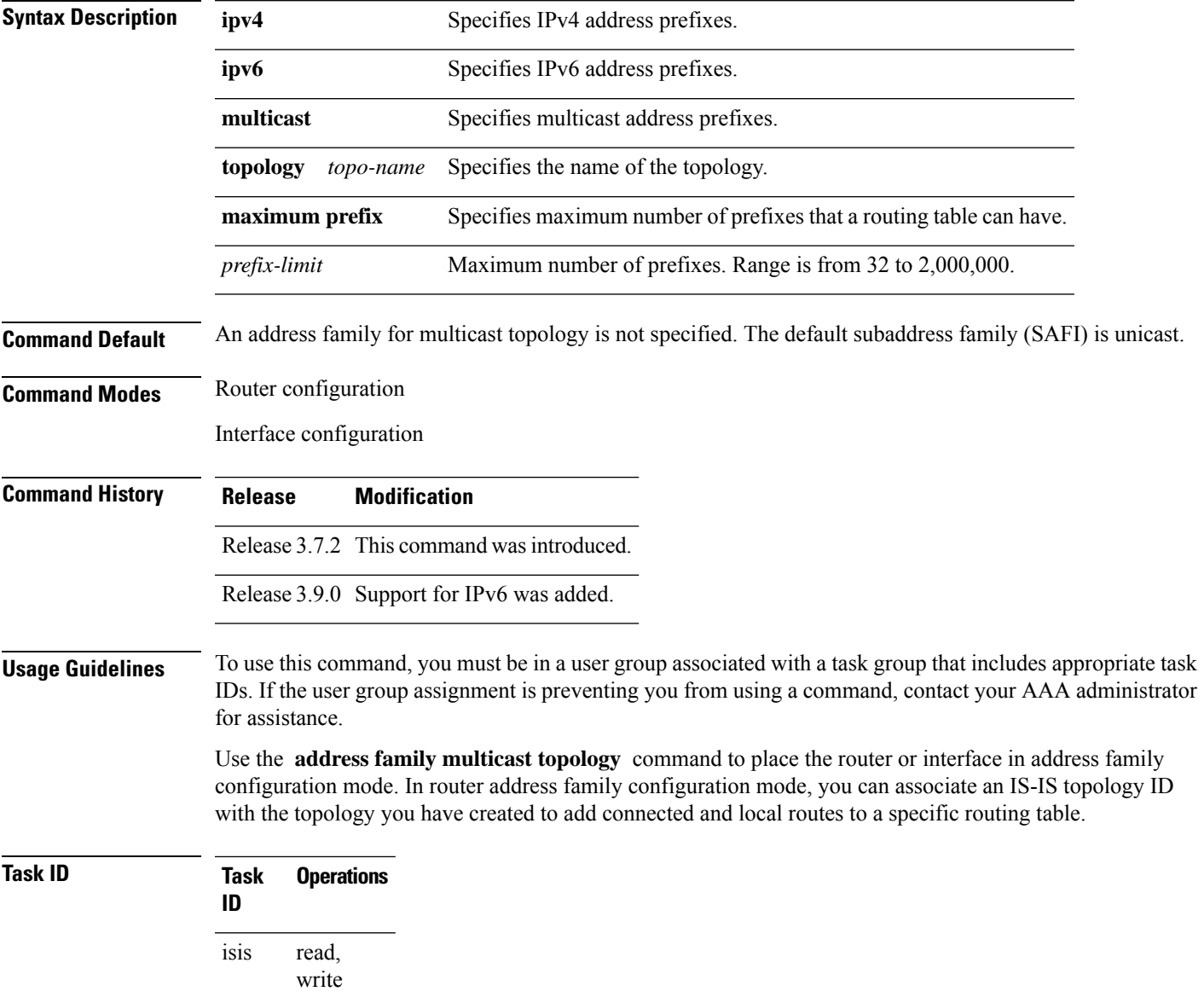

**Examples** The following example shows how to configure the IS-IS router topology with an IPv4 multicast address prefix:

```
RP/0/RSP0/CPU0:router(config)# router isis isp
RP/0/RSP0/CPU0:router(config-isis)# address-family ipv6 multicast topology green
RP/0/RSP0/CPU0:router(config-isis-af)#
```
#### or

```
RP/0/RSP0/CPU0:router(config)# router isis isp
RP/0/RSP0/CPU0:router(config-isis)# interface gigabitethernet 0/3/0/0
RP/0/RSP0/CPU0:router(config-isis-if)# address-family ipv4 multicast topology green
RP/0/RSP0/CPU0:router(config-isis-if-af)#
```
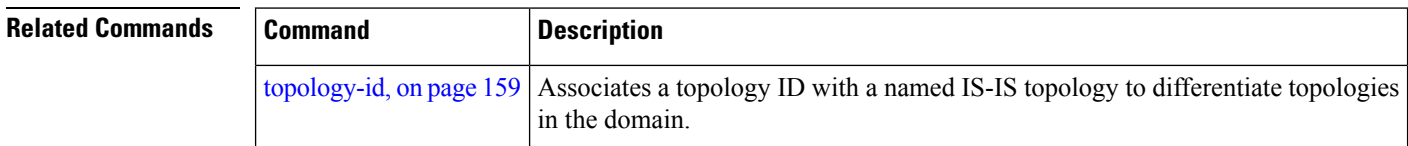

#### <span id="page-5-0"></span>**adjacency-check disable**

To suppress Intermediate System-to-Intermediate System (IS-IS) IP Version 4 (IPv4) or IP Version 6 (IPv6) protocol-support consistency checks that are performed prior to forming adjacencies on hello packets, use the **adjacency-check disable** command in address family configuration mode. To remove this function, use the **no** form of this command.

#### **adjacency-check disable no adjacency-check disable**

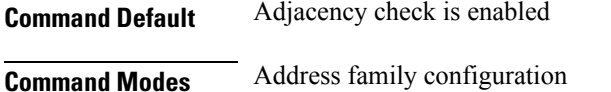

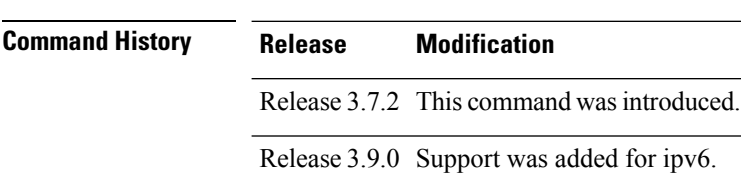

#### **Usage Guidelines** To use this command, you must be in a user group associated with a task group that includes appropriate task IDs. If the user group assignment is preventing you from using a command, contact your AAA administrator for assistance.

IS-IS performs consistency checks on hello packets and forms an adjacency only with a neighboring router that supports the same set of protocols. A router running IS-IS for both IPv4 and IPv6 does not form an adjacency with a router running IS-IS for IPv4 only.

Use the **adjacency-check disable** command to suppress the consistency checks for IPv6 IS-IS and allow an IPv4 IS-IS router to form an adjacency with a router running IPv4 IS-IS and IPv6. IS-IS never forms an adjacency between a router running IPv4 IS-IS only and a router running IPv6 only.

In addition, the **adjacency-check disable** command suppresses the IPv4 or IPv6 subnet consistency check and allows IS-IS to form an adjacency with other routers regardless of whether they have an IPv4 or IPv6 subnet in common.

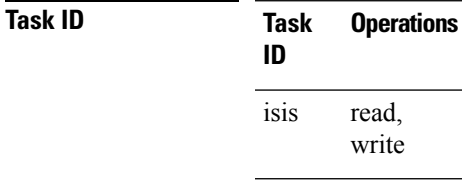

**Examples** The command in the following example disables the adjacency checks:

The following example shows how the network administrator introduces IPv6 into an existing IPv4 IS-IS network and ensures that the checking of hello packet checks from adjacent neighbors is disabled until all neighbor routers are configured to use IPv6:

```
RP/0/RSP0/CPU0:router(config)# router isis isp
RP/0/RSP0/CPU0:router(config-isis)# address-family ipv6 |ipv4
RP/0/RSP0/CPU0:router(config-isis-af)# adjacency-check disable
```
#### <span id="page-6-0"></span>**adjacency stagger**

To configure staggering of IS-ISadjacency during reload, processrestart, and process clear, use the **adjacency stagger** command in router configuration mode. To turn off adjacency staggering, either use the **disable** keyword or use the **no** form of this command.

**adjacency stagger** {**disable** | *initial-num-nbr max-num-nbr*} **no adjacency stagger**

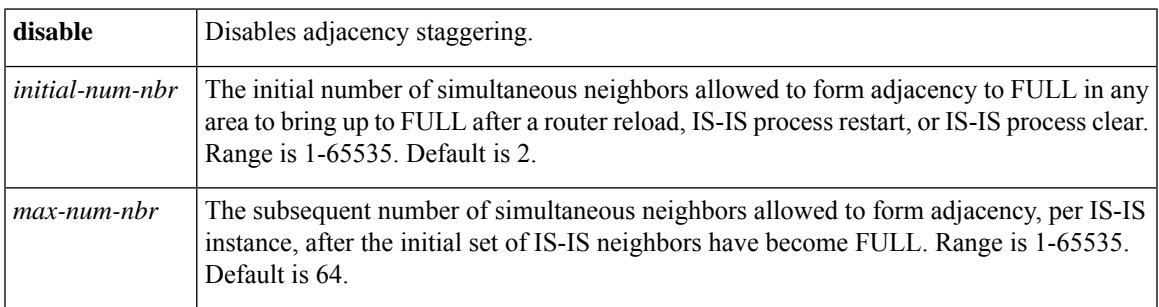

**Command Default** IS-IS adjacency staggering is enabled.

**Command Modes** Router configuration

**Table 1: Command History**

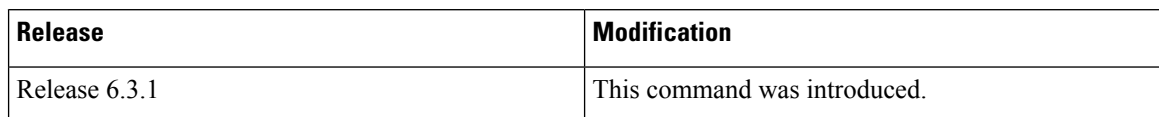

**Usage Guidelines** To use this command, you must be in a user group associated with a task group that includes appropriate task IDs. If the user group assignment is preventing you from using a command, contact your AAA administrator for assistance.

> Staggering of the IS-ISadjacency during reload, process restart (without NSR or graceful-restart), and process clear reduces the overall adjacency convergence time.

> Initially, allow 2 (configurable) neighbors to form adjacency to FULL per area. After the first adjacency reaches FULL, up to 64 (configurable) neighbors can form adjacency simultaneously for the IS-IS instance (all areas). However, areas without any FULL adjacency is restricted by the initial area limit.

Adjacency stagger and IS-IS nonstop forwarding (NSF) are mutually exclusive. Adjacency stagger is not activated if nonstop forwarding (NSF) is configured in the router along with IS-IS configuration. **Note**

#### **Table 2: Task ID**

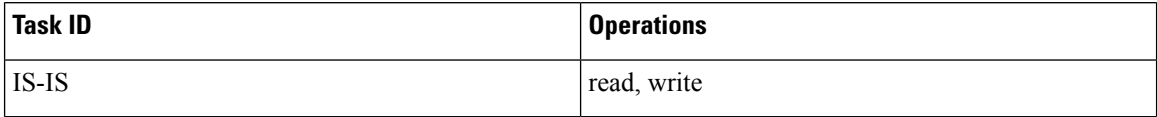

The following example shows how to configure adjacency stagger for a 2 neighbors initially and for a maximum of 32 neighbors:

```
Router# configure
Router(config)# router isis 1
Router(config-isis)# adjacency stagger 2 32
```
### <span id="page-7-0"></span>**attached-bit receive ignore**

To ignore the attached bit in a received Level 1 link-state packet (LSP), use the **attached-bit receive ignore** command in address family configuration mode. To remove the **attached-bit receive ignore** command from the configuration file and restore the system to its default condition, use the **no** form of this command.

**attached-bit receive ignore no attached-bit receive ignore**

**Command Default** The attached bit is set in the LSP.

**Command Modes** Address family configuration

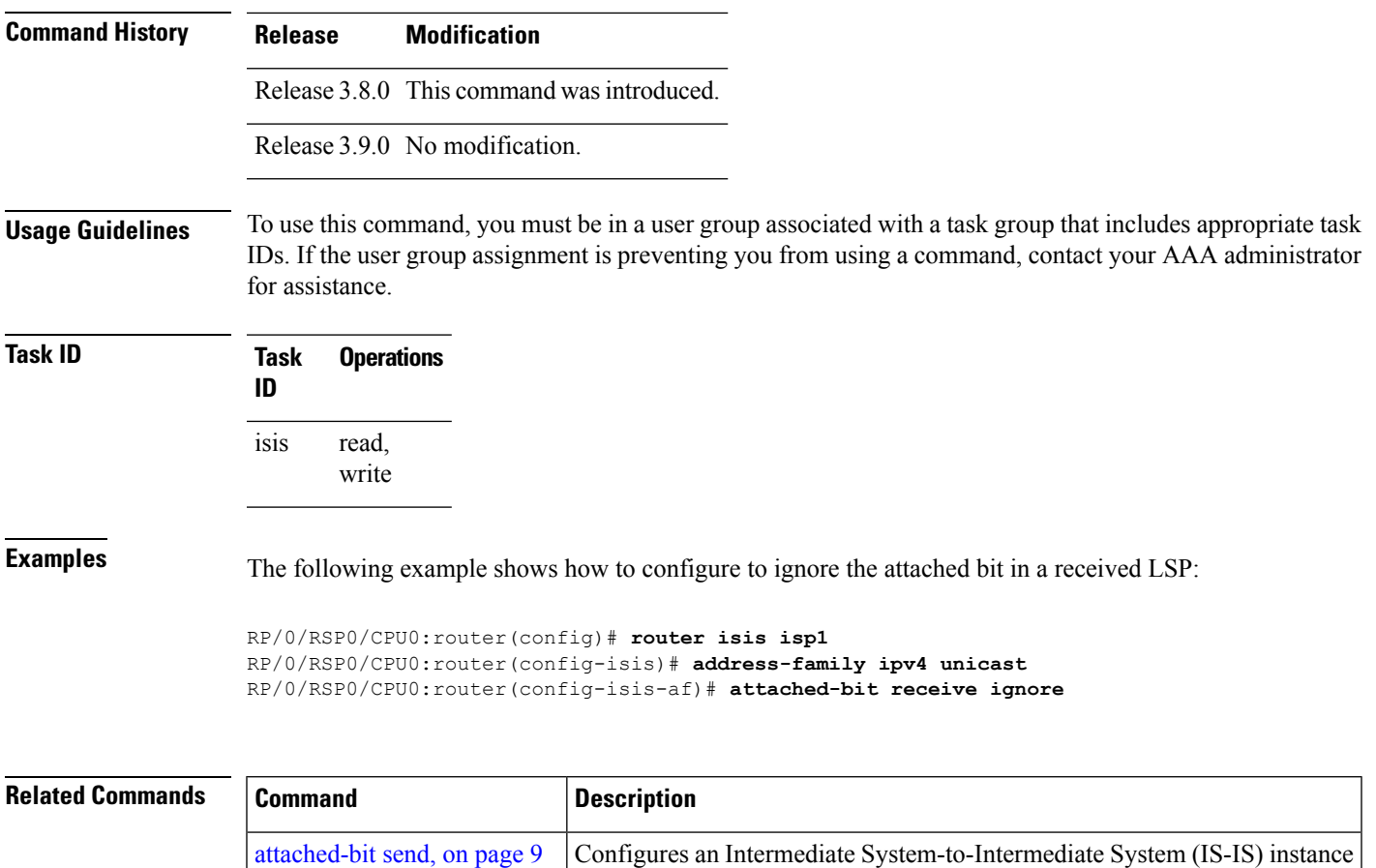

# <span id="page-8-0"></span>**attached-bit send**

To configure an Intermediate System-to-Intermediate System (IS-IS) instance with an attached bit in the Level 1 link-state packet (LSP), use the **attached-bit send** command in address family configuration mode. To remove the **attached-bit send** command from the configuration file and restore the system to its default condition, use the **no** form of this command.

with an attached bit in the Level 1 link-state packet (LSP).

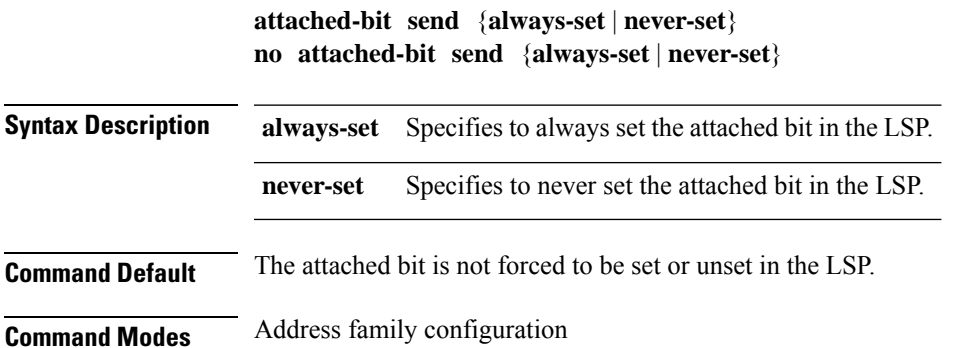

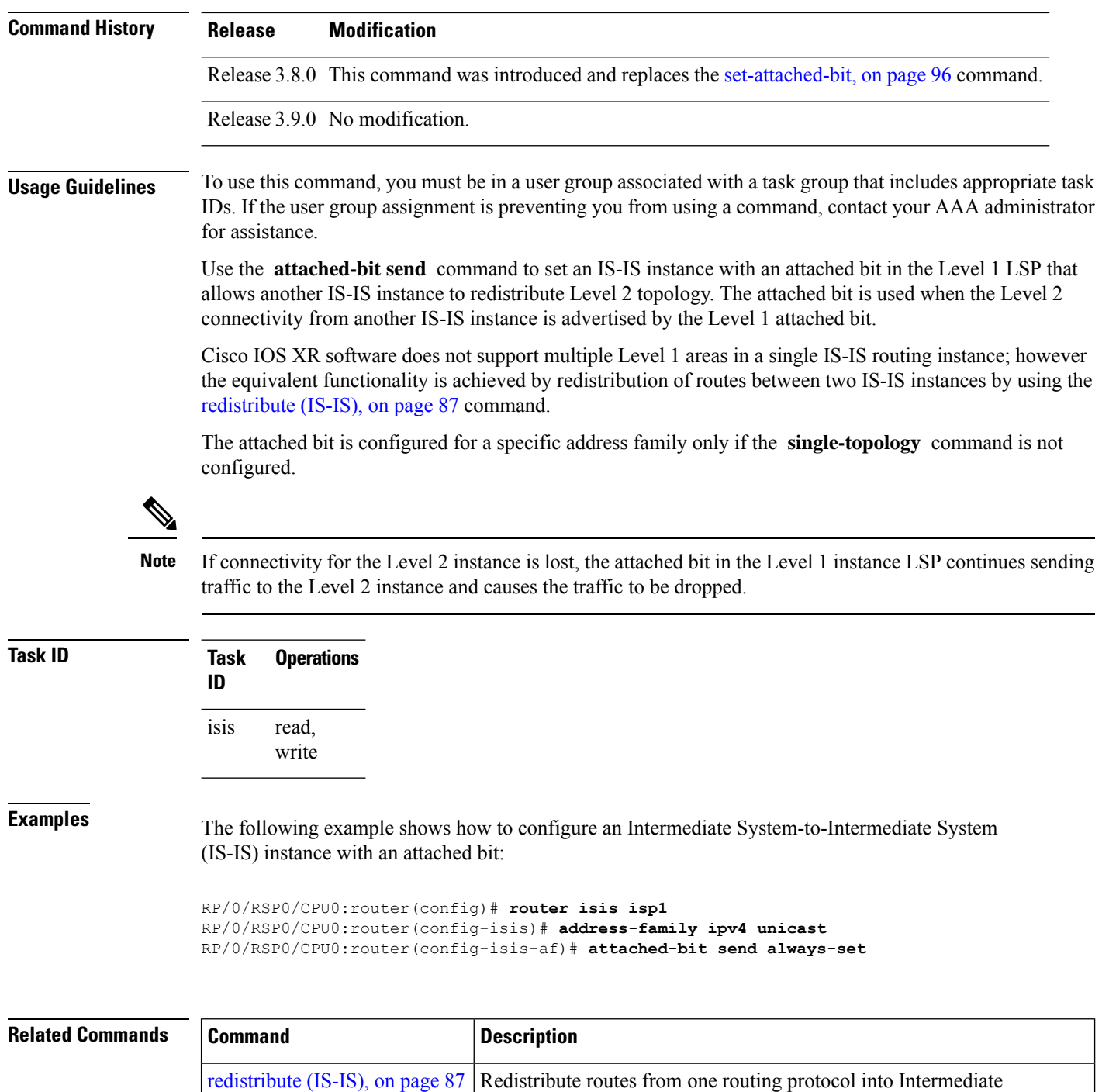

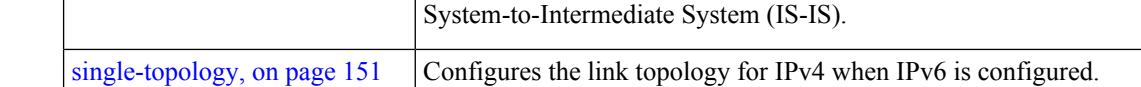

# <span id="page-10-0"></span>**circuit-type**

To configure the type of adjacency used for the Intermediate System-to-Intermediate System (IS-IS) protocol, use the **circuit-type** command in interface configuration mode. To reset the circuit type to Level l and Level 2, use the **no** form of this command.

**circuit-type** {**level-1** | **level-1-2** | **level-2-only**} **no circuit-type**

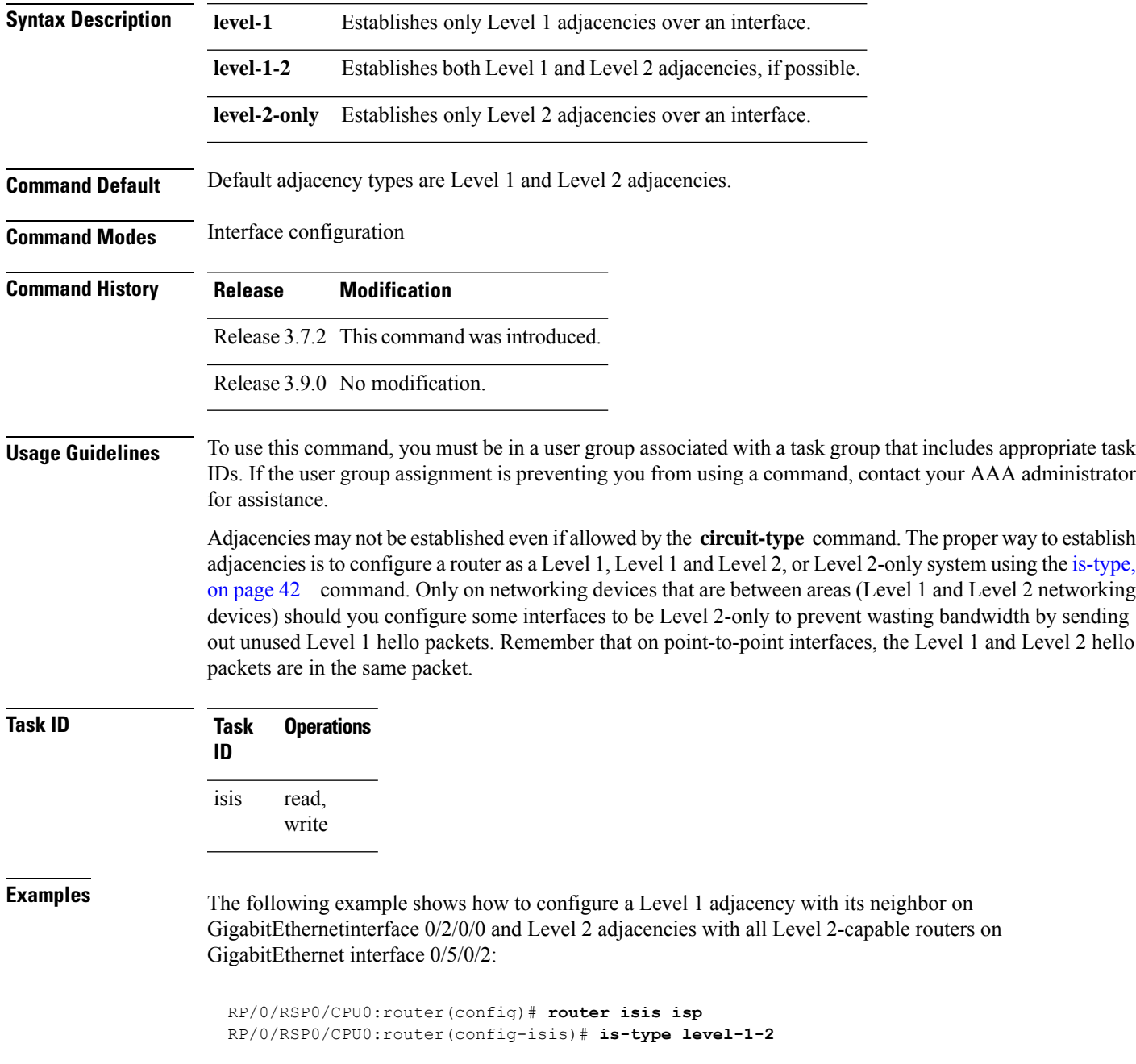

```
RP/0/RSP0/CPU0:router(config-isis)# interface GigabitEthernet 0/2/0/0
RP/0/RSP0/CPU0:router(config-isis-if)# circuit-type level-1
RP/0/RSP0/CPU0:router(config-isis-if)# exit
RP/0/RSP0/CPU0:router(config-isis)# interface GigabitEthernet 0/5/0/2
RP/0/RSP0/CPU0:router(config-isis-if)# circuit-type level-2-only
```
In this example, only Level 2 adjacencies are established because the **is-type** command is configured:

```
RP/0/RSP0/CPU0:router(config)# router isis isp
RP/0/RSP0/CPU0:router(config-isis)# is-type level-2-only
RP/0/RSP0/CPU0:router(config-isis)# interface GigabitEthernet 0/2/0/0
RP/0/RSP0/CPU0:router(config-isis-if)# circuit-type level-1-2
```
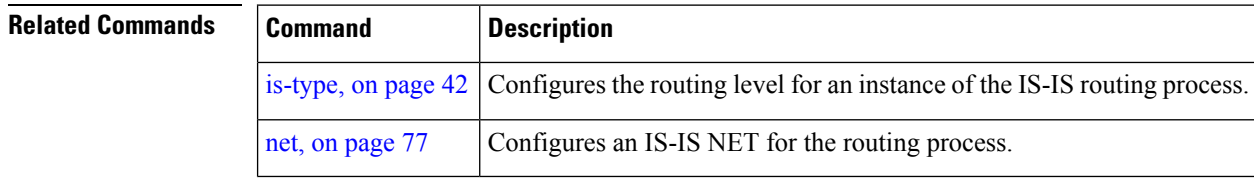

#### <span id="page-11-0"></span>**clear isis process**

To clear the link-state packet (LSP) database and adjacency database sessions for an Intermediate System-to-Intermediate System (IS-IS) instance or all IS-IS instances, use the **clear isis process** command in EXEC configuration mode.

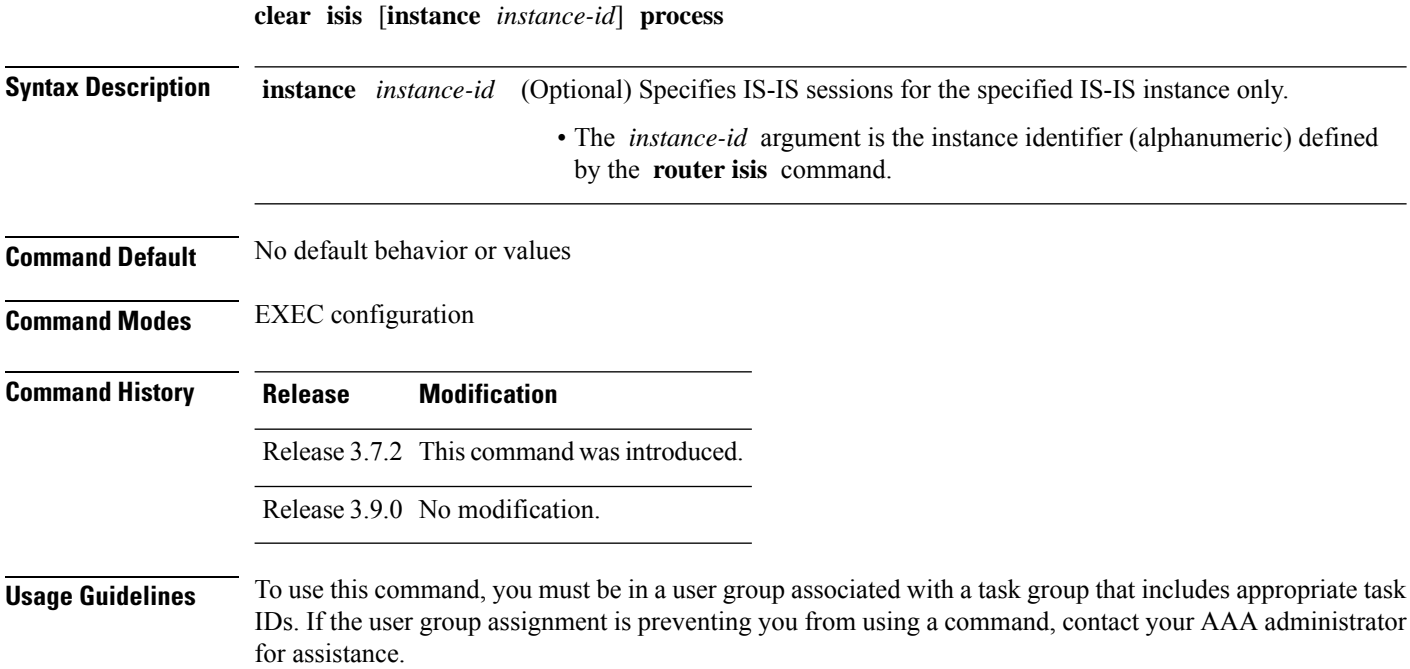

Use the **clear isis process** command without any keyword to clear all the IS-IS instances. Add the **instance** *instance-id* keyword and argument to clear the specified IS-IS instance.

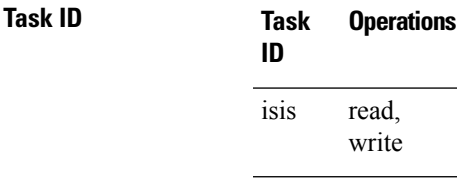

**Examples** The following example shows the IS-IS LSP database and adjacency sessions being cleared for instance 1:

RP/0/RSP0/CPU0:router# **clear isis instance 1 process**

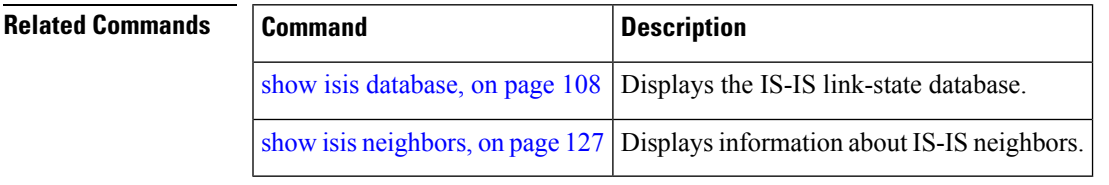

# <span id="page-12-0"></span>**clear isis route**

To clear the IntermediateSystem-to-IntermediateSystem (IS-IS) routes in a topology, use the **clear isis route** command in EXEC configuration mode.

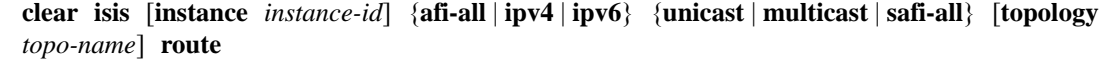

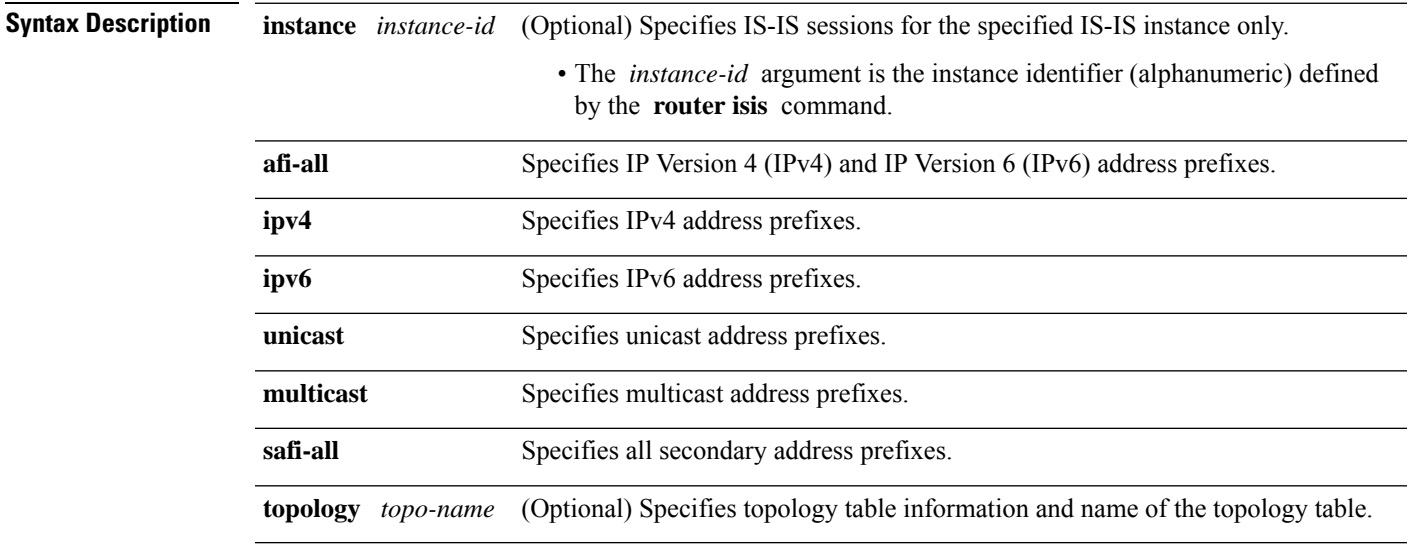

**Command Default** No default behavior or value

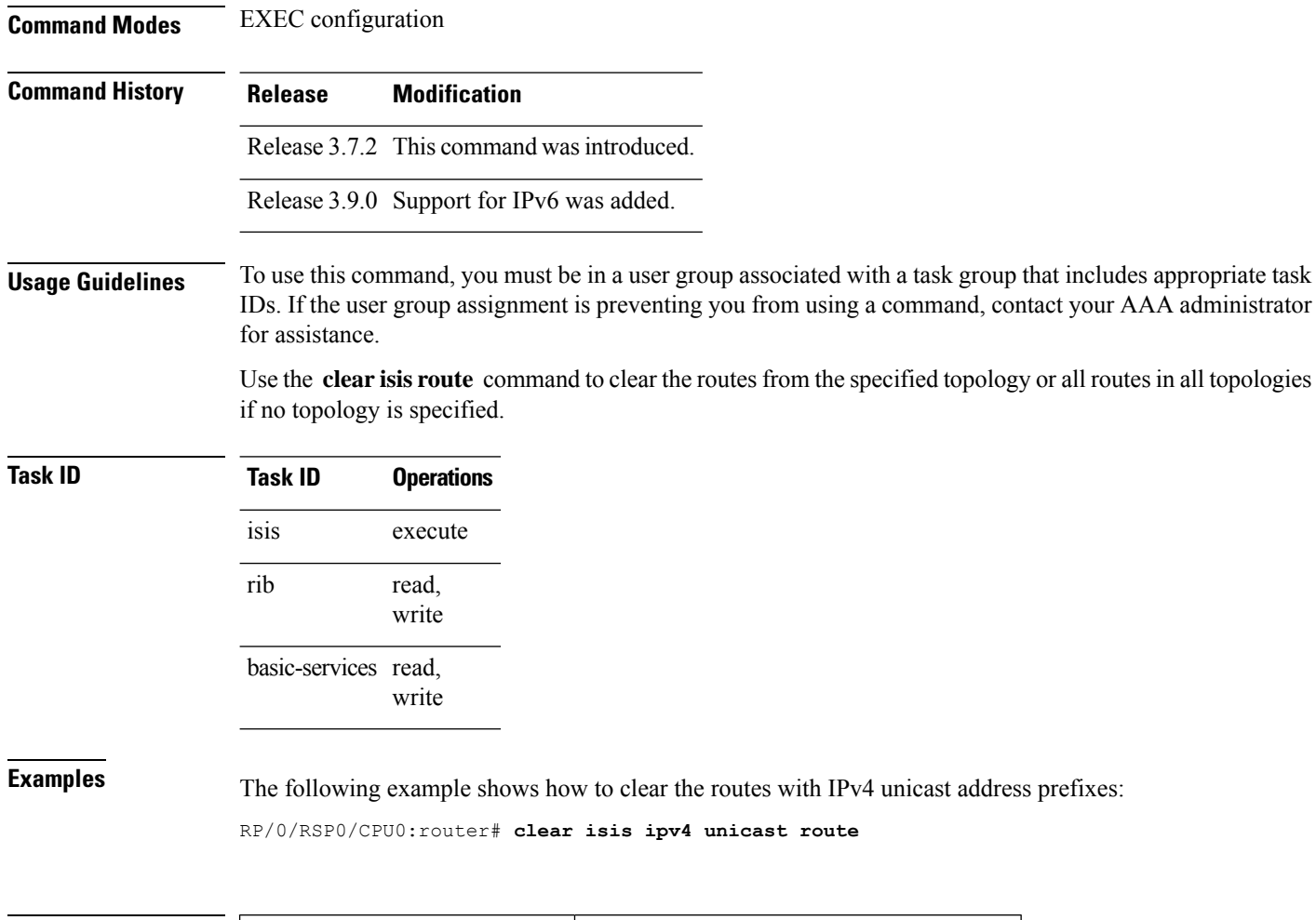

<span id="page-13-0"></span>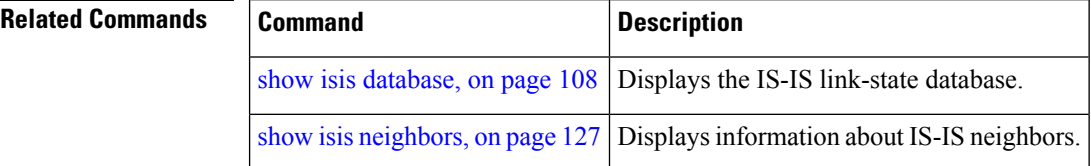

# **clear isis statistics**

To clear the Intermediate System-to-Intermediate System (IS-IS) statistics, use the **clear isis statistics** command in EXEC configuration mode.

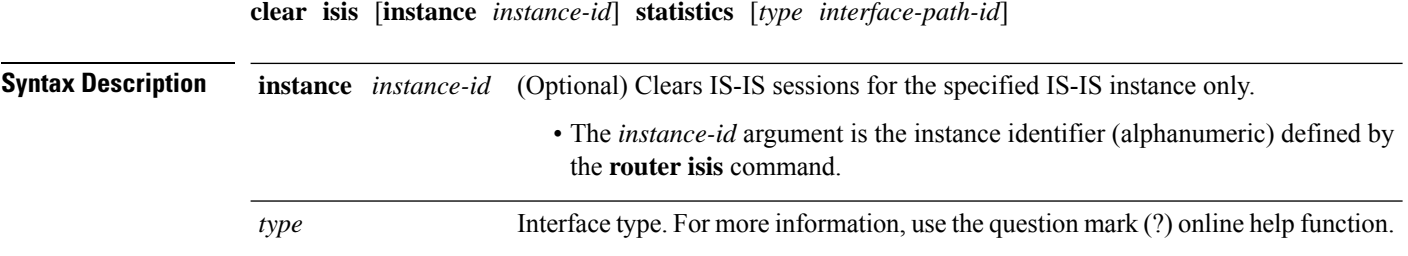

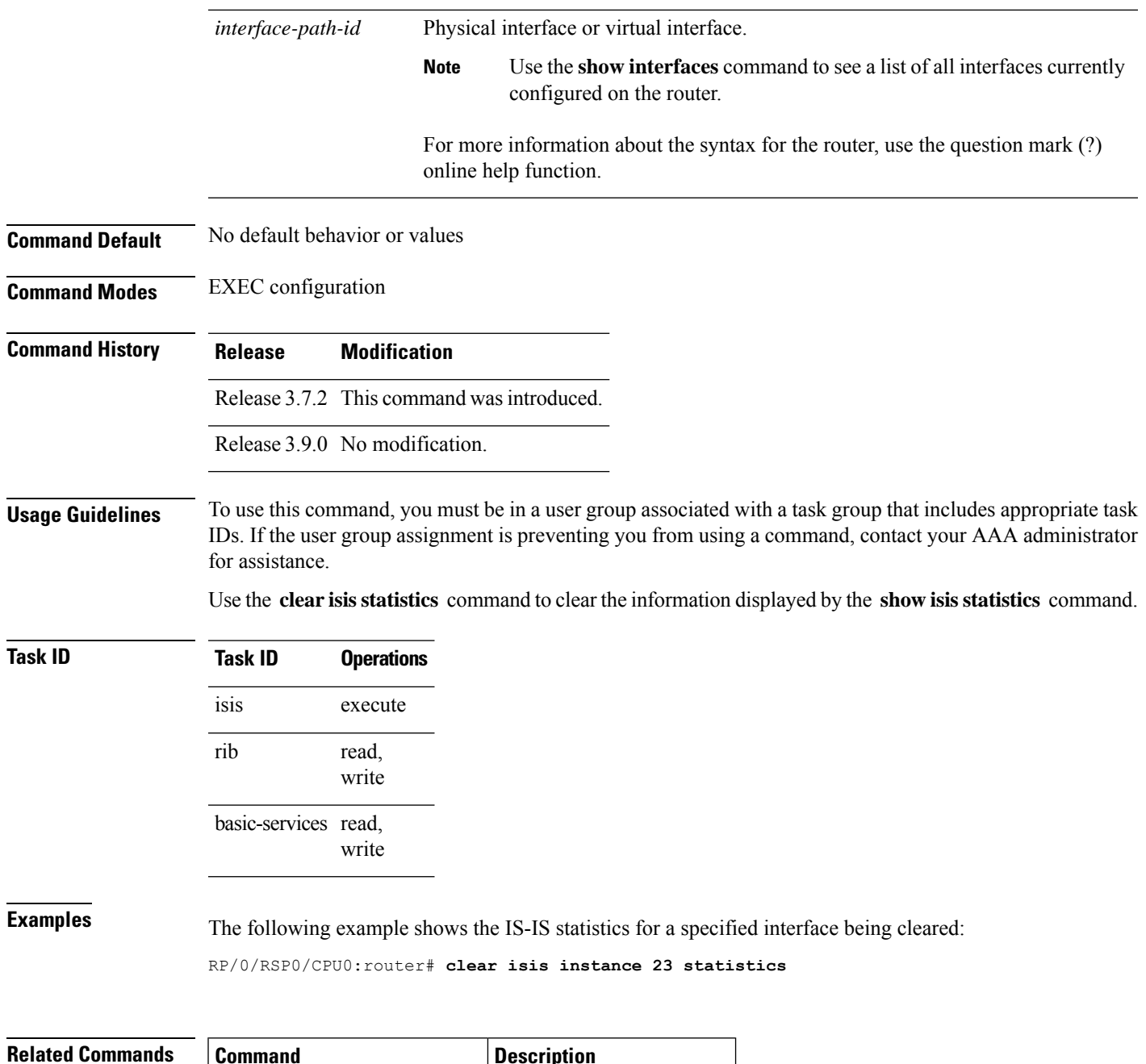

<span id="page-14-0"></span>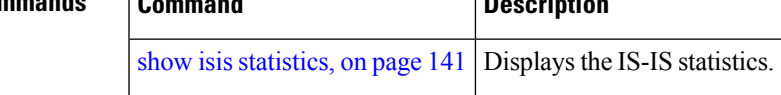

# **csnp-interval**

To configure the interval at which periodic complete sequence number PDU (CSNP) packets are sent on broadcast interfaces, use the **csnp-interval** command in interface configuration mode. To restore the default value, use the **no** form of this command.

I

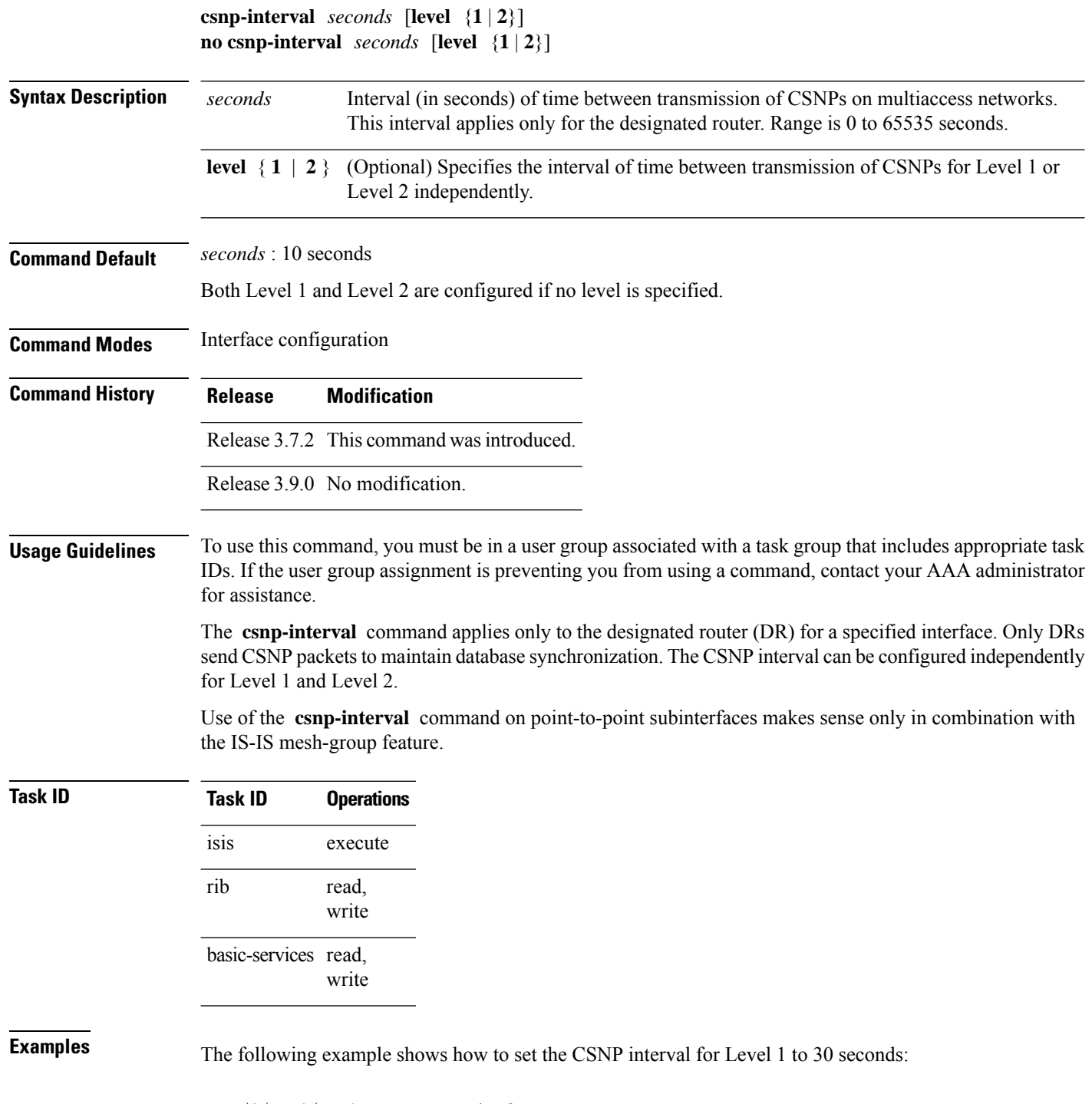

RP/0/RSP0/CPU0:router(config)# **router isis isp** RP/0/RSP0/CPU0:router(config-isis)# **interface GigabitEthernet 0/0/2/0** RP/0/RSP0/CPU0:router(config-isis-if)# **csnp-interval 30 level 1**

# <span id="page-16-0"></span>**default-information originate (IS-IS)**

To generate a default route into an Intermediate System-to-Intermediate System (IS-IS) routing domain, use the **default-information originate** command in address family configuration mode. To remove the **default-information originate** command from the configuration file and restore the system to its default condition, use the **no** form of this command.

**default-information originate** [{**route-policy** *route-policy-name*}] **no default-information originate** [{**external** | **route-policy** *route-policy-name*}]

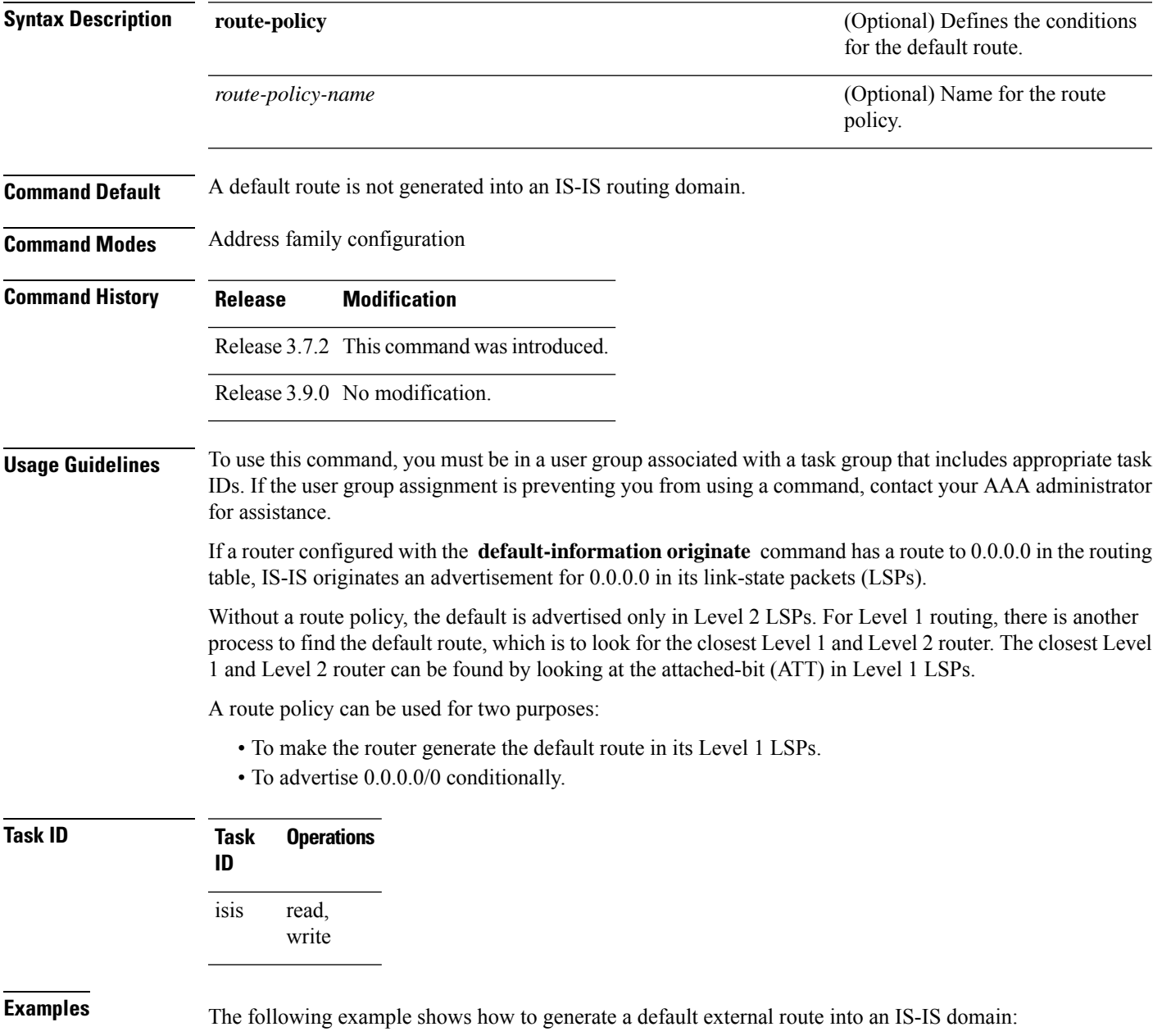

```
RP/0/RSP0/CPU0:router(config)# router isis isp
RP/0/RSP0/CPU0:router(config-isis)# address-family ipv4 unicast
RP/0/RSP0/CPU0:router(config-isis-af)# default-information originate
```
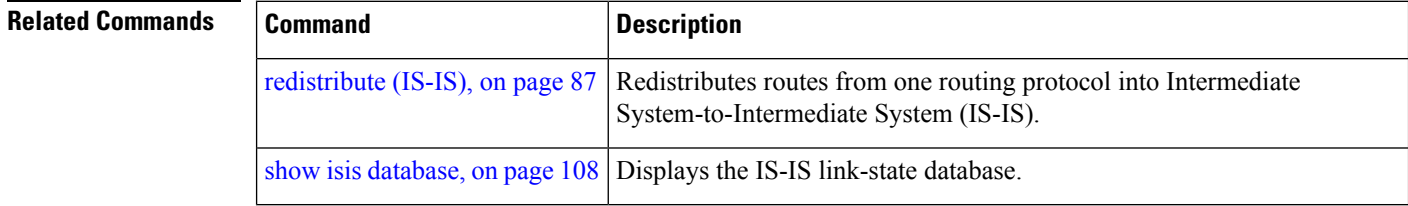

#### <span id="page-17-0"></span>**disable (IS-IS)**

To disable the Intermediate System-to-Intermediate System (IS-IS) topology on a specified interface, use the **disable** command in interface address family configuration mode. To remove this function, use the **no** form of this command.

**disable no disable Command Default** IS-IS protocol is enabled. **Command Modes** Interface address family configuration **Command History Release Modification** Release 3.7.2 This command was introduced. Release 3.9.0 No modification. **Usage Guidelines** To use this command, you must be in a user group associated with a task group that includes appropriate task IDs. If the user group assignment is preventing you from using a command, contact your AAA administrator for assistance. **Task ID Task Operations ID** read, write isis **Examples** The following example shows how to disable the IS-IS protocol for IPv4 unicast on GigabitEthernet interface 0/1/0/1: RP/0/RSP0/CPU0:router(config)# **router isis isp** RP/0/RSP0/CPU0:router(config-isis)# **interface GigabitEthernet 0/1/0/1** RP/0/RSP0/CPU0:router(config-isis-if)# **address-family ipv4 unicast**

RP/0/RSP0/CPU0:router(config-isis-if-af)# **disable**

# <span id="page-18-0"></span>**distance (IS-IS)**

To define the administrative distance assigned to routes discovered by the Intermediate System-to-Intermediate System (IS-IS) protocol, use the **distance** command in address family configuration mode. To remove the **distance** command from the configuration file and restore the system to its default condition in which the software removes a distance definition, use the **no** form of this command.

**distance** *weight* [{*prefix maskprefix/length* | [{*prefix-list-name*}]}] **no distance** [{*weight*}] [{*prefix maskprefix/length* | [{*prefix-list-name*}]}]

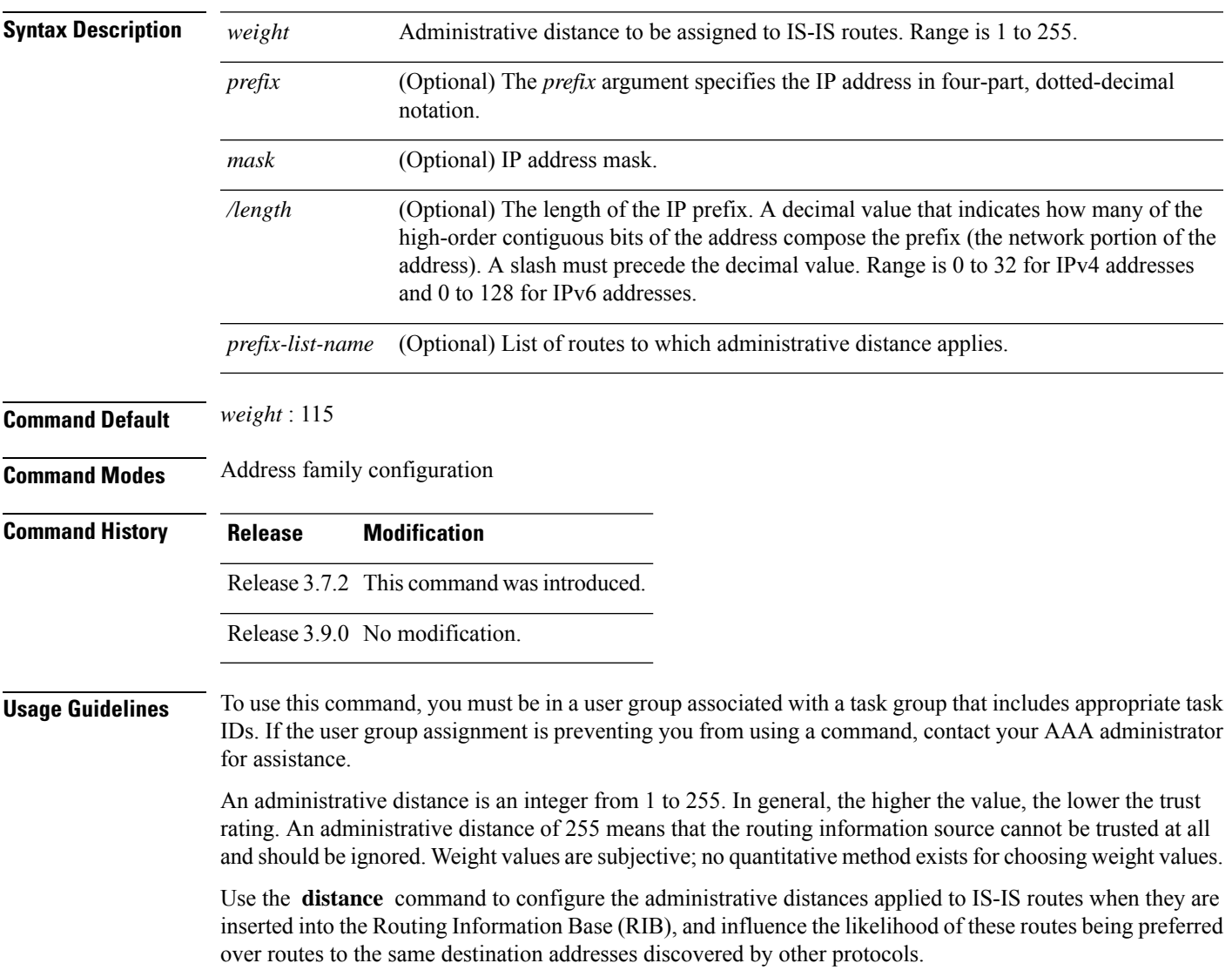

The *address/prefix-length* argument defines to which source router the distance applies. In other words, each IS-IS route is advertised by another router, and that router advertises an address that identifies it. This source address is displayed in the output of the **show isis route detail** command.

The **distance** command applies to the routes advertised by routers whose address matches the specified prefix. The *prefix-list-name* argument can then be used to refine this further so that the **distance** command affects only specific routes.

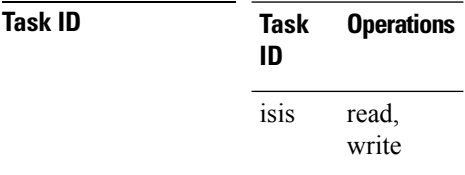

**Examples** In the following example, a distance of 10 is assigned to all routes to 2.0.0.0/8 and 3.0.0.0/8 (or more specific prefixes) that are advertised by routers whose ID is contained in 1.0.0.0/8. A distance of 80 is assigned to all other routes.

```
RP/0/RSP0/CPU0:router(config)# ipv4 prefix-list target_routes
RP/0/RSP0/CPU0:router(config-ipv4_pfx)# permit 2.0.0.0/8
RP/0/RSP0/CPU0:router(config-ipv4_pfx)# permit 3.0.0.0/8
RP/0/RSP0/CPU0:router(config-ipv4_pfx)# deny 0.0.0.0/0
RP/0/RSP0/CPU0:router(config-ipv4_pfx)# exit
RP/0/RSP0/CPU0:router(config)# router isis isp
RP/0/RSP0/CPU0:router(config-isis)# address-family ipv4 unicast
RP/0/RSP0/CPU0:router(config-isis-af)# distance 10 1.0.0.0/8 target_routes
RP/0/RSP0/CPU0:router(config-isis-af)# distance 80
```
<span id="page-19-0"></span>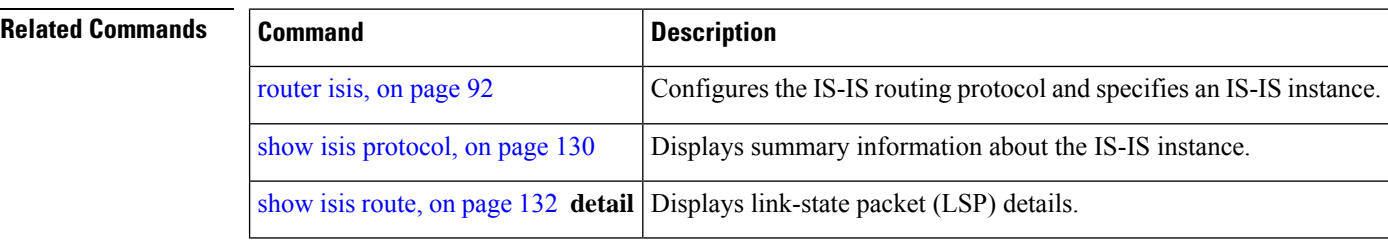

#### **fast-reroute per-link (IS-IS)**

To enable IP fast reroute (IPFRR) loop-free alternate (LFA) prefix independent per-link computation, use the **fast-reroute per-link** command in interface address family configuration mode. To disable this feature, use the **no** form of this command.

**fast-reroute per-link** [{**exclude interface** *type interface-path-id* |**level** {**1** | **2**} |**lfa-candidate interface** *type interface-path-id*}] **no fast-reroute per-link**

**Syntax Description exclude** Specifies fast-reroute (FRR ) loop-free alternate (LFA) computation exclusion information

 $\mathbf{l}$ 

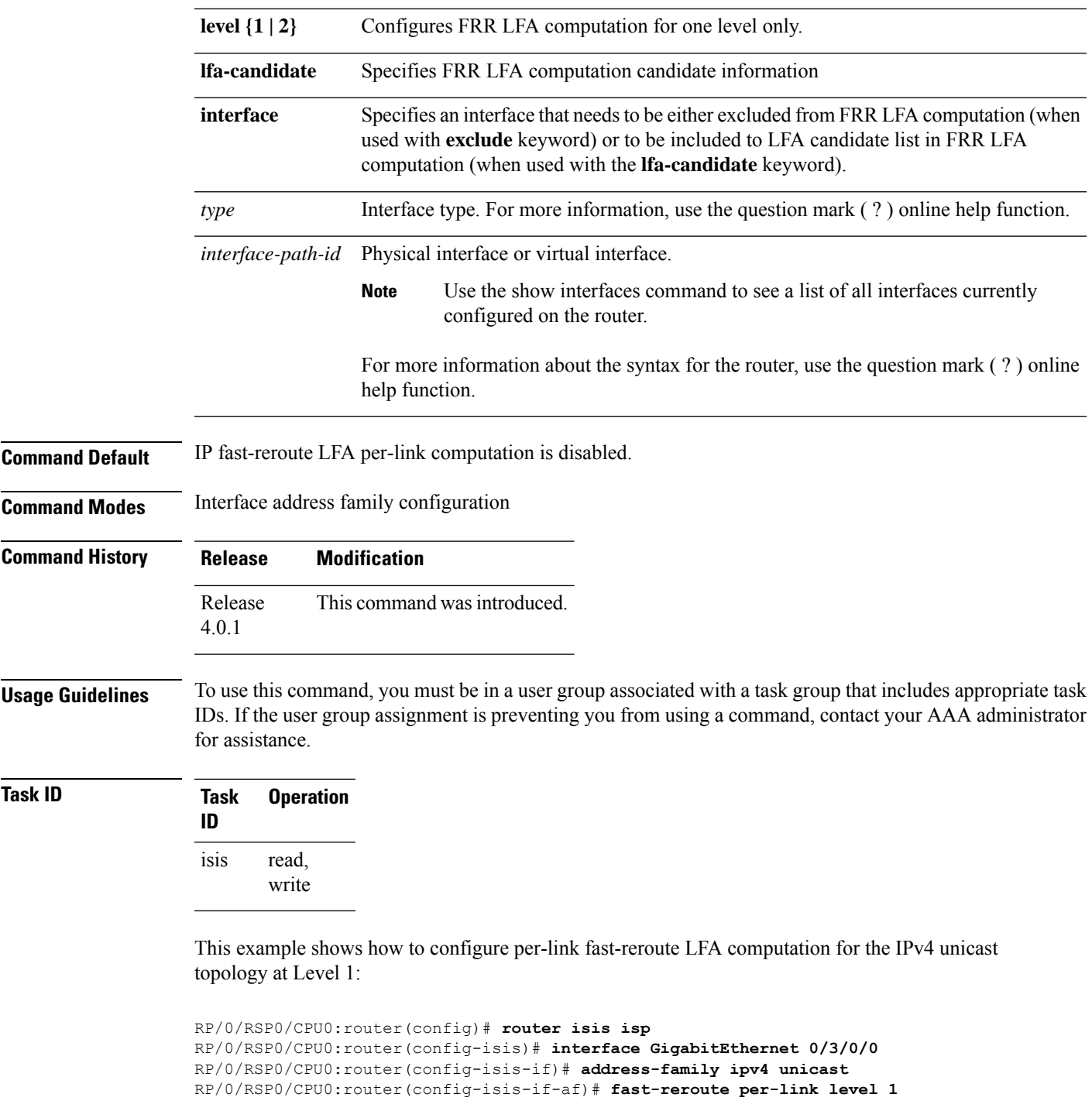

# <span id="page-21-0"></span>**fast-reroute per-prefix (IS-IS)**

To enable IPfast reroute (IPFRR) loop-free alternate (LFA) prefix dependent computation, use the **fast-reroute per-prefix** command in interface address family configuration mode. LFA is supported only on Enhanced Ethernet line card.

**fast-reroute per-prefix** [{**exclude interface** *type interface-path-id* | **level** {**1** | **2**} | **lfa-candidate interface** *type interface-path-id* | **remote-lfa** {**maximum-metric** *metric-value* | **tunnel mpls-ldp**}**prefix-list***prefix-list-name*[**level** {**1** | **2**}]}]

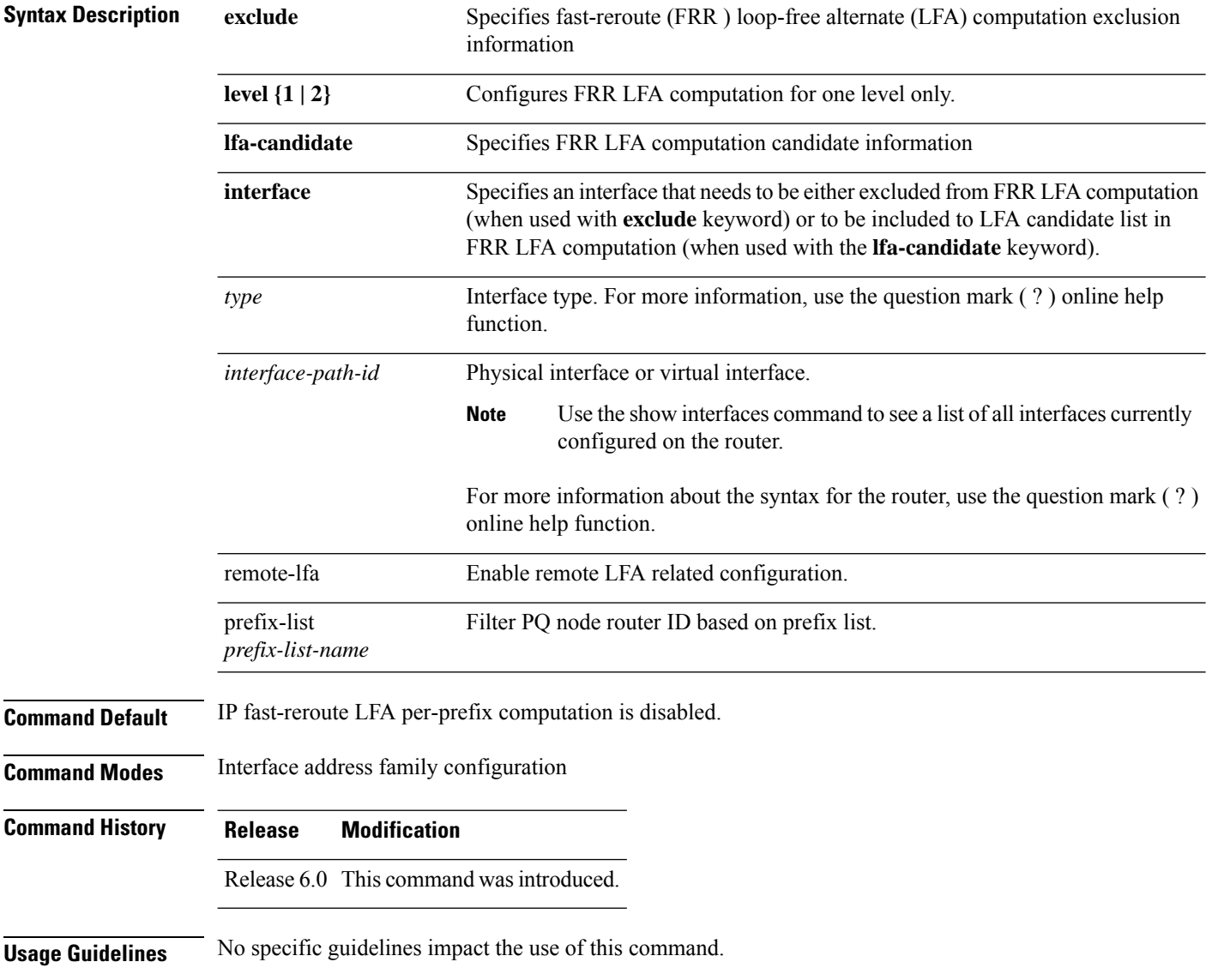

Ш

**Task ID Task Operation ID** read, isis

write

This example shows how to configure per-prefix fast-reroute LFA computation for the IPv4 unicast topology at Level 1:

```
RP/0/RSP0/CPU0:router(config)# router isis isp
RP/0/RSP0/CPU0:router(config-isis)# interface GigabitEthernet 0/3/0/0
RP/0/RSP0/CPU0:router(config-isis-if)# address-family ipv4 unicast
RP/0/RSP0/CPU0:router(config-isis-if-af)# fast-reroute per-prefix level 1
```
This example shows how to configure per-prefix remote-lfa prefix list. The prefix-list option filters PQ node router ID based on prefix list.

RP/0/RP0/CPU0:router(config-isis-af)# fast-reroute per-prefix remote-lfa prefix-list

# <span id="page-22-0"></span>**fast-reroute per-link priority-limit (IS-IS)**

To enable the IP fast reroute (IPFRR) loop-free alternate (LFA) prefix independent per-link computation, use the **fast-reroute per-link priority-limit** command in address family configuration mode. To disable this feature, use the **no** form of this command.

**fast-reroute per-link priority-limit** {**critical** | **high** | **medium**} **level** {**1** | **2**} **no fast-reroute per-link priority-limit**

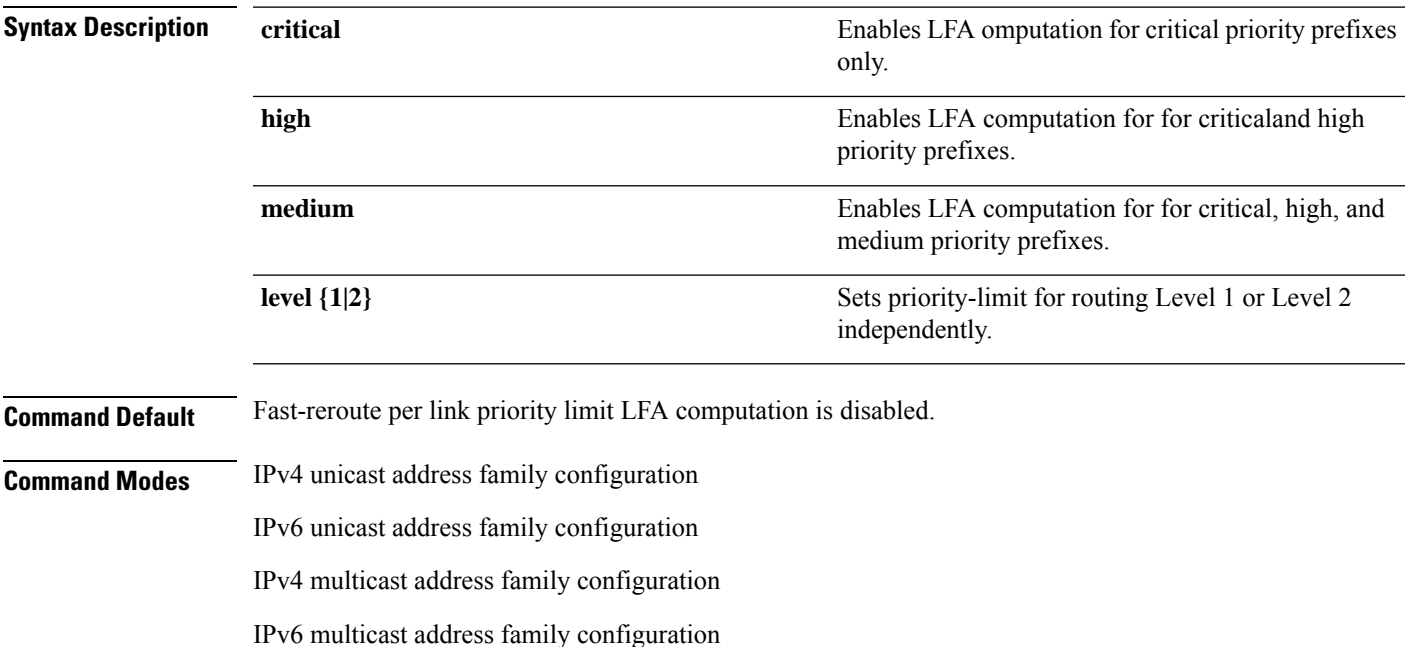

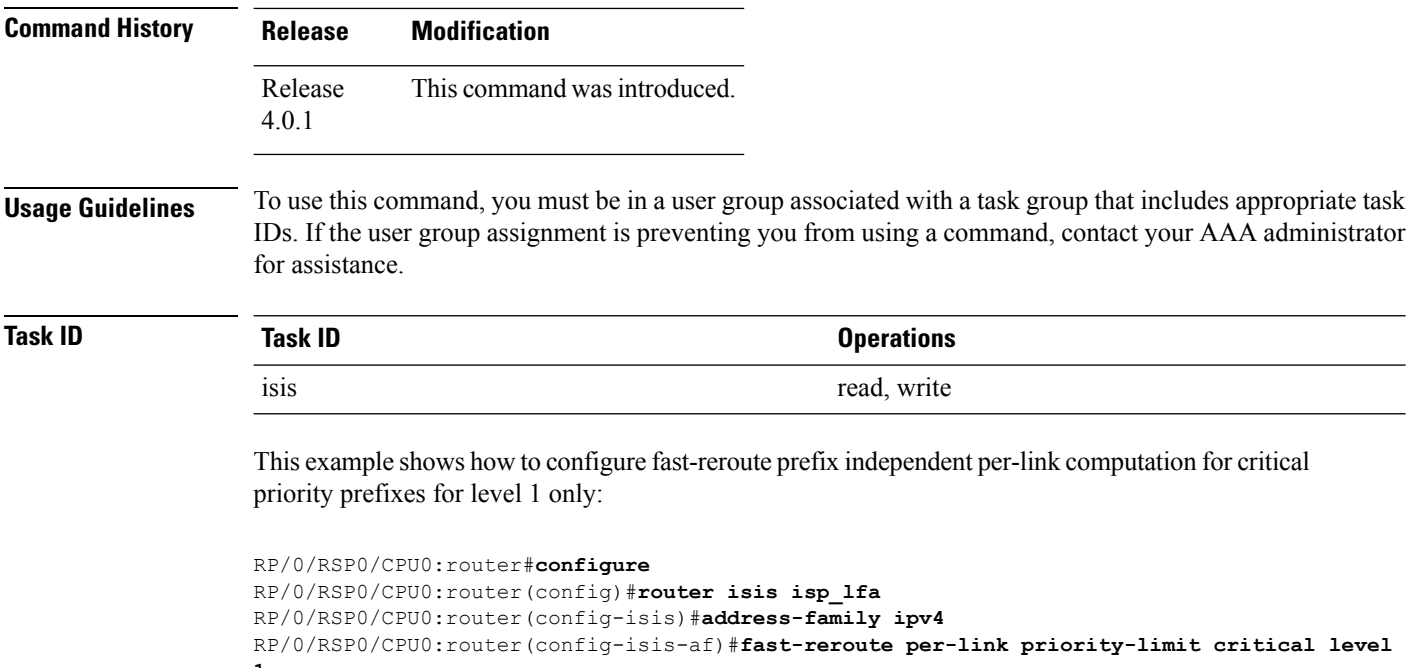

**1**

# <span id="page-23-0"></span>**fast-reroute per-prefix load-sharing disable (IS-IS)**

To disable load sharing prefixes across multiple backups, use the **fast-reroute per-prefix load-sharing disable** command in IPv4 address family configuration mode. To disable this feature, use the **no** form of this command.

**fast-reroute per-prefix load-sharingdisable no fast-reroute per-prefix load-sharingdisable**

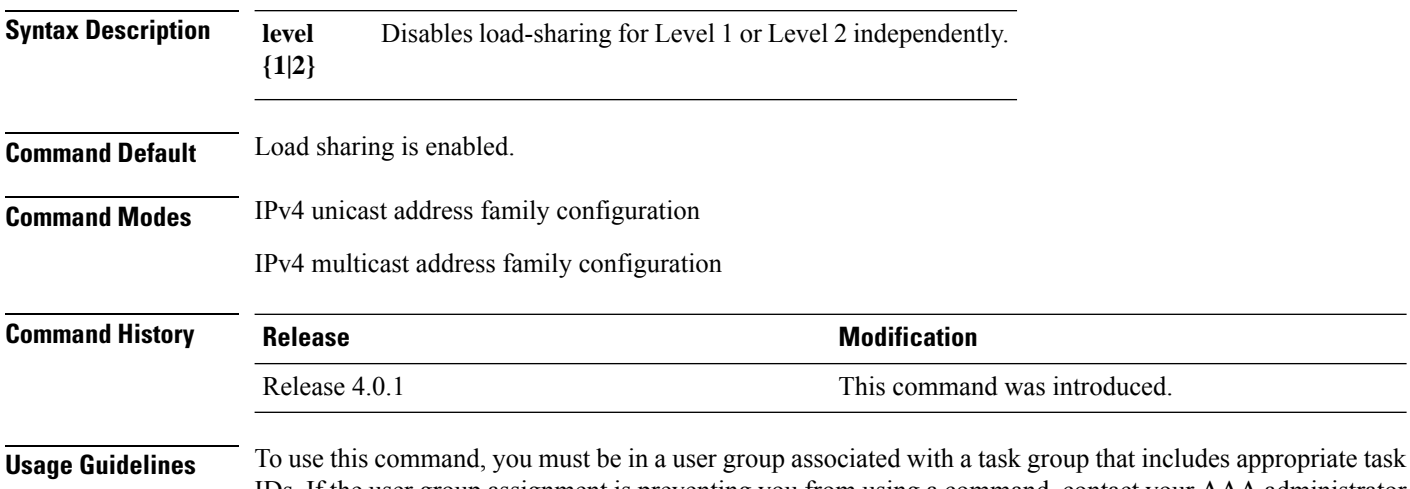

IDs. If the user group assignment is preventing you from using a command, contact your AAA administrator for assistance.

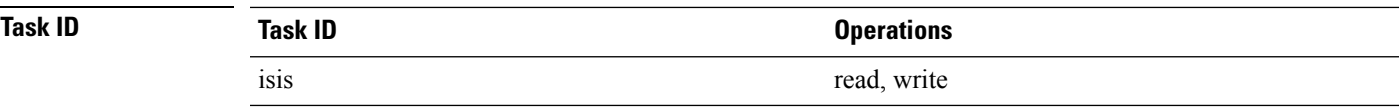

This example shows how to disable load-sharing prefixes across multiple backups for level 1 routes:

```
RP/0/RSP0/CPU0:router#configure
RP/0/RSP0/CPU0:router(config)#router isis isp_lfa
RP/0/RSP0/CPU0:router(config-isis)#address-family ipv4
RP/0/RSP0/CPU0:router(config-isis-af)#fast-reroute per-prefix load-sharing disable level 1
```
### <span id="page-24-0"></span>**fast-reroute per-prefix tiebreaker (IS-IS)**

To configure tie-breaker for multiple backups, use the **fast-reroute per-prefix tiebreaker** command in IPv4 address family configuration mode. To disable tie-breaker configuration, use the **no** form of this command.

**fast-reroute per-prefix tiebreaker** [**downstream** | **lc-disjoint** | **lowest-backup-metric** | **node-protecting** | **primary-path** | **secondary-path**| **srlg-disjoint** *index*] **index** *index\_number* **level {1 | 2}**

**no fast-reroute per-prefix tiebreaker**

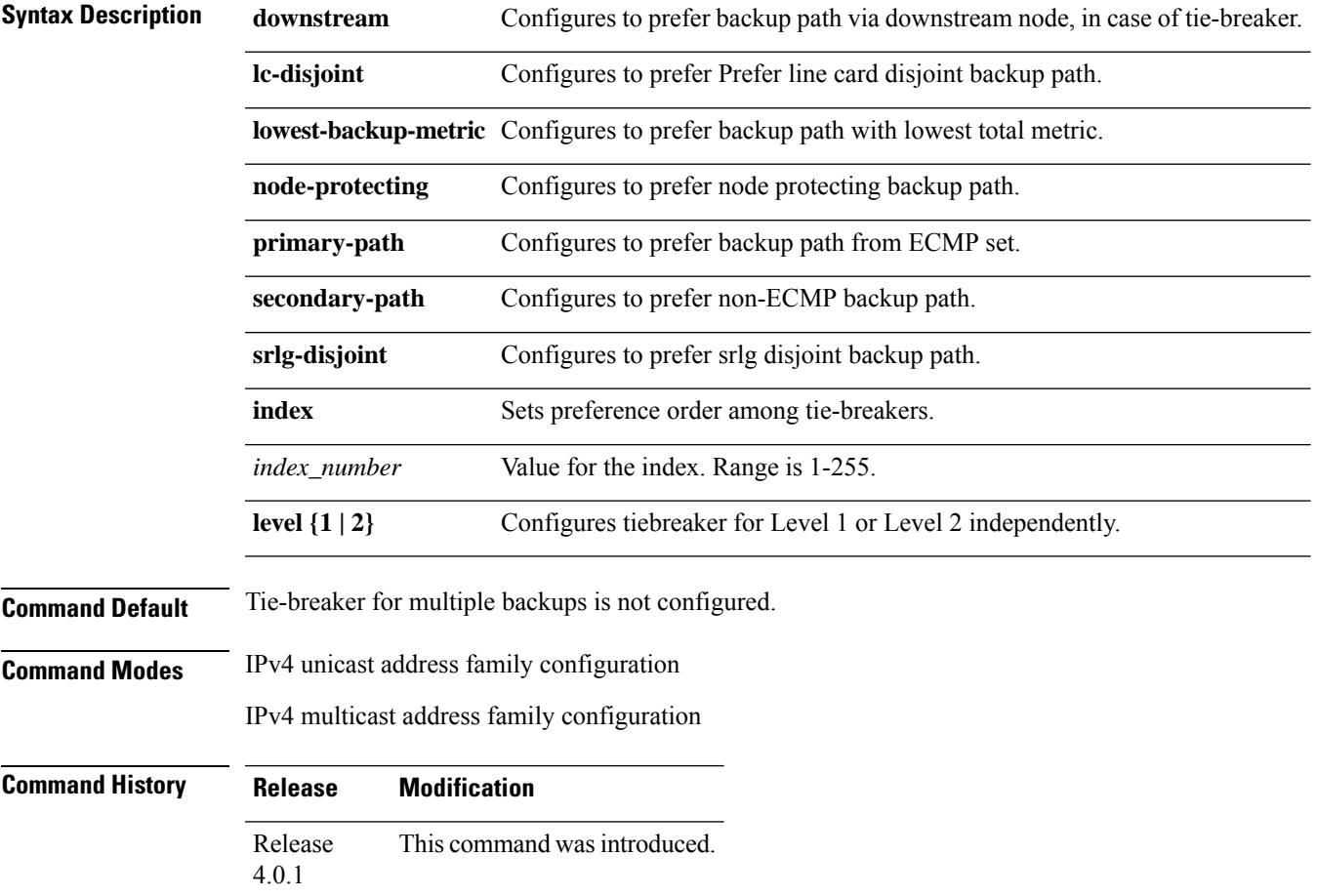

for assistance.

#### **Usage Guidelines** To use this command, you must be in a user group associated with a task group that includes appropriate task IDs. If the user group assignment is preventing you from using a command, contact your AAA administrator

**Task ID Task ID Operations** isis read, write

> This example shows how to configure preference of backup path via downstream node in case of a tie-breaker for selection of backup path from multiple backup paths:

```
RP/0/RSP0/CPU0:router#configure
RP/0/RSP0/CPU0:router(config)#router isis isp_lfa
RP/0/RSP0/CPU0:router(config-isis)#address-family ipv4
RP/0/RSP0/CPU0:router(config-isis-af)#fast-reroute per-prefix tiebreaker downstream index
255
```
This example shows how to configure all the criterions for backup path selection:

```
RP/0/RSP0/CPU0:router#configure
RP/0/RSP0/CPU0:router(config)#router isis isp_lfa
RP/0/RSP0/CPU0:router(config-isis)#address-family ipv4
RP/0/RSP0/CPU0:router(config-isis-af)#fast-reroute per-prefix tiebreaker srlg-disjoint index
10
RP/0/RSP0/CPU0:router(config-isis-af)#fast-reroute per-prefix tiebreaker primary-path index
20
RP/0/RSP0/CPU0:router(config-isis-af)#fast-reroute per-prefix tiebreaker lowest-backup-metric
index 30
RP/0/RSP0/CPU0:router(config-isis-af)#fast-reroute per-prefix tiebreaker lc-disjoint index
40
RP/0/RSP0/CPU0:router(config-isis-af)#fast-reroute per-prefix tiebreaker node-protecting
index 50
```
### <span id="page-25-0"></span>**hello-interval (IS-IS)**

To specify the length of time between consecutive hello packets sent by the Intermediate System-to-Intermediate System (IS-IS) protocol software, use the **hello-interval** command in interface configuration mode. To restore the default value, use the **no** form of this command.

```
hello-interval seconds [level {1 | 2}]
no hello-interval [seconds] [level {1 | 2}]
```
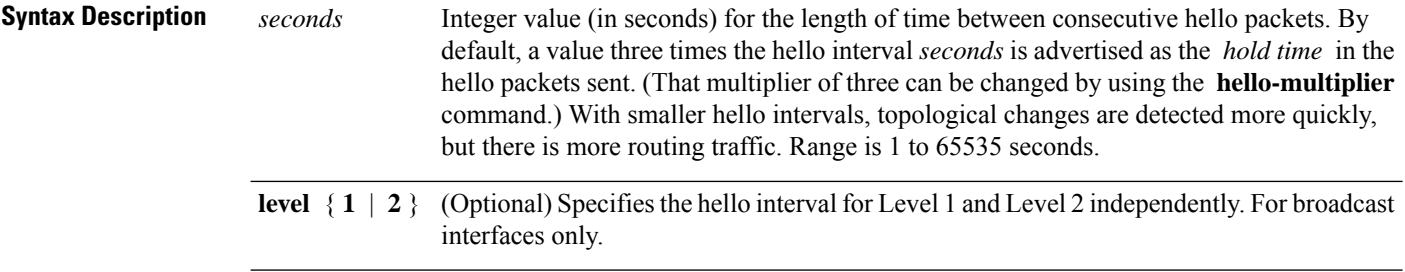

 $\mathbf{l}$ 

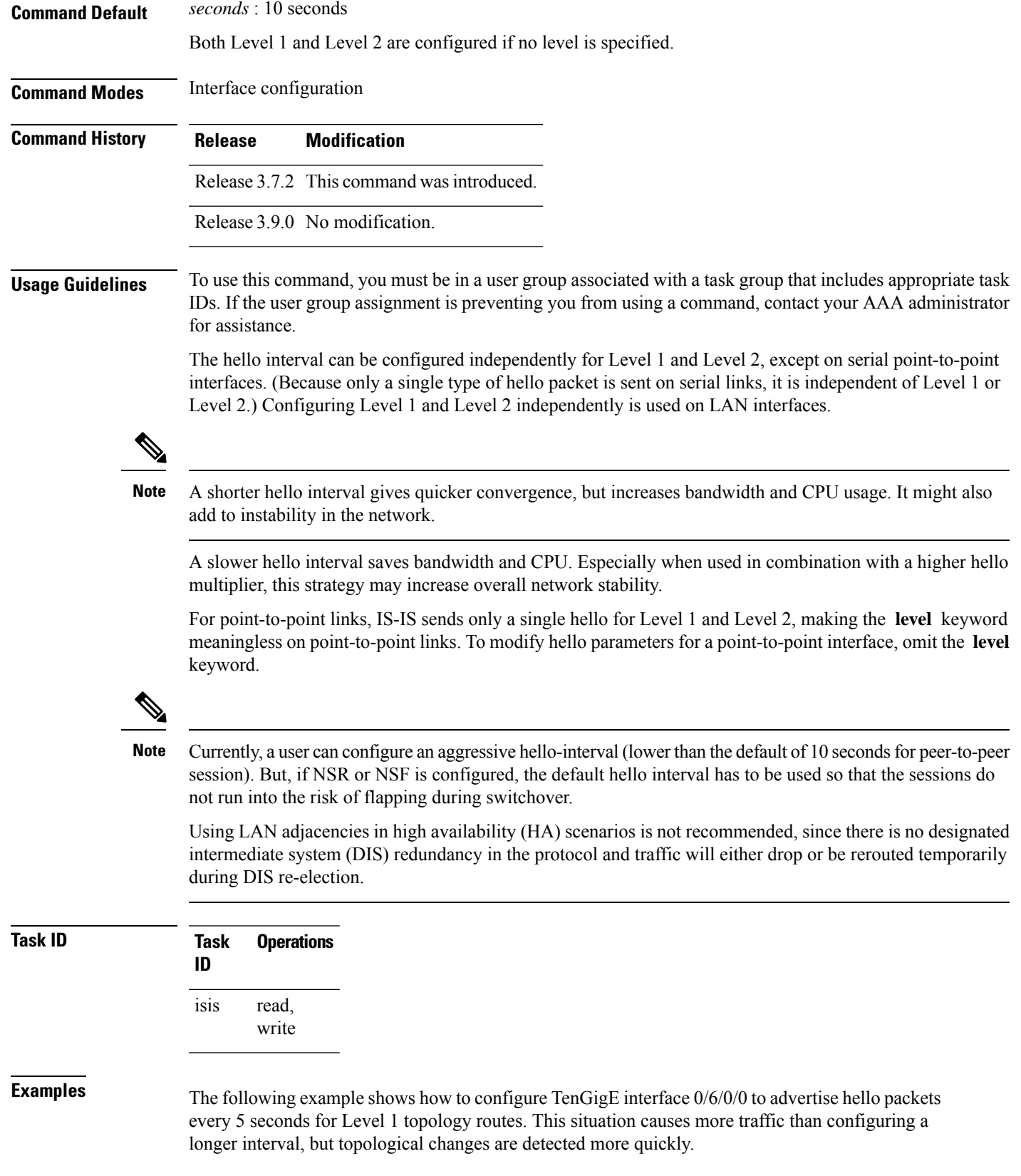

```
RP/0/RSP0/CPU0:router(config)# router isis isp
RP/0/RSP0/CPU0:router(config-isis)# interface TenGigE 0/6/0/0
RP/0/RSP0/CPU0:router(config-isis-if)# hello-interval 5 level 1
```
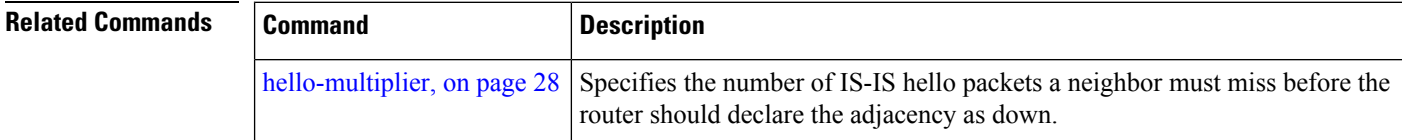

# <span id="page-27-0"></span>**hello-multiplier**

To specify the number of Intermediate System-to-Intermediate System (IS-IS) hello packets a neighbor must miss before the router should declare the adjacency as down, use the **hello-multiplier** command in interface configuration mode. To restore the default value, use the **no** form of this command.

**hello-multiplier** *multiplier* [**level** {**1** | **2**}] **no hello-multiplier** [*multiplier*] [**level** {**1** | **2**}]

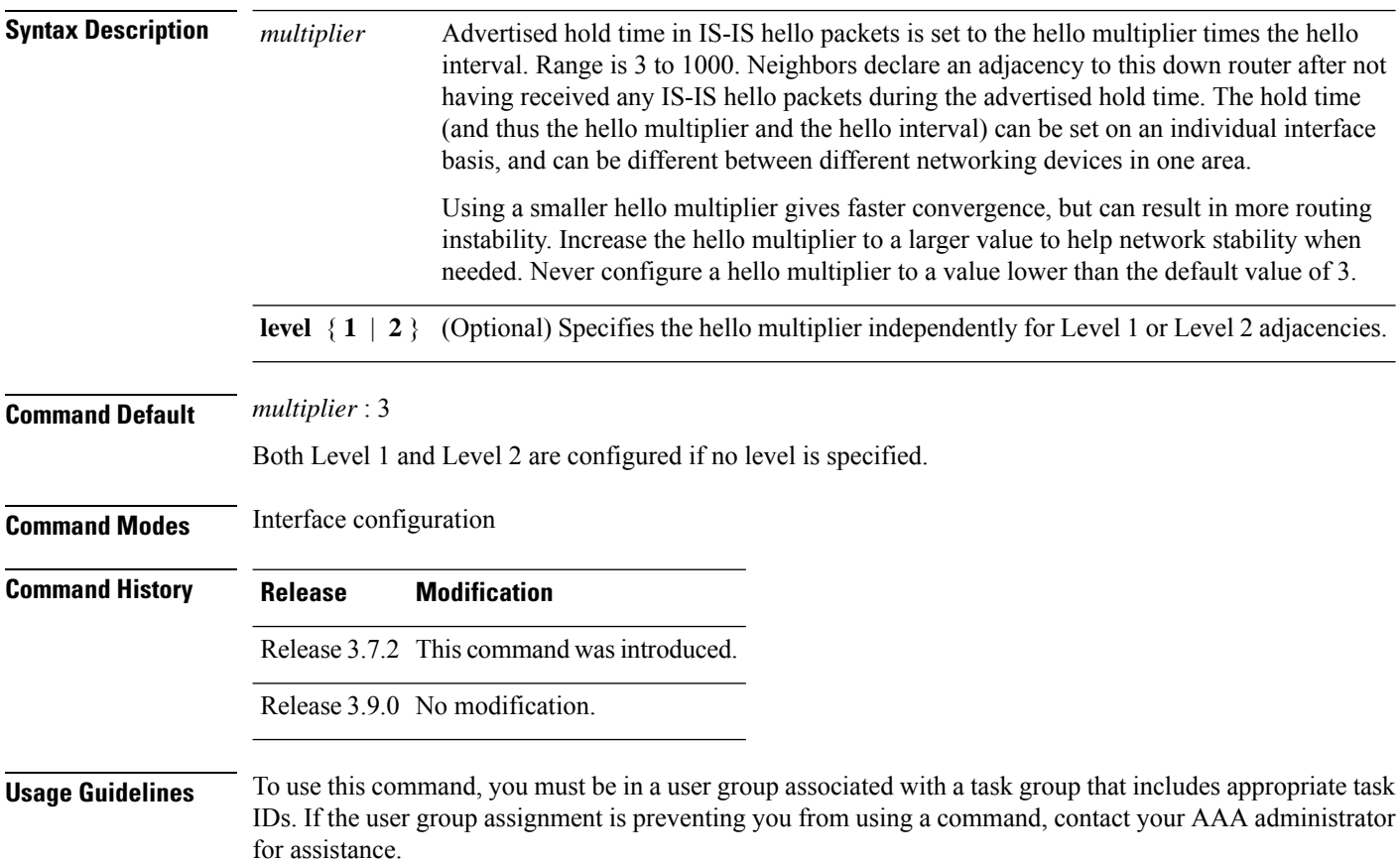

The "holding time" carried in an IS-IS hello packet determines how long a neighbor waits for another hello packet before declaring the neighbor to be down. This time determines how quickly a failed link or neighbor is detected so that routes can be recalculated.

Use the **hello-multiplier** command in circumstances where hello packets are lost frequently and IS-IS adjacencies are failing unnecessarily. You can raise the hello multiplier and lower the hello interval [\(hello-interval](#page-25-0) (IS-IS), on page 26 command) correspondingly to make the hello protocol more reliable without increasing the time required to detect a link failure.

On point-to-point links, there is only one hello for both Level 1 and Level 2. Separate Level 1 and Level 2 hello packets are also sent over nonbroadcast multiaccess (NBMA) networks in multipoint mode, such as X.25, Frame Relay, and ATM.

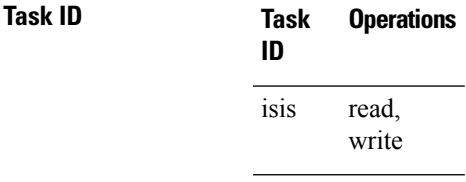

**Examples** The following example shows how the network administrator wants to increase network stability by making sure an adjacency goes down only when many (ten) hello packets are missed. The total time to detect link failure is 60 seconds. This strategy ensures that the network remains stable, even when the link is fully congested.

```
RP/0/RSP0/CPU0:router(config)# router isis isp
RP/0/RSP0/CPU0:router(config-isis)# interface GigabitEthernet /2/0/1
RP/0/RSP0/CPU0:router(config-isis-if)# hello-interval 6
RP/0/RSP0/CPU0:router(config-isis-if)# hello-multiplier 10
```
<span id="page-28-0"></span>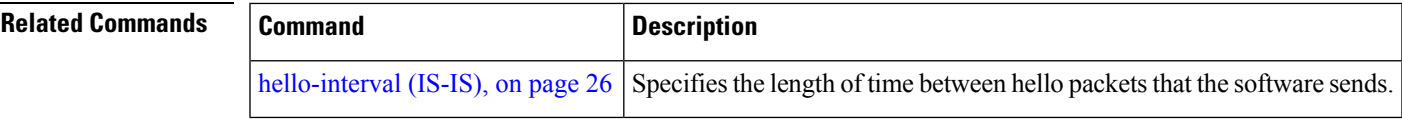

#### **hello-padding**

To configure padding on Intermediate System-to-Intermediate System (IS-IS) hello protocol data units (IIH PDUs) for all IS-IS interfaces on the router, use the **hello-padding** command in interface configuration mode. To suppress padding, use the **no** form of this command.

**hello-padding** {**disable** | **sometimes**} [**level** {**1** | **2**}] **no hello-padding** {**disable** | **sometimes**} [**level** {**1** | **2**}]

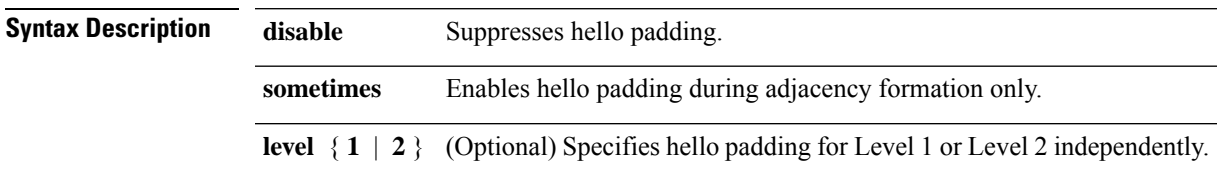

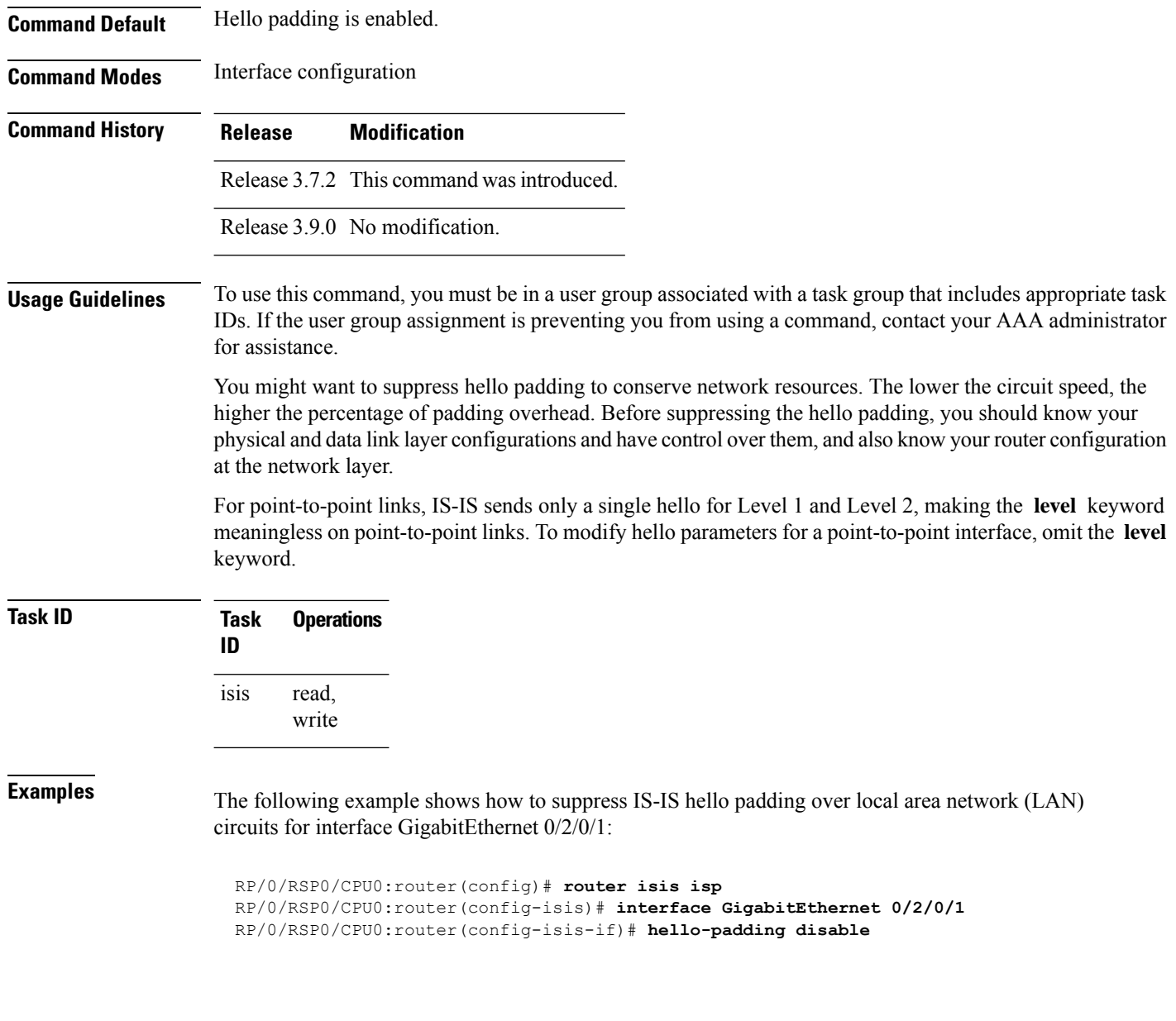

<span id="page-29-0"></span>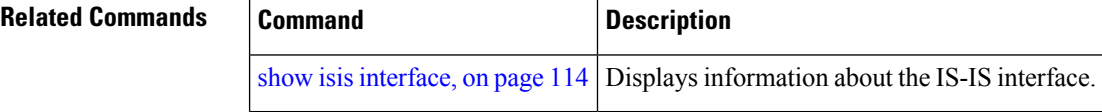

### **hello-password**

To configure the authentication password for an Intermediate System-to-Intermediate System (IS-IS) interface, use the **hello-password** command in interface configuration mode. To disable authentication, use the **no** form of this command.

**hello-password** [{**hmac-md5** | **text**}] [{**clear** | **encrypted**}] *password* [**level** {**1** | **2**}] [**send-only**]

 $\mathbf{l}$ 

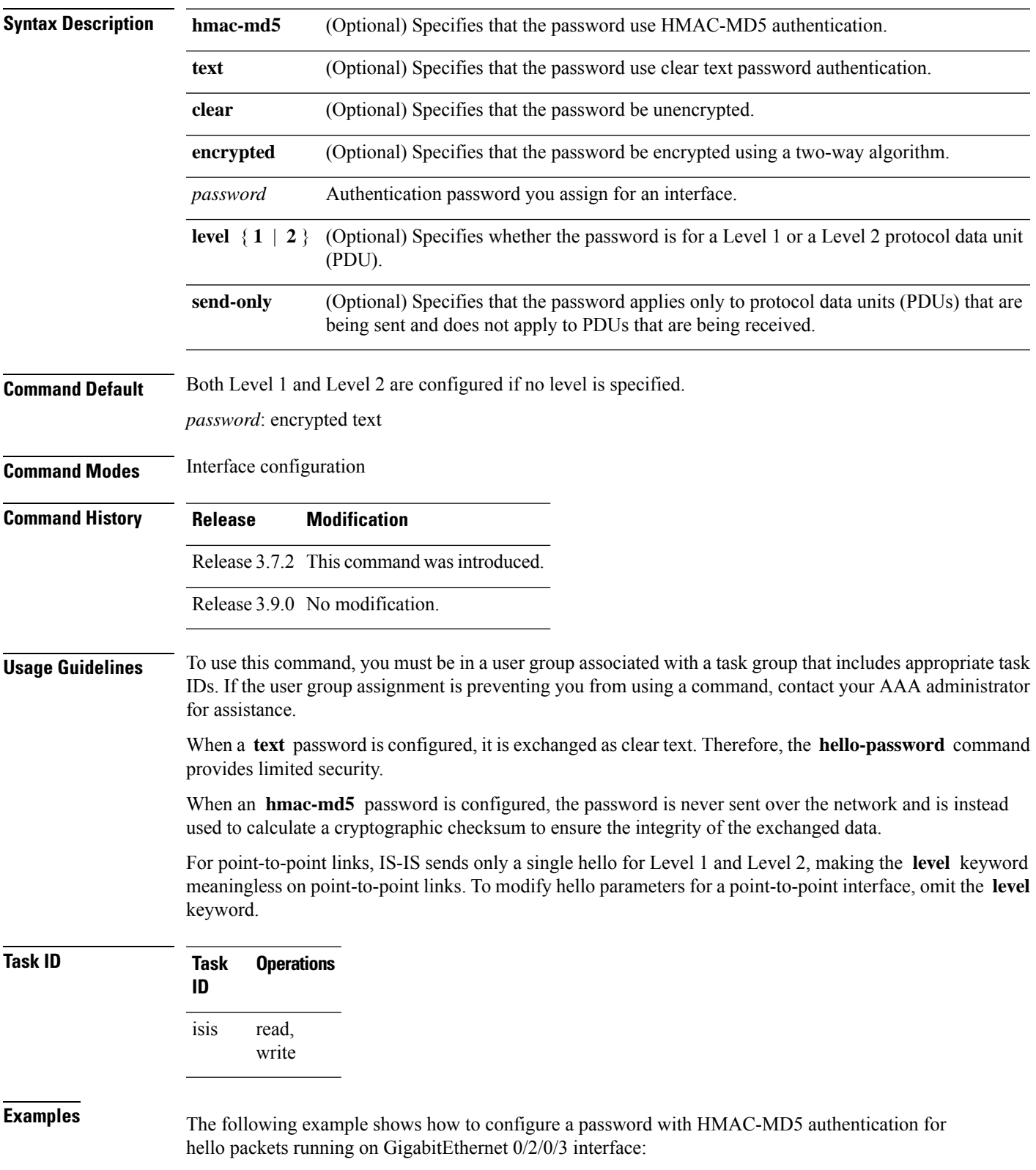

**no hello-password** [{**hmac-md5** | **text**}] [{**clear** | **encrypted**}] *password* [**level** {**1** | **2**}] [**send-only**]

```
RP/0/RSP0/CPU0:router(config)# router isis isp
RP/0/RSP0/CPU0:router(config-isis)# interface GigabitEthernet 0/2/0/3
RP/0/RSP0/CPU0:router(config-isis-if)# hello-password hmac-md5 clear mypassword
```
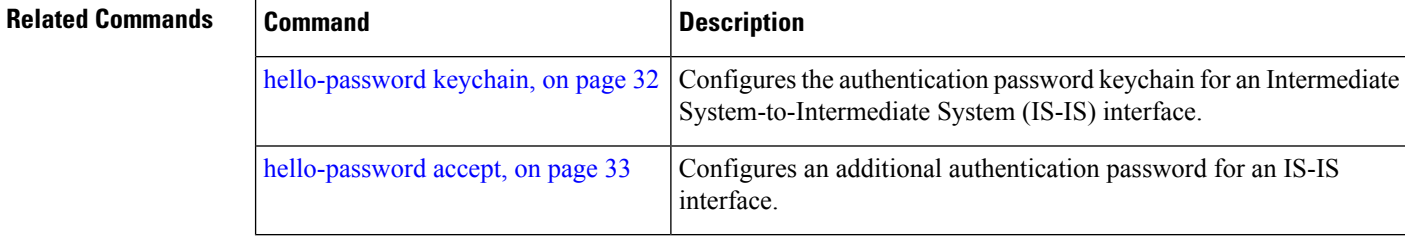

# <span id="page-31-0"></span>**hello-password keychain**

To configure the authentication password keychain for an Intermediate System-to-Intermediate System (IS-IS) interface, use the **hello-password keychain** command in interface configuration mode. To disable the authentication password keychain, use the **no** form of this command.

**hello-password keychain** *keychain-name* [**level** {**1** | **2**}] [**send-only**] **no hello-password keychain** *keychain-name* [**level** {**1** | **2**}] [**send-only**]

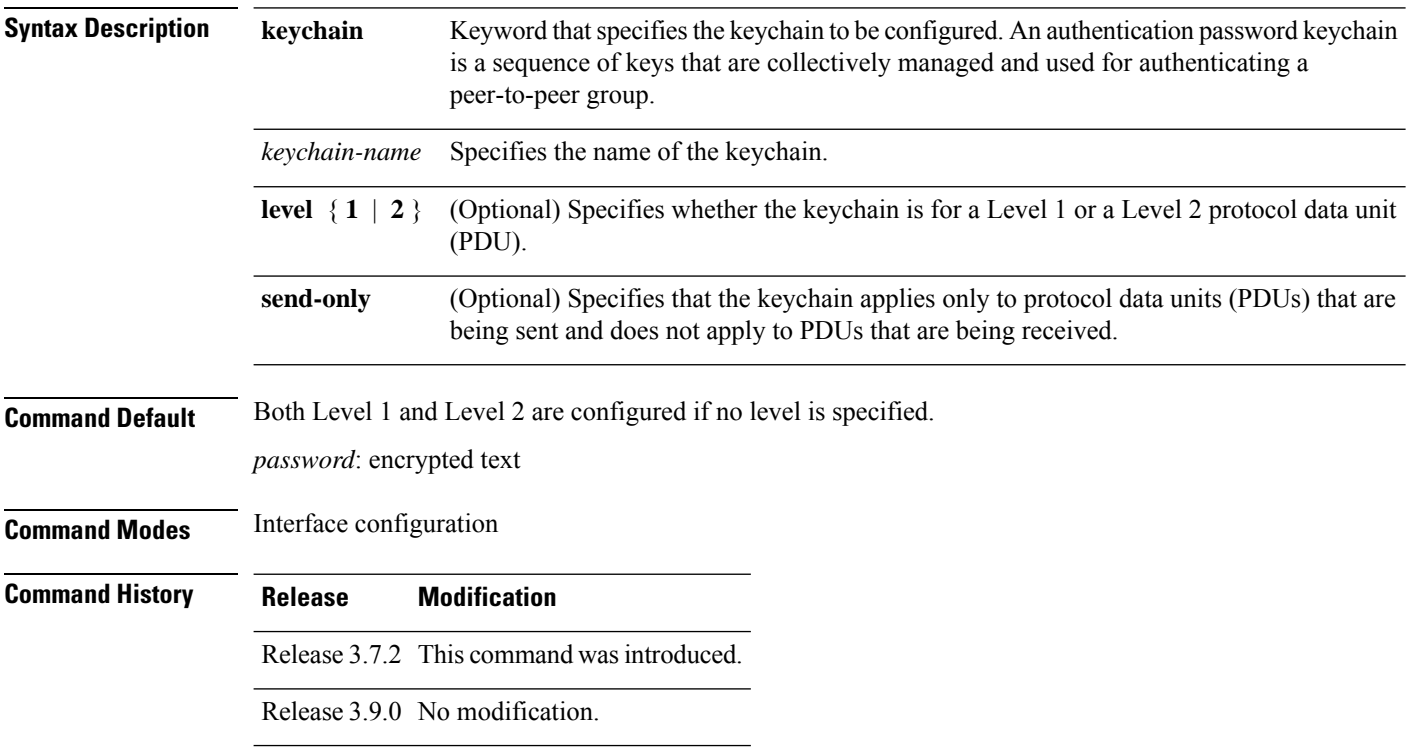

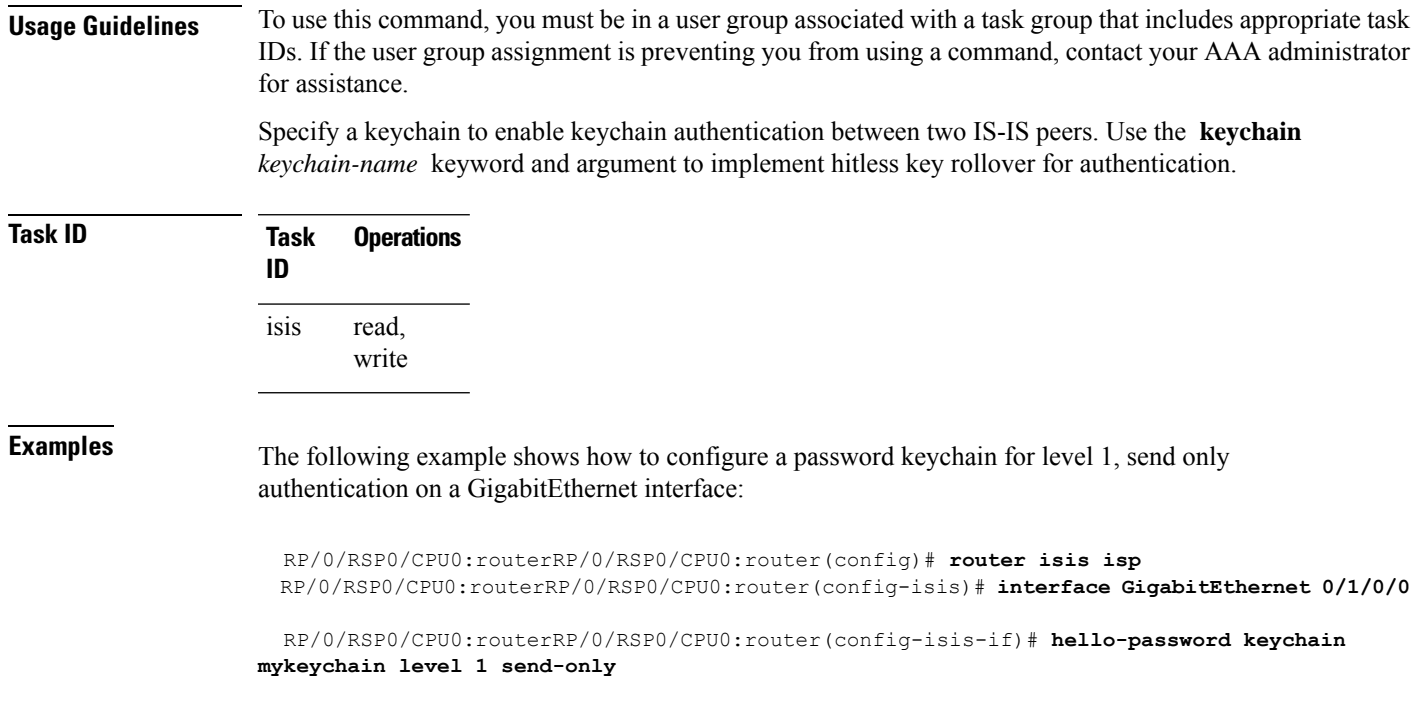

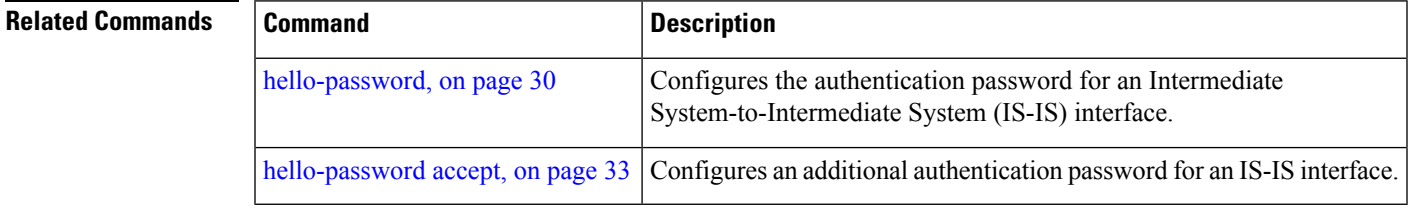

### <span id="page-32-0"></span>**hello-password accept**

To configure an additional authentication password for an Intermediate System-to-Intermediate System (IS-IS) interface, use the **hello-passwordaccept** command in interface configuration mode. To disable authentication, use the **no** form of this command.

**hello-password accept** {**clear** | **encrypted**} *password* [**level** {**1** | **2**}] **no hello-password accept** {**clear** | **encrypted**} *password* [**level** {**1** | **2**}]

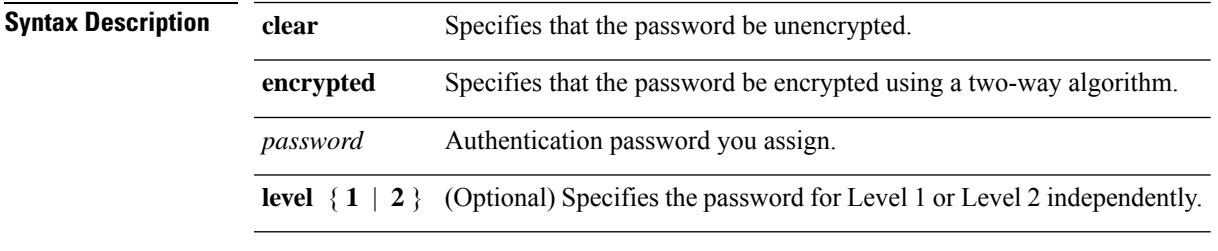

**Command Default** Both Level 1 and Level 2 are configured if no level is specified.

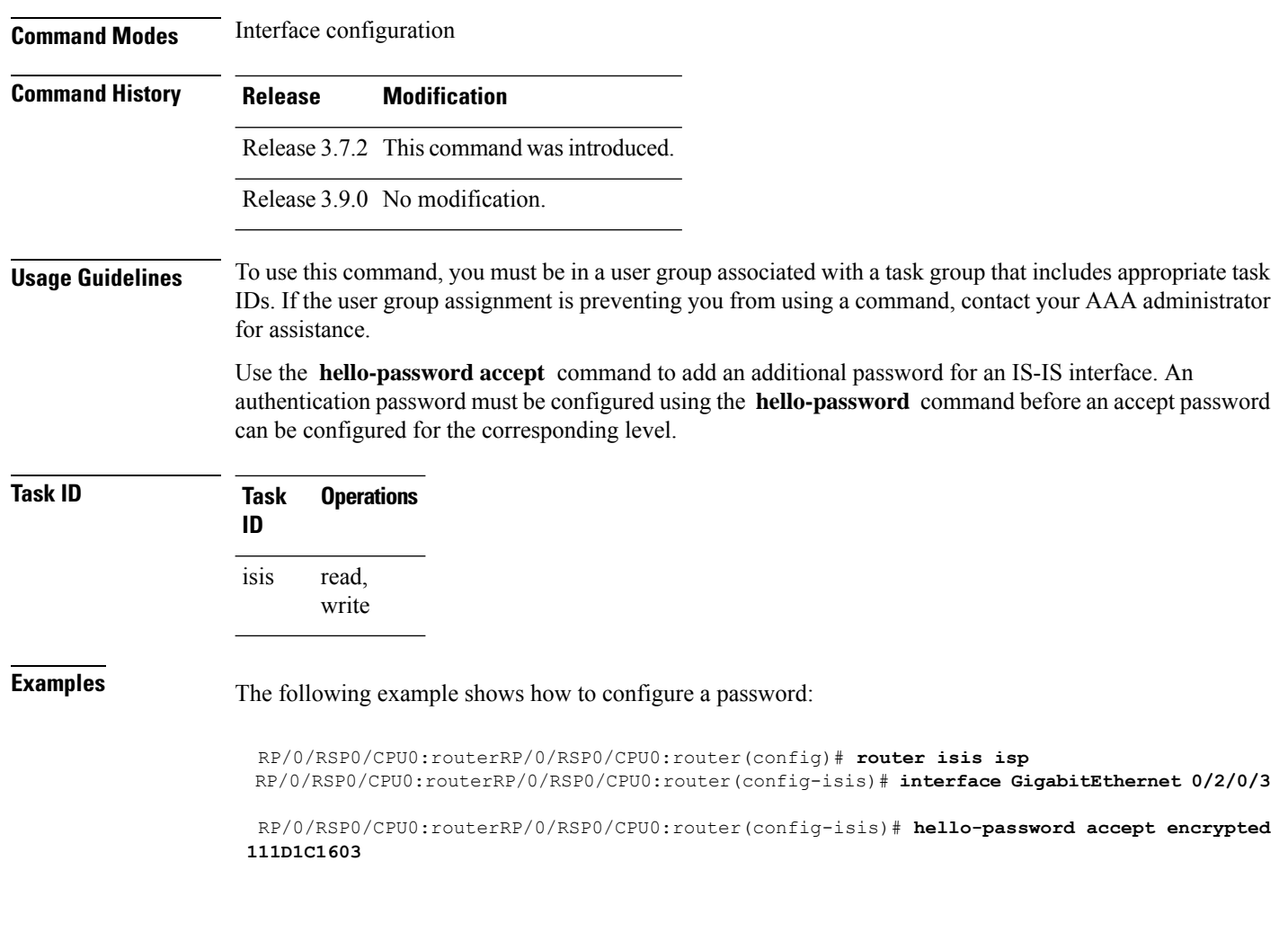

<span id="page-33-0"></span>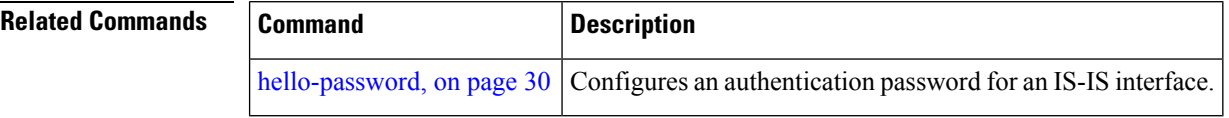

### **hostname dynamic disable**

To disable Intermediate System-to-Intermediate System (IS-IS) routing protocol dynamic hostname mapping, use the **hostnamedynamic** command in router configuration mode. To remove the specified command from the configuration file and restore the system to its default condition, use the **no** form of this command.

**hostname dynamic disable no hostname dynamic disable**

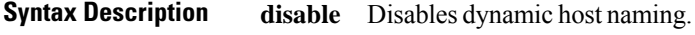

**Command Default** Router names are dynamically mapped to system IDs.

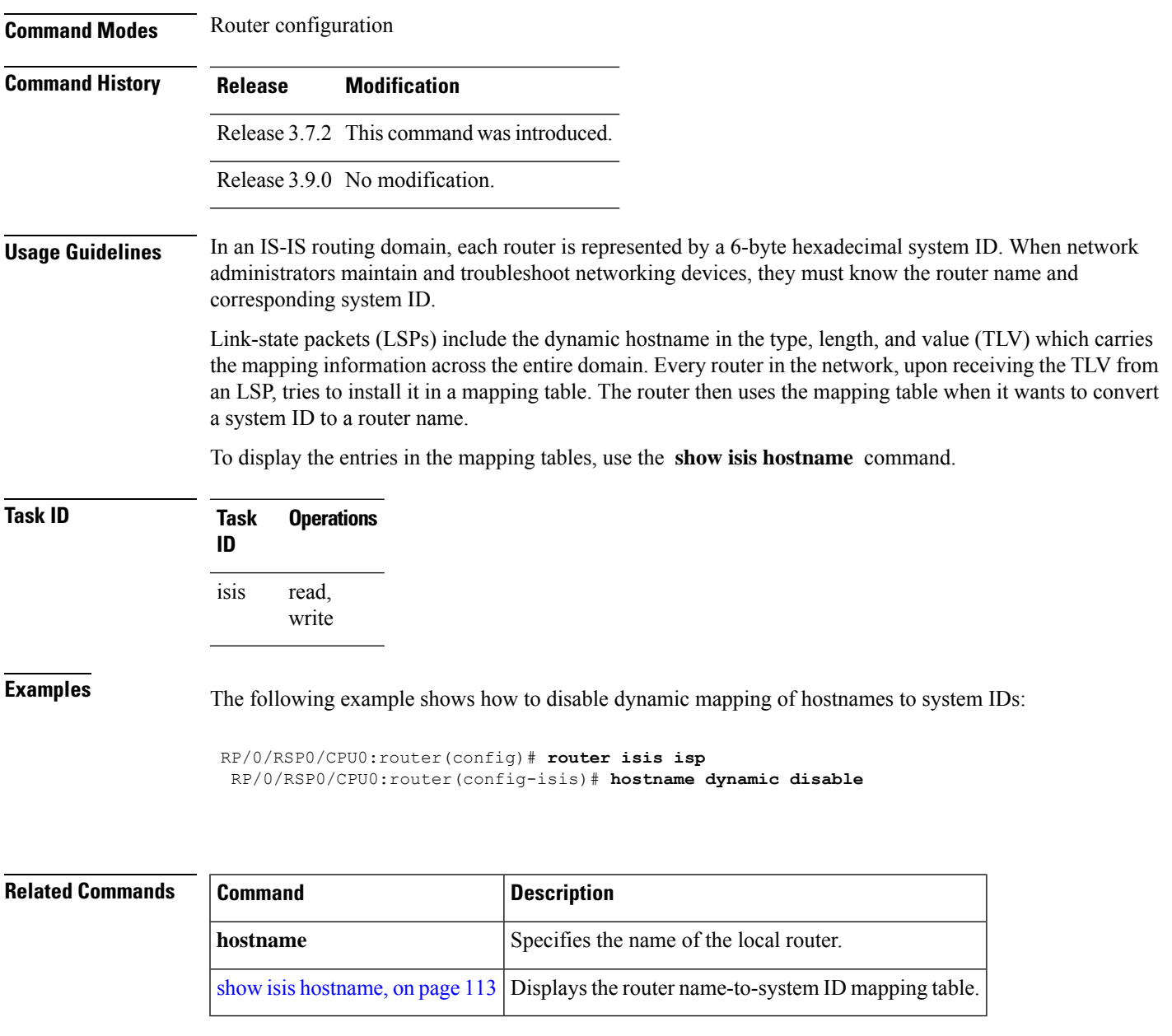

## <span id="page-34-0"></span>**ignore-lsp-errors**

To override the default setting of a router to ignore Intermediate System-to-Intermediate System (IS-IS) link-state packets (LSPs) that are received with internal checksum errors, use the **ignore-lsp-errors disable** command in router configuration mode. To enable ignoring IS-IS LSPerrors, use the **no** form of this command.

```
ignore-lsp-errors disable
no ignore-lsp-errors disable
```
**Syntax Description disable** Disables the functionality of the command.

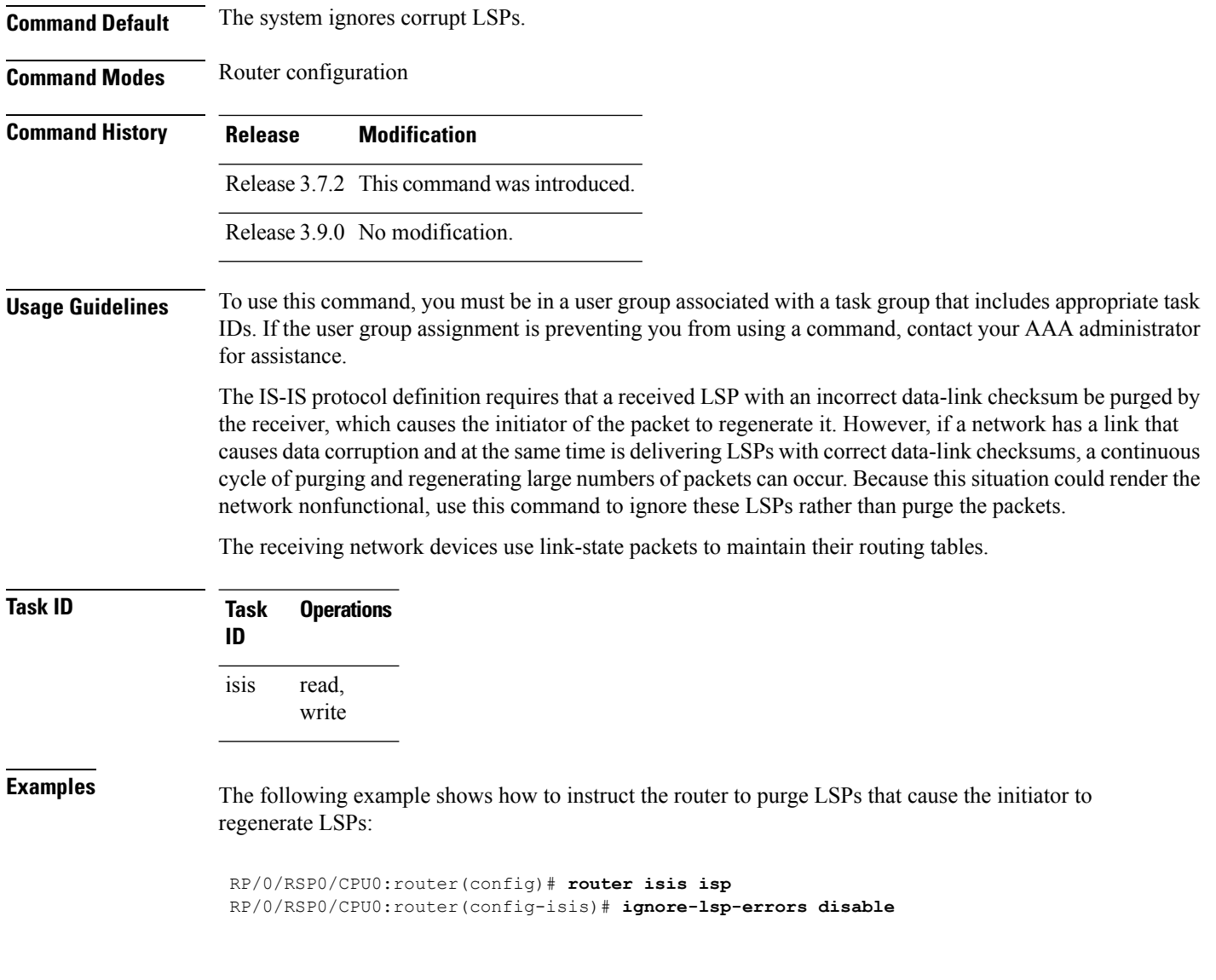

# <span id="page-35-0"></span>**instance-id**

To allow a router to share one or more circuits among multiple Intermediate System to Intermediate System (IS-IS) routing protocol instances, use the **instance-id** command in router configuration mode.

**instance-id** *identifier*

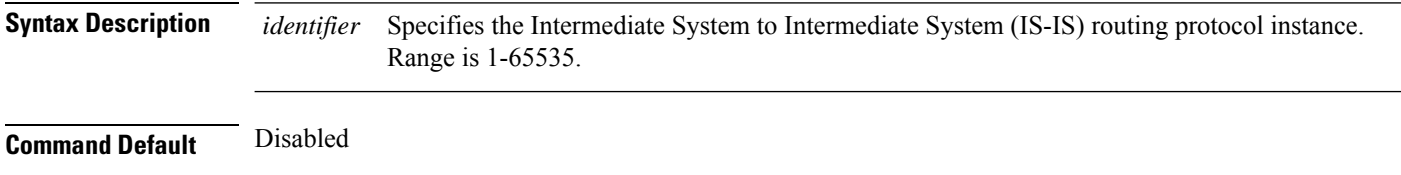
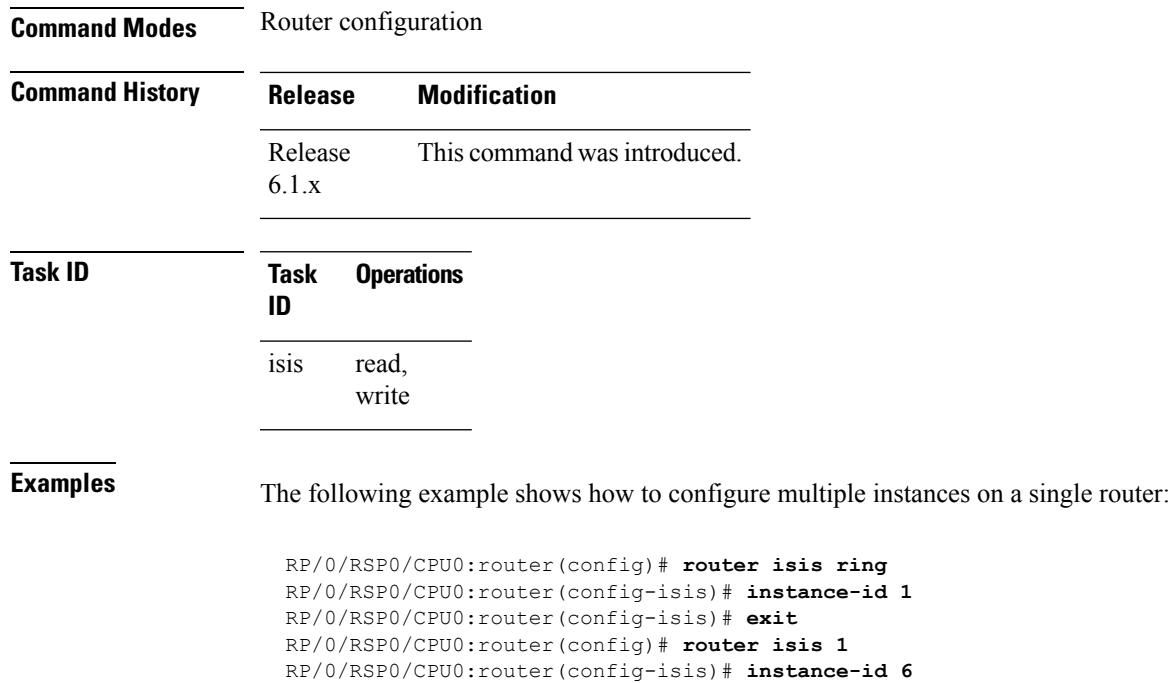

RP/0/RSP0/CPU0:router(config-isis)#

# **interface (IS-IS)**

To configure the Intermediate System-to-Intermediate System (IS-IS) protocol on an interface, use the **interface** command in router configuration mode. To disable IS-IS routing for interfaces, use the **no** form of this command.

**interface** *type interface-path-id* **no interface** *type interface-path-id*

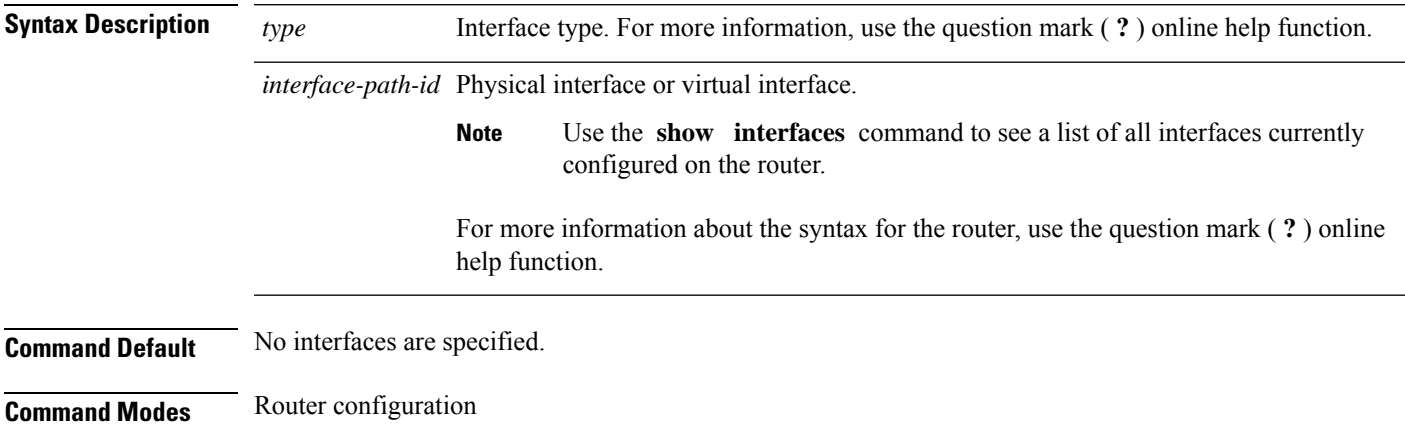

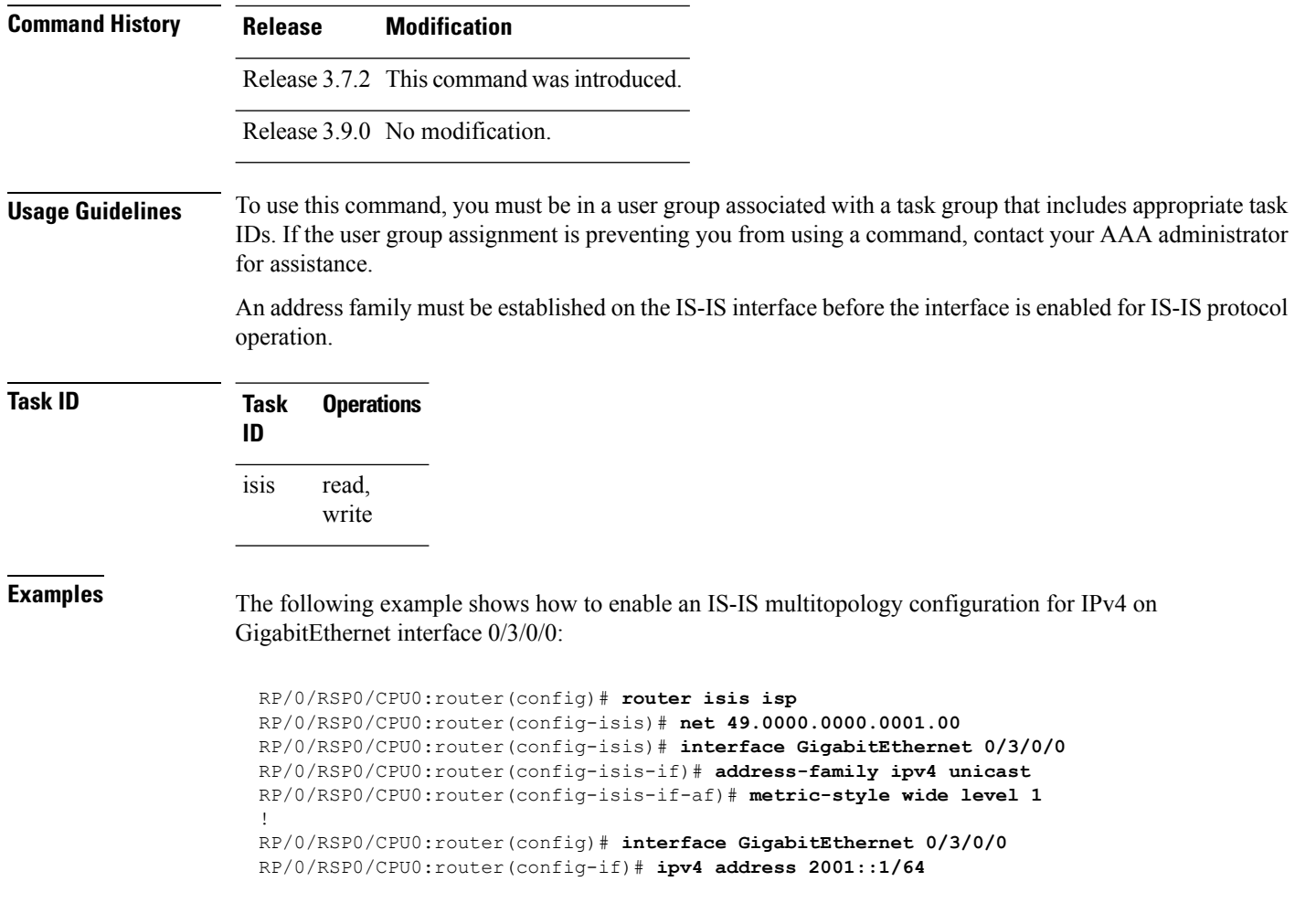

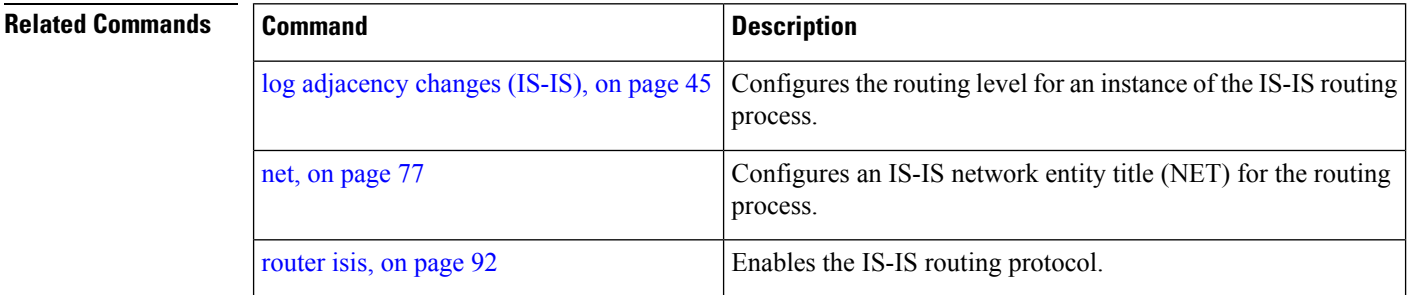

# <span id="page-37-0"></span>**ipfrr lfa**

The ipfrr lfa commands are deprecated in Release 4.0.1, and replaced with the fast-reroute commands. For more information, see the following:

- fast-reroute per-link priority-limit [level <1-2>]
- fast-reroute per-prefix priority-limit [level <1-2>]

 $\mathbf{l}$ 

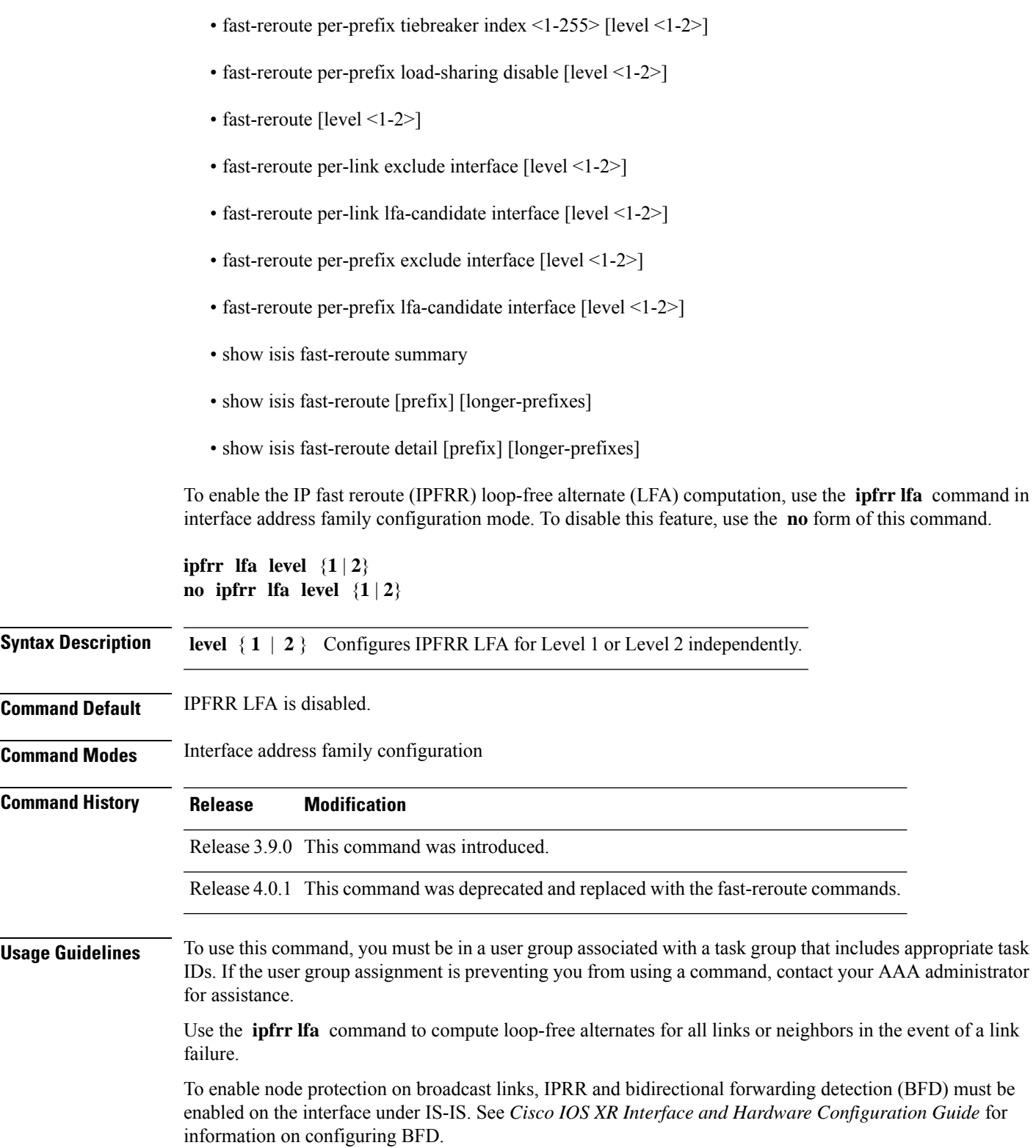

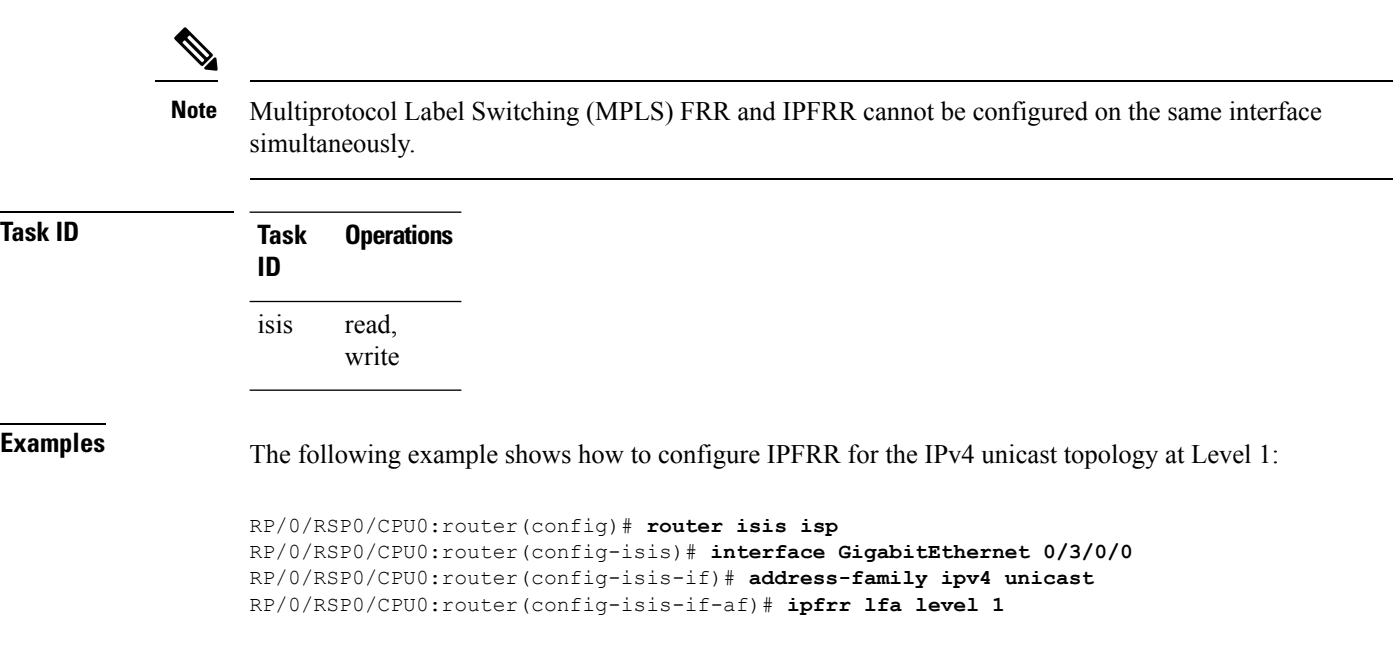

### **ipfrr lfa exclude interface**

To exclude an interface from the IP fast reroute (IPFRR) loop-free alternate (LFA) computation, use the **ipfrr lfa exclude interface** command in interface address family configuration mode. To disable this feature, use the **no** form of this command.

**ipfrr lfa exclude interface** *type interface-path-id* **no ipfrr lfa exclude interface** *type interface-path-id*

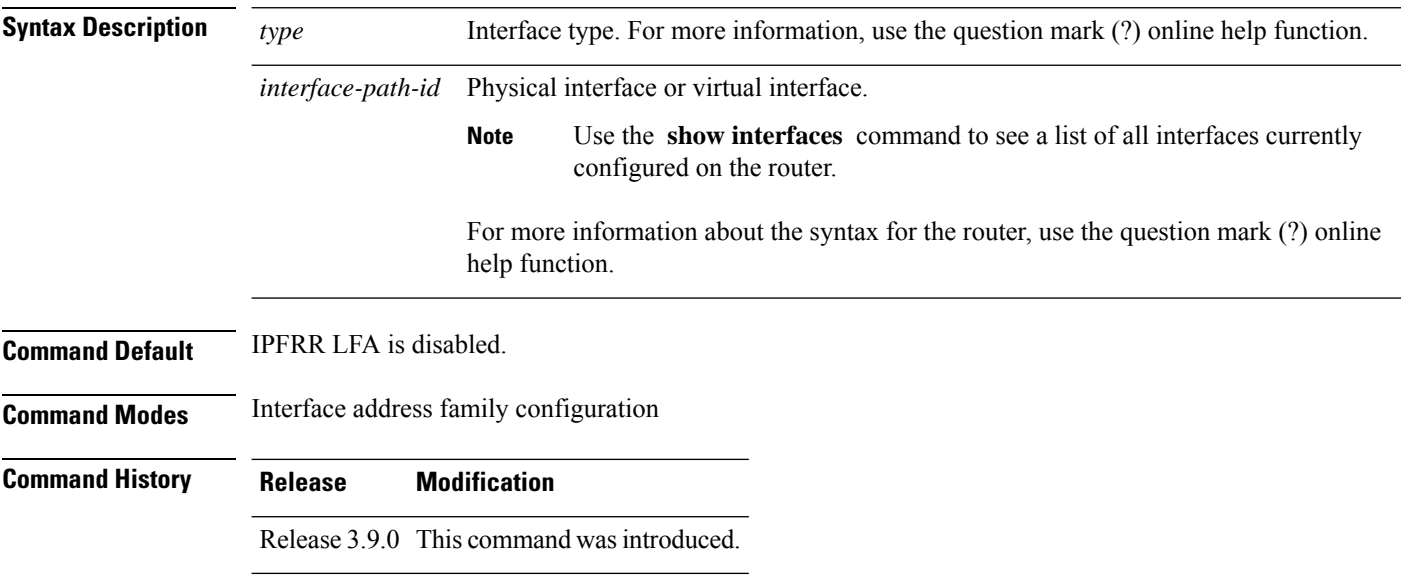

Ш

#### **Usage Guidelines** To use this command, you must be in a user group associated with a task group that includes appropriate task

IDs. If the user group assignment is preventing you from using a command, contact your AAA administrator for assistance.

Use the **ipfrr lfa** command to compute loop-free alternates for all links or neighbors in the event of a link failure.

To enable node protection on broadcast links, IPRR and bidirectional forwarding detection (BFD) must be enabled on the interface under IS-IS. See *Cisco IOS XR Interface and Hardware Configuration Guide* for information on configuring BFD.

**Note**

Multiprotocol Label Switching (MPLS) FRR and IPFRR cannot be configured on the same interface simultaneously.

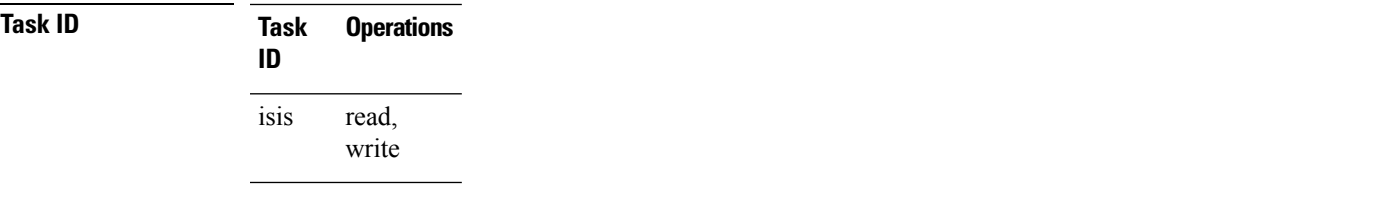

**Examples** The following example shows how to configure to exclude 0/1/0/0 interface from IPFRR LFA:

```
RP/0/RSP0/CPU0:router(config)# router isis isp
RP/0/RSP0/CPU0:router(config-isis)# interface GigabitEthernet 0/1/0/0
RP/0/RSP0/CPU0:router(config-isis-if)# address-family ipv4 unicast
RP/0/RSP0/CPU0:router(config-isis-if-af)# ipfrr lfa exclude interface GigabitEthernet 0/1/0/0
```
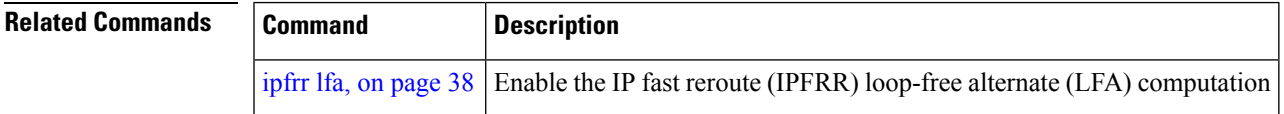

### **ispf**

To configure the incremental shortest path first (iSPF) algorithm to calculate network topology, use the **ispf** command in address family configuration mode. To disable this algorithm function, use the **no** form of this command.

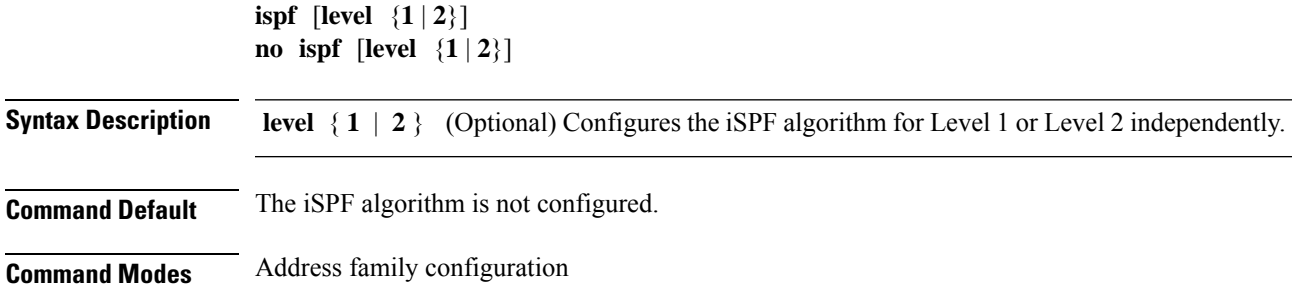

I

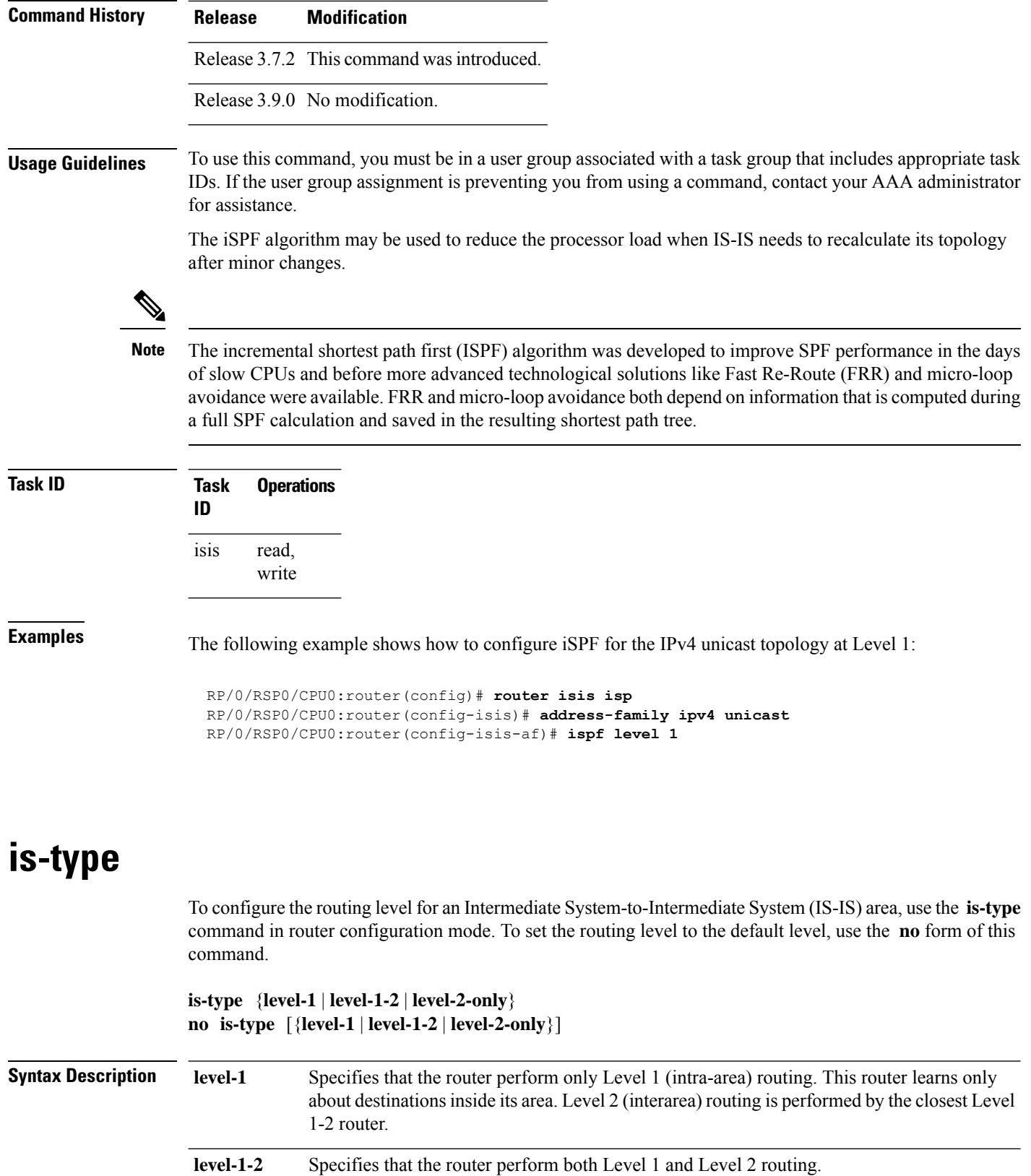

I

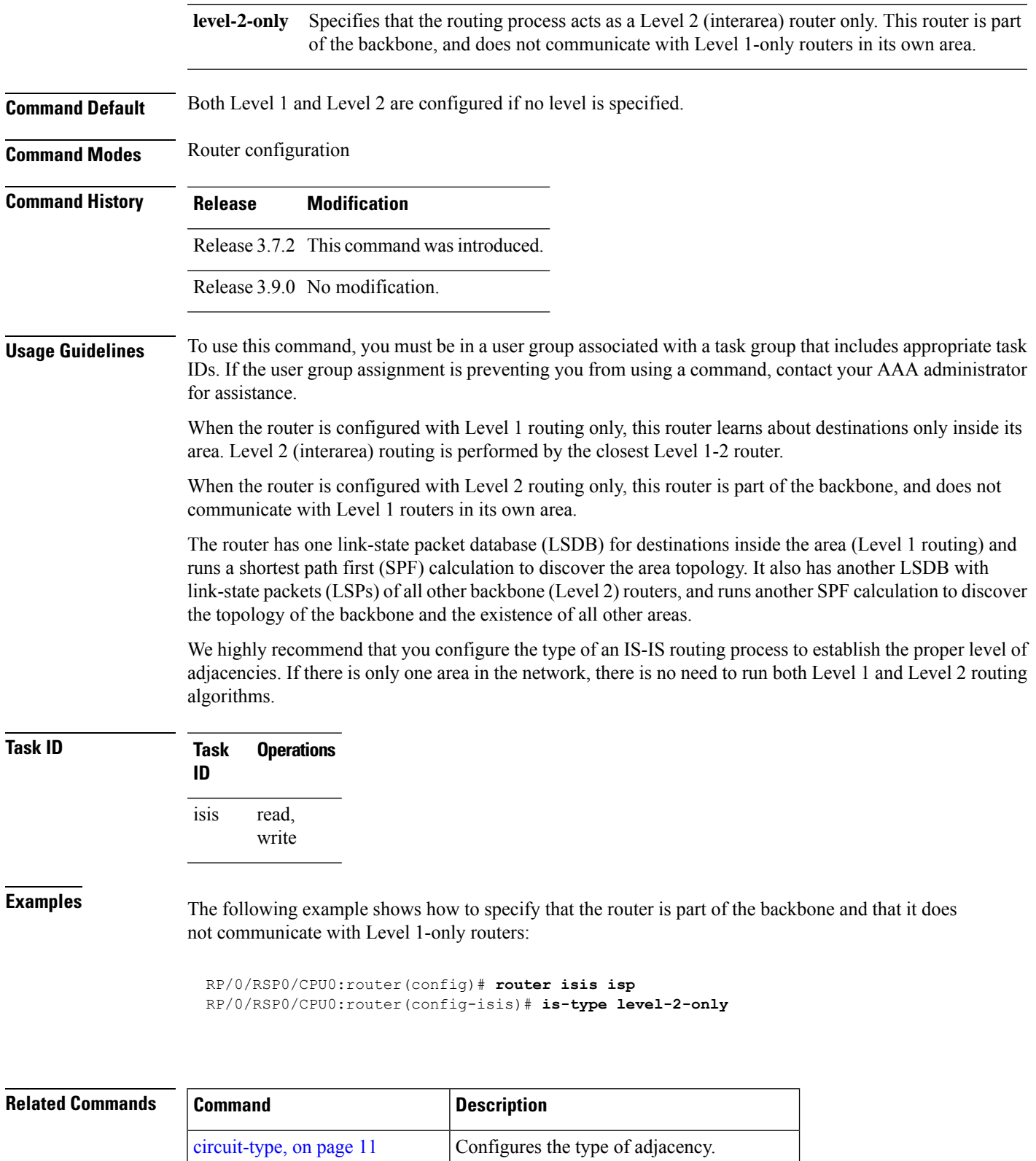

show isis [neighbors,](#page-126-0) on page  $127$  Displays information about IS-IS neighbors.

### **link-down fast-detect**

To enable fast detection of link down events under ISIS, use the **link-down fast-detect** command in ISIS interface configuration mode.

#### **link-down fast-detect**

#### **Syntax Description**

This command has no arguments or keywords.

**Command Default** Fast detect is not enabled.

**Command Modes** ISIS interface configuration.

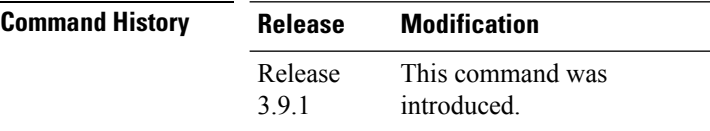

#### **Example**

The following example shows how to enable fast detection of link down events under ISIS:

```
RP/0/RP0/CPU0:router(config)# router isis isp
RP/0/RP0/CPU0:router(config-isis)# interface HundredGigE0/3/0/2
RP/0/RP0/CPU0:router(config-isis-if)# link-down fast-detect
```
### **link-group**

To configure an interface as a member of a link group, use the **link-group** command in the IS-IS interface or address-family configuration mode. To remove an interface from a link-group, use the **no** form of this command.

**link-group** *link-group-name* **no link-group** *link-group-name* **Syntax Description** *link-group-name* Name of a link group. **Command Default** No link groups are configured. **Command Modes** IS-IS interface configuration Address-family configuration

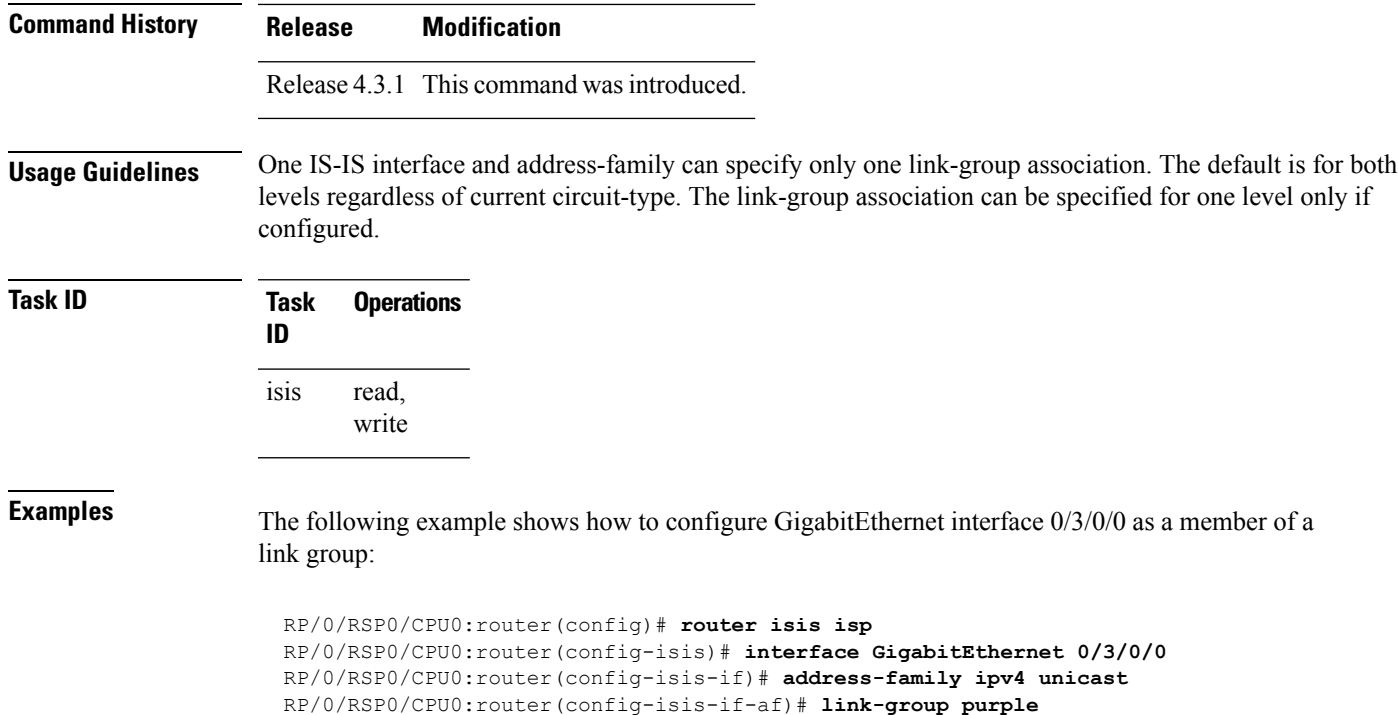

# <span id="page-44-0"></span>**log adjacency changes (IS-IS)**

To cause an IS-IS instance to generate a log message when an Intermediate System-to-Intermediate System (IS-IS) adjacency changesstate (up or down), use the **log adjacency changes** command in router configuration mode. To restore the default value, use the **no** form of this command.

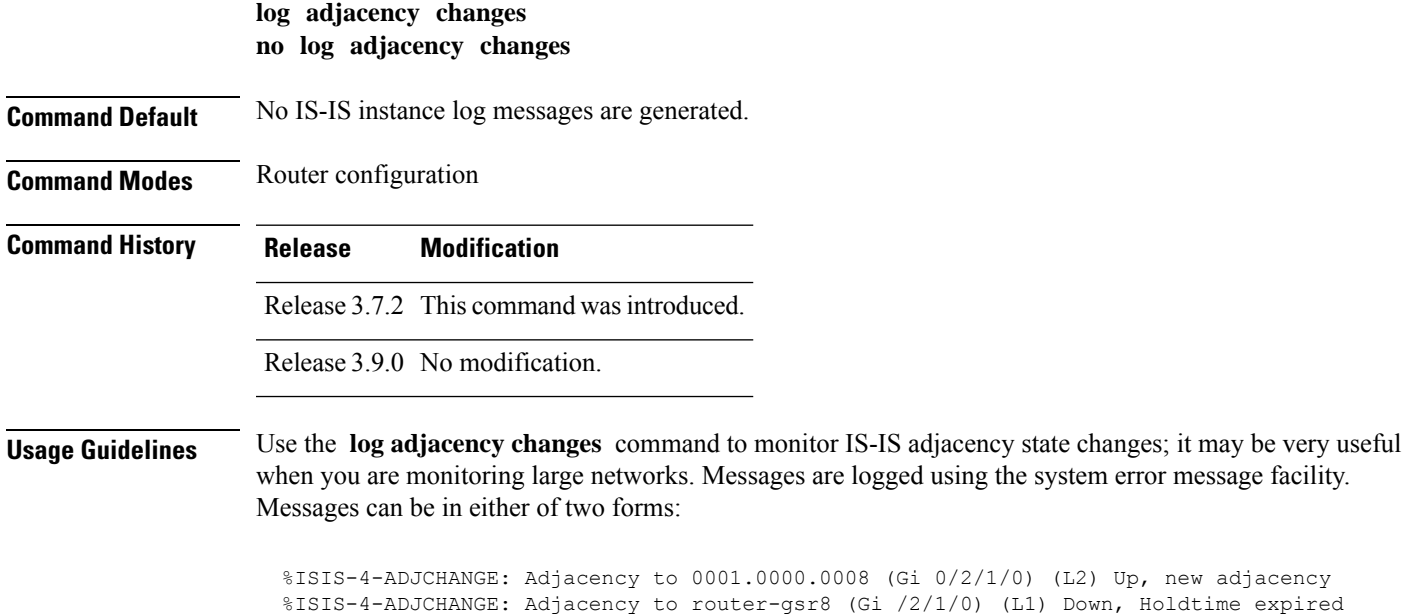

Using the **no** form of the command removes the specified command from the configuration file and restores the system to its default condition with respect to the command.

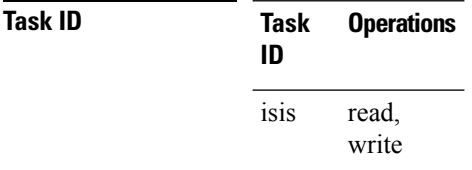

**Examples** The following example shows how to configure the router to log adjacency changes:

RP/0/RSP0/CPU0:router(config)# **router isis isp** RP/0/RSP0/CPU0:router(config-isis)# **log adjacency changes**

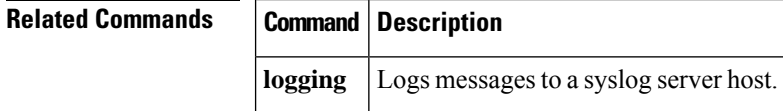

### **log pdu drops**

To log Intermediate System-to-Intermediate System (IS-IS) protocol data units (PDUs) that are dropped, use the **log pdu drops** command in router configuration mode. To disable this function, use the **no** form of this command.

**log pdu drops no log pdu drops Command Default** PDU logging is disabled. **Command Modes** Router configuration

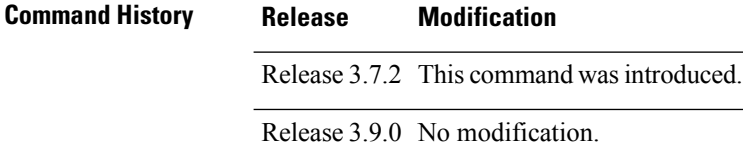

**Usage Guidelines** To use this command, you must be in a user group associated with a task group that includes appropriate task IDs. If the user group assignment is preventing you from using a command, contact your AAA administrator for assistance.

> Use the **log pdu drops** command to monitor a network when IS-IS PDUs are suspected of being dropped. The reason for the PDU being dropped and current PDU drop statistics are recorded.

#### The following are examples of PDU logging output:

%ISIS-4-ERR\_IIH\_INPUT\_Q\_OVERFLOW: IIH input queue overflow: 86 total drops; 19 IIH drops, 44 LSP drops, 23 SNP drops %ISIS-4-ERR LSP INPUT Q OVERFLOW: LSP input queue overflow: 17 total drops; 9 IIH drops, 3 LSP drops, 5 SNP drops

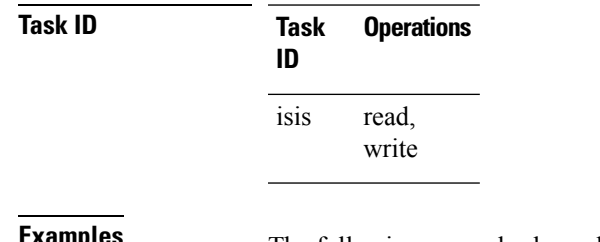

**Examples** The following example shows how to enable PDU logging:

RP/0/RSP0/CPU0:router(config)# **router isis isp** RP/0/RSP0/CPU0:router(config-isis)# **log pdu drops**

### **lsp fast-flood threshold**

To configure the link-state packet (LSP) fast-flood threshold, use the **lsp fast-flood threshold** command in interface configuration mode. To restore the default value, use the **no** form of this command.

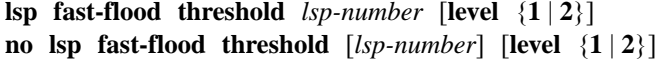

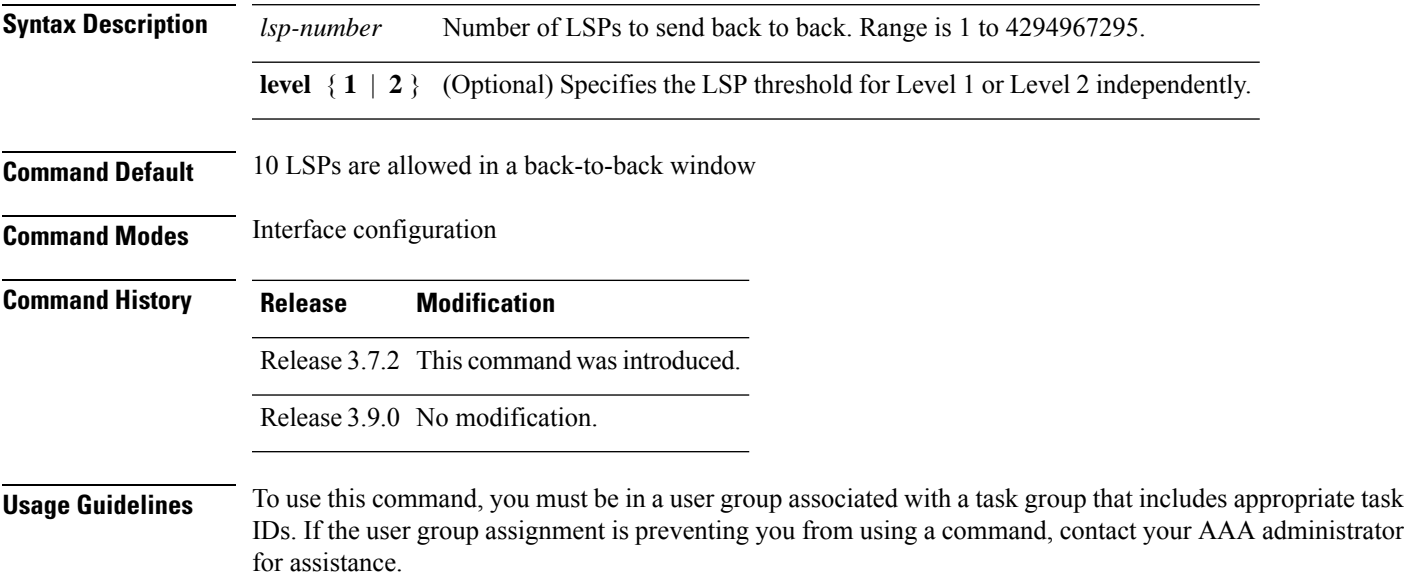

Use the **lsp fast-flood threshold** command to accelerate convergence of LSP database. LSPs are sent back-to-back over an interface up to the specified limit. Past the limit, LSPs are sent out in the next batch window as determined by LSP pacing interval.

Duration of back-to-back window = LSP interval \* LSP fast-flood threshold limit.

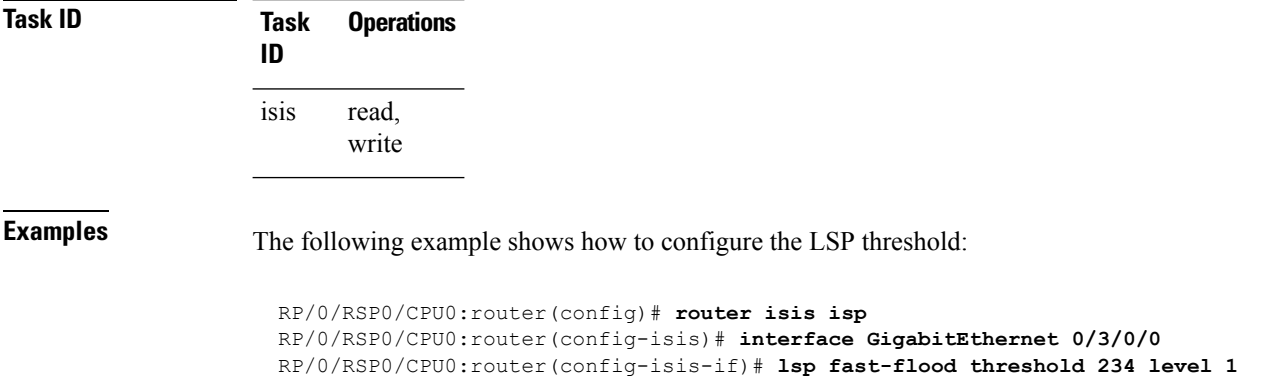

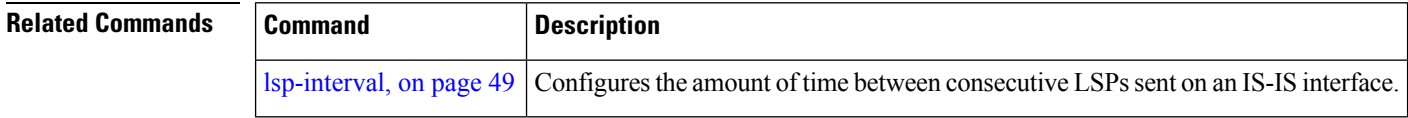

#### **lsp-gen-interval**

To customize IS-IS throttling of link-state packet (LSP) generation, use the **lsp-gen-interval** command in router configuration mode. To restore the default value, use the **no** form of this command.

**lsp-gen-interval** [**initial-wait** *initial*] [**secondary-wait** *secondary*] [**maximum-wait** *maximum*] [**level**  ${1 | 2}$ 

**no lsp-gen-interval** [[**initial-wait** *initial*] [**secondary-wait** *secondary*] [**maximum-wait** *maximum*]] [**level** {**1** | **2**}]

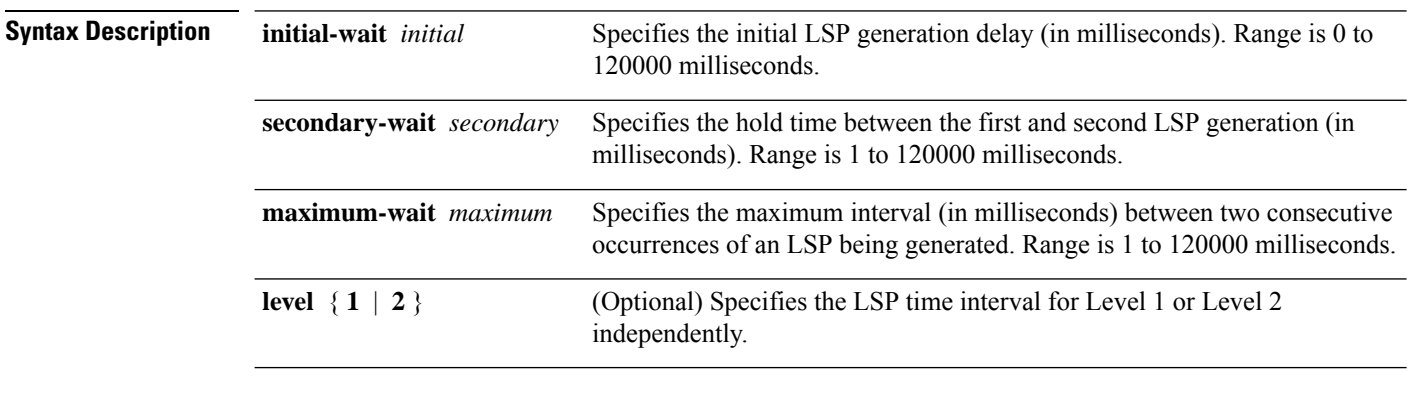

**Command Default initial-wait** *initial* : 50 milliseconds

**secondary-wait** *secondary* : 200 milliseconds

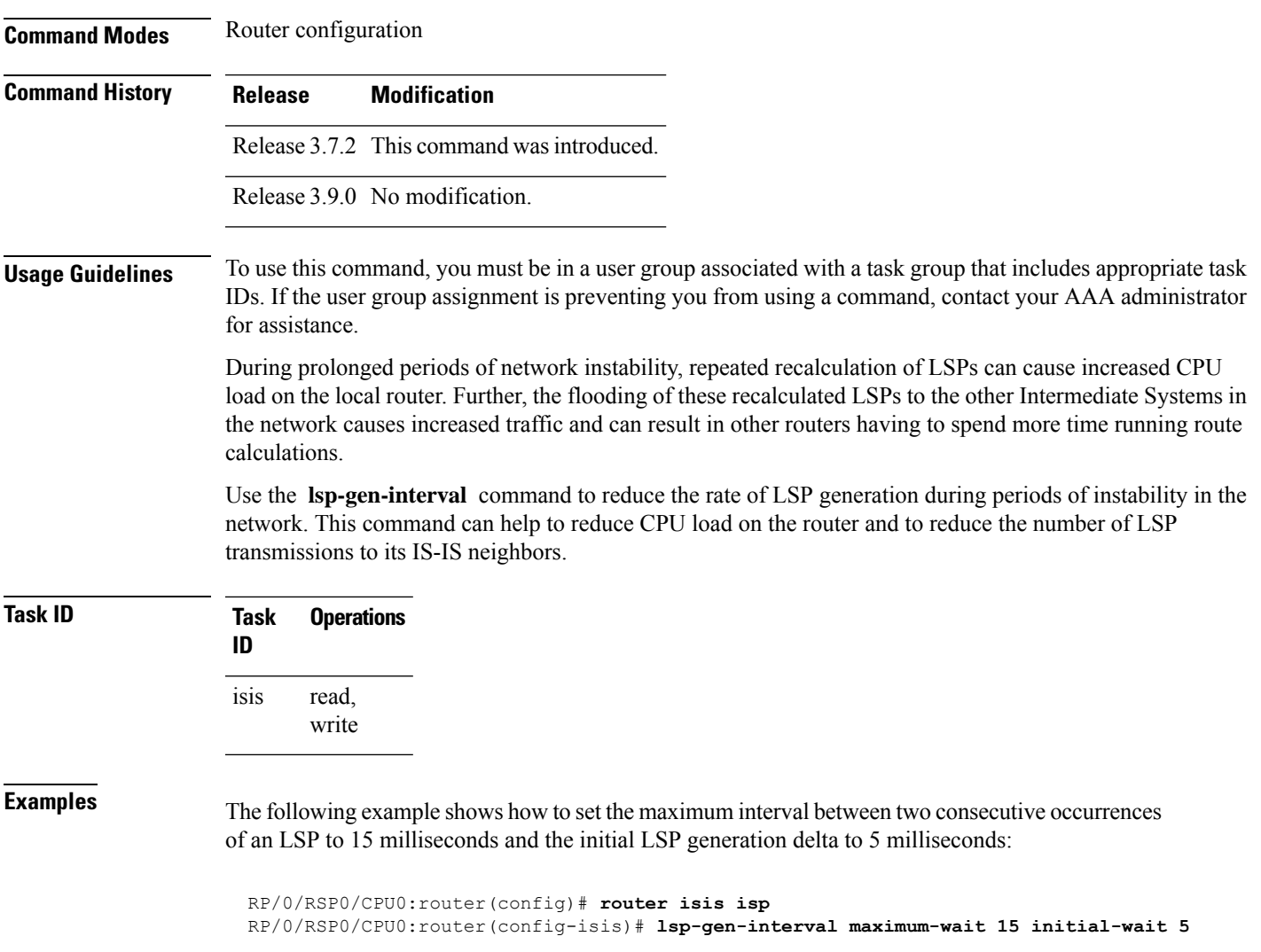

**maximum-wait** *maximum* : 5000 milliseconds

<span id="page-48-0"></span>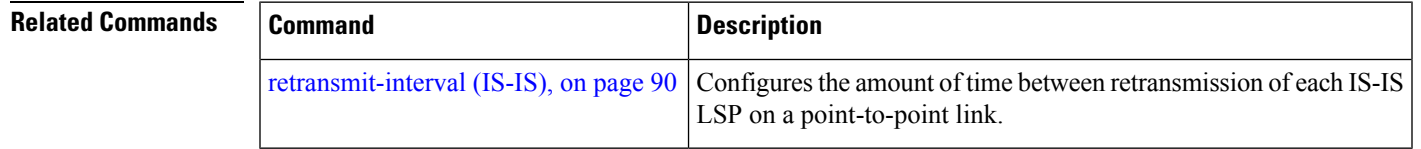

# **lsp-interval**

To configure the amount of time between consecutive link-state packets (LSPs) sent on an Intermediate System-to-Intermediate System (IS-IS) interface, use the **lsp-interval** command in interface configuration mode. To restore the default value, use the **no** form of this command.

**lsp-interval** *milliseconds* [**level** {**1** | **2**}]

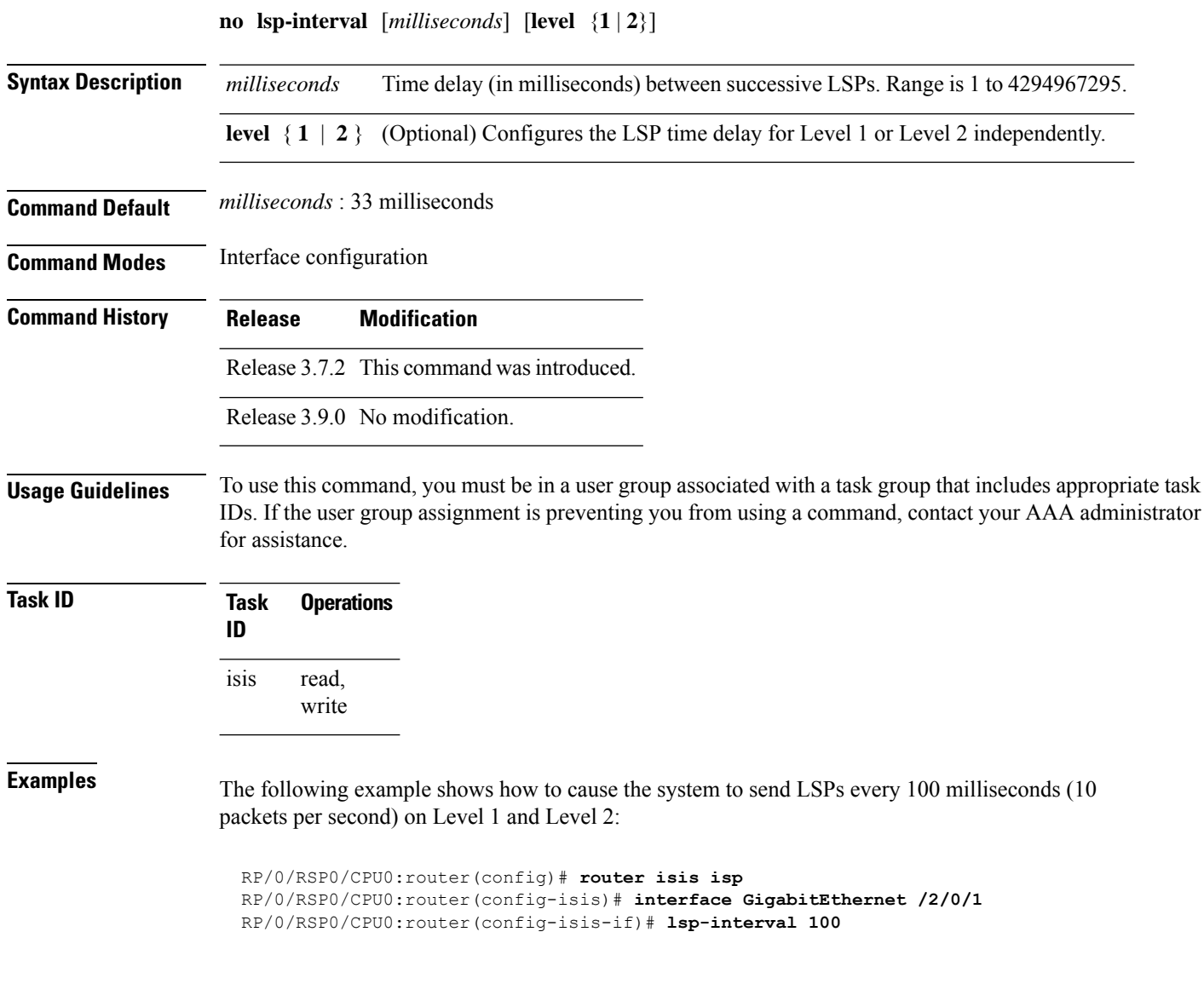

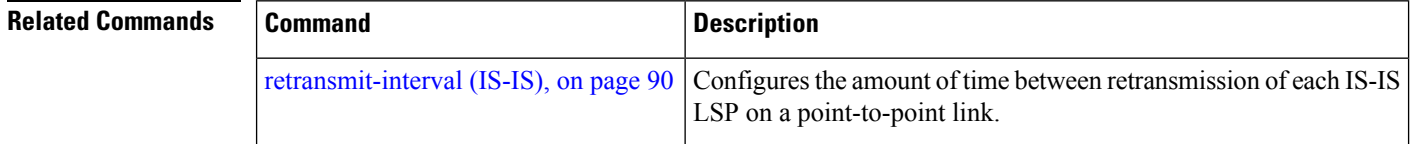

# **lsp-mtu**

To set the maximum transmission unit (MTU) size of Intermediate System-to-Intermediate System (IS-IS) link-state packets (LSPs), use the **lsp-mtu** command in router configuration mode. To restore the default, use the **no** form of this command.

```
lsp-mtu bytes [level {1 | 2}]
```
 $\mathbf{l}$ 

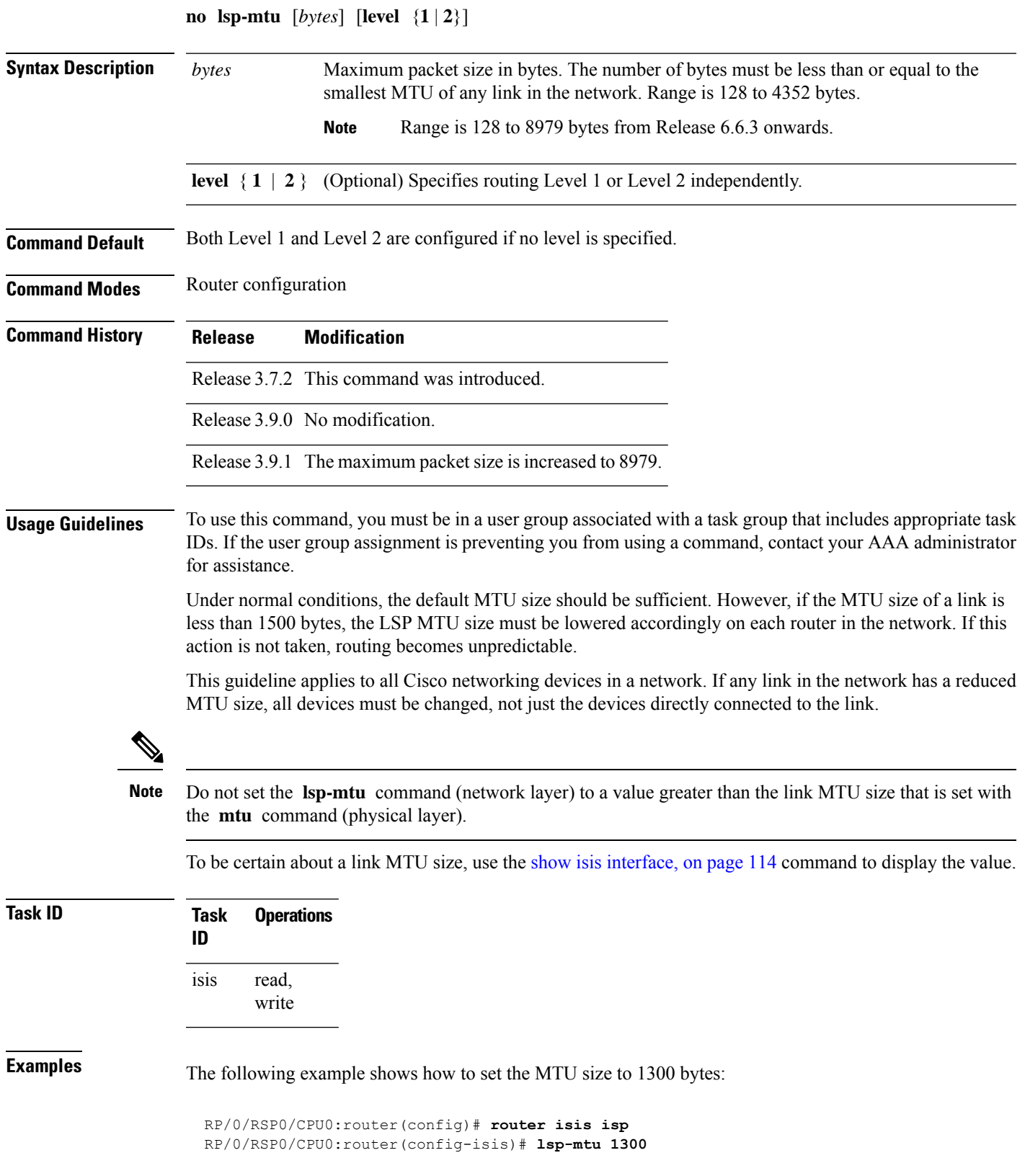

**Related Commands** 

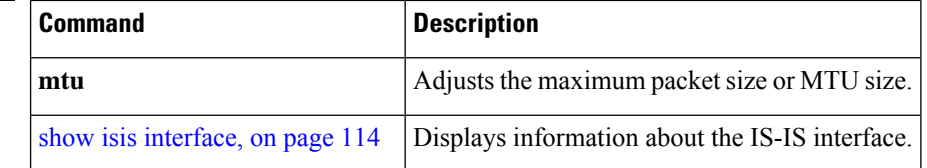

# <span id="page-51-0"></span>**lsp-password**

To configure the link-state packet (LSP) authentication password, use the **lsp-password** command in router configuration mode. To remove the **lsp-password** command from the configuration file and disable link-state packet authentication, use the **no** form of this command.

**lsp-password** [{[{**hmac-md5** | **text**}] [{**clear** | **encrypted**}] *password* |**keychain** *keychain-name*}] [**level** {**1** | **2**}] [**send-only**] [**snp send-only**]]

**no lsp-password** [{[{**hmac-md5** | **text**}] [{**clear** | **encrypted**}] *password* | **keychain** *keychain-name*}] [**level** {**1** | **2**}] [**send-only**] [**snp send-only**]]

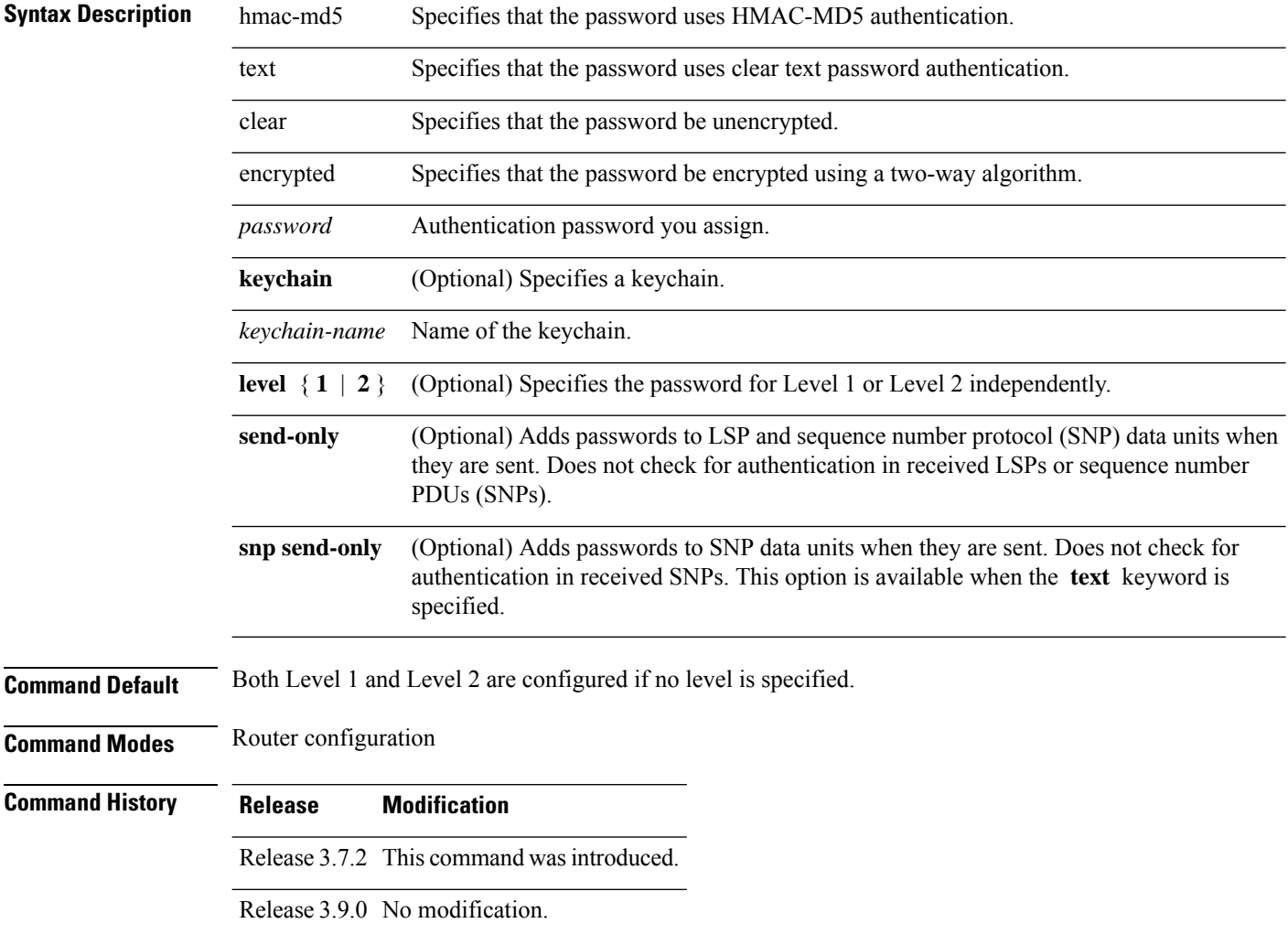

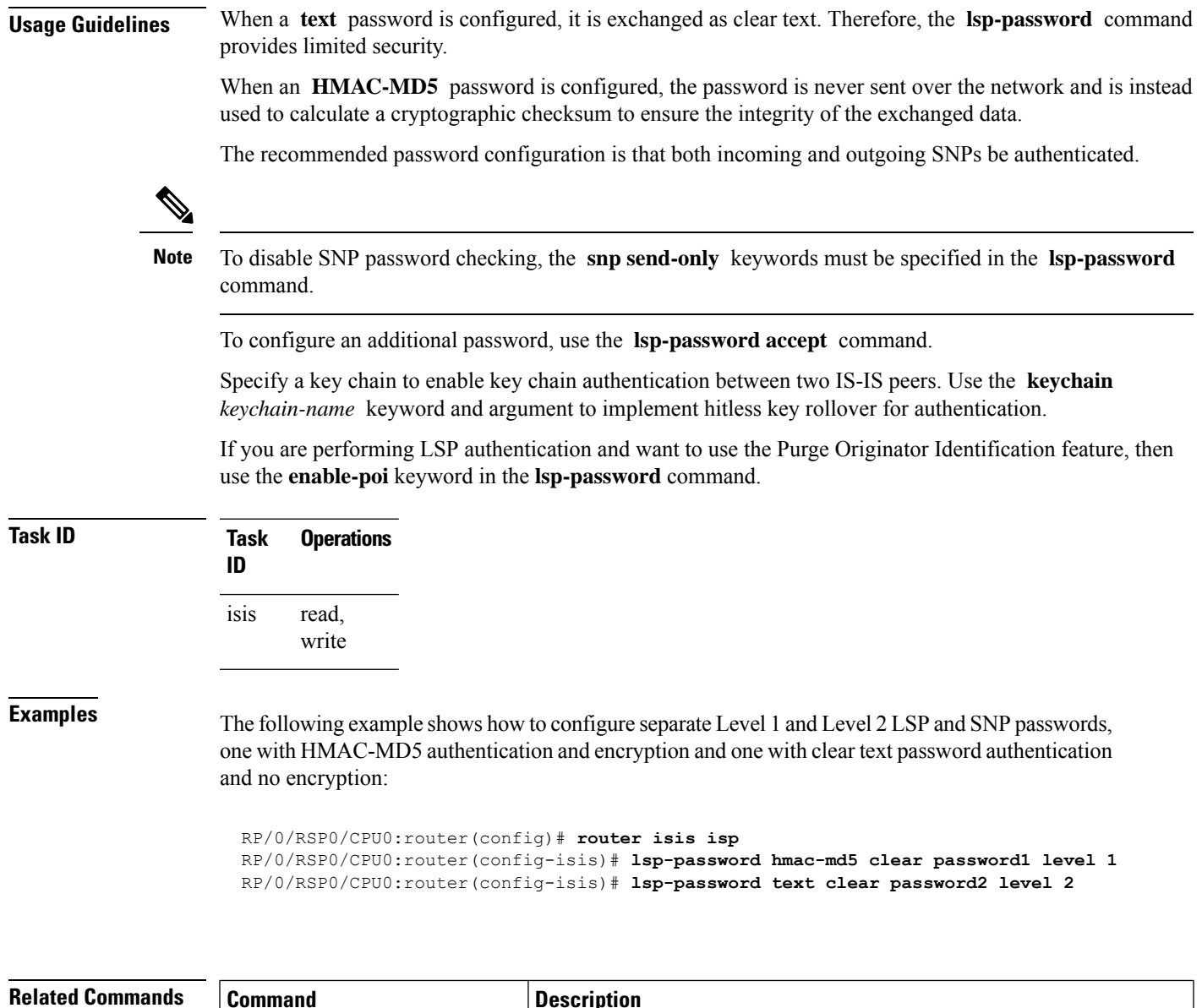

<span id="page-52-0"></span>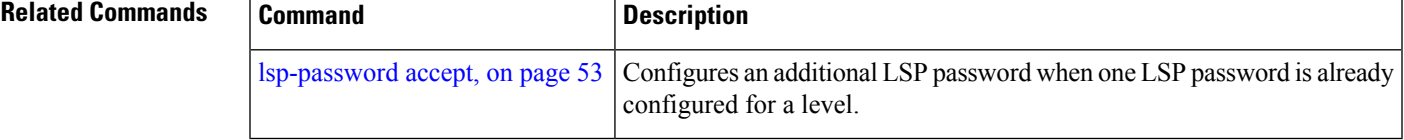

# **lsp-password accept**

To configure an additional link-state packet (LSP) authentication password, use the **lsp-password accept** command in router configuration mode. To remove the **lsp-passwordaccept** command from the configuration file and restore the system to its default condition, use the **no** form of this command.

```
lsp-password accept {clear | encrypted} password [level {1 | 2}]
no lsp-password accept [{clear | encrypted} password [level {1 | 2}]]
```
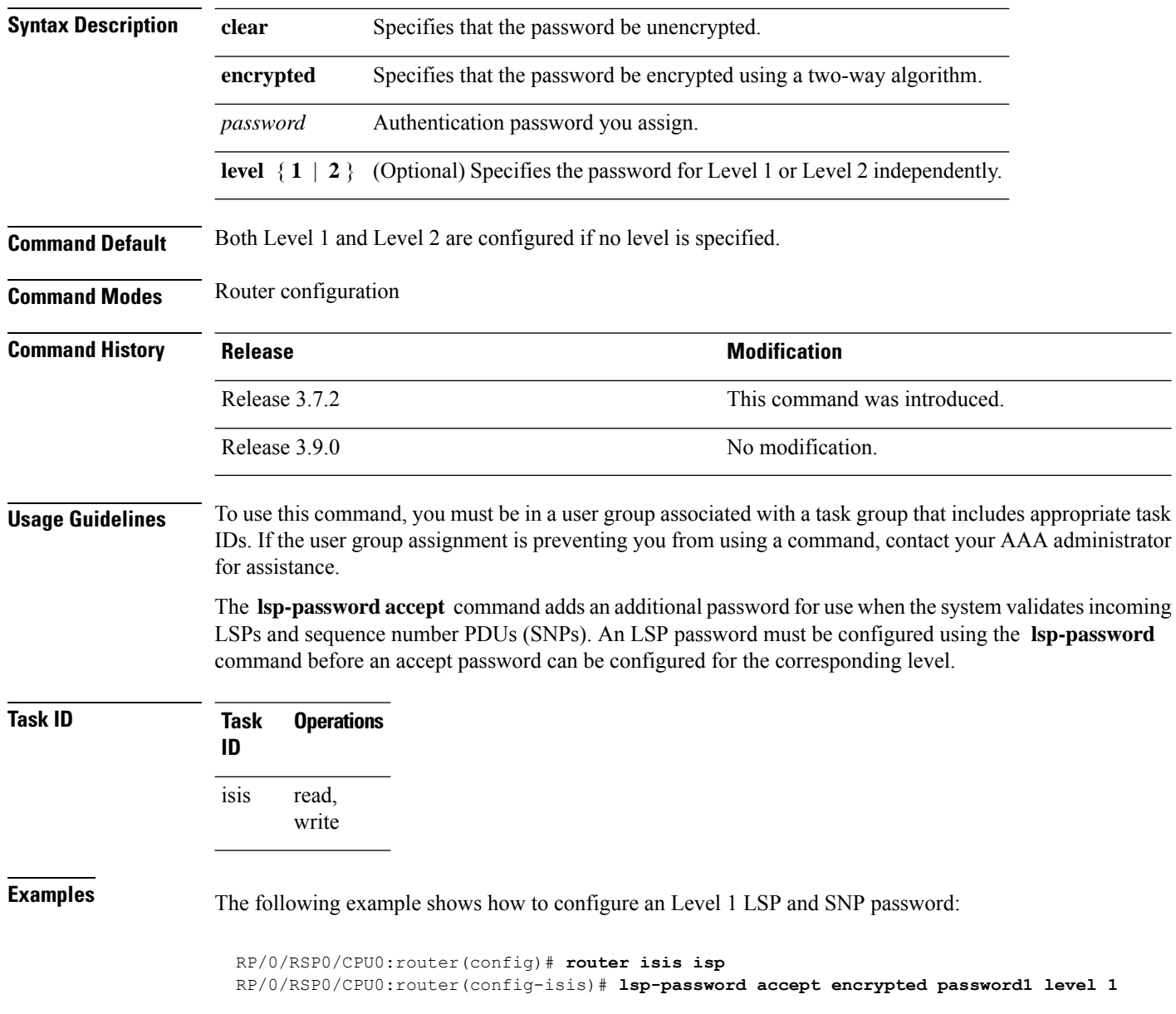

<span id="page-53-0"></span>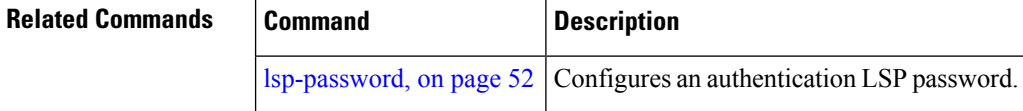

# **lsp-refresh-interval**

To set the time between regeneration of link-state packets (LSPs) that contain different sequence numbers, use the **lsp-refresh-interval** command in router configuration mode. To restore the default refresh interval, use the **no** form of this command.

 $\mathbf I$ 

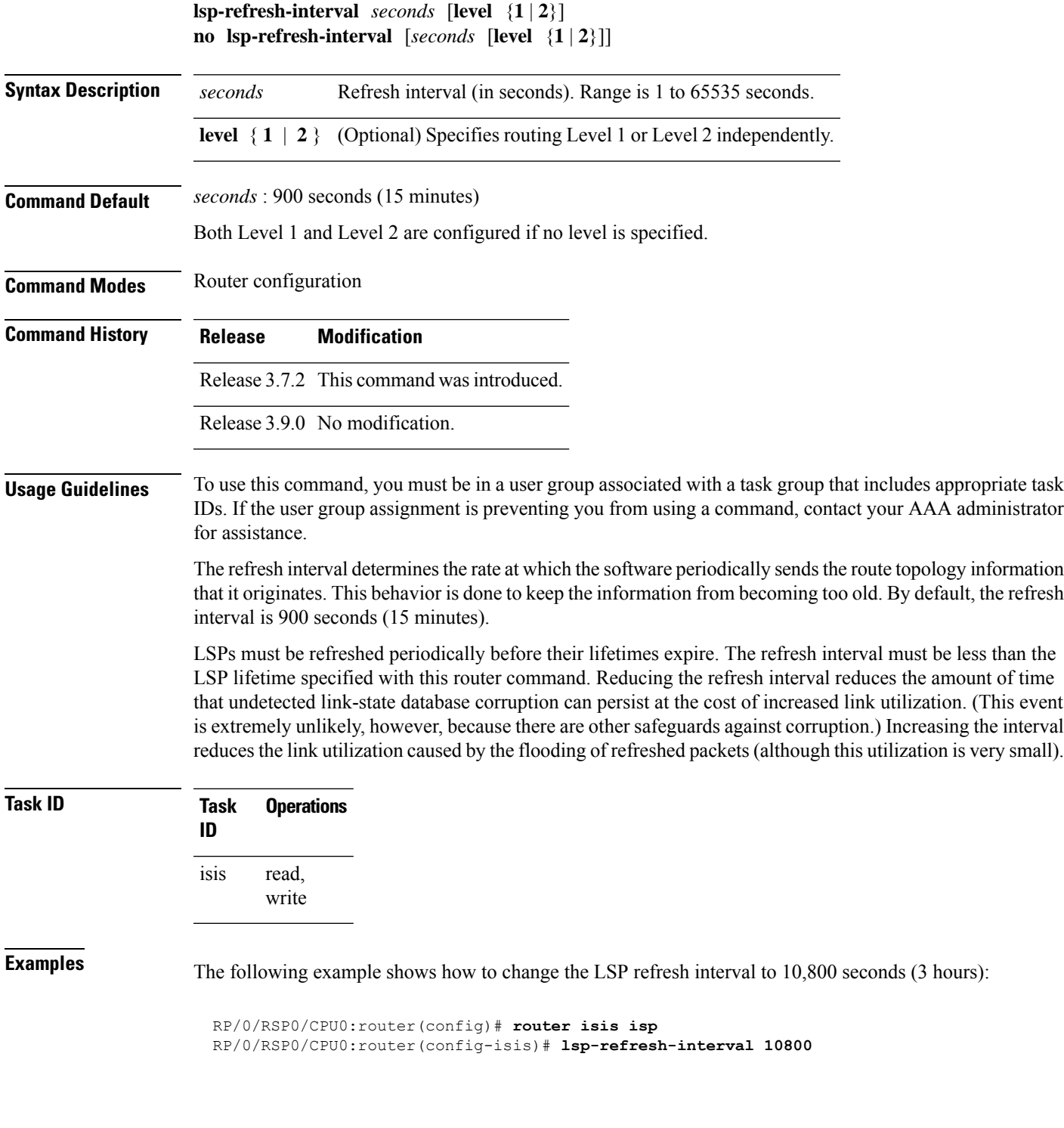

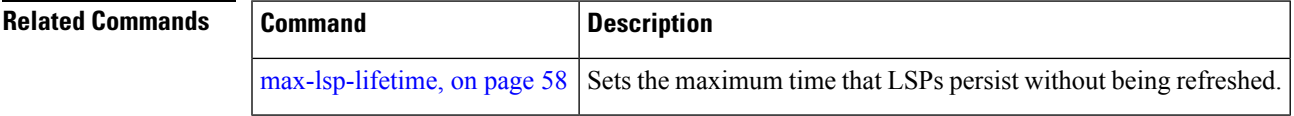

# **maximum-paths (IS-IS)**

To configure the maximum number of parallel routes that an IP routing protocol will install in the routing table, use the **maximum-paths** command in address family configuration mode. To remove the **maximum-paths** command from the configuration file and restore the system default behavior, use the **no** form of this command. By default up to 8 parallel ECMP paths are used by IS-IS routing protocol.

**maximum-paths** *maximum* **no maximum-paths**

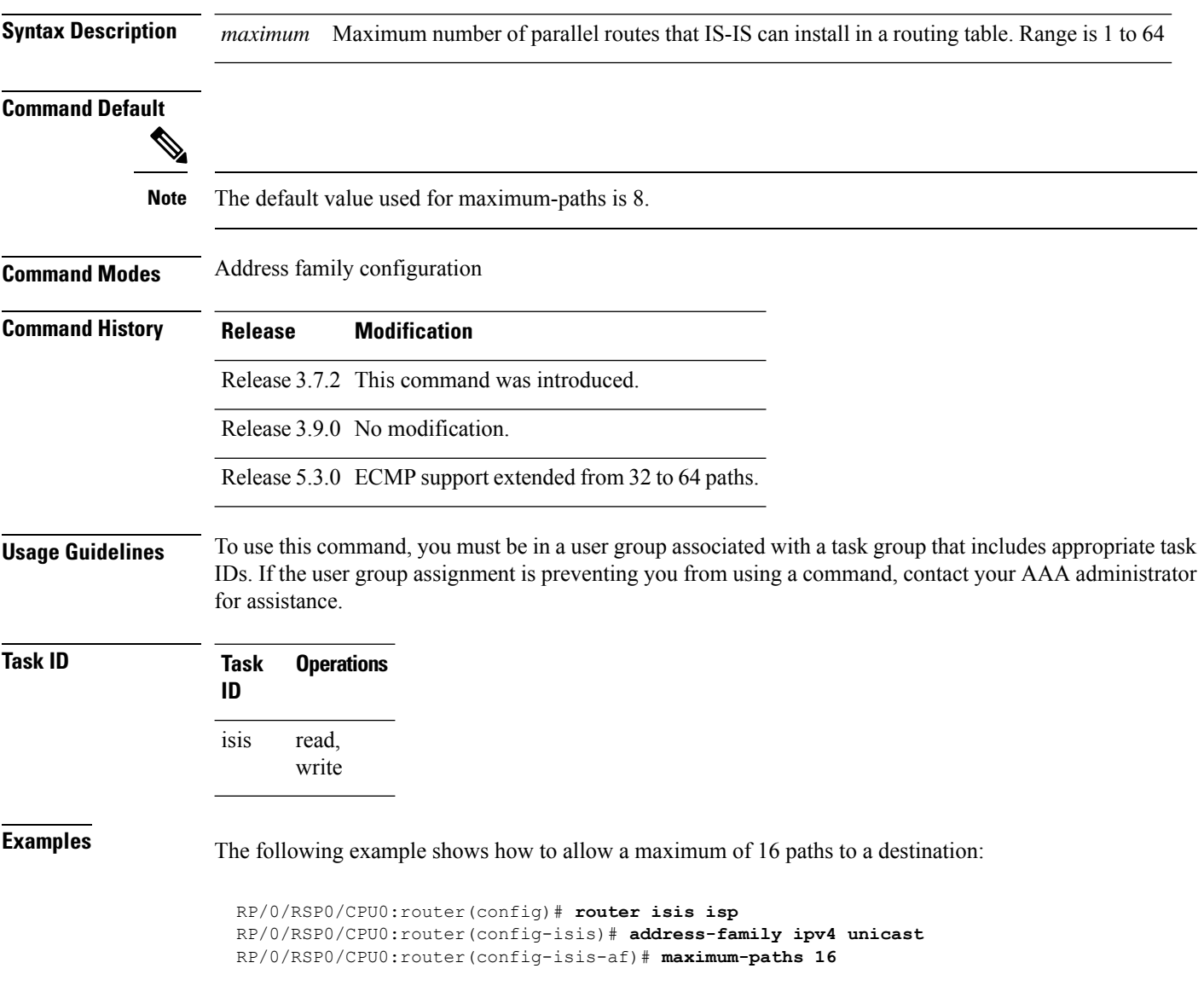

# **maximum-redistributed-prefixes (IS-IS)**

To specify an upper limit on the number of redistributed prefixes (subject to summarization) that the Intermediate System-to-Intermediate System (IS-IS) protocol advertises, use the **maximum-redistributed-prefixes** command in address family mode. To disable this feature, use the **no** form of this command.

**maximum-redistributed-prefixes** *maximum* [**level** {**1** | **2**}] **no maximum-redistributed-prefixes** [*maximum* [**level** {**1** | **2**}]]

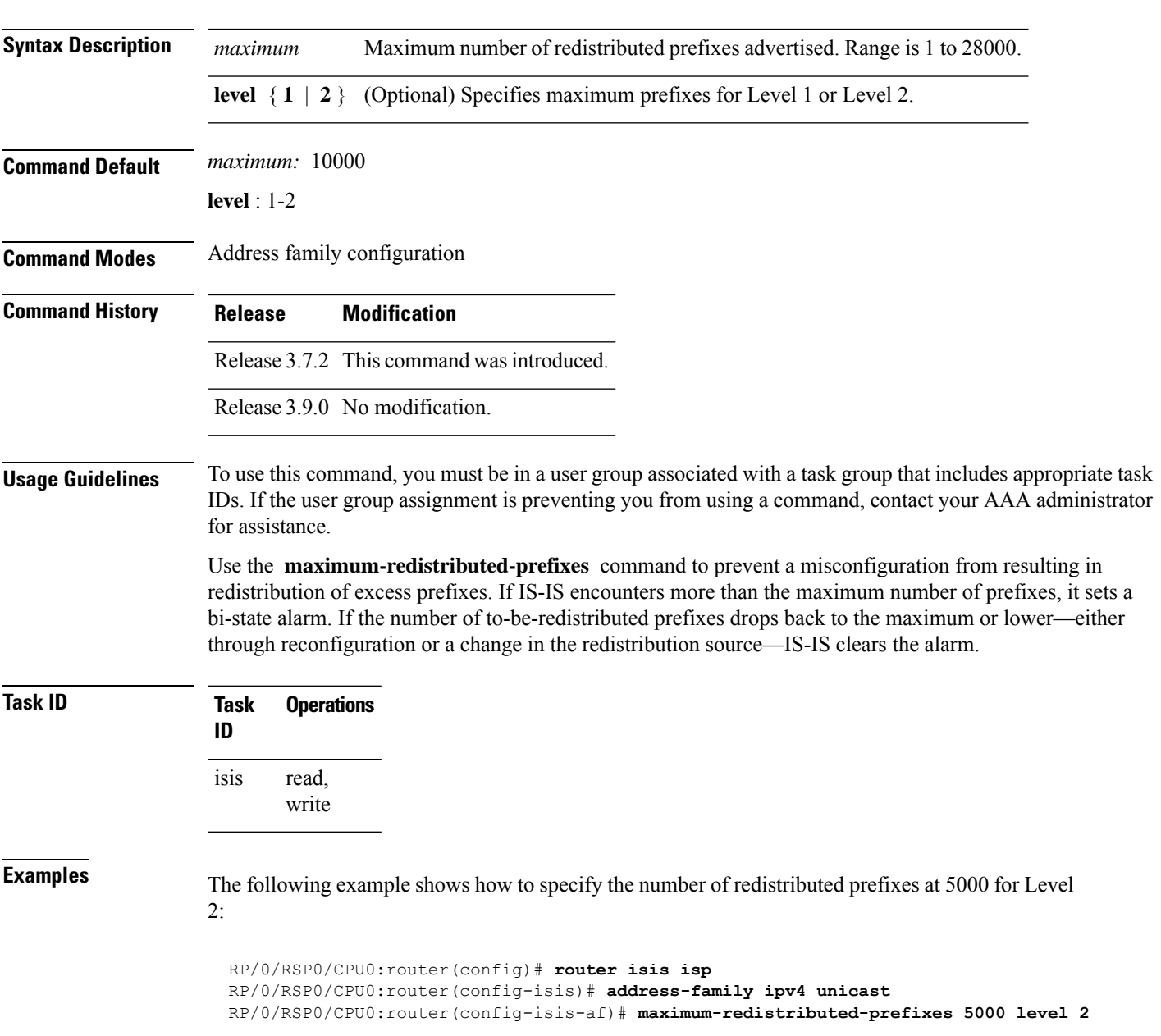

### <span id="page-57-0"></span>**max-lsp-lifetime**

To set the maximum time that link-state packets (LSPs) persist without being refreshed, use the **max-lsp-lifetime** command in router configuration mode. To restore the default time, use the **no** form of this command.

**max-lsp-lifetime** *seconds* [**level** {**1** | **2**}] **no max-lsp-lifetime** [*seconds* [**level** {**1** | **2**}]]

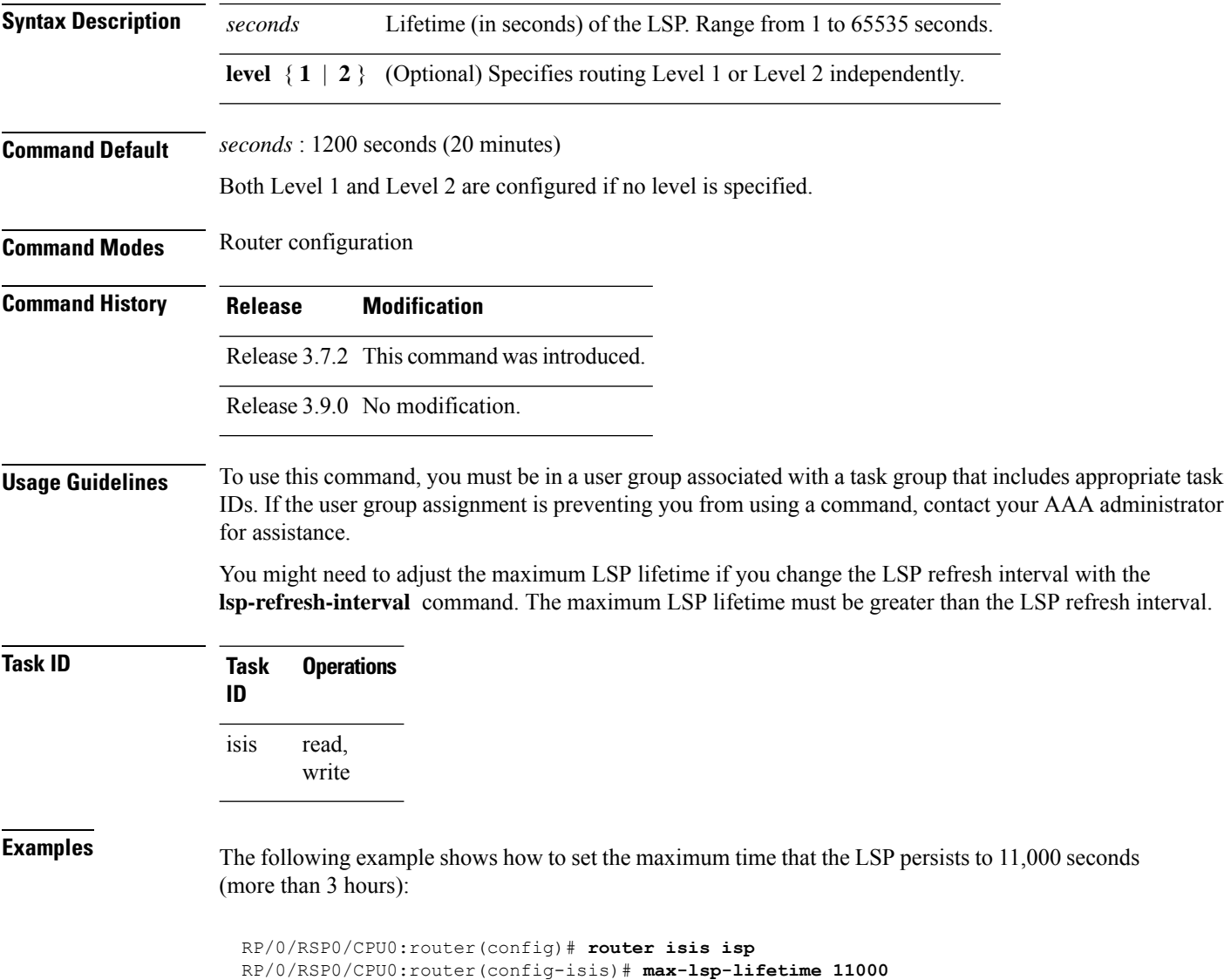

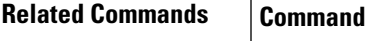

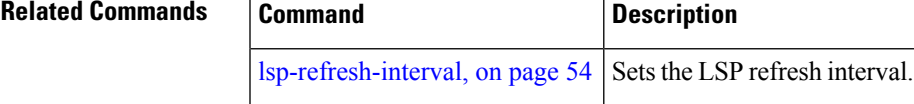

# **max-link-metric**

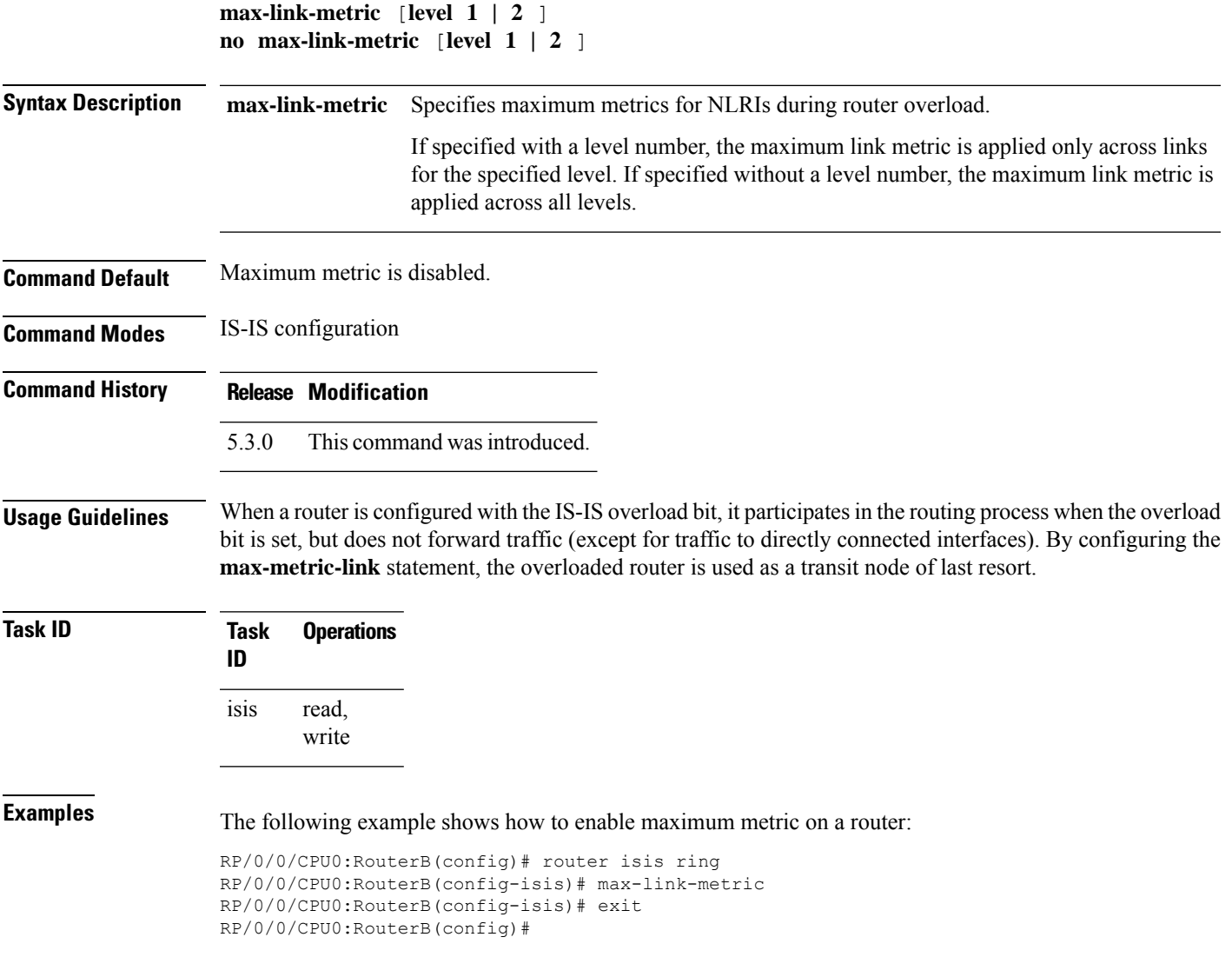

# **mesh-group (IS-IS)**

To optimize link-state packet (LSP) flooding in highly meshed networks, use the **mesh-group** command in interface configuration mode. To remove a subinterface from a mesh group, use the **no** form of this command.

```
mesh-group {number | blocked}
```
 $\mathbf{l}$ 

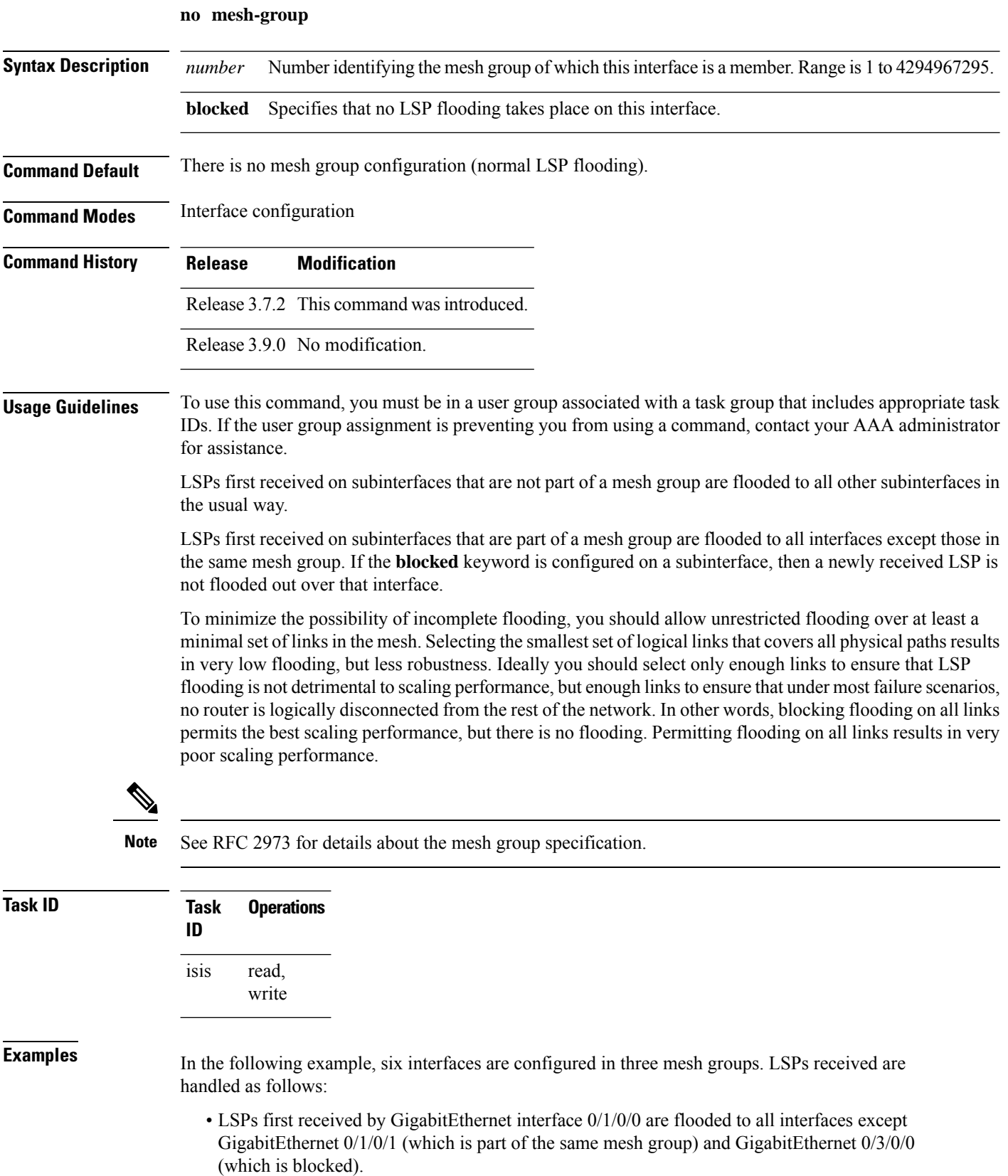

- LSPs first received by GigabitEthernet 0/2/0/1 are flooded to all interfaces except GigabitEthernet 0/2/0/0 (which is part of the same mesh group) and GigabitEthernet 0/3/0/0 (which is blocked).
- LSPs first received by GigabitEthernet 0/3/0/0 are not ignored, but flooded as usual to all interfaces.
- LSPs received first through GigabitEthernet 0/3/0/1 are flooded to all interfaces, except GigabitEthernet 0/3/0/0 (which is blocked).

```
RP/0/RSP0/CPU0:router(config)# router isis isp
RP/0/RSP0/CPU0:router(config-isis)# interface GigabitEthernet 0/1/0/0
RP/0/RSP0/CPU0:router(config-isis-if)# mesh-group 10
RP/0/RSP0/CPU0:router(config-isis-if)# exit
RP/0/RSP0/CPU0:router(config-isis)# interface GigabitEthernet 0/1/0/1
RP/0/RSP0/CPU0:router(config-isis-if)# mesh-group 10
RP/0/RSP0/CPU0:router(config-isis-if)# exit
RP/0/RSP0/CPU0:router(config-isis)# interface GigabitEthernet 0/2/0/0
RP/0/RSP0/CPU0:router(config-isis-if)# mesh-group 11
RP/0/RSP0/CPU0:router(config-isis-if)# exit
RP/0/RSP0/CPU0:router(config-isis)# interface GigabitEthernet 0/2/0/1
RP/0/RSP0/CPU0:router(config-isis-if)# mesh-group 11
RP/0/RSP0/CPU0:router(config-isis-if)# exit
RP/0/RSP0/CPU0:routerconfig-isis)# interface GigabitEthernet 0/3/0/1
RP/0/RSP0/CPU0:router(config-isis-if)# mesh-group 12
RP/0/RSP0/CPU0:router(config-isis-if)# exit
RP/0/RSP0/CPU0:router(config-isis)# interface GigabitEthernet 0/3/0/0
RP/0/RSP0/CPU0:router(config-isis-if)# mesh-group blocked
```
### **metric (IS-IS)**

To configure the metric for an Intermediate System-to-Intermediate System (IS-IS) interface, use the **metric** command in address family or interface address family configuration mode. To restore the default metric value, use the **no** form of this command.

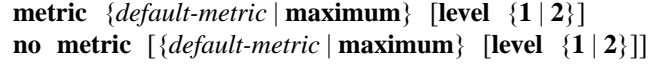

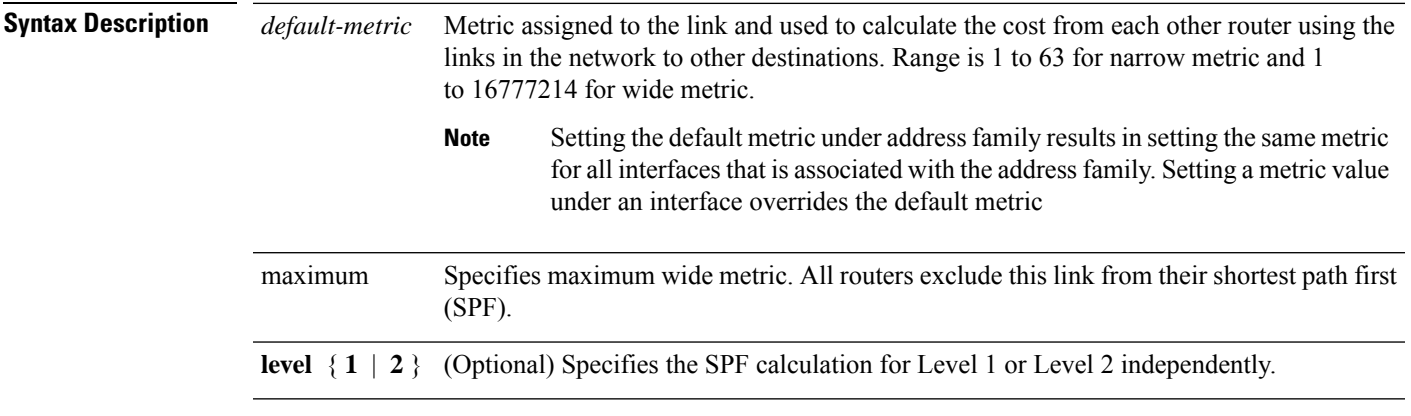

**Command Default** *default-metric* : Default is 10.

 $\mathbf{l}$ 

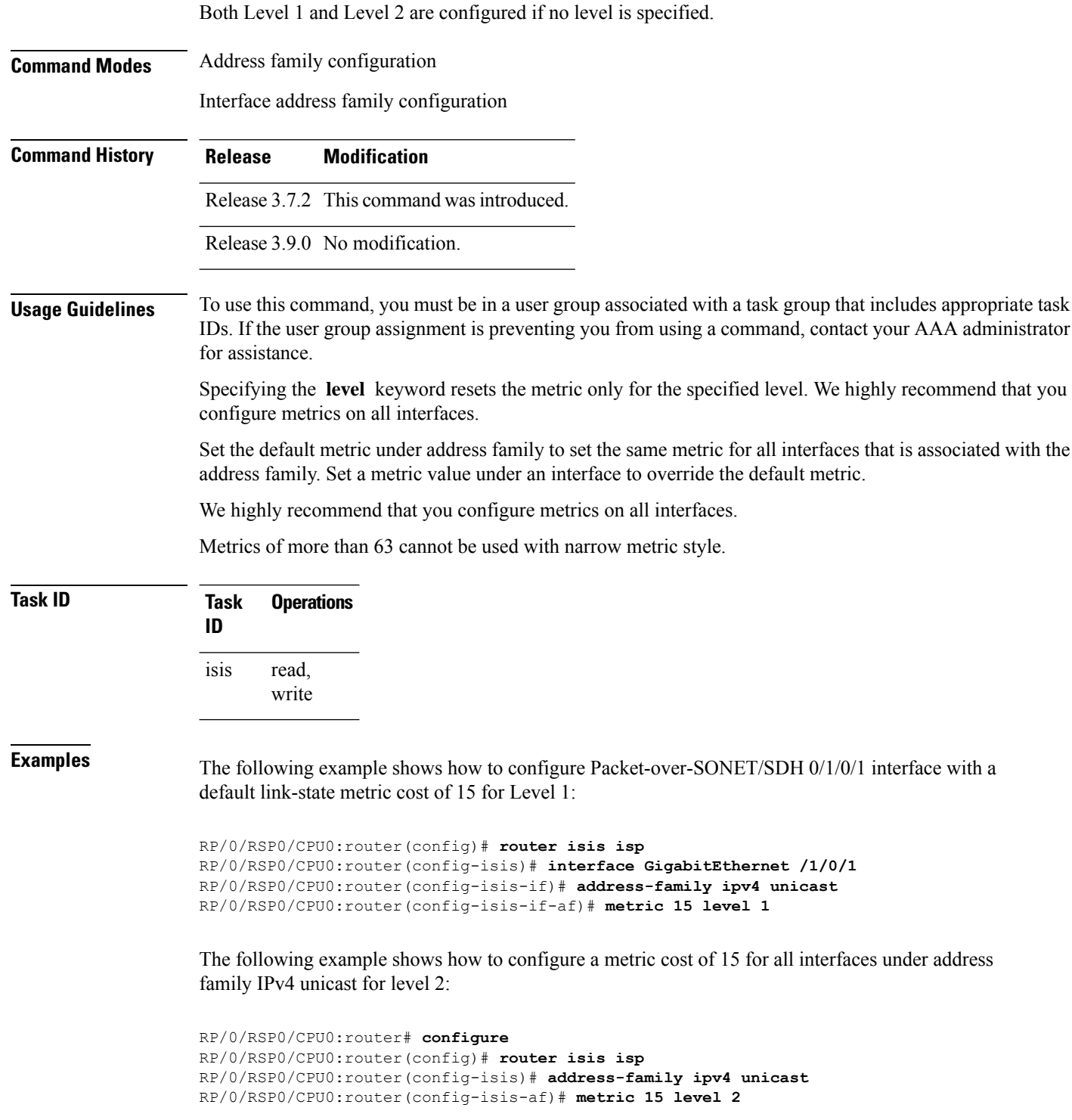

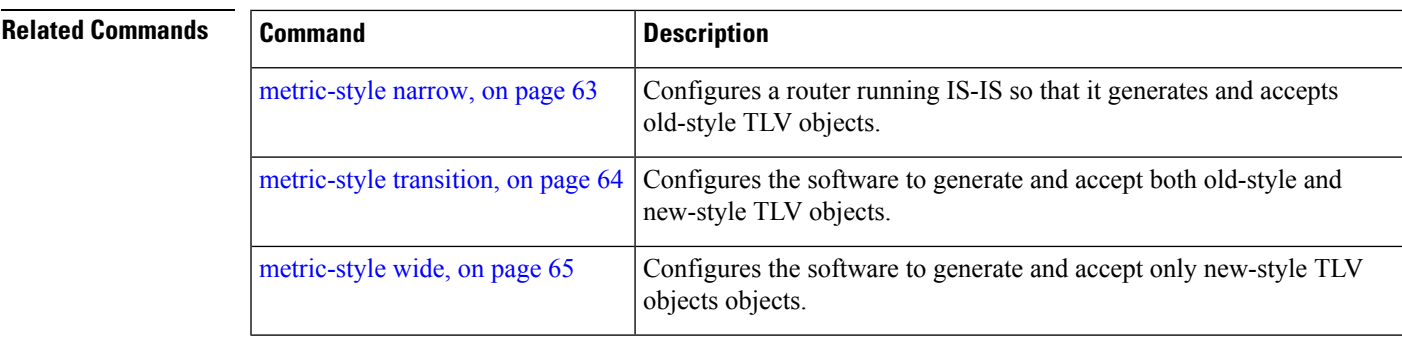

#### <span id="page-62-0"></span>**metric-style narrow**

To configure the Intermediate System-to-Intermediate System (IS-IS) software to generate and accept old-style type, length, and value (TLV) objects, use the **metric-stylenarrow** command in addressfamily configuration mode. To remove the **metric-style narrow** command from the configuration file and restore the system to its default condition, use the **no** form of this command.

**metric-style narrow** [**transition**] [**level** {**1** | **2**}] **no metric-style narrow** [**transition**] [**level** {**1** | **2**}]

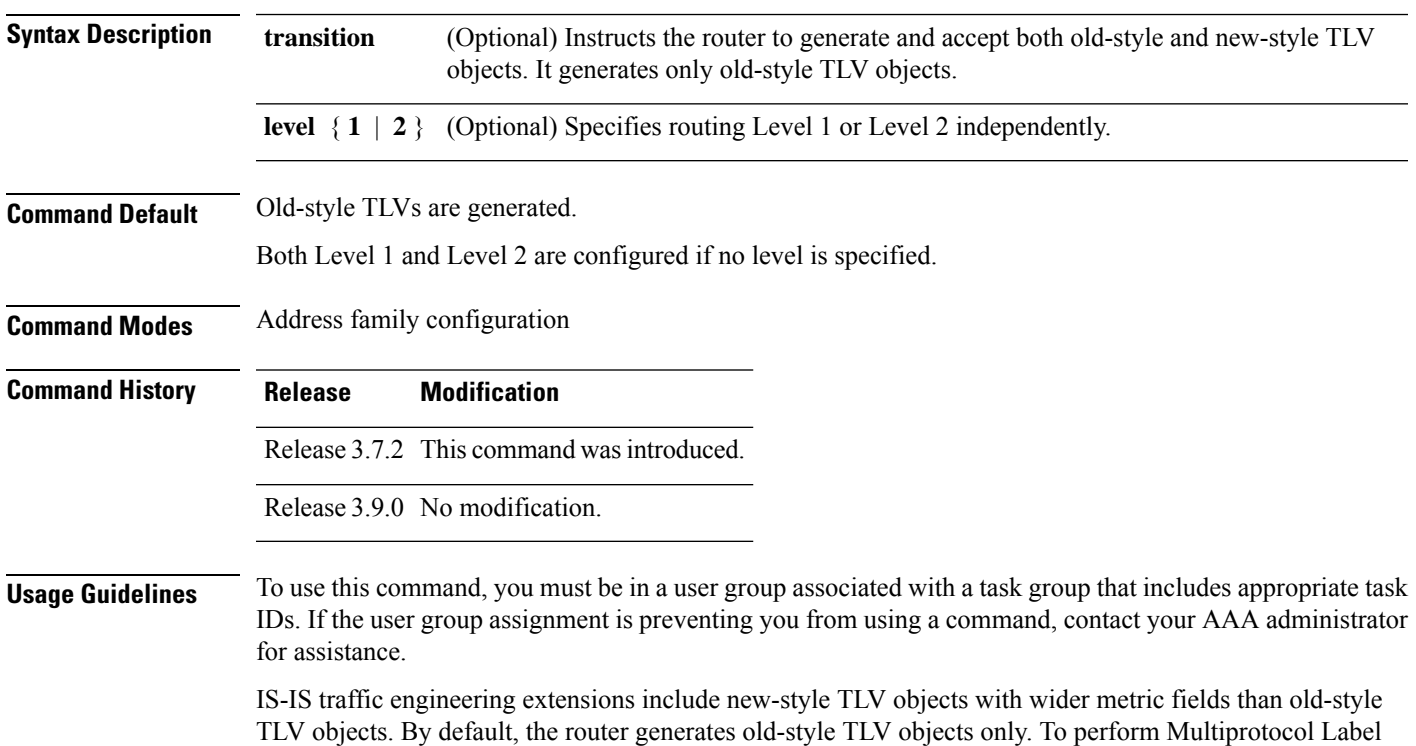

Switching traffic engineering (MPLS TE), a router must generate new-style TLV objects.

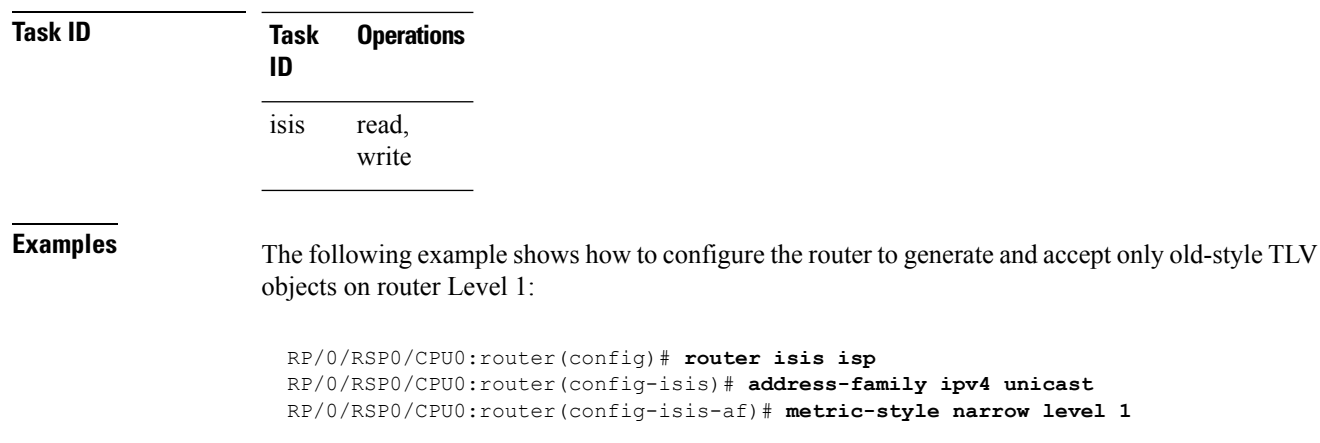

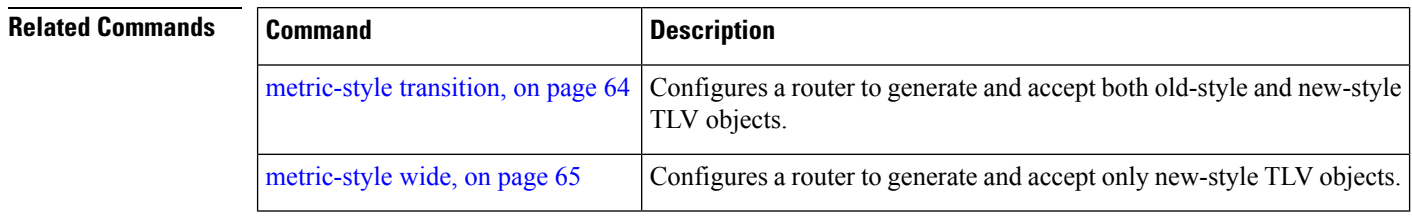

# <span id="page-63-0"></span>**metric-style transition**

To configure the Intermediate System-to-Intermediate System (IS-IS) software to generate and accept both old-style and new-style type, length, and value (TLV) objects, use the **metric-style transition** command in address family configuration mode. To remove the **metric-style transition** command from the configuration file and restore the system to its default condition, use the **no** form of this command.

**metric-style transition** [**level** {**1** | **2**}] **no metric-style transition** [**level** {**1** | **2**}]

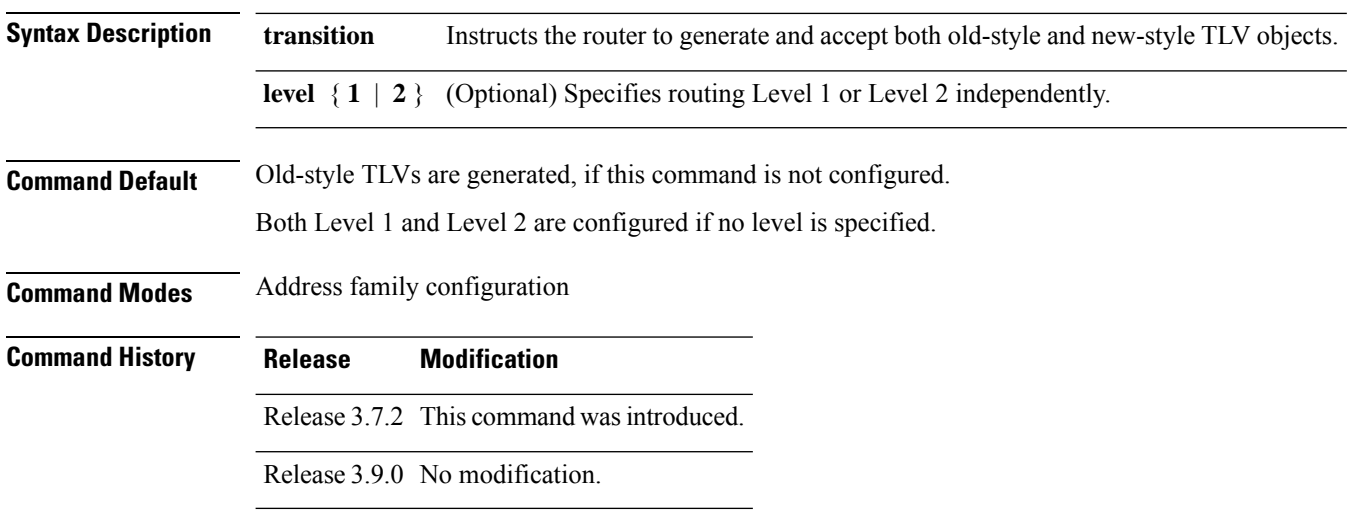

Ш

#### **Usage Guidelines** To use this command, you must be in a user group associated with a task group that includes appropriate task IDs. If the user group assignment is preventing you from using a command, contact your AAA administrator for assistance.

IS-IS traffic engineering extensions include new-style TLV objects which have wider metric fields than old-style TLV objects. By default, the router generates old-style TLV objects only. To perform Multiprotocol Label Switching traffic engineering (MPLS TE), a router needs to generate new-style TLV objects.

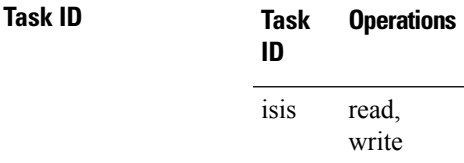

**Examples** The following example shows how to configure the router to generate and accept both old-style and new-style TLV objects on Level 2:

```
RP/0/RSP0/CPU0:router(config)# router isis isp
RP/0/RSP0/CPU0:router(config-isis)# address-family ipv4 unicast
RP/0/RSP0/CPU0:router(config-isis-af)# metric-style transition level 2
```
<span id="page-64-0"></span>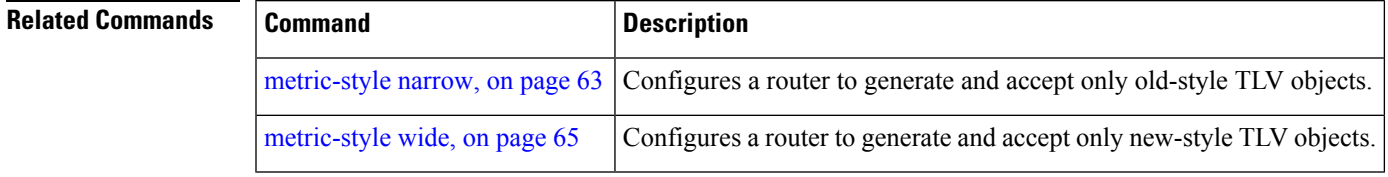

### **metric-style wide**

To configure the Intermediate System-to-Intermediate System (IS-IS) software to generate and accept only new-style type, length, and value (TLV) objects, use the **metric-style wide** command in address family configuration mode. To remove the **metric-style wide** command from the configuration file and restore the system to its default condition, use the **no** form of this command.

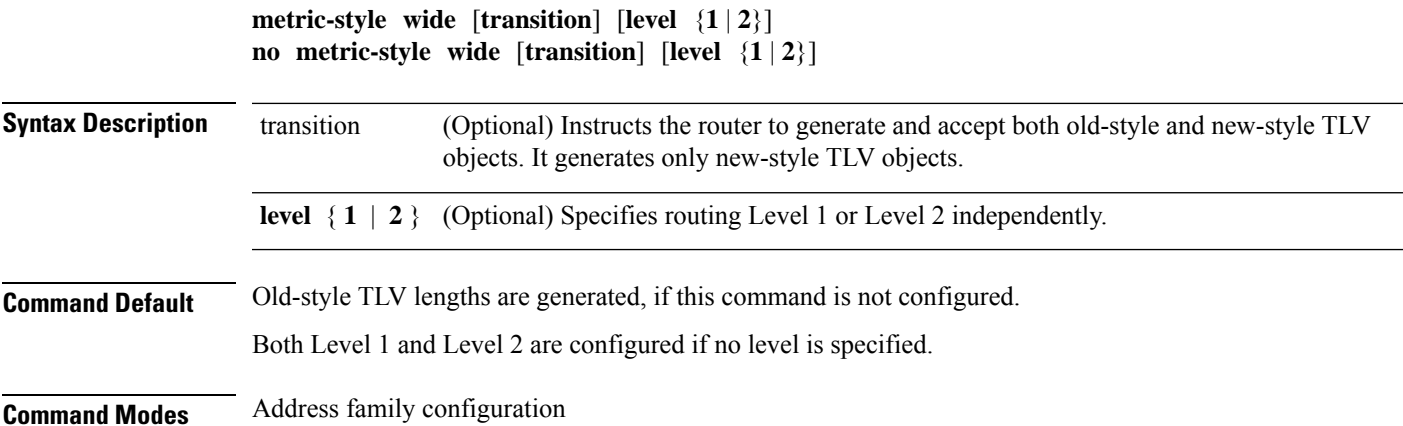

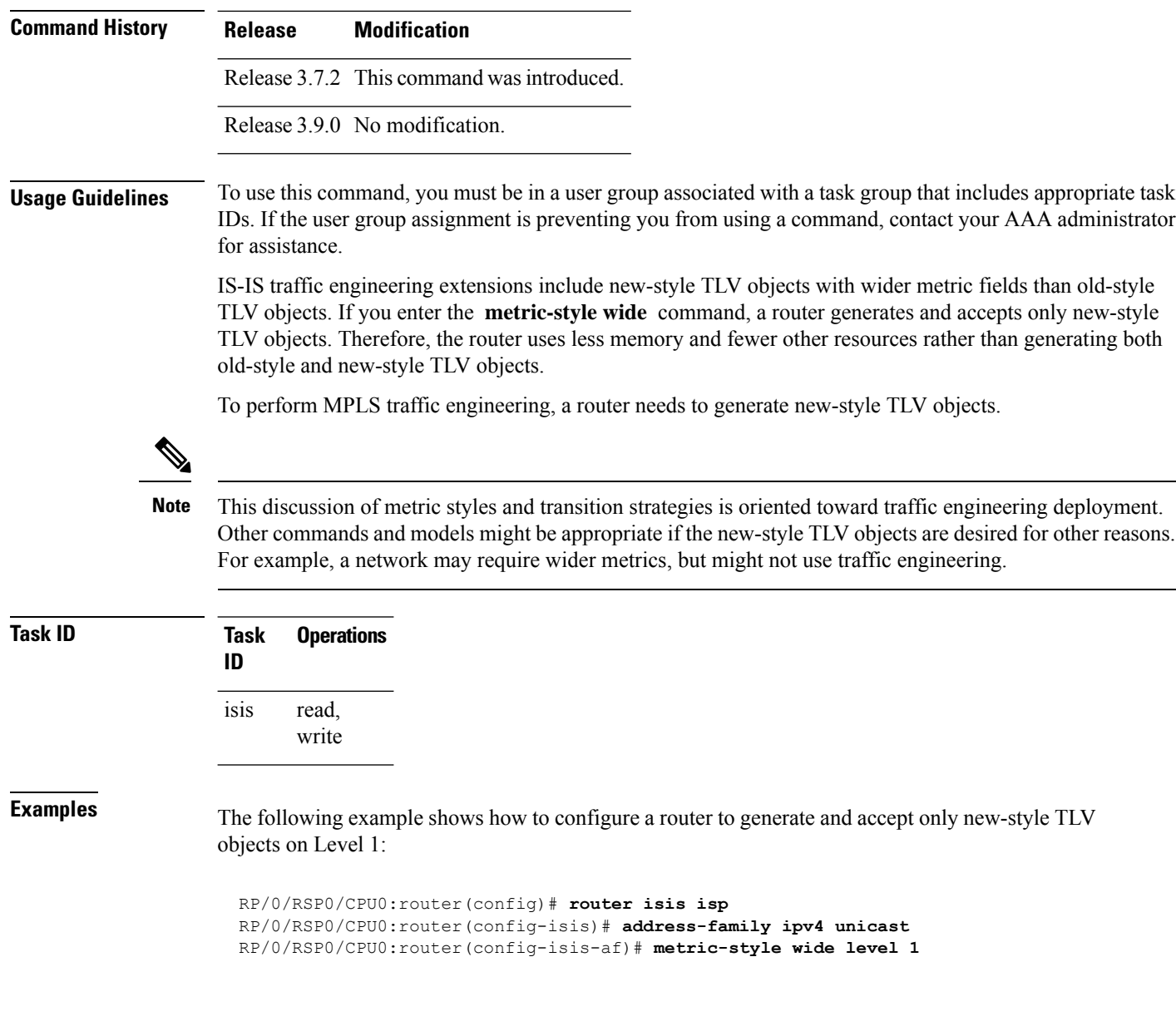

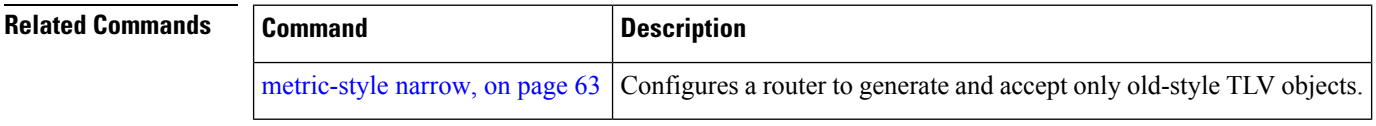

# **microloop avoidance**

To avoid micro-loops by delaying the convergence of all or protected prefixes, use the **microloop avoidance** command. Valid triggers for microloop avoidance feature are local link-down events only, such as link down, BFD down, and IS-IS adjacency down. Microloops caused by other triggers are not avoided by this feature. Consider microloop avoidance segment-routing command for extended trigger coverage.

 $\mathbf{l}$ 

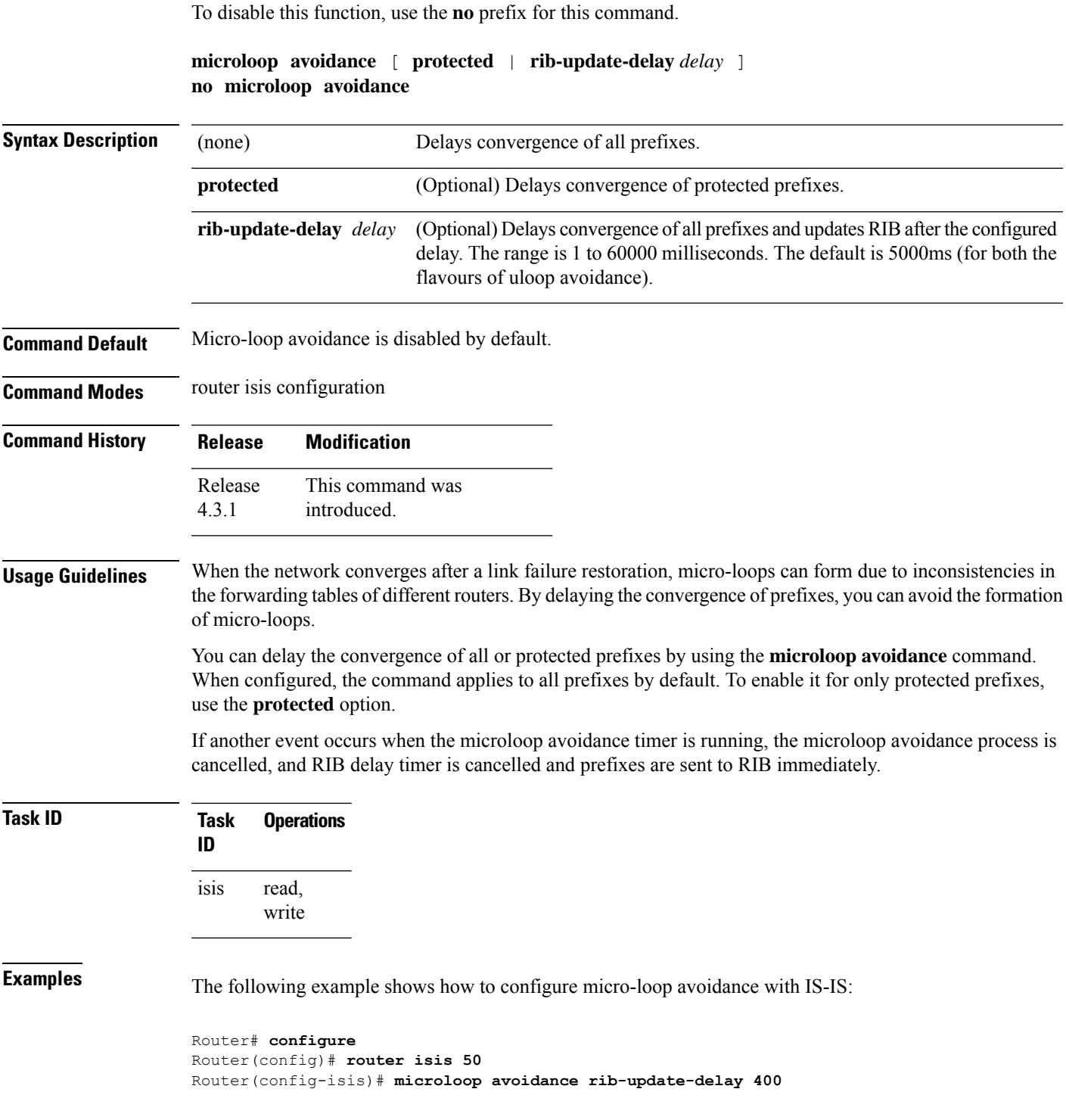

#### **microloop avoidance segment-routing**

To enable the segment routing microloop avoidance and set the Routing Information Base (RIB) update delay value, use the **microloop avoidance** command. To disable segment routing microloop avoidance, use the **no** form of this command. Microloop avoidance segment-routing gets triggered by following events:

- link down
- link up
- change in link metrics
- overload bit set on node
- overload bit cleared on node

#### **microloop avoidance segment-routing**

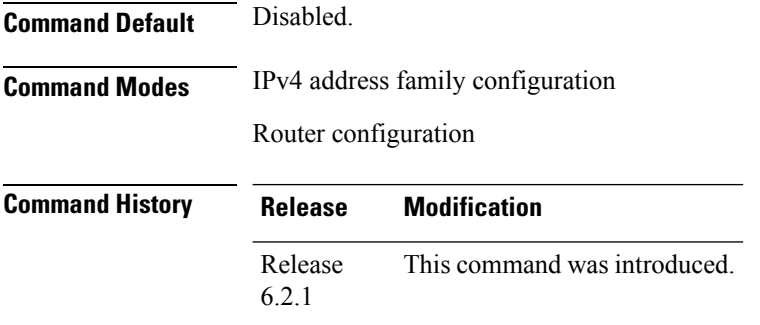

#### **Usage Guidelines** To use this command, you must be in a user group associated with a task group that includes appropriate task IDs. If the user group assignment is preventing you from using a command, contact your AAA administrator for assistance.

The Segment Routing Microloop Avoidance feature detects if microloops are possible following a topology change. The node configures IS-IS prefixes with an explicit path by using a list of Segment Routing (SR) segments. The list of SR segments forces the traffic along the new path regardless whether nodes along the path already converged or not. This process eliminates the microloops. After the RIB update delay timer expires, the explicit list of SR segments is removed from the IS-IS prefixes.

Links or nodes that are not participating in the SPT (shortest path tree) of the given IS-IS level do not trigger the microloop avoidance.

**Task ID Task Operation ID** read, write ospf isis

#### **Example**

This example shows how to enable Segment Routing Microloop Avoidance for IS-IS:

Ш

```
RP/0/RSP0/CPU0:router# configure
RP/0/RSP0/CPU0:router(config)# router isis 1
RP/0/RSP0/CPU0:router(config-isis)# address-family ipv4 unicast
RP/0/RSP0/CPU0:router(config-isis-af)# microloop avoidance segment-routing
RP/0/RSP0/CPU0:router(config-isis-af)# microloop avoidance rib-update-delay 3000
```
The show is is protocol command shows the configured uloop settings, for example, the topologies supported by IS-IS.

Router# **show isis protocol**

```
IPv4 Unicast
     Level-2
       Metric style (generate/accept): Wide/Wide
       Metric: 10
       Microloop avoidance: Enabled
           Configuration: Type: Segment routing, RIB update delay: 3000 msec
          State: Active, Duration: 2146 ms, Event Link down, Near: enxrr6.00 Far: enxrr5.00
```
#### **min-lsp-arrivaltime**

To control the rate of incoming LSPs (link-state packets) LSPs, use the **min-lsp-arrivaltime** command in router configuration mode. To remove this function use the **no** form of this command.

**min-lsp-arrivaltime** [**initial-wait initial** ] [**secondary-wait secondary**] [**maximum-wait maximum**] [**level** {**1** | **2**}]

**no min-lsp-arrivaltime** [**initial-wait initial**] [**secondary-wait secondary**] [**maximum-wait maximum**] [**level** {**1** | **2**}]

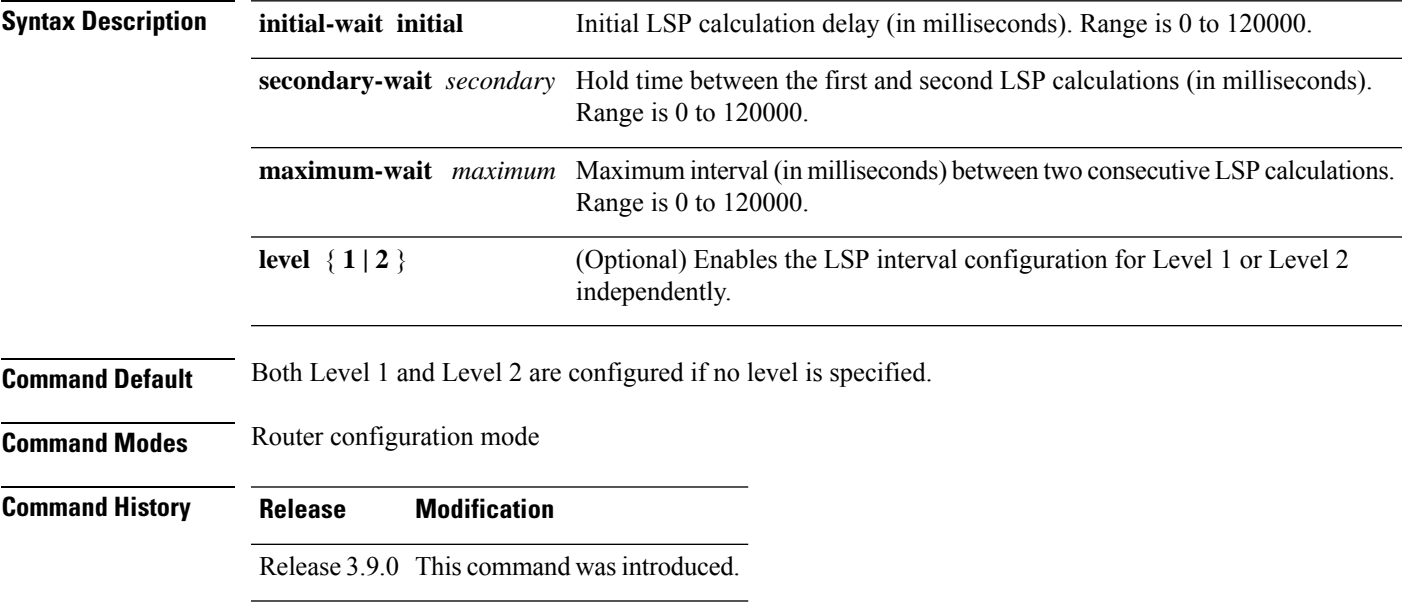

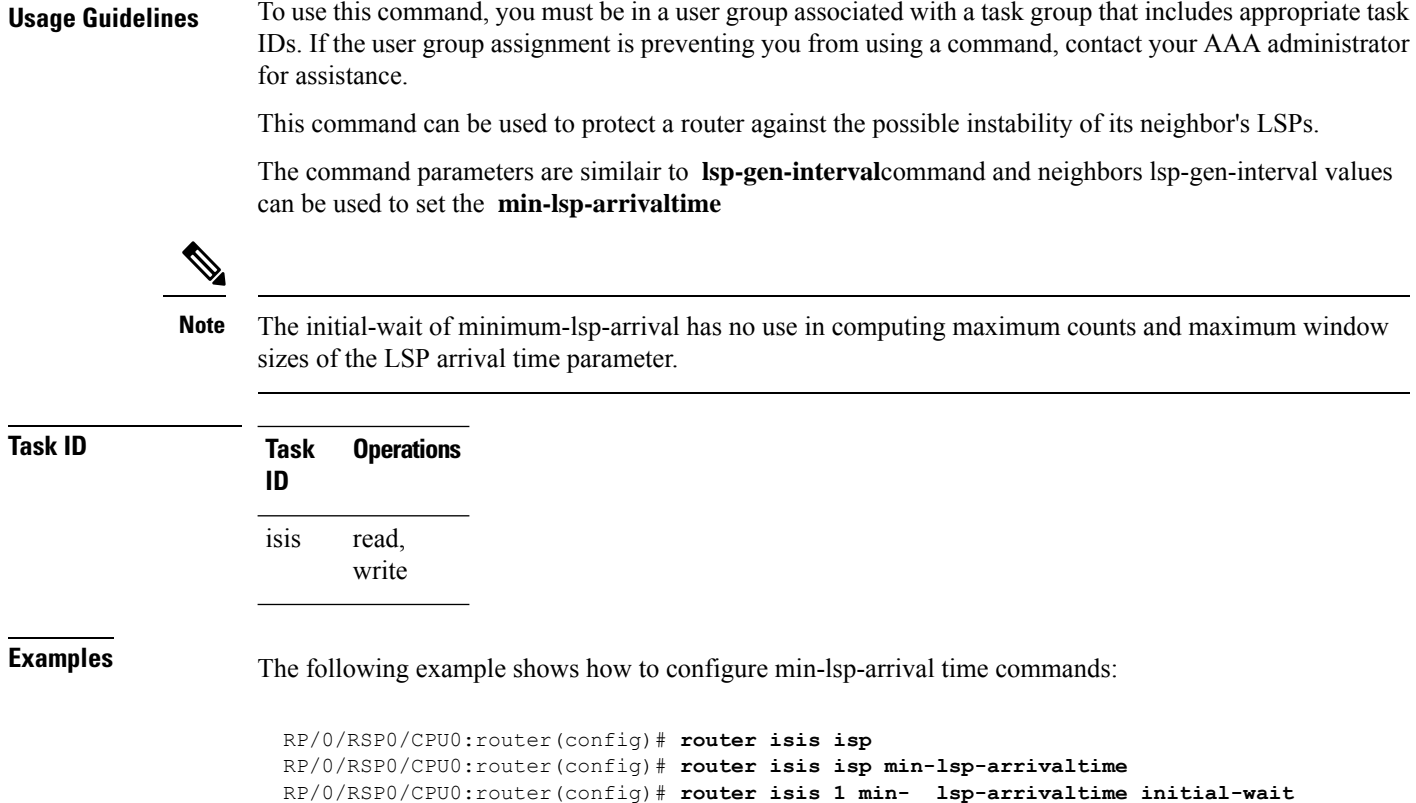

### **mpls ldp auto-config**

To enable Label Distribution Protocol (LDP) Interior Gateway Protocol (IGP) interface auto-configuration, use the **mpls ldp auto-config** command in IPv4 address family configuration mode. To disable LDP IGP auto-configuration, use the **no** form of this command.

RP/0/RSP0/CPU0:router(config)#**router isis 1 min-lsp-arrivaltime maximum-wait** RP/0/RSP0/CPU0:router(config)#**router isis 1 min-lsp-arrivaltime secondary-wait**

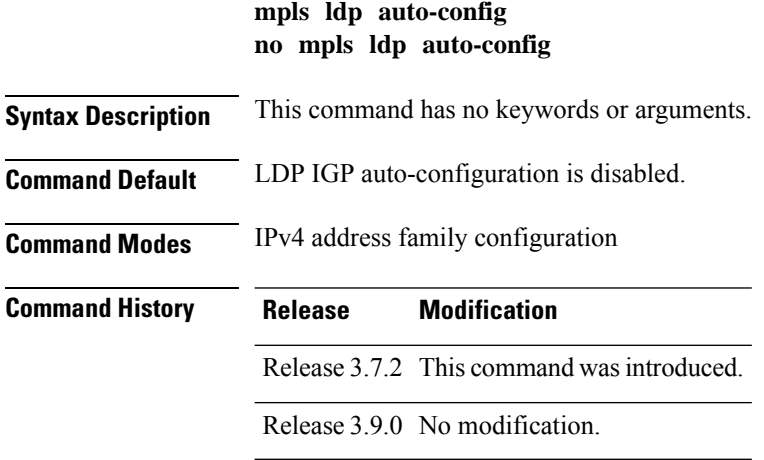

#### **Usage Guidelines** To use this command, you must be in a user group associated with a task group that includes appropriate task IDs. If the user group assignment is preventing you from using a command, contact your AAA administrator for assistance.

Use the **mpls ldp auto-config** command to automatically configure LDP on a set of interfaces associated with a specified IGP instance. Further, LDP IGP auto-configuration provides a means to block LDP from being enabled on a specified interface. If you do not want an IS-IS interface to have LDP enabled, use the **igp auto-config disable** command.

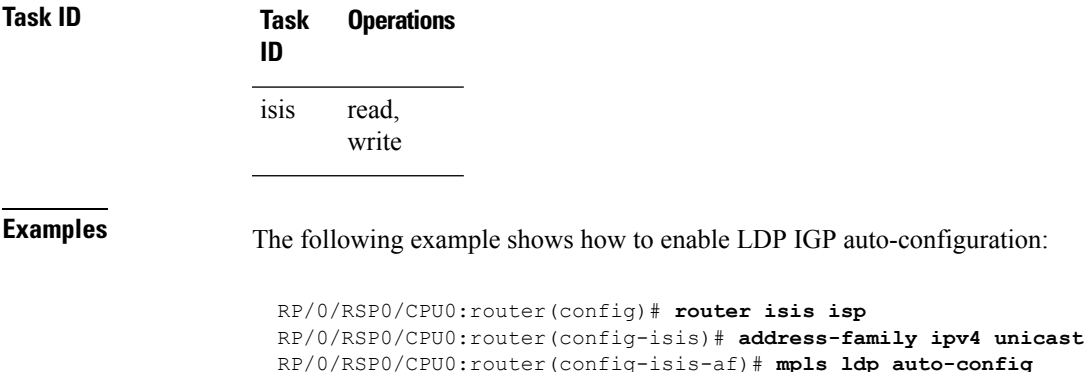

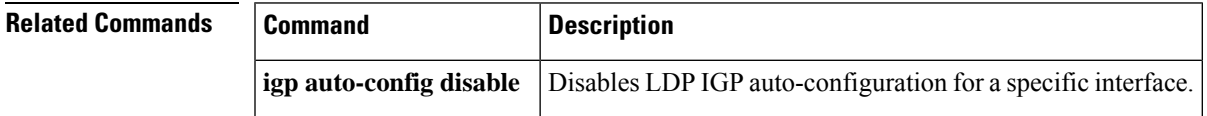

## **mpls ldp sync (IS-IS)**

To configure Label Distribution Protocol (LDP) IS-IS synchronization, use the **mpls ldp sync** command in interface address family configuration mode. To disable LDP synchronization, use the **no** form of this command.

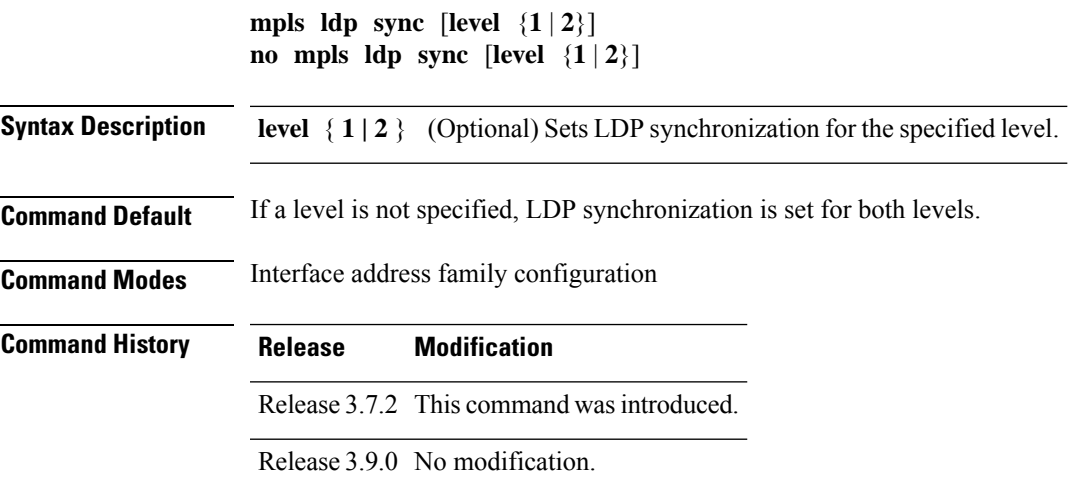

**Usage Guidelines** To use this command, you must be in a user group associated with a task group that includes appropriate task IDs. If the user group assignment is preventing you from using a command, contact your AAA administrator for assistance.

MPLS VPN traffic forwarded using LDP labels can be dropped in the following instances:

- A new link is introduced in the network and IS-IS has converged before LDP establishes labels.
- An existing LDP session goes down while IS-IS adjacency is intact over the link.

In both instances, outbound LDP labels are not available for forwarding MPLS traffic. LDP IS-IS synchronization addressesthe traffic drop. When the **mplsldpsync** command is configured, IS-ISadvertises the maximum possible link metric until LDP has converged over the link. The link is less preferred and least used in forwarding MPLS traffic. When LDP establishes the session and exchanges labels, IS-IS advertises the regular metric over the link.

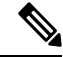

**Note**

IS-IS advertises the maximum metric –1 (16777214) if wide metrics are configured since the maximum wide metric isspecifically used for link exclusion from the shortest path first algorithm (SPF) (RFC 3784). However, the maximum narrow metric is unaffected by this definition.

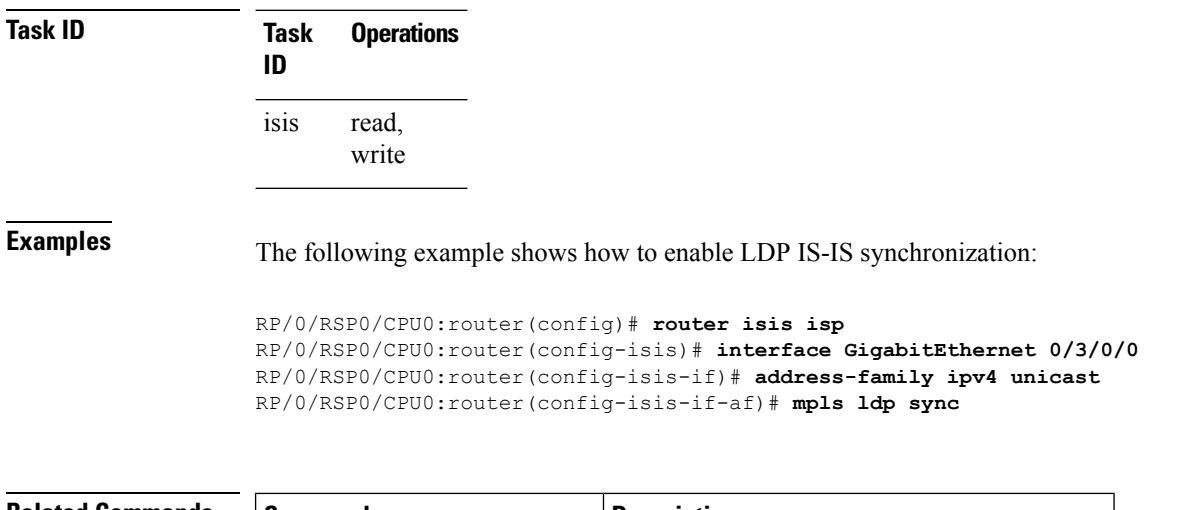

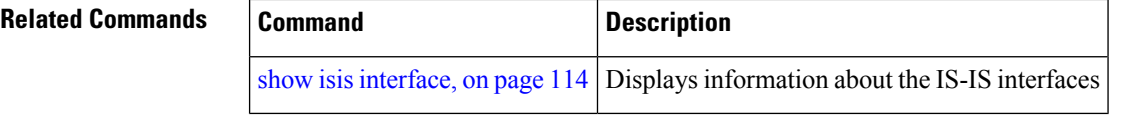

### **mpls traffic-eng (IS-IS)**

To configure a router running the Intermediate System-to-Intermediate System (IS-IS) protocol to flood Multiprotocol Label Switching traffic engineering (MPLS TE) link information into the indicated IS-IS level, use the **mpls traffic-eng** command in IPv4 address family configuration mode. To disable this feature, use the **no** form of this command.

```
mpls traffic-eng {level-1 | level-1-2 | level-2-only}
no mpls traffic-eng [{level-1 | level-1-2 | level-2-only}]
```
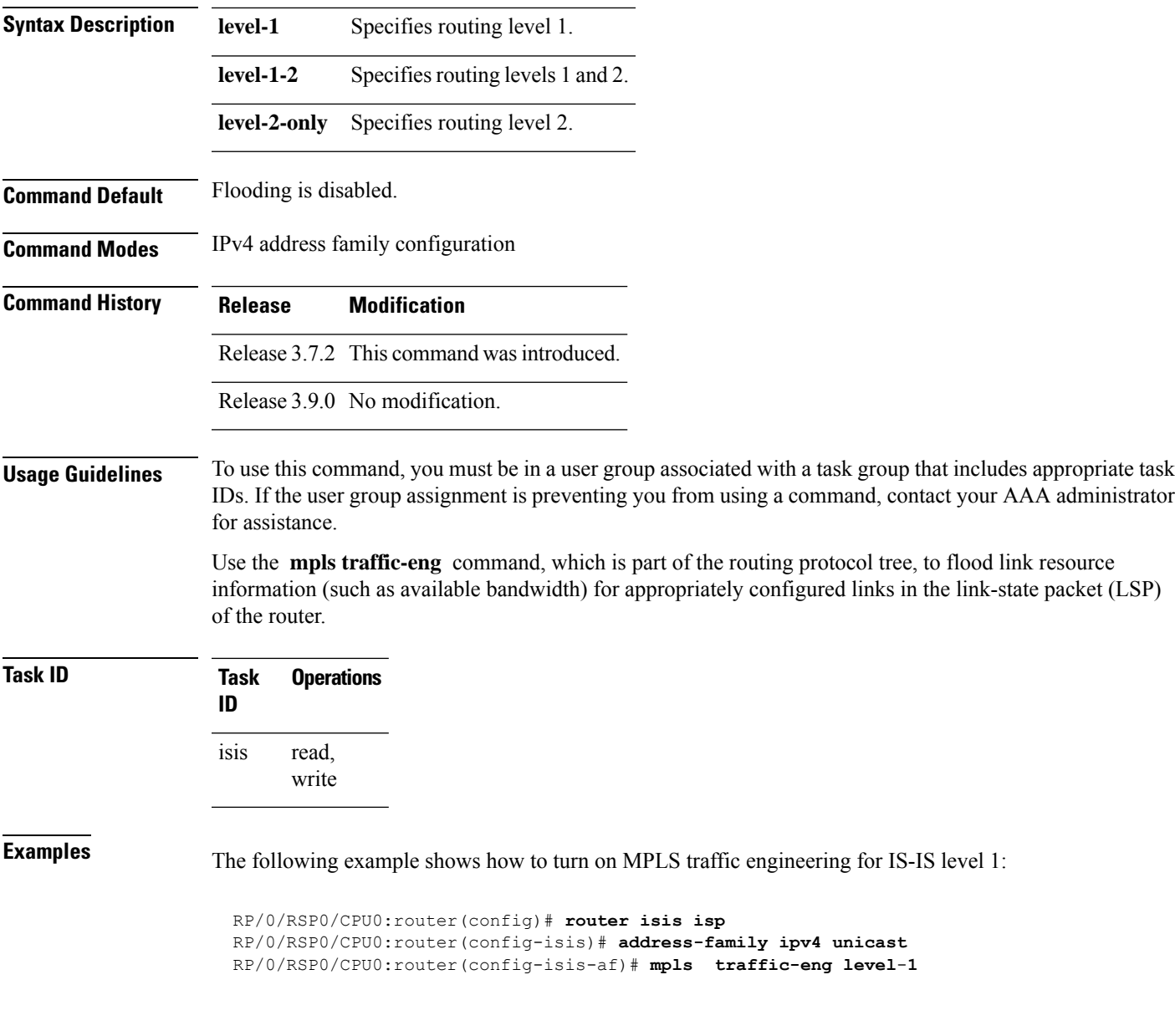

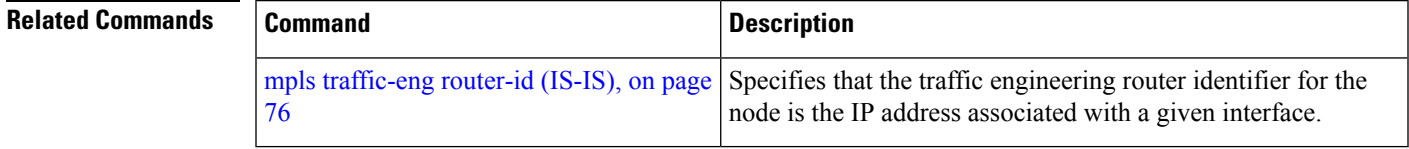

# **mpls traffic-eng multicast-intact (IS-IS)**

To enable multicast-intact for Intermediate System-to-Intermediate System (IS-IS) routes with Protocol-Independent Multicast (PIM) and Multiprotocol Label Switching (MPLS) traffic engineering, use the **mpls traffic-eng multicast-intact** command in IPv4 address family configuration mode. To disable this feature, use the **no** form of this command.

## **mpls traffic-eng multicast-intact no mpls traffic-eng** [**multicast-intact**]

**Syntax Description** This command has no keywords or arguments.

**Command Default** Multicast-intact is disabled.

**Command Modes** IPv4 address family configuration

**Command History Release Modification** Release 3.7.2 This command was introduced.

Release 3.9.0 No modification.

### **Usage Guidelines** To use this command, you must be in a user group associated with a task group that includes appropriate task IDs. If the user group assignment is preventing you from using a command, contact your AAA administrator for assistance.

If Multiprotocol Label Switching Traffic Engineering (MPLS-TE) is configured through the IS-IS routing domain and multicast protocols (like Protocol Independent Multicast [PIM]) are also enabled, then use the **mpls traffic-end multicast-intact** command to install nontraffic engineering next hops in the Routing Information Base (RIB) for use by multicast. The installation of IP-only next hops is in addition to the installation of the standard set of paths for a prefix, which might be through traffic engineered tunnels.

The **mpls traffic-eng multicast-intact** command allows PIM to use the native hop-by-hop neighbors even though the unicast routing is using MPLS TE tunnels.

**Examples** The following example shows how to enable the multicast-intact feature:

```
RP/0/RSP0/CPU0:router(config)# router isis isp
RP/0/RSP0/CPU0:router(config-isis)# address-family ipv4 unicast
RP/0/RSP0/CPU0:router(config-isis-af)# mpls traffic-engmulticast-intact
```
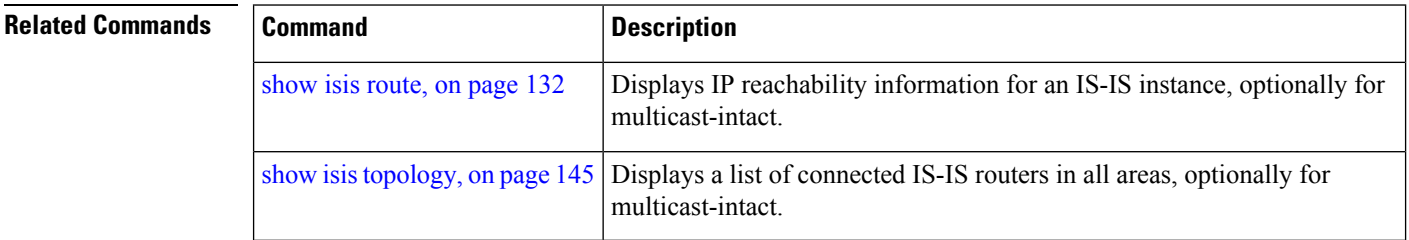

# **mpls traffic-eng path-selection ignore overload**

To ensure that label switched paths (LSPs) are not disabled when routers have the Intermediate System-to-Intermediate System (IS-IS) overload bit set, use the **mpls traffic-eng path-selection ignore overload** command in global configuration mode. To disable this override, use the **no** form of this command.

**mpls traffic-eng path-selection ignore overload no mpls traffic-eng path-selection ignore overload**

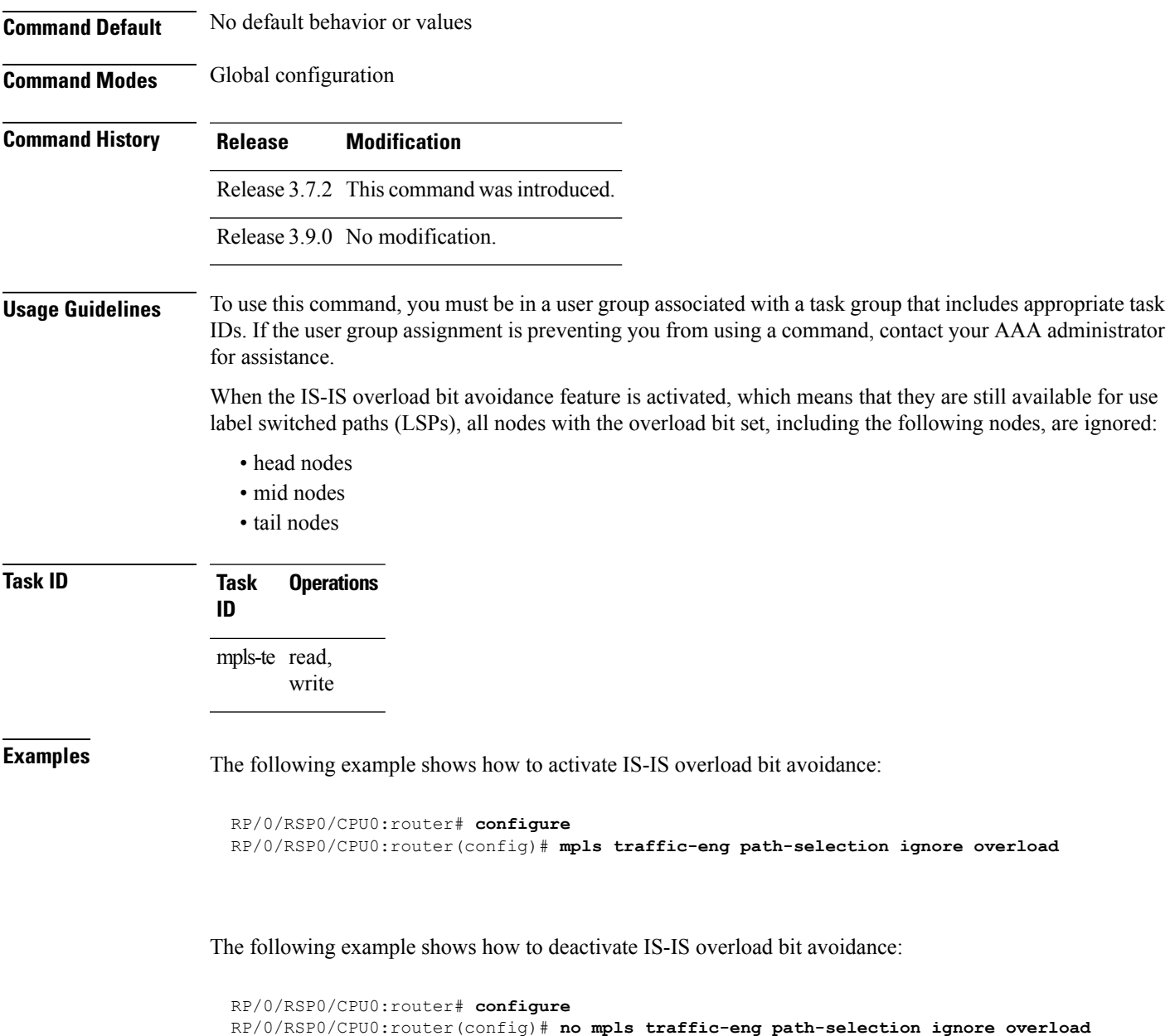

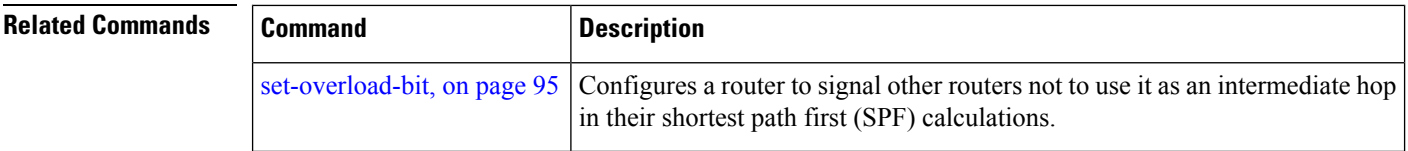

# <span id="page-75-0"></span>**mpls traffic-eng router-id (IS-IS)**

To specify the Multiprotocol Label Switching traffic engineering (MPLS TE) router identifier for the node, use the **mpls traffic-eng router-id** command in IPv4 address family configuration mode. To disable this feature, use the **no** form of this command.

**mpls traffic-eng router-id** {*ip-address* | *type interface-path-id*} **no mpls traffic-eng** [**router-id**]

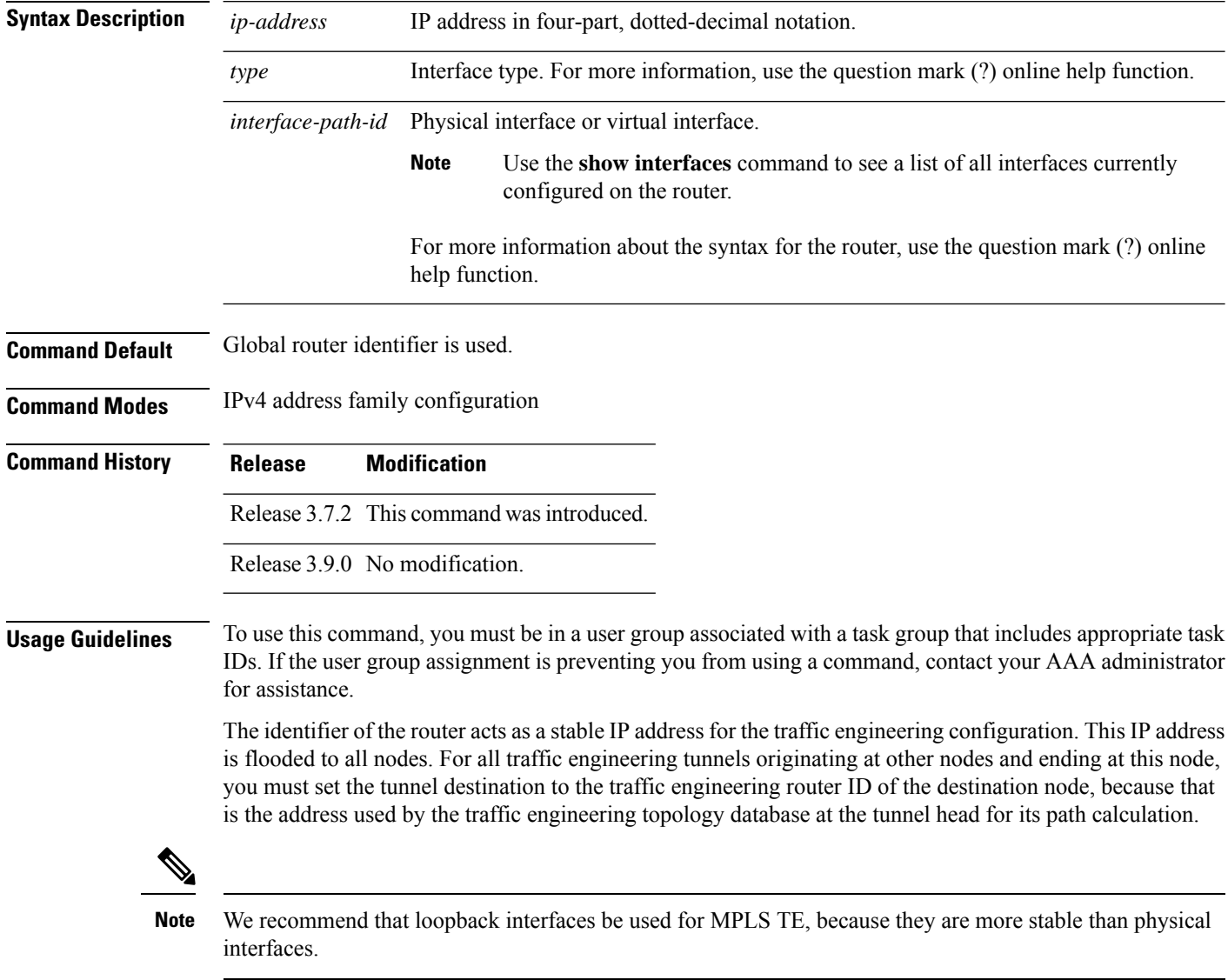

Ш

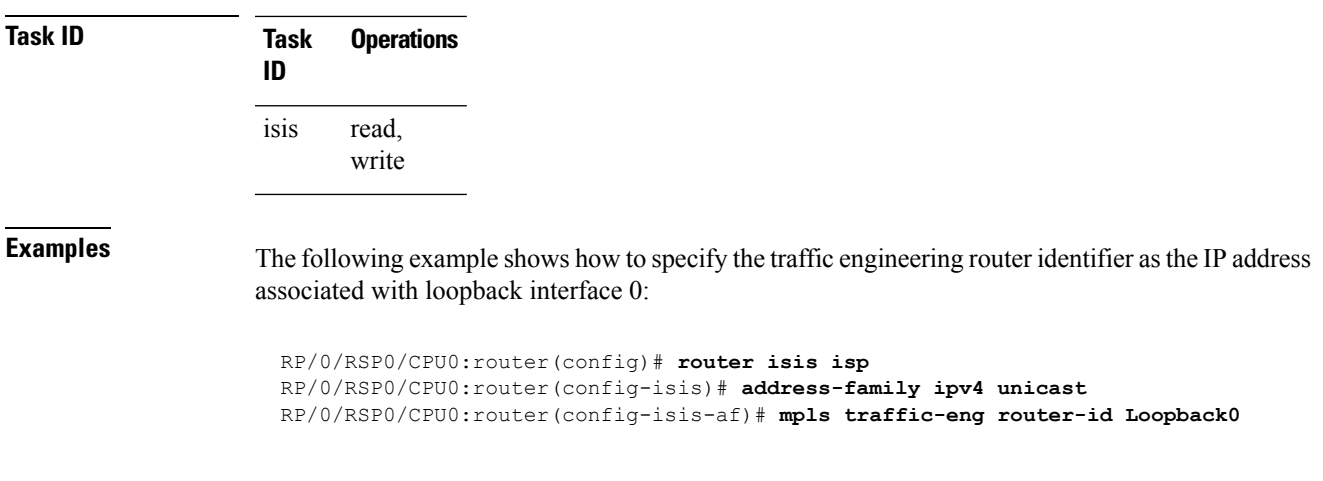

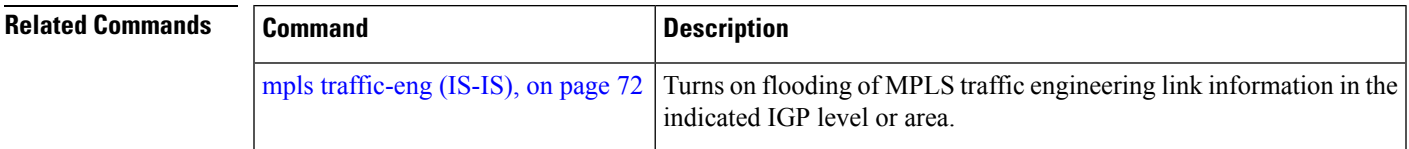

## <span id="page-76-0"></span>**net**

To configure an IntermediateSystem-to-IntermediateSystem (IS-IS) network entity title (NET) for the routing instance, use the **net** command in router configuration mode. To remove the **net** command from the configuration file and restore the system to its default condition, use the **no** form of this command.

**net** *network-entity-title* **no net** *network-entity-title*

**Syntax Description** network-entity-title NET that specifies the area address and the system ID for an ISIS routing process.

**Command Default** No NET is configured. The IS-IS instance is not operational, because a NET is mandatory.

**Command Modes** Router configuration

**Command History Release Modification**

Release 3.7.2 This command was introduced.

Release 3.9.0 No modification.

**Usage Guidelines** Under most circumstances, one and only one NET should be configured.

A NET is a network service access point (NSAP) where the last byte is always 0. On a Cisco router running IS-IS, a NET can be 8 to 20 bytesin length. The last byte is alwaysthe n-selector and must be 0. The n-selector indicates to which transport entity the packet is sent. An n-selector of 0 indicates no transport entity and means that the packet is for the routing software of the system.

The six bytes directly preceding the n-selector are the system ID. The system ID length is a fixed size and cannot be changed. The system ID must be unique throughout each area (Level 1) and throughout the backbone (Level 2).

All bytes preceding the system ID are the area ID.

A maximum of three NETs for each router is allowed. In rare circumstances, it is possible to configure two or three NETs. In such a case, the area this router is in has three area addresses. Only one area still exists, but it has more area addresses.

Configuring multiple NETs can be temporarily useful in network reconfiguration in which multiple areas are merged, or in which one area is split into more areas. Multiple area addresses enable you to renumber an area individually as needed.

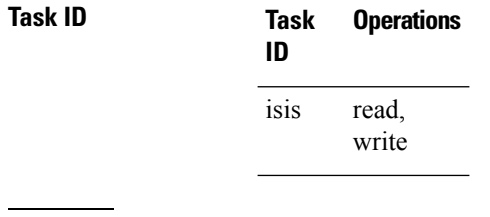

**Examples** The following example shows how to configure a router with NET area ID 47.0004.004d.0001 and system ID 0001.0c11.1110:

> RP/0/RSP0/CPU0:router(config)# **router isis isp** RP/0/RSP0/CPU0:router(config-isis)# **net 47.0004.004d.0001.0001.0c11.1110.00**

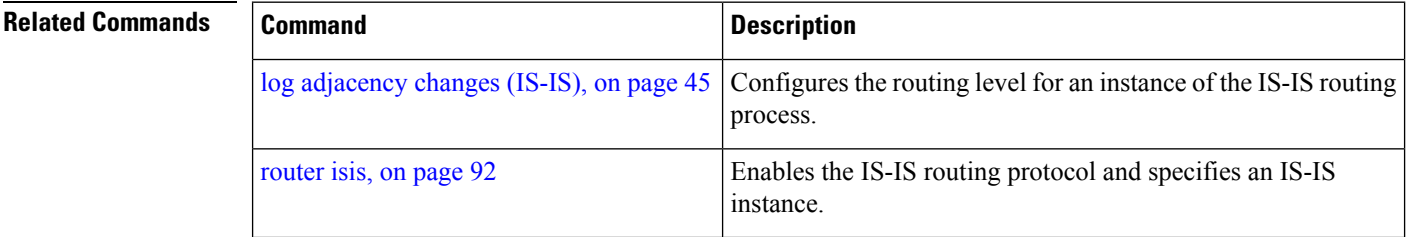

# **nsf (IS-IS)**

To enable nonstop forwarding (NSF) on the next restart, use the **nsf** command in router configuration mode. To restore the default setting, use the **no** form of this command.

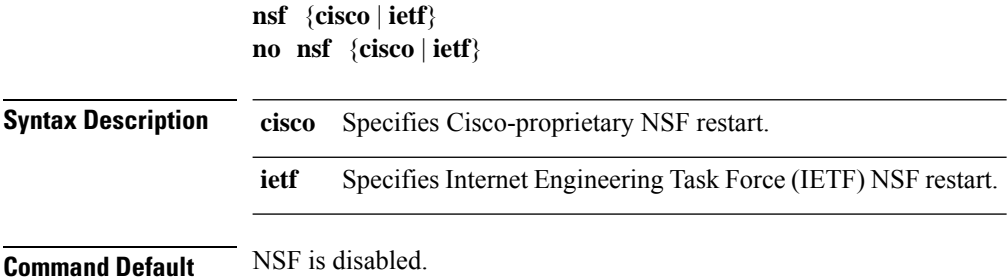

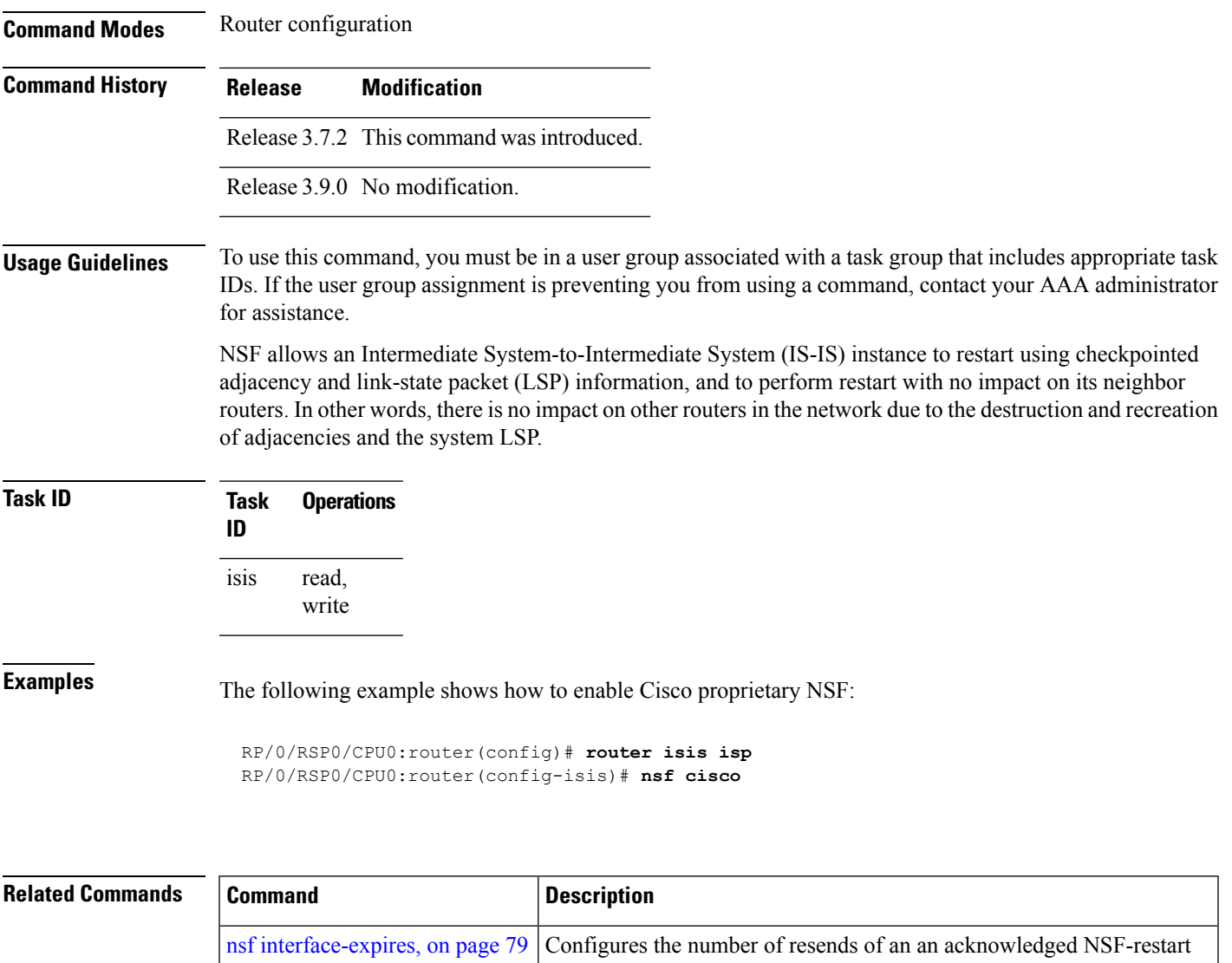

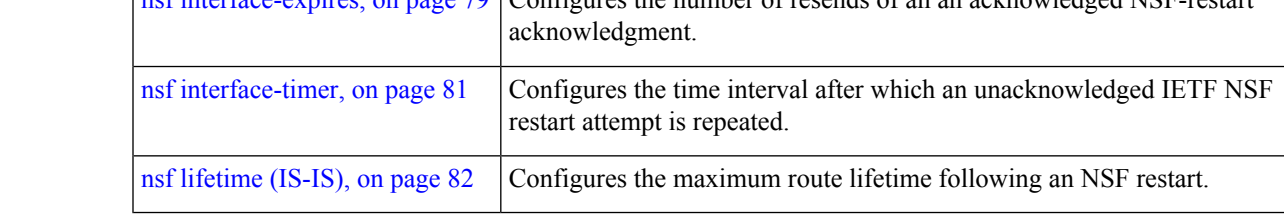

# <span id="page-78-0"></span>**nsf interface-expires**

To configure the number of resends of an acknowledged nonstop forwarding (NSF)-restart acknowledgment, use the **nsf interface-expires** command in router configuration mode. To restore the default value, use the **no** form of this command.

**nsf interface-expires** *number* **no nsf interface-expires**

I

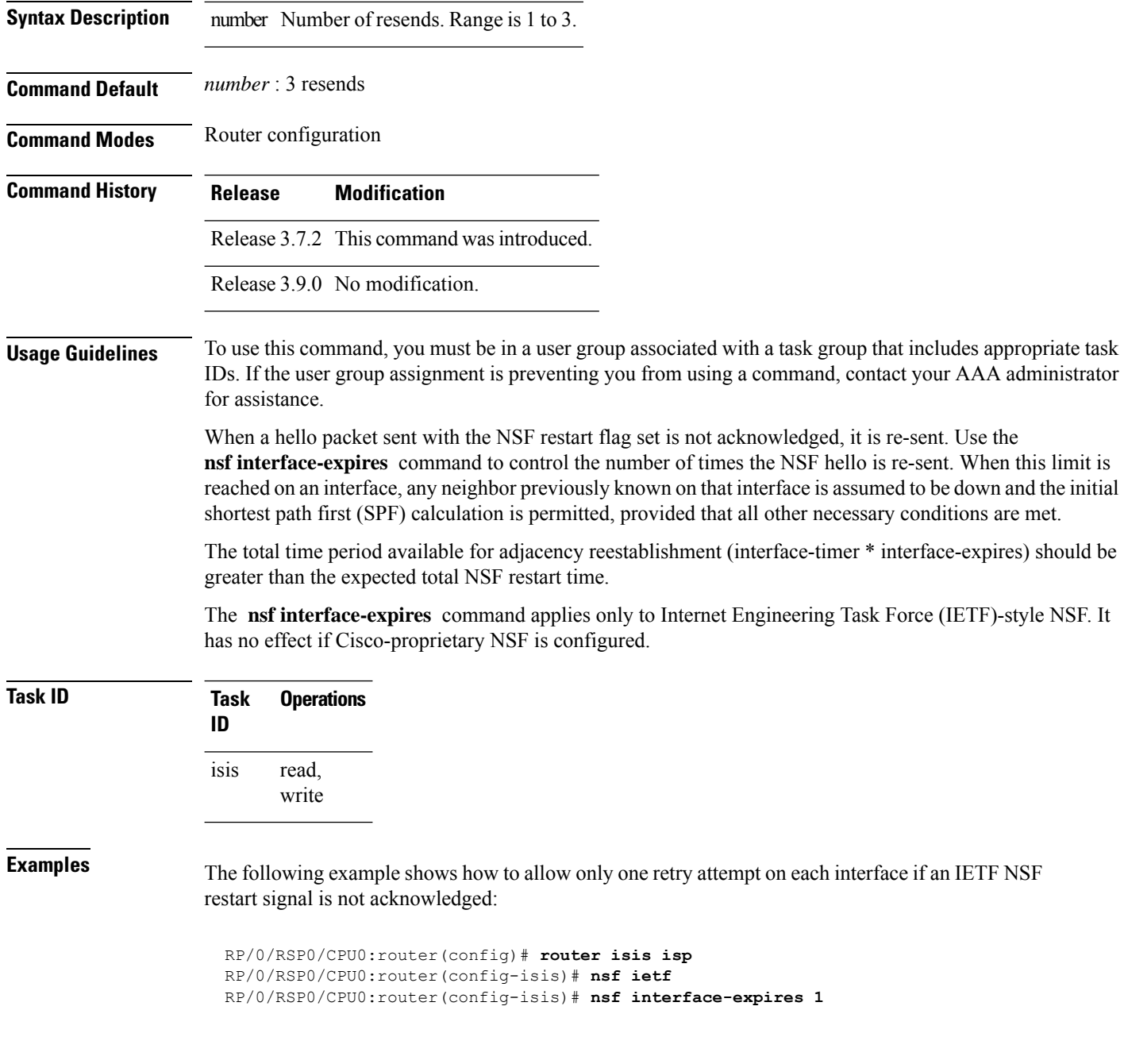

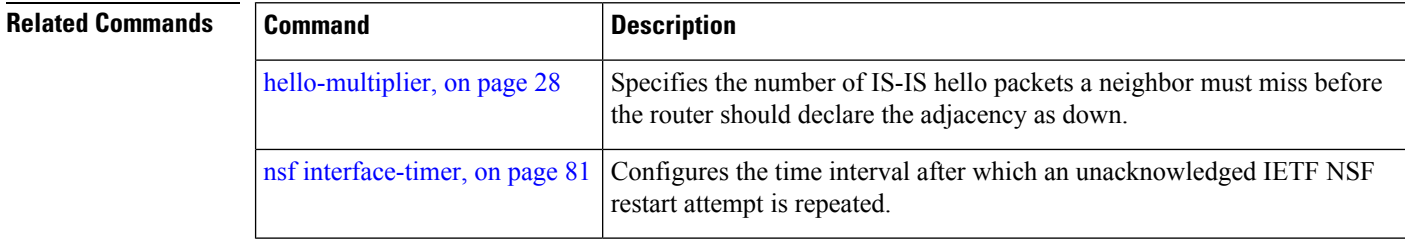

# <span id="page-80-0"></span>**nsf interface-timer**

To configure the time interval after which an unacknowledged Internet Engineering Task Force (IETF) nonstop forwarding (NSF) restart attempt is repeated, use the **nsf interface-timer** command in router configuration mode. To restore the default value, use the **no** form of this command.

**nsf interface-timer** *seconds* **no nsf interface-timer**

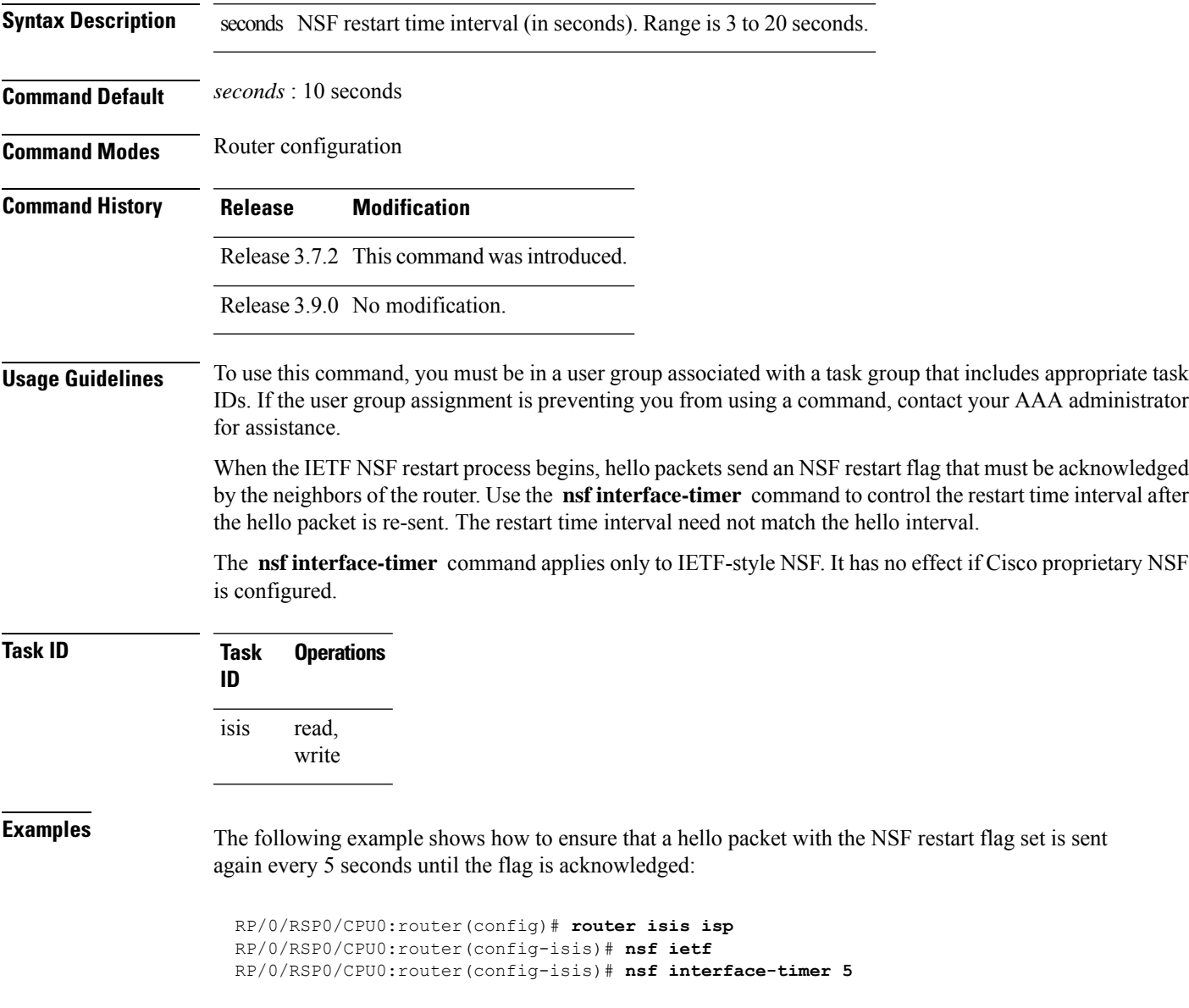

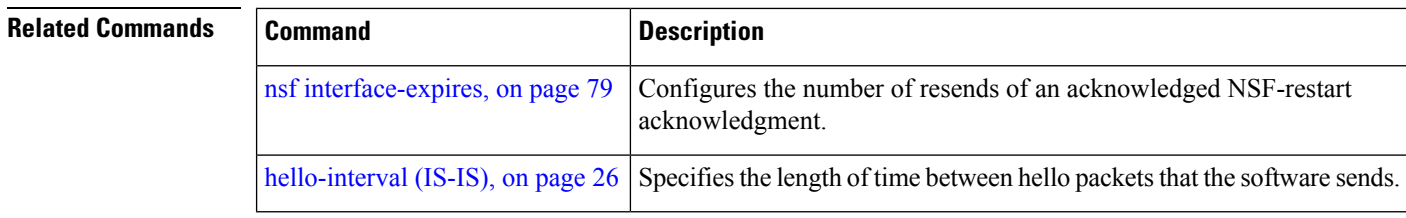

# <span id="page-81-0"></span>**nsf lifetime (IS-IS)**

To configure the maximum route lifetime following a nonstop forwarding (NSF) restart, use the **nsf lifetime** command in router configuration mode. To restore the default value, use the **no** form of this command.

**nsf lifetime** *seconds* **no nsf lifetime Syntax Description** seconds Maximum route lifetime (in seconds) following an NSF restart. Range is 5 to 300 seconds. **Command Default** *seconds* : 60 seconds (1 minute) **Command Modes** Router configuration **Command History Release Modification** Release 3.7.2 This command was introduced. Release 3.9.0 No modification. **Usage Guidelines** To use this command, you must be in a user group associated with a task group that includes appropriate task IDs. If the user group assignment is preventing you from using a command, contact your AAA administrator for assistance. Use the **nsf lifetime** command to set the maximum available time for the reacquisition of checkpointed adjacencies and link-state packets (LSPs) during a Cisco proprietary NSF restart. LSPs and adjacencies not recovered during this time period are abandoned, thus causing changes to the network topology. **Task ID Task Operations ID** read, write isis **Examples** The following example shows how to configure the router to allow only 20 seconds for the entire NSF process:

> RP/0/RSP0/CPU0:router(config)# **router isis isp** RP/0/RSP0/CPU0:router(config-isis)# **nsf cisco** RP/0/RSP0/CPU0:router(config-isis)# **nsf lifetime 20**

# **passive (IS-IS)**

To suppress Intermediate System-to-Intermediate System (IS-IS) packets from being transmitted to the interface and received packets from being processed on the interface, use the **passive** command in interface configuration mode. To restore IS-IS packets coming to an interface, use the **no** form of this command.

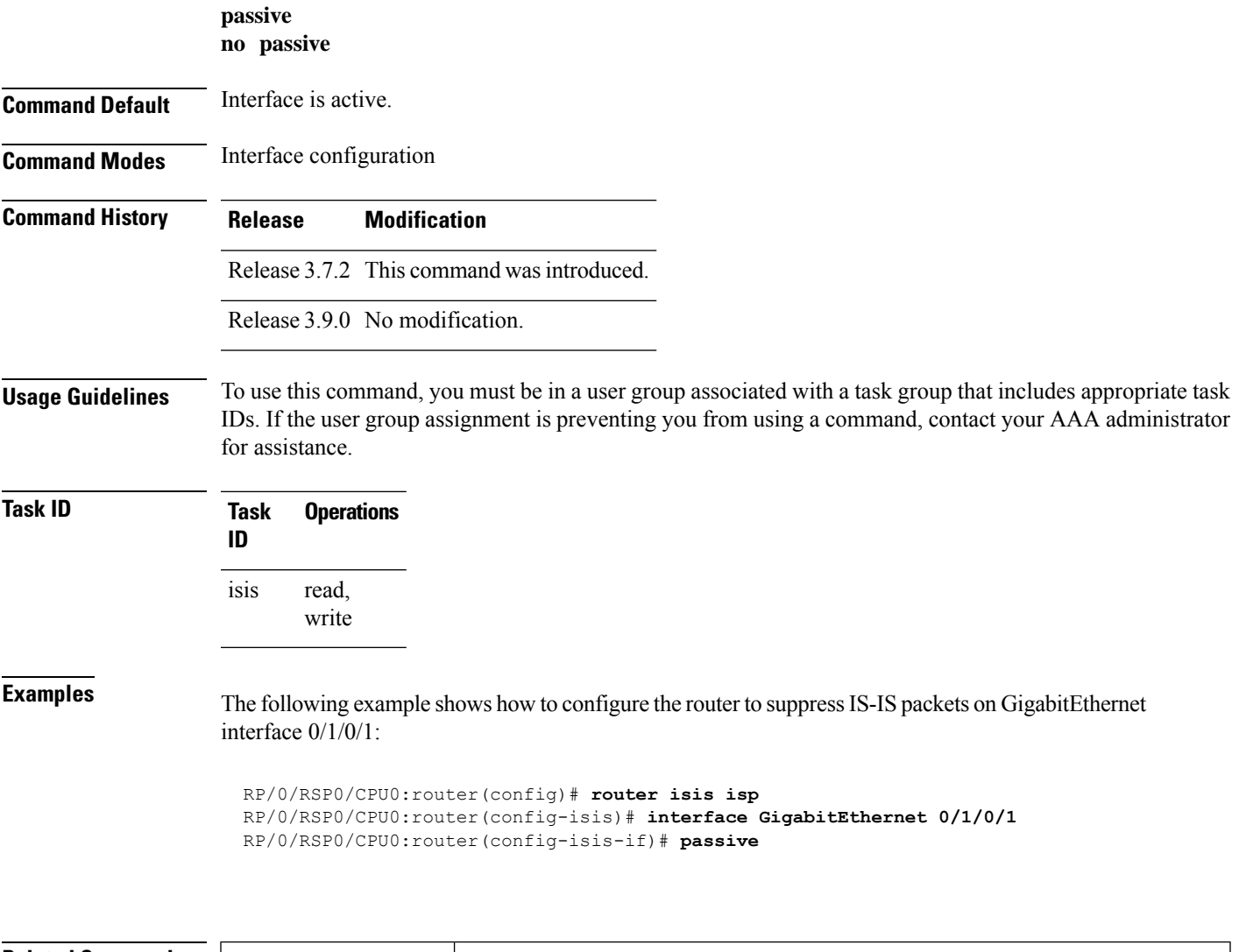

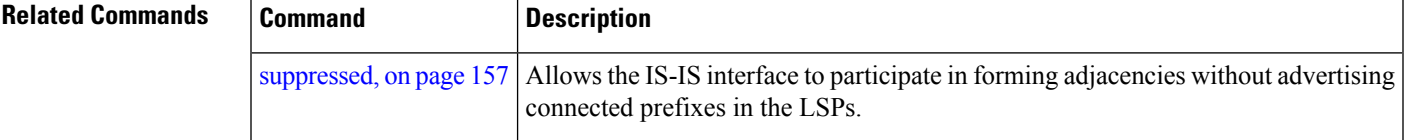

## **point-to-point**

To configure a network of only two networking devices that use broadcast media and the integrated Intermediate System-to-Intermediate System (IS-IS) routing protocol to function as a point-to-point link instead of a broadcast link, use the **point-to-point** command in interface configuration mode. To disable the point-to-point usage, use the **no** form of this command.

**point-to-point no point-to-point**

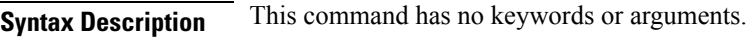

**Command Default** Interface is treated as broadcast if connected to broadcast media.

**Command Modes** Interface configuration

**Command History Release Modification** Release 3.7.2 This command was introduced.

Release 3.9.0 No modification.

### **Usage Guidelines** To use this command, you must be in a user group associated with a task group that includes appropriate task IDs. If the user group assignment is preventing you from using a command, contact your AAA administrator for assistance.

Use the **point-to-point** command only on broadcast media in a network with two networking devices. The command causes the system to issue packets point-to-point rather than as broadcasts. Configure the command on both networking devices in the network.

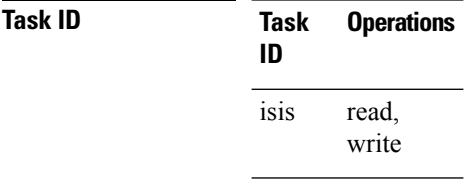

**Examples** The following example shows how to configure a 10-Gb Ethernet interface to act as a point-to-point interface:

> RP/0/RSP0/CPU0:router(config)# **router isis isp** RP/0/RSP0/CPU0:router(config-isis)# **interface TenGigE 0/6/0/0** RP/0/RSP0/CPU0:router(config-isis-if)# **point-to-point**

# **priority (IS-IS)**

To configure the priority of designated routers, use the **priority** command in interface configuration mode. To reset the default priority, use the **no** form of this command.

**priority** *value* [**level** {**1** | **2**}] **no priority** [*value*] [**level** {**1** | **2**}]

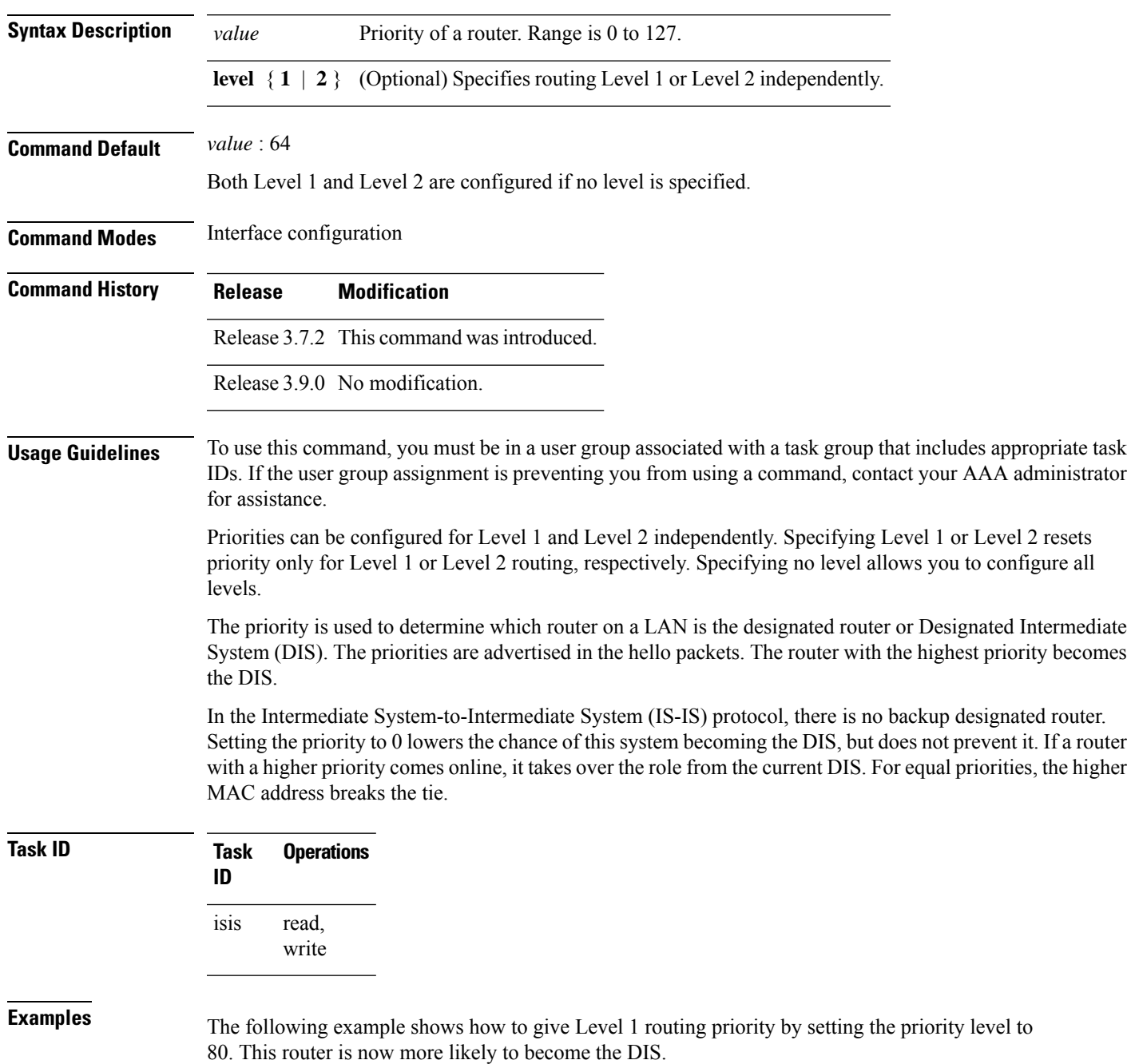

```
RP/0/RSP0/CPU0:router(config)# router isis isp
RP/0/RSP0/CPU0:router(config-isis)# interface TenGigE0/6/0/0
RP/0/RSP0/CPU0:router(config-isis-if)# priority 80 level 1
```
## <span id="page-85-0"></span>**propagate level**

To propagate routes from one Intermediate System-to-Intermediate System (IS-IS) level into another level, use the **propagate level** command in address family configuration mode. To disable propagation, use the **no** form of this command.

**propagate level** {**1** | **2**} **into level** {**1** | **2**} **route-policy** *route-policy-name* **no propagate level** {**1** | **2**} **into level** {**1** | **2**}

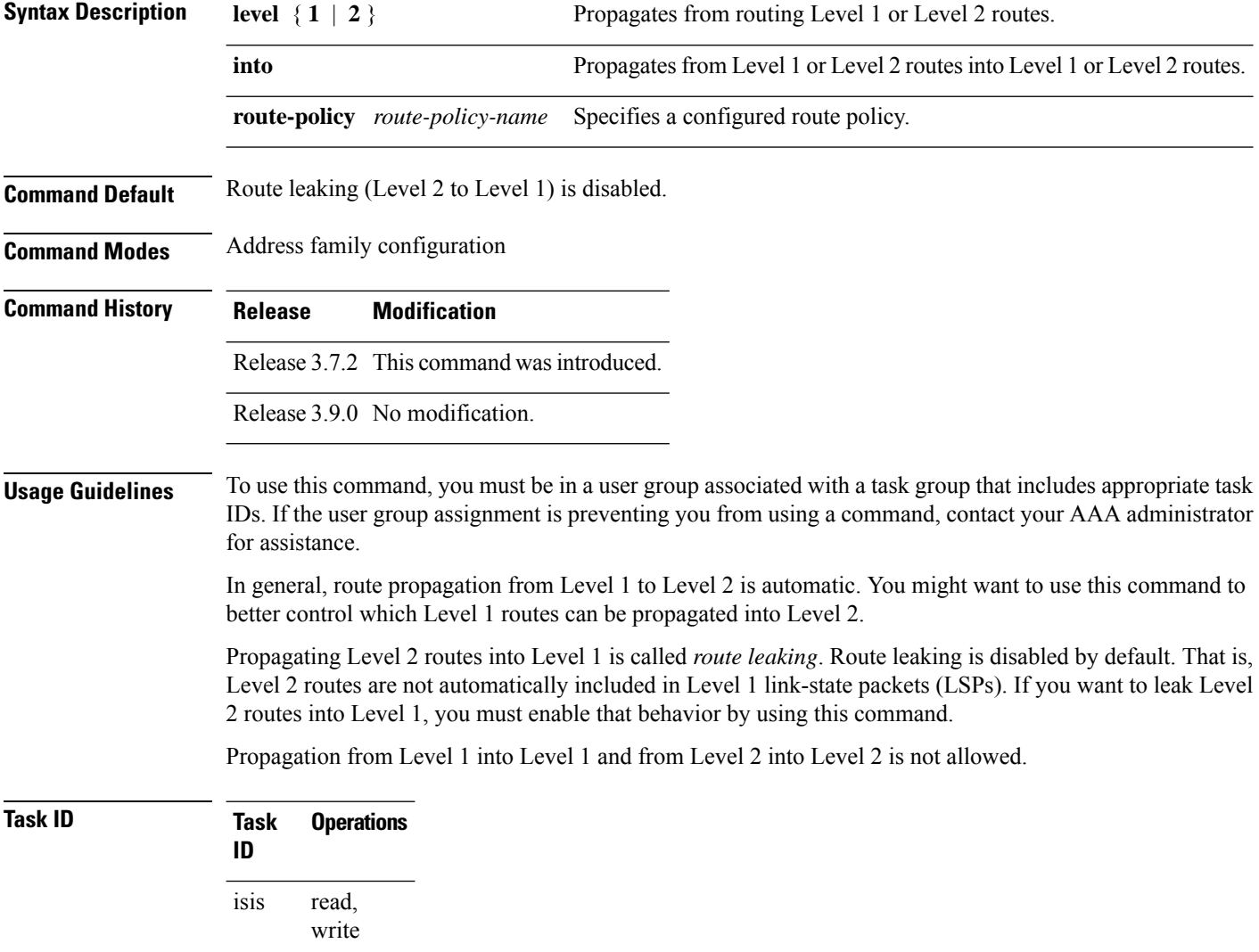

## **Examples** The following example shows how to redistribute Level 2 routes to Level 1: RP/0/RSP0/CPU0:router(config)# **ipv4 access-list 101 permit ip 10.0.0.0 255.0.0.0 10.1.0.1 0.255.255.255** RP/0/RSP0/CPU0:router(config)# **router isis isp** RP/0/RSP0/CPU0:router(config-isis)# **net 49.1234.2222.2222.2222.00** RP/0/RSP0/CPU0:router(config-isis)# **address-family ipv4 unicast** RP/0/RSP0/CPU0:router(config-isis-af)# **propagate level 2 into level 1 route-policy policy\_a**

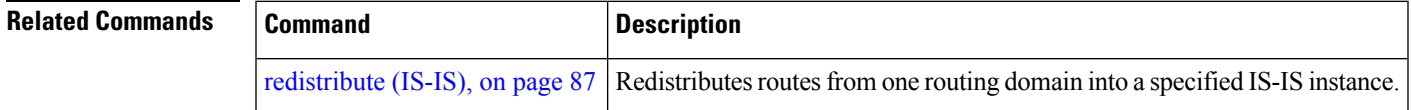

## <span id="page-86-0"></span>**redistribute (IS-IS)**

To redistribute routes from one routing protocol into Intermediate System-to-Intermediate System (IS-IS), use the **redistribute** command in addressfamily configuration mode. To remove the **redistribute** command from the configuration file and restore the system to its default condition in which the software does not redistribute routes, use the **no** form of this command.

### **Border Gateway Protocol (BGP)**

**redistribute bgp** *process-id* [{**level-1** |**level-2** |**level-1-2**}] [**metric** *metric-value*] [**metric-type** {**internal** | **external**}] [**route-policy** *route-policy-name*] **no redistribute**

### **Connected Routes**

**redistribute connected** [{**level-1** | **level-2** | **level-1-2**}] [**metric** *metric-value*] [**metric-type** {**internal** | **external**}] [**route-policy** *route-policy-name*] **no redistribute**

**Intermediate System-to-Intermediate System (IS-IS) redistribute isis** *process-id* [{**level-1** |**level-2** |**level-1-2**}] [**metric** *metric-value*] [**metric-type** {**internal** | **external**}] [**route-policy** *route-policy-name*] **no redistribute**

### **Open Shortest Path First (OSPF)**

**redistribute ospf** *process-id* [{**level-1** | **level-2** | **level-1-2**}] [**match** {**external** [{**1** | **2**}] | **internal** | **nssa-external** [{**1** | **2**}]}] [**metric** *metric-value*] [**metric-type** {**internal** | **external**}] [**route-policy** *route-policy-name*] **no redistribute**

### **Open Shortest Path First Version 3 (OSPFv3)**

**redistribute ospfv3** *process-id* [{**level-1** | **level-2** | **level-1-2**}] [**match** {**external** [{**1** | **2**}] | **internal** | **nssa-external** [{**1** | **2**}]}] [**metric** *metric-value*] [**metric-type** {**internal** | **external**}] [**route-policy** *route-policy-name*] **no redistribute**

I

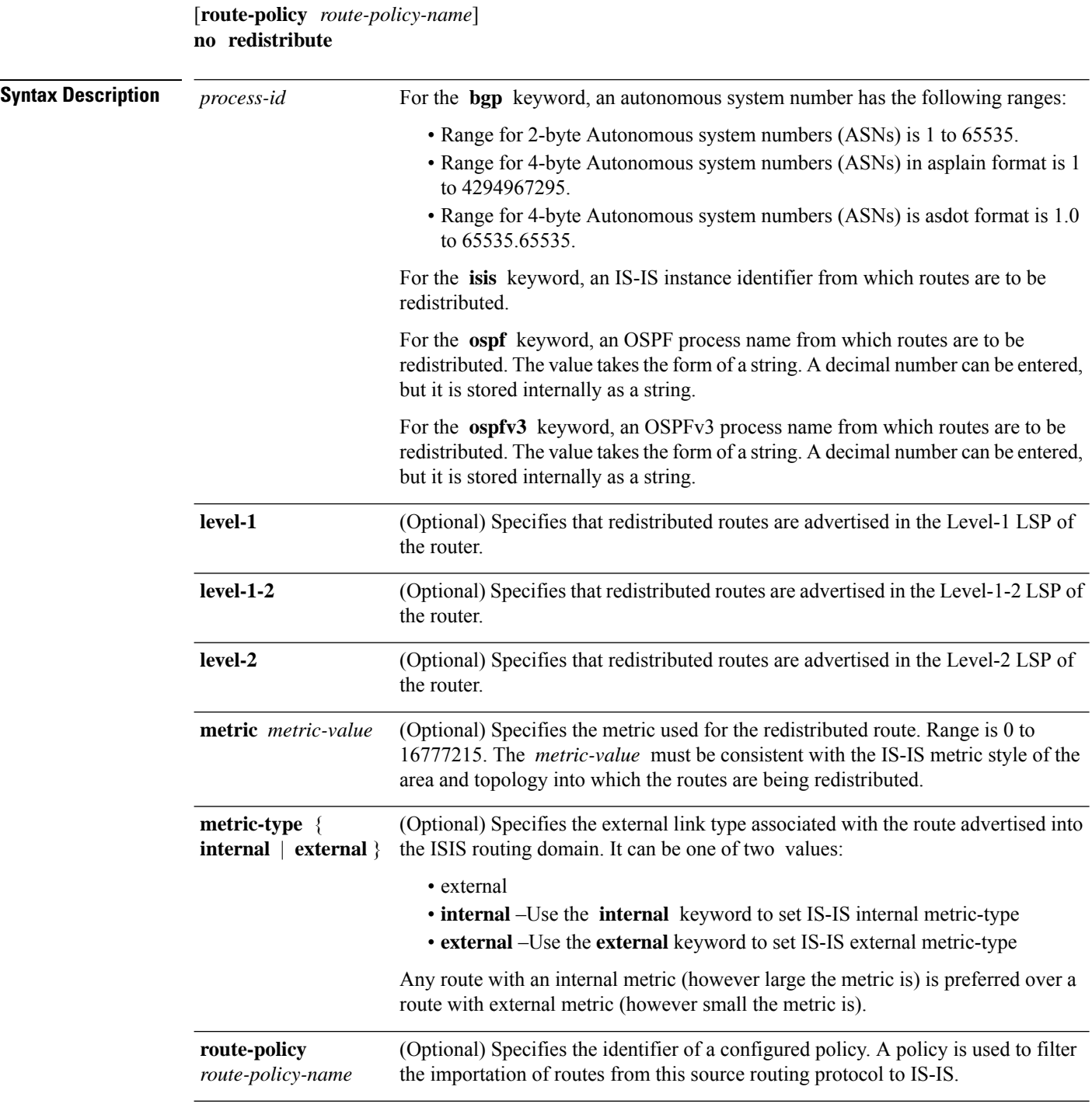

**Static Routes redistribute static** [{**level-1** | **level-2** | **level-1-2**}] [**metric** *metric-value*] [**metric-type** {**1** | **2** }]

 $\mathbf{l}$ 

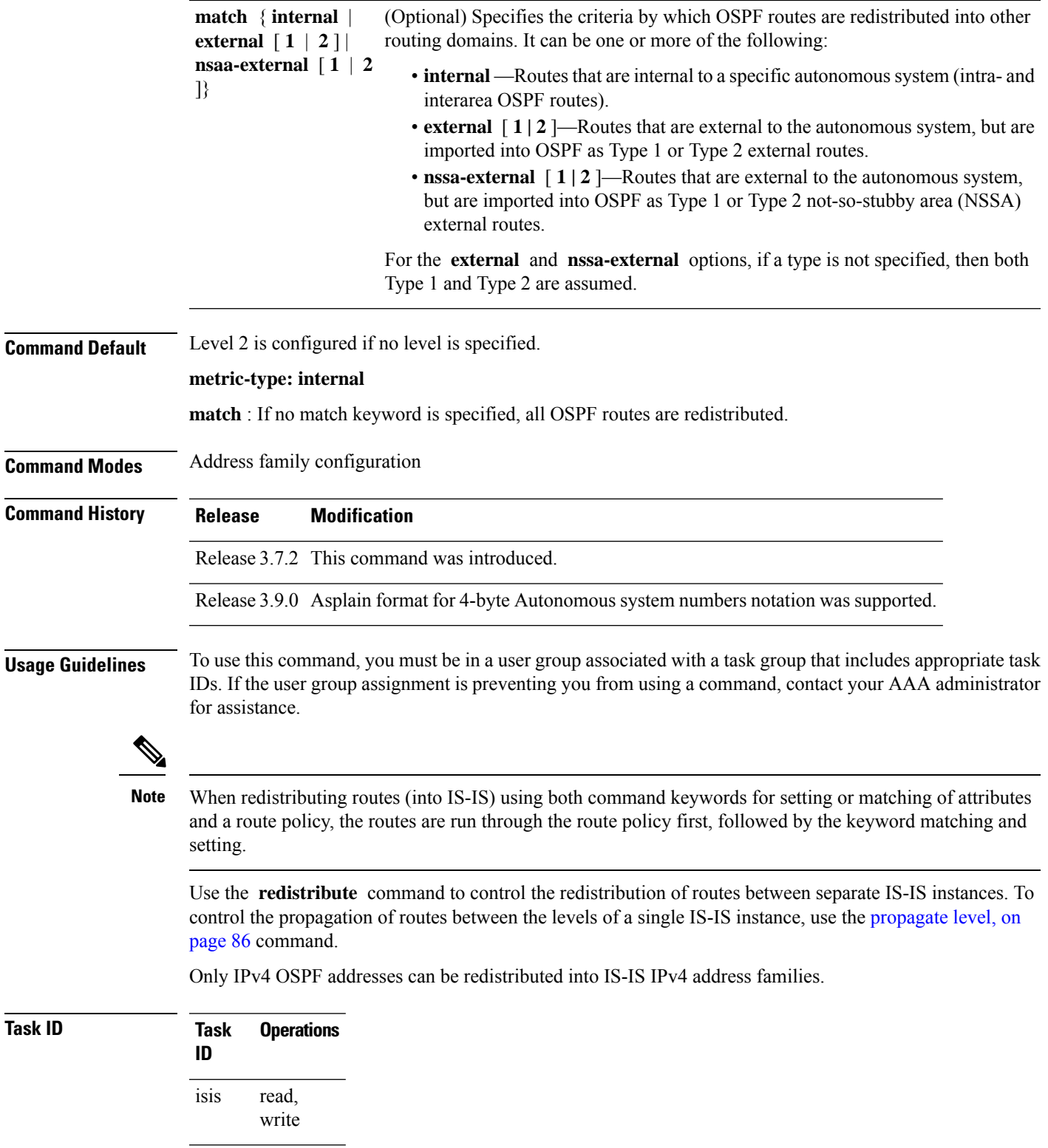

**Examples** In this example, IS-IS instance isp A readvertises all of the routes of IS-IS instance isp B in Level 2 LSP. Note that the **level-2** keyword affects which levels instance isp\_A advertises the routes in and has no impact on which routes from instance isp\_B are advertised. (Any Level 1 routes from IS-IS instance isp\_B are included in the redistribution.

```
RP/0/RSP0/CPU0:router(config)# router isis isp_A
RP/0/RSP0/CPU0:router(config-isis)# net 49.1234.2222.2222.2222.00
RP/0/RSP0/CPU0:router(config-isis)# address-family ipv4 unicast
RP/0/RSP0/CPU0:router(config-isis-af)# redistribute isis isp_B level-2
!
RP/0/RSP0/CPU0:router(config)# router isis isp_B
RP/0/RSP0/CPU0:router(config-isis)# is-type level 1
RP/0/RSP0/CPU0:router(config-isis)# net 49.4567.2222.2222.2222.00
RP/0/RSP0/CPU0:router(config-isis)# address-family ipv4 unicast
```
<span id="page-89-0"></span>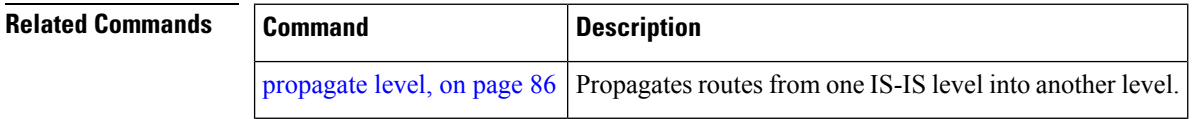

## **retransmit-interval (IS-IS)**

To configure the amount of time between retransmission of each Intermediate System-to-Intermediate System (IS-IS) link-state packet (LSP) on a point-to-point link, use the **retransmit-interval** command in interface configuration mode. To restore the default value, use the **no** form of this command.

**retransmit-interval** *seconds* [**level** {**1** | **2**}] **no retransmit-interval** [*seconds* [**level** {**1** | **2**}]]

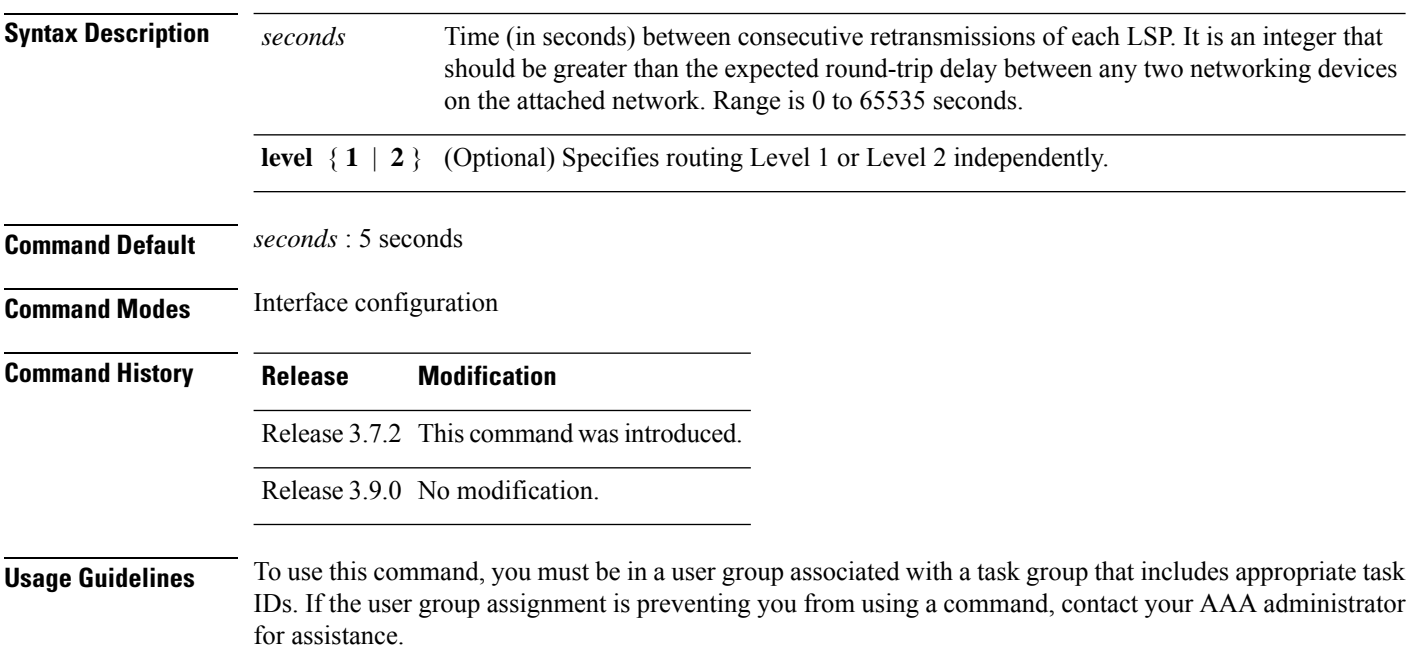

Ш

The **retransmit-interval** command has no effect on LAN (multipoint) interfaces. On point-to-point links, the value can be increased to enhance network stability.

Because retransmissions occur only when LSPs are dropped, setting this command to a higher value has little effect on reconvergence. The more neighbors networking devices have, and the more paths over which LSPs can be flooded, the higher this value can be made.

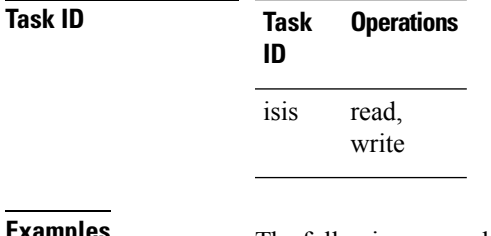

**Examples** The following example shows how to configure GigabitEthernet interface  $0/2/0/1$  for retransmission of IS-IS LSPs every 60 seconds for a large serial line:

```
RP/0/RSP0/CPU0:router(config)# router isis isp
RP/0/RSP0/CPU0:router(config-isis)# interface GigabitEthernet 0/2/0/1
RP/0/RSP0/CPU0:router(config-isis-if)# retransmit-interval 60
```
<span id="page-90-0"></span>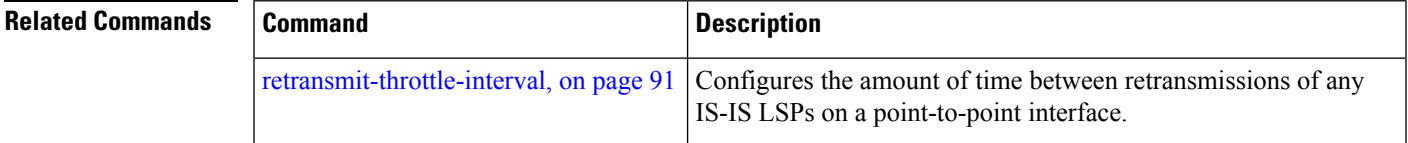

## **retransmit-throttle-interval**

To configure minimum interval between retransmissions of different Intermediate System-to-Intermediate System (IS-IS) link-state packets (LSPs) on a point-to-point interface, use the **retransmit-throttle-interval** command in interface configuration mode. To remove the command from the configuration file and restore the system to its default condition, use the **no** form of this command.

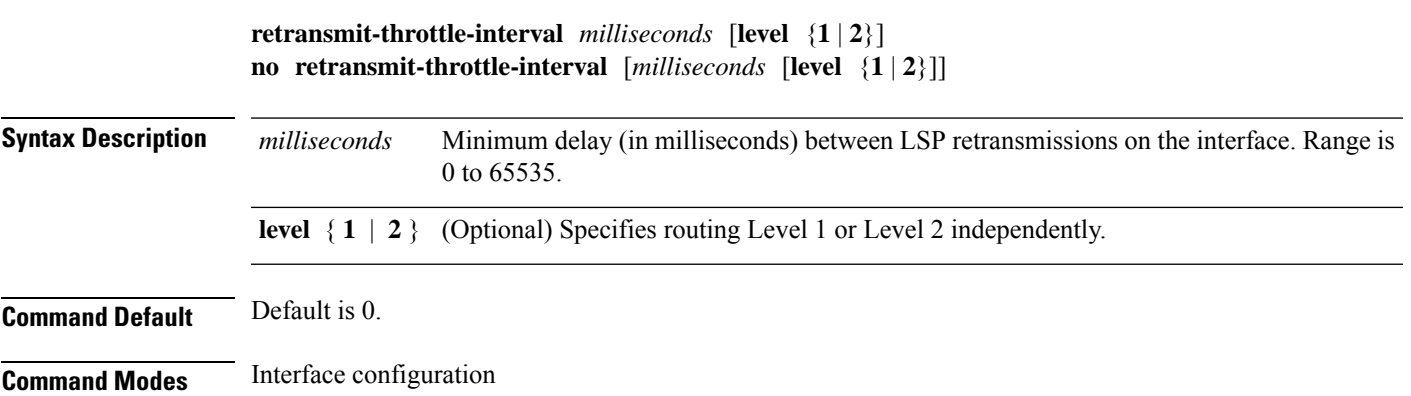

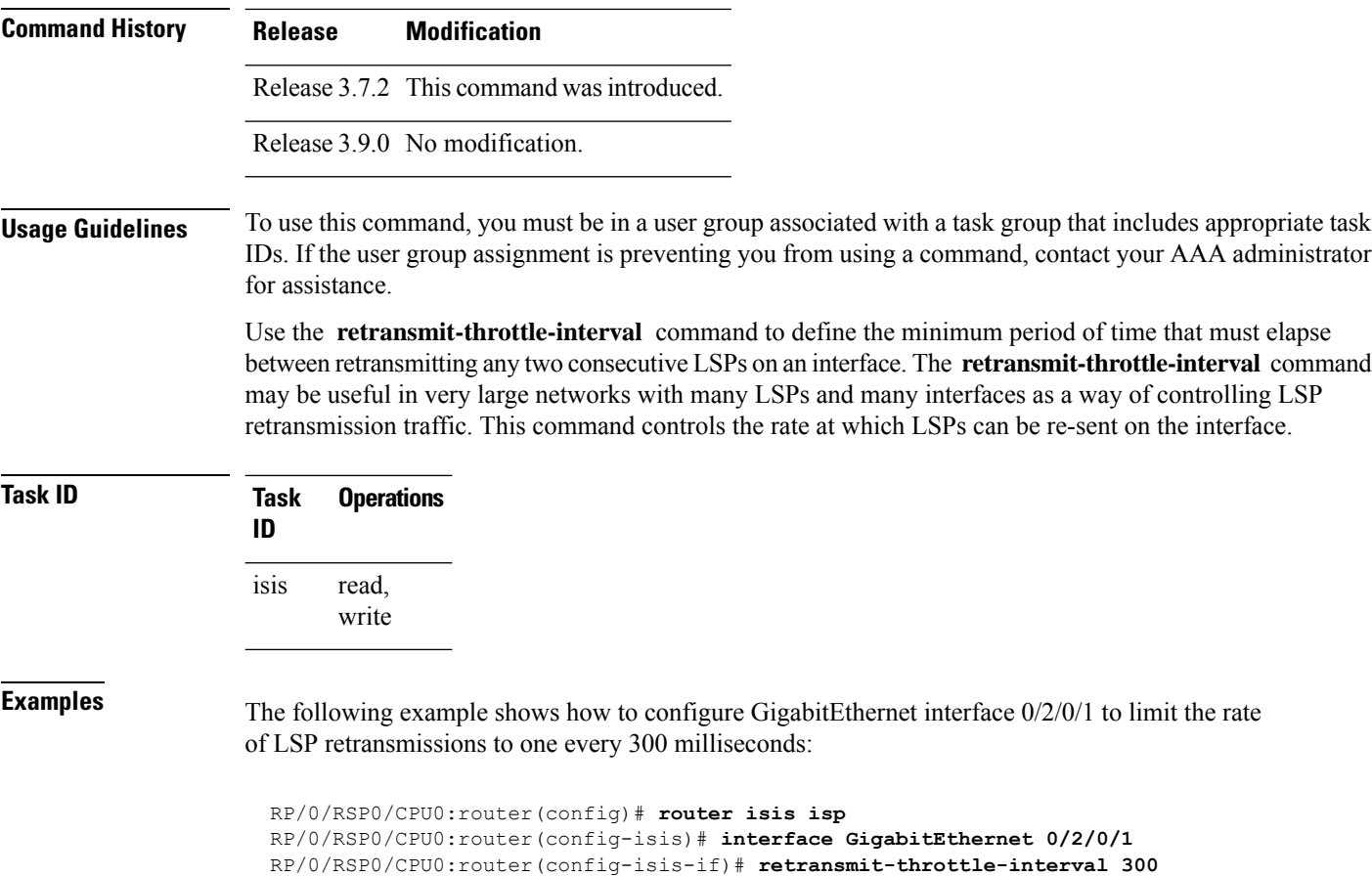

<span id="page-91-0"></span>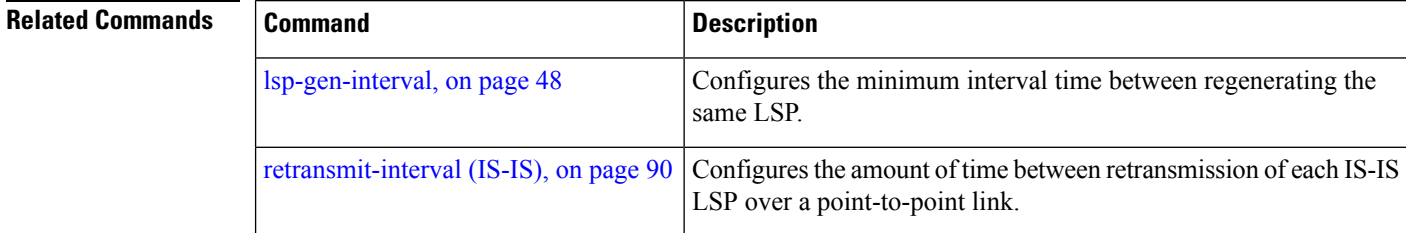

# **router isis**

To enable the Intermediate System-to-Intermediate System (IS-IS) routing protocol and to specify an IS-IS instance, use the **router isis** command in global configuration mode. To disable IS-IS routing, use the **no** form of this command.

**router isis** *instance-id* **no router isis** *instance-id*

**Syntax Description** instance-id Name of the routing process. Maximum number of characters is 40.

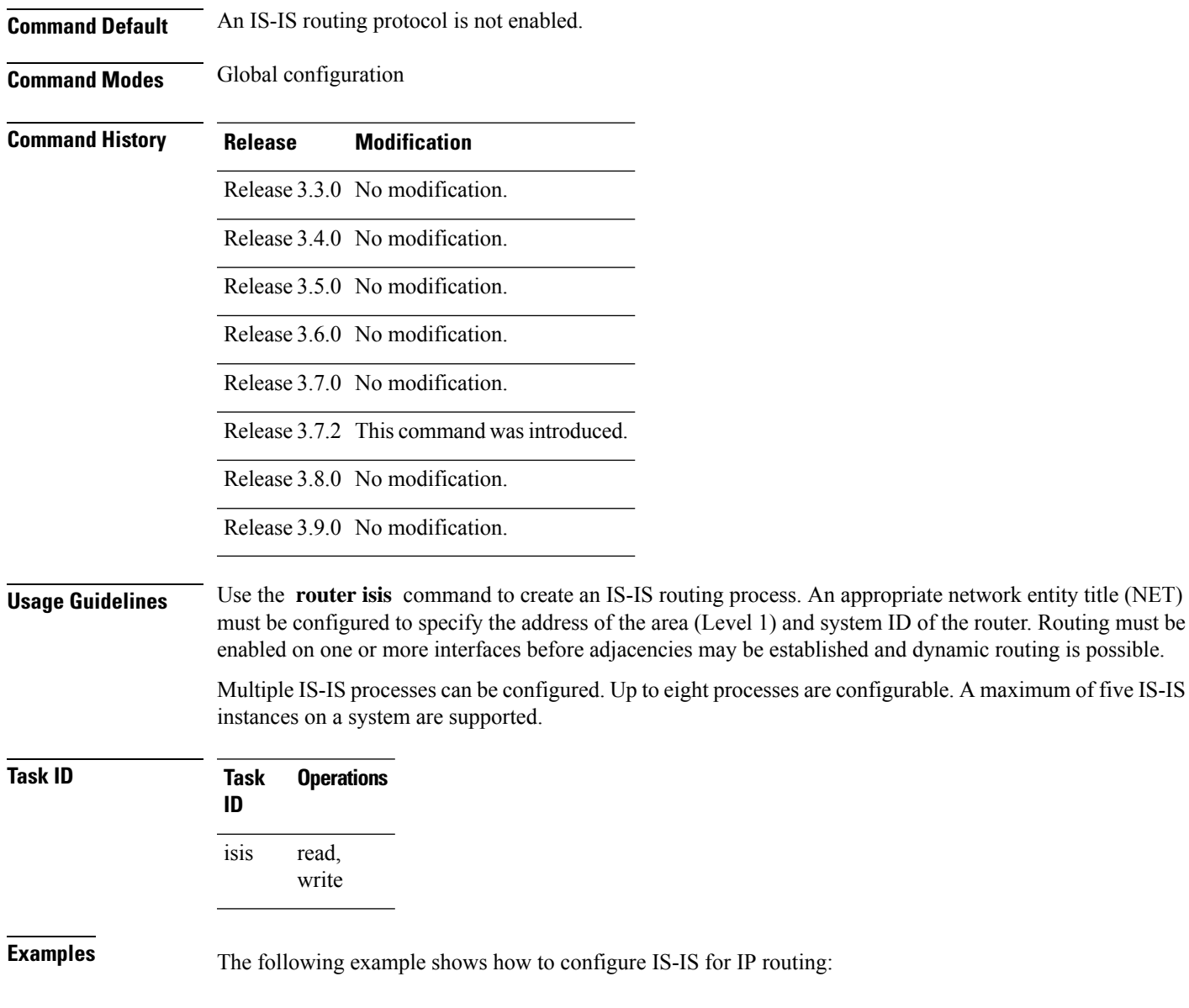

RP/0/RSP0/CPU0:router(config)# **router isis isp** RP/0/RSP0/CPU0:router(config-isis)# **net 49.0001.0000.0001.00**

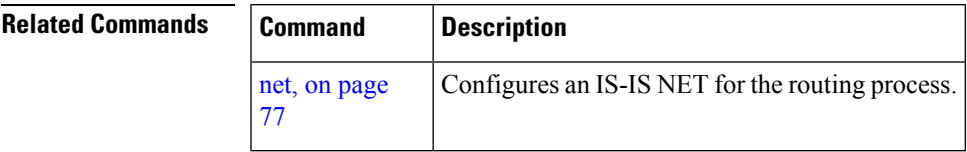

## **route source first-hop**

To replace the originating route with first-hop for multicast traffic, use the **route source first-hop** command in ISISaddress-family submode. To remove the first-hop for multicast traffic, use the**no** form of this command.

### **routesourcefirst-hop**

This command has no keywords or arguments.

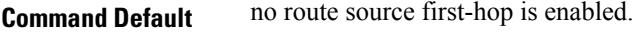

**Command Modes** ISIS address-family submode

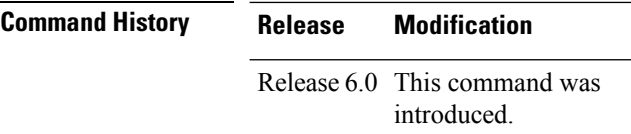

**Usage Guidelines** This command replaces the originating router address with first-hop router address in the RIB table and facilitates computing alternate paths for multicast traffic. This feature is incompatible with other IOS-XR features, such as MPLS-TE inter-area tunnels. You must use the **route source first-hop** command only to support MoFRR with multicast multipath.

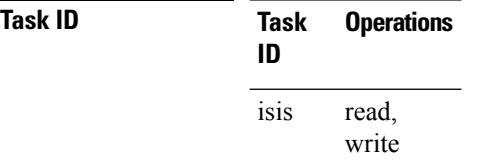

**Examples** The following example shows how to replace the originating route with first-hop:

RP/0/RSP0/CPU0:router(config)# **router isis isp** RP/0/RSP0/CPU0:router(config-isis)# **address-family ipv4 multicast** RP/0/RSP0/CPU0:router(config-isis-af)# **route source first-hop**

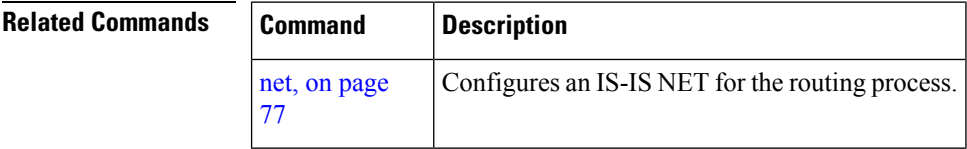

## <span id="page-94-0"></span>**set-overload-bit**

To configure the router to signal other routers not to use it as an intermediate hop in their shortest path first (SPF) calculations, use the **set-overload-bit** command in router configuration mode. To remove the designation, use the **no** form of this command.

**set-overload-bit** [**on-startup** {*delay* | **wait-for-bgp**}] [**level** {**1** | **2**}] [**advertise** {**external** | **interlevel**}] **no set-overload-bit** [**on-startup** {*delay* | **wait-for-bgp**}] [**level** {**1** | **2**}]

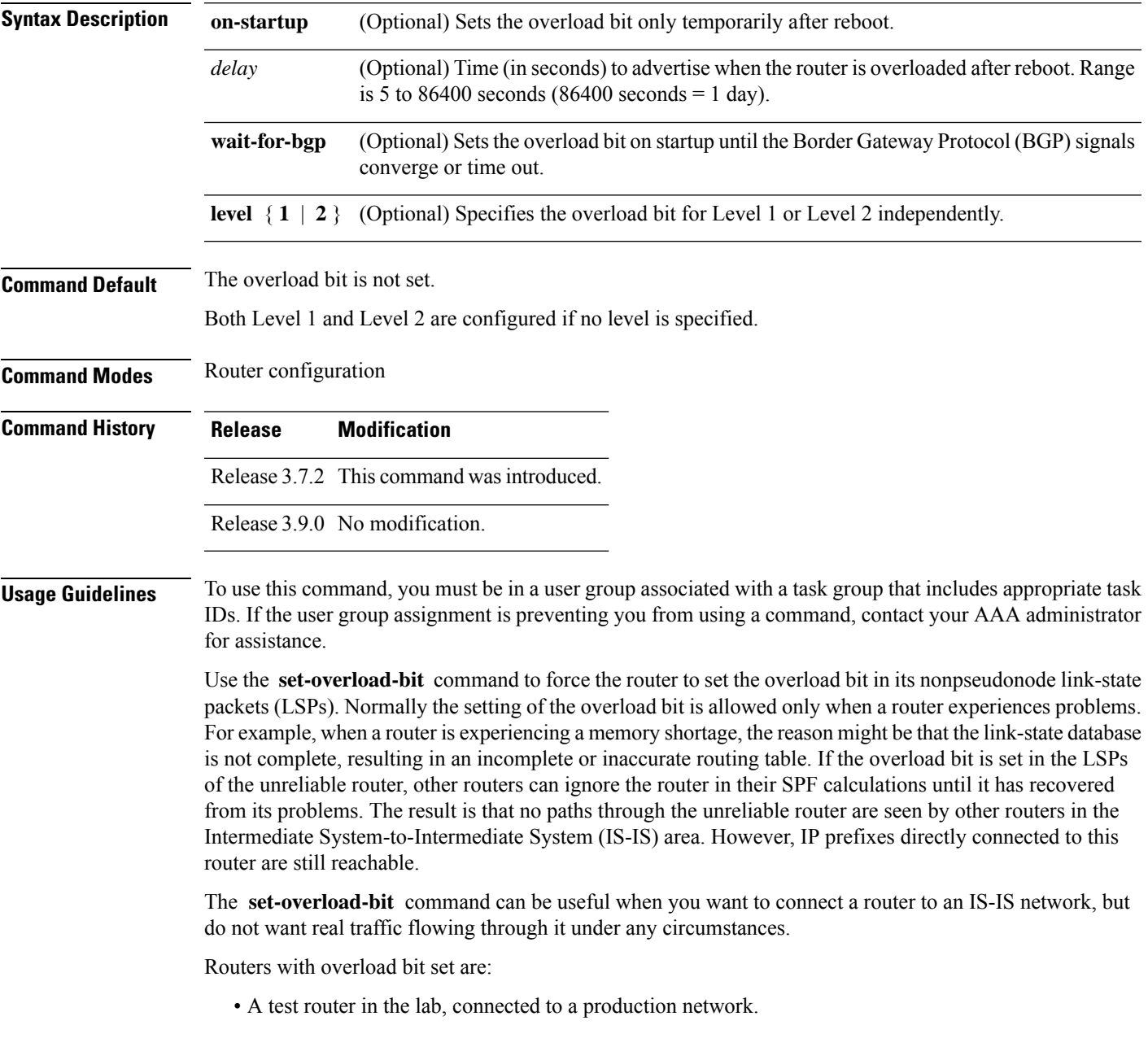

• A router configured as an LSP flooding server, for example, on a nonbroadcast multiaccess (NBMA) network, in combination with the mesh group feature.

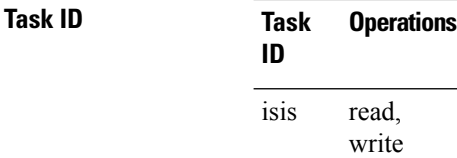

**Examples** The following example shows how to configure the overload bit:

```
RP/0/RSP0/CPU0:router(config)# router isis isp
RP/0/RSP0/CPU0:router(config-isis)# set-overload-bit
```
## **set-attached-bit**

To configure an IntermediateSystem-to-IntermediateSystem (IS-IS) instance with an attached bit in the Level 1 link-state packet (LSP), use the **set-attached-bit** command in address family configuration mode. To remove the **set-attached-bit** command from the configuration file and restore the system to its default condition, use the **no** form of this command.

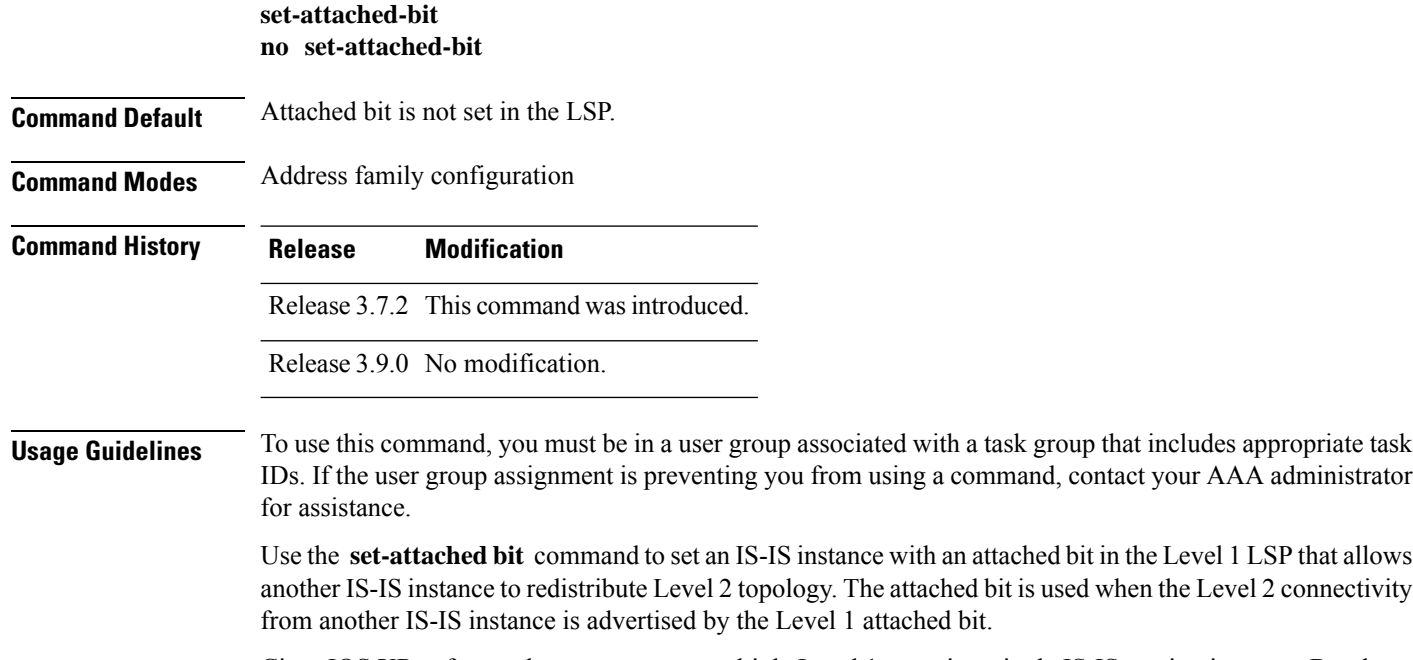

Cisco IOS XR software does not support multiple Level 1 areas in a single IS-IS routing instance. But the equivalent functionality is achieved by redistribution of routes between two IS-IS instances by using the [redistribute](#page-86-0) (IS-IS), on page 87 command.

The attached bit is configured for a specific address family only if the **single-topology** command is not configured.

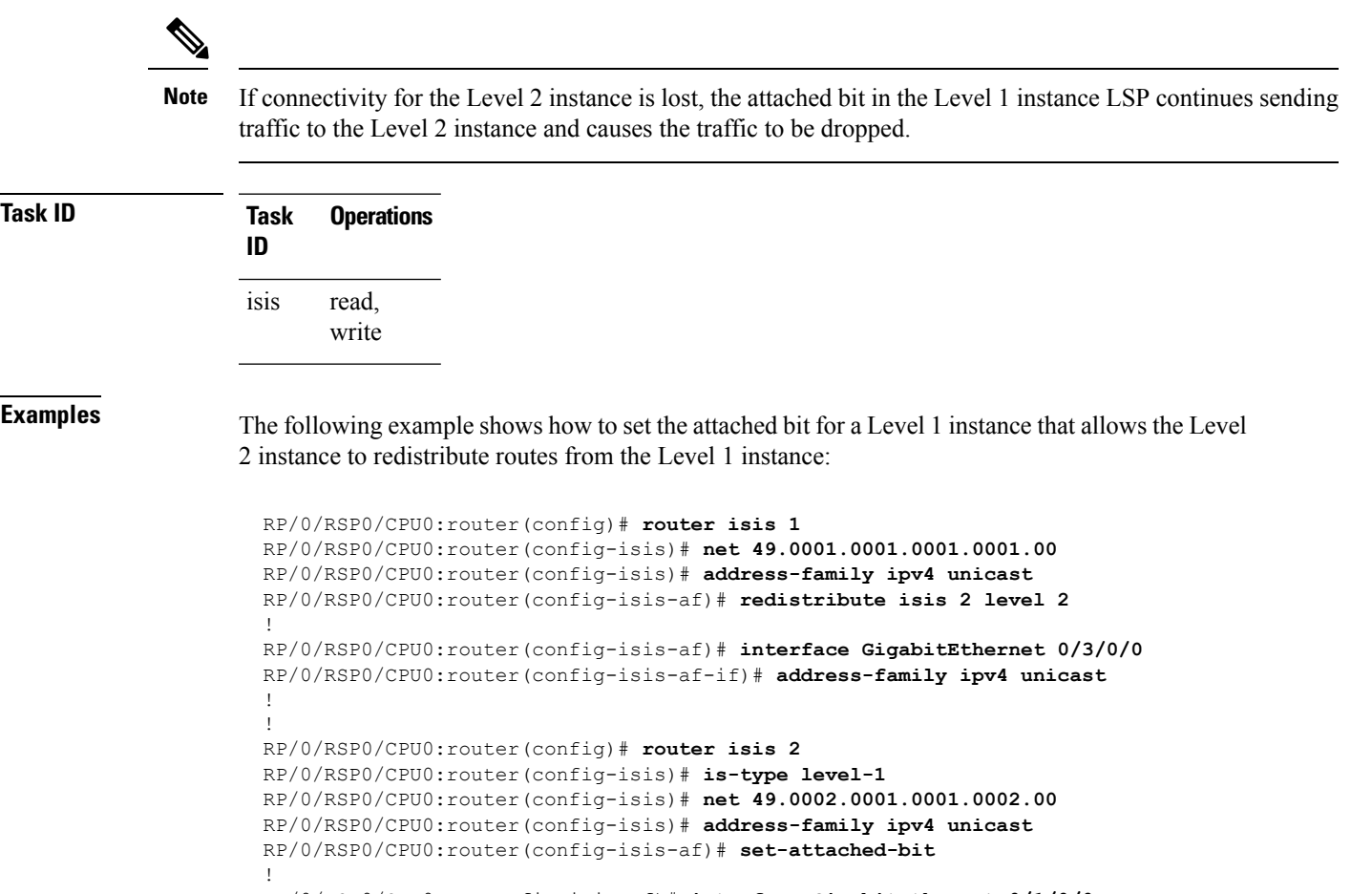

```
RP/0/RSP0/CPU0:routerfig-isis-af)# interface GigabitEthernet 0/1/0/0
RP/0/RSP0/CPU0:router(config-isis-af-if)# address-family ipv4 unicast
```
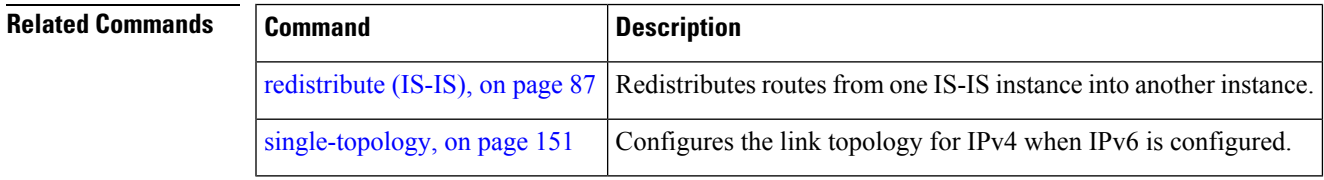

# **show isis**

The **show isis** command displays general information about an IS-IS instance and protocol operation. If the instance ID is not specified, the command shows information about all IS-IS instances.

**show isis** [**instance** *instance-id*]

 $\mathbf{l}$ 

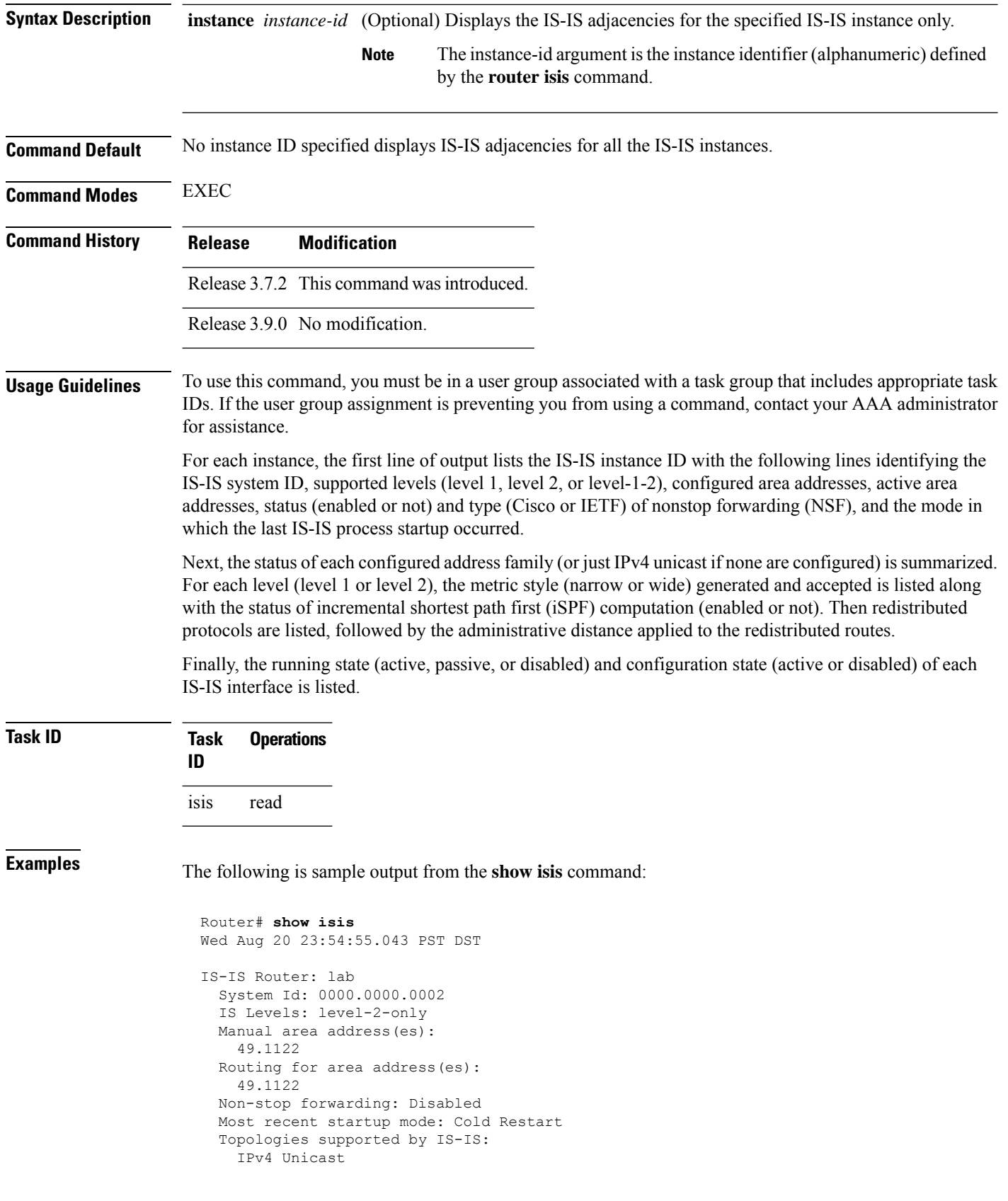

ı

```
Level-2
     Metric style (generate/accept): Narrow/Narrow
     Metric: 10
     ISPF status: Disabled
   No protocols redistributed
   Distance: 115
Interfaces supported by IS-IS:
 Loopback0 is running passively (passive in configuration)
 POS0/1/0/2 is running actively (active in configuration)
 POS0/1/0/3 is running actively (active in configuration
```
This table describes the significant fields shown in the display.

**Table 3: show isis Field Descriptions**

| <b>Field</b>                   | <b>Description</b>                                                                                                    |
|--------------------------------|----------------------------------------------------------------------------------------------------|
| <b>IS-IS Router</b>            | IS-IS instance ID.                                                                                                    |
| System Id                      | IS-IS system ID.                                                                                                    |
| IS Levels                      | Supported levels for the instance.                                                                                                    |
| Manual area address(es)        | Domain and area.                                                                                                    |
| Routing for area address(es):  | Configured area addresses and active area addresses.                                                                                                    |
| Non-stop forwarding            | Status (enabled or not) and type (Cisco or IETF) of nonstop forwarding<br>$(NSF)$ .                                                                                                    |
| Most recent startup mode       | The mode in which the last IS-IS process startup occurred.                                                                                                    |
| Topologies supported by IS-IS  | The summary of the status of each configured address family (or just IPv4<br>unicast if none are configured).                                                                                                    |
| Redistributed protocols        | List of redistributed protocols, followed by the administrative distance applied<br>to the redistributed routes.                                                                                                    |
| Metric style (generate/accept) | The status of each configured address family (or just IPv4 unicast if none<br>are configured) is summarized. For each level (level 1 or level 2), the metric<br>style (narrow or wide) generated and accepted is listed along with the status<br>of incremental shortest path first (iSPF) computation (enabled or not). |
| Interfaces supported by IS-IS  | The running state (active, passive, or disabled) and configuration state (active<br>or disabled) of each IS-IS interface.                                                                                                    |

# <span id="page-98-0"></span>**show isis adjacency**

To display Intermediate System-to-Intermediate System (IS-IS) adjacencies, use the **show isis adjacency** command in EXEC mode.

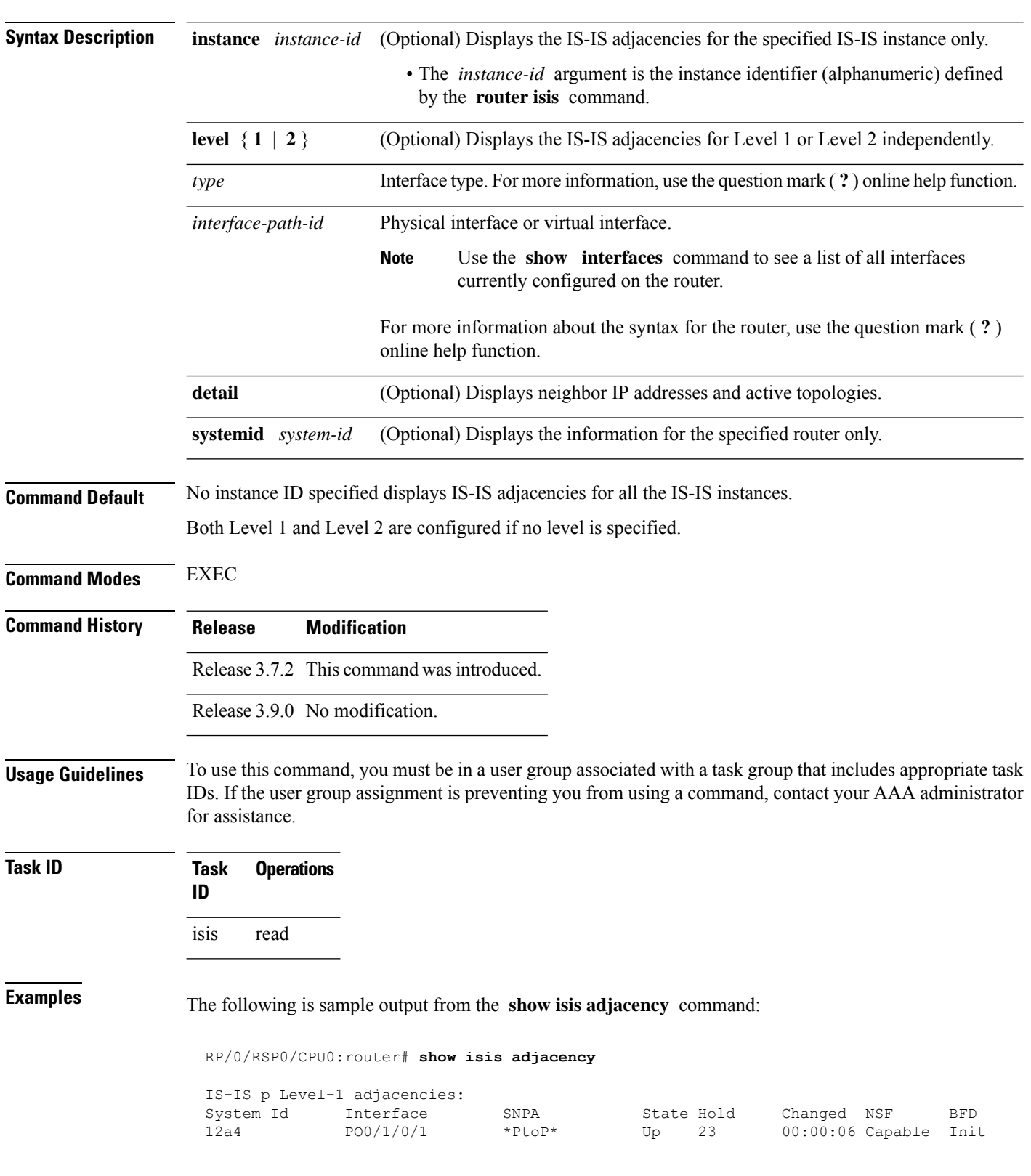

**show isis** [**instance** *instance-id*] **adjacency** [**level** {**1** | **2**}] [*type interface-path-id*] [**detail**] [**systemid** *system-id*]

 $\overline{\phantom{a}}$ 

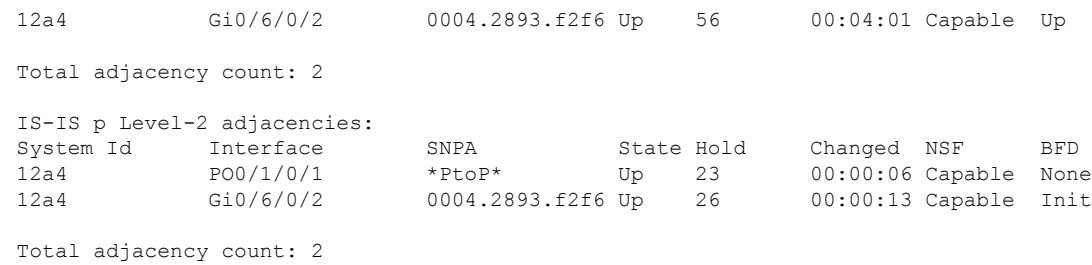

This table describes the significant fields shown in the display.

**Table 4: show isis adjacency Field Descriptions**

| <b>Field</b> | <b>Description</b>                                                                                                    |
|--------------|----------------------------------------------------------------------------------------------------|
| Level-1      | Level 1 adjacencies.                                                                                                    |
| Level-2      | Level 2 adjacencies.                                                                                                    |
| System<br>ID | Dynamic hostname of the system. The hostname is specified using the <b>hostname</b> command. If<br>the dynamic hostname is not known or the <b>hostname dynamic disable</b> command has been<br>executed, the 6-octet system ID is used.                                                                |
| Interface    | Interface used to reach the neighbor.                                                                                                    |
| <b>SNPA</b>  | Data-link address (also known as the Subnetwork Point of Attachment [SNPA]) of the neighbor.                                                                                                    |
| <b>State</b> | Adjacency state of the neighboring interface. Valid states are Down, Init, and Up.                                                                                                    |
| Holdtime     | Hold time of the neighbor.                                                                                                    |
| Changed      | Time the neighbor has been up (in hours: minutes: seconds).                                                                                                    |
| <b>NSF</b>   | Specifies whether the neighbor can adhere to the IETF-NSF restart mechanism.                                                                                                    |
| <b>BFD</b>   | Specifies the Bidirectional Forwarding Detection (BFD) status for the interface. Valid status are<br>• None—BFD is not configured.<br>• Init—BFD session is not up. One reason is that other side is not yet enabled.<br>• Up-BFD session has been established.<br>• Down—BFD session holdtime expired. |

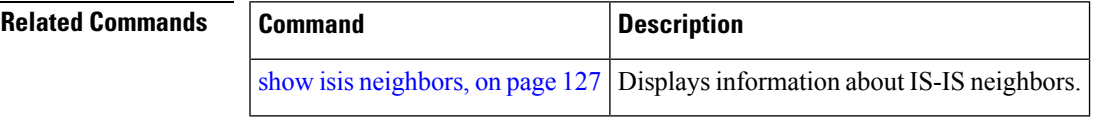

# **show isis adjacency-log**

To display the Intermediate System-to-Intermediate System (IS-IS) adjacency log, use the **show isis adjacency-log** command in EXEC mode.

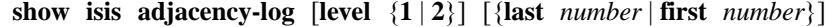

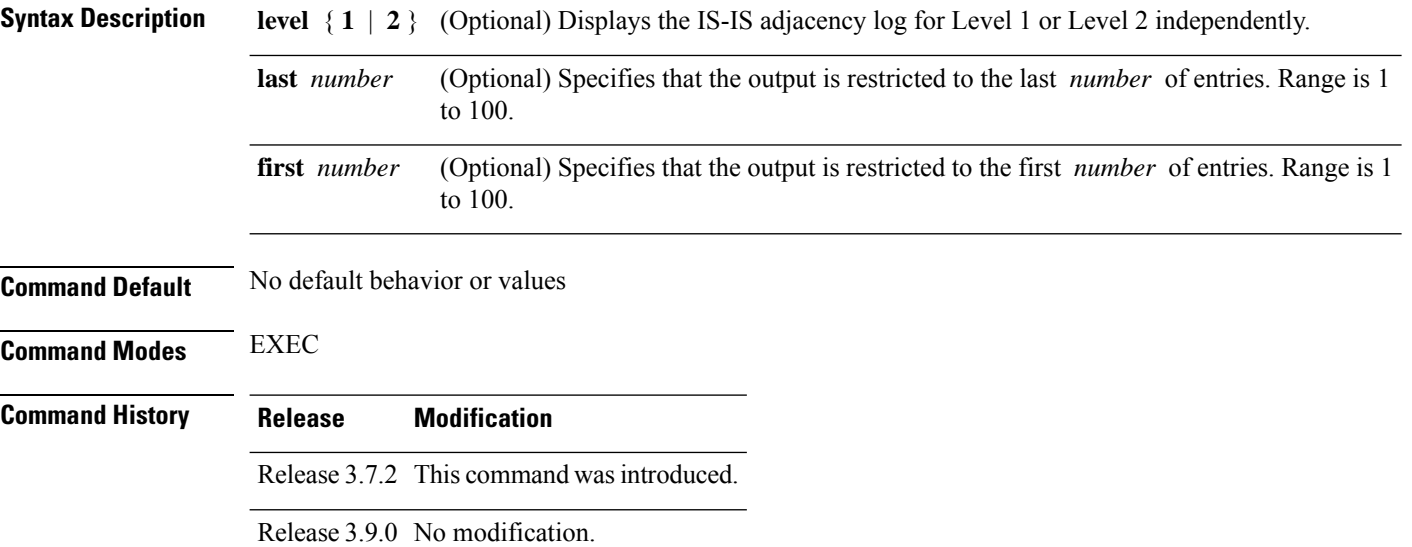

## **Usage Guidelines** To use this command, you must be in a user group associated with a task group that includes appropriate task IDs. If the user group assignment is preventing you from using a command, contact your AAA administrator for assistance.

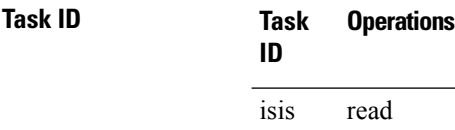

**Examples** The following is sample output from the **show isis adjacency-log** command:

RP/0/RSP0/CPU0:router# **show isis adjacency-log**

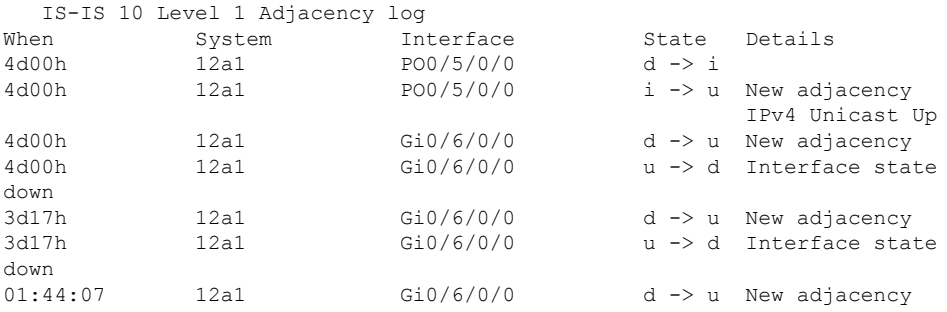

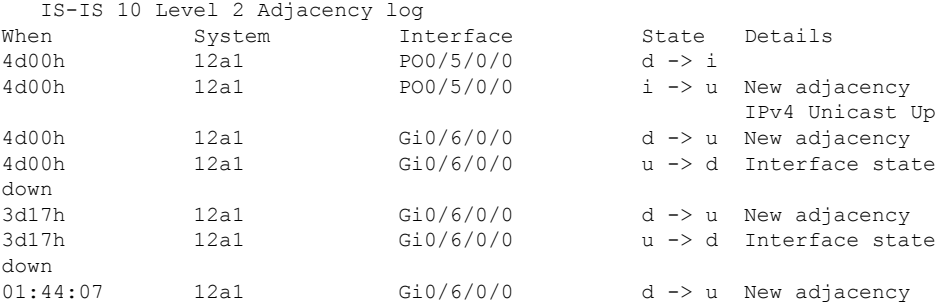

This table describes the significant fields shown in the display.

**Table 5: show isis adjacency-log Field Descriptions**

| <b>Field</b> | <b>Description</b>                                     |
|--------------|--------------------------------------------------------|
| When         | Elapsed time (in hh:mm:ss) since the event was logged. |
| System       | System ID of the adjacent router.                      |
| Interface    | Specific interface involved in the adjacency change.   |
| <b>State</b> | State transition for the logged event.                 |
| Details      | Description of the adjacency change.                   |

# <span id="page-102-0"></span>**show isis checkpoint adjacency**

To display the Intermediate System-to-Intermediate System (IS-IS) checkpoint adjacency database, use the **show isis checkpoint adjacency** command in EXEC mode.

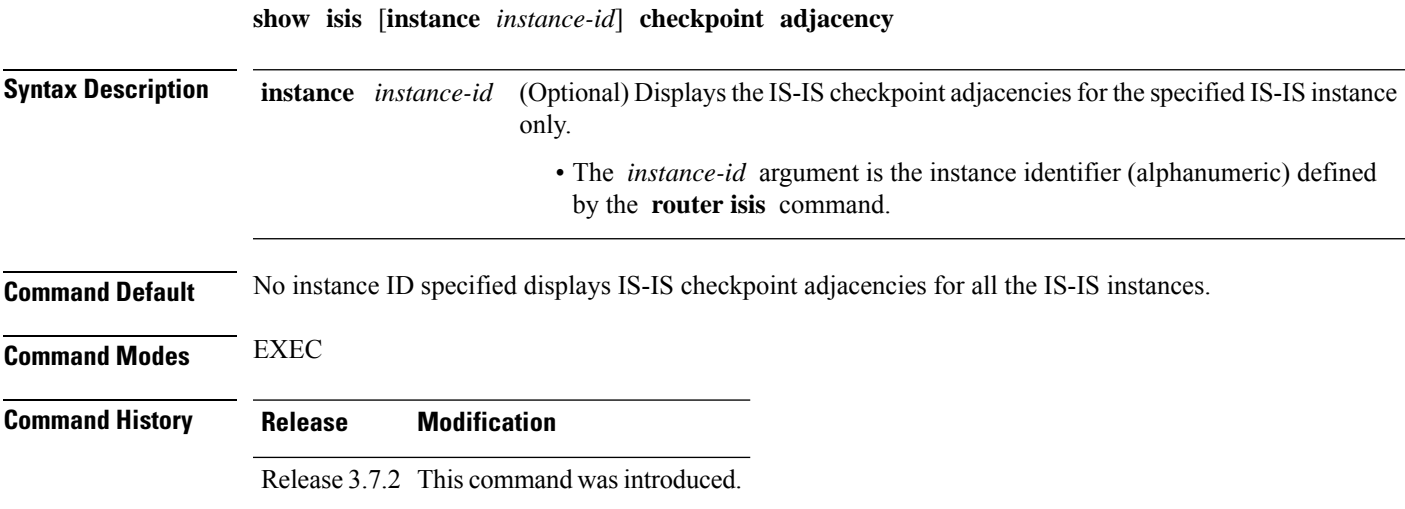

**Task ID** 

**Release Modification**

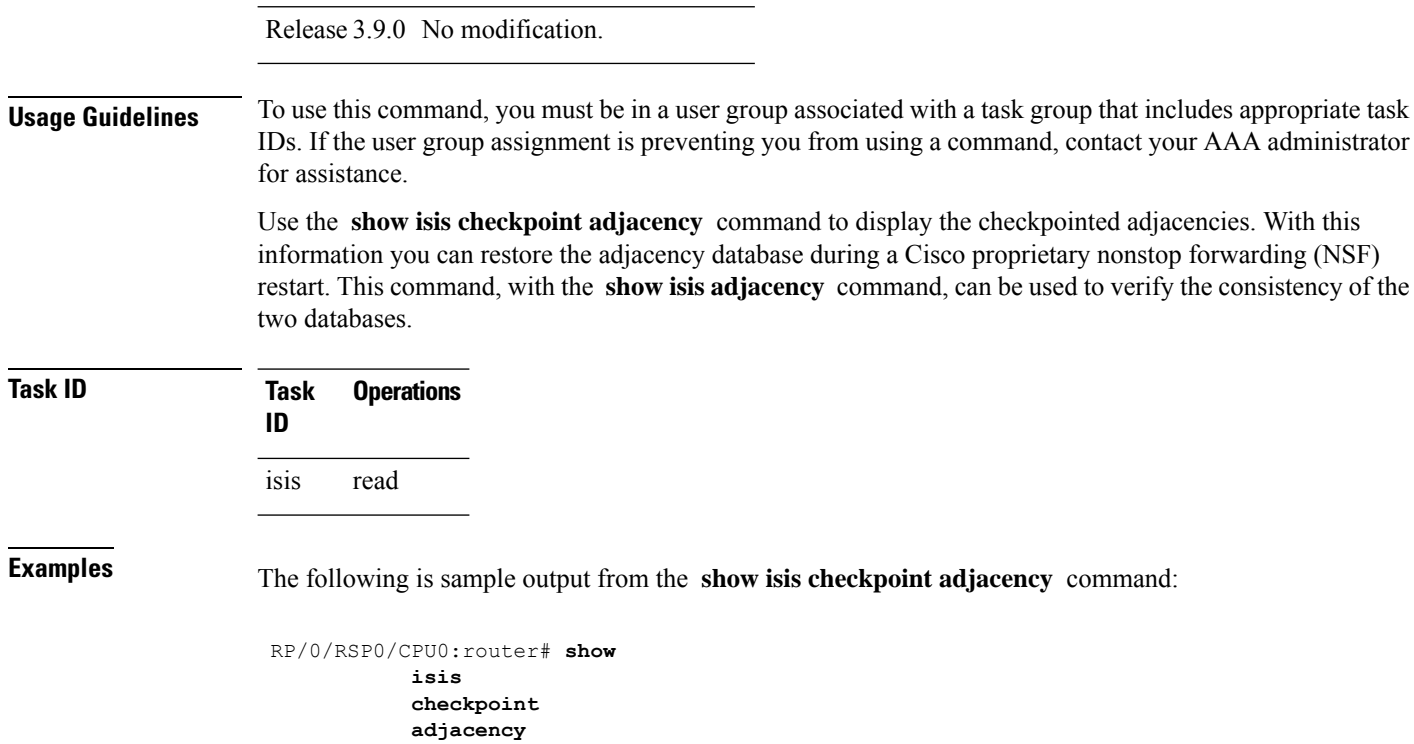

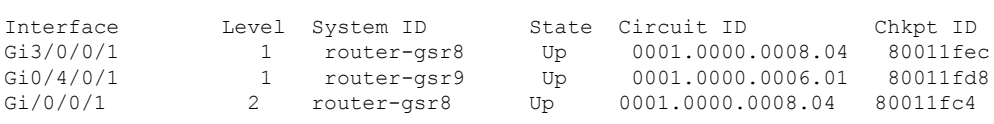

This table describes the significant fields shown in the display.

### **Table 6: show isis checkpoint adjacency Field Descriptions**

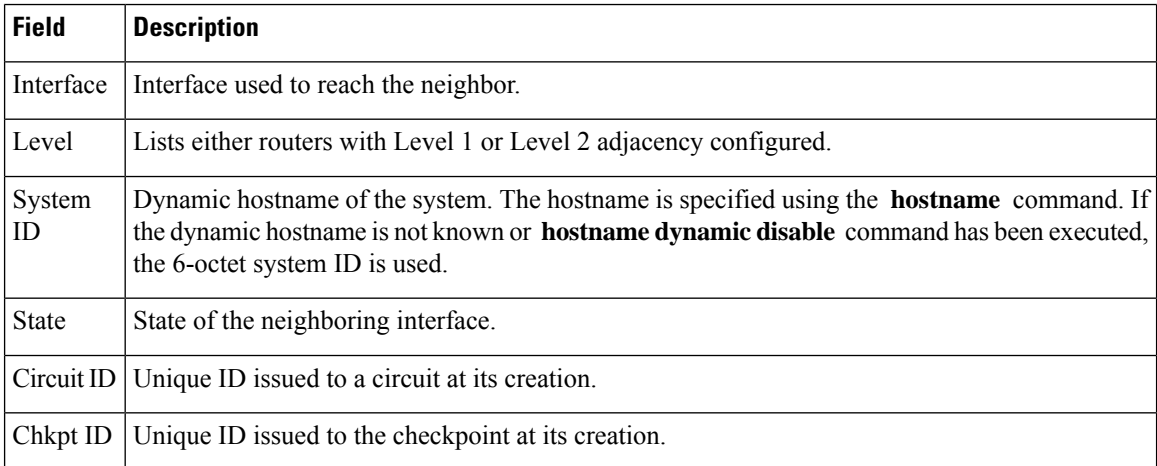

Ш

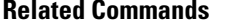

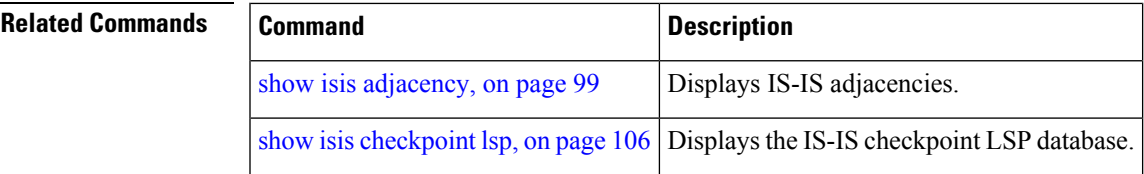

# **show isis checkpoint interface**

To display the Intermediate System-to-Intermediate System (IS-IS) checkpoint interfaces, use the **show isis checkpoint interface** command in EXEC mode.

**show isis checkpoint interface**

This command has no keywords or arguments.

**Command Default** No default behavior or values

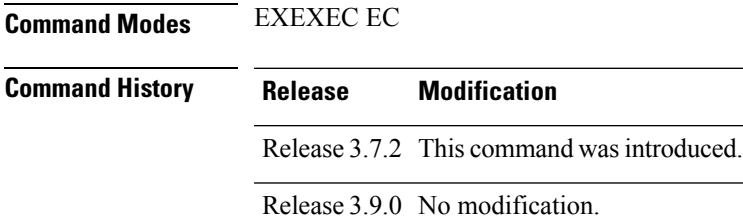

## **Usage Guidelines** To use this command, you must be in a user group associated with a task group that includes appropriate task IDs. If the user group assignment is preventing you from using a command, contact your AAA administrator for assistance.

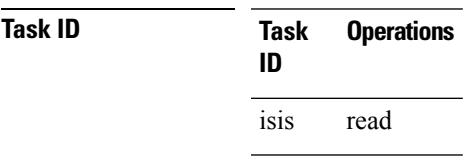

**Examples** The following is sample output from the **show isis checkpoint interface** command:

RP/0/RSP0/CPU0:router# **show isis checkpoint interface**

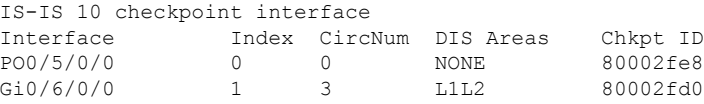

This table describes the significant fields shown in the display.

**Table 7: show isis checkpoint interface Field Descriptions**

| <b>Field</b>        | <b>Description</b>                                          |
|---------------------|-------------------------------------------------------------|
| Interface           | Interface used to reach the neighbor.                       |
| Index               | Interface index assigned to an interface upon its creation. |
|                     | CircNum   Unique ID issued to a circuit internally.         |
| <b>DIS</b><br>Areas | Designated Intermediate System area.                        |
| Chkpt ID            | Unique ID issued to the checkpoint at its creation.         |

# <span id="page-105-0"></span>**show isis checkpoint lsp**

To display the Intermediate System-to-Intermediate System (IS-IS) checkpoint link-state packet (LSP) protocol data unit (PDU) identifier database, use the **show isis checkpoint lsp** command in EXEC mode.

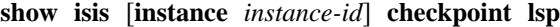

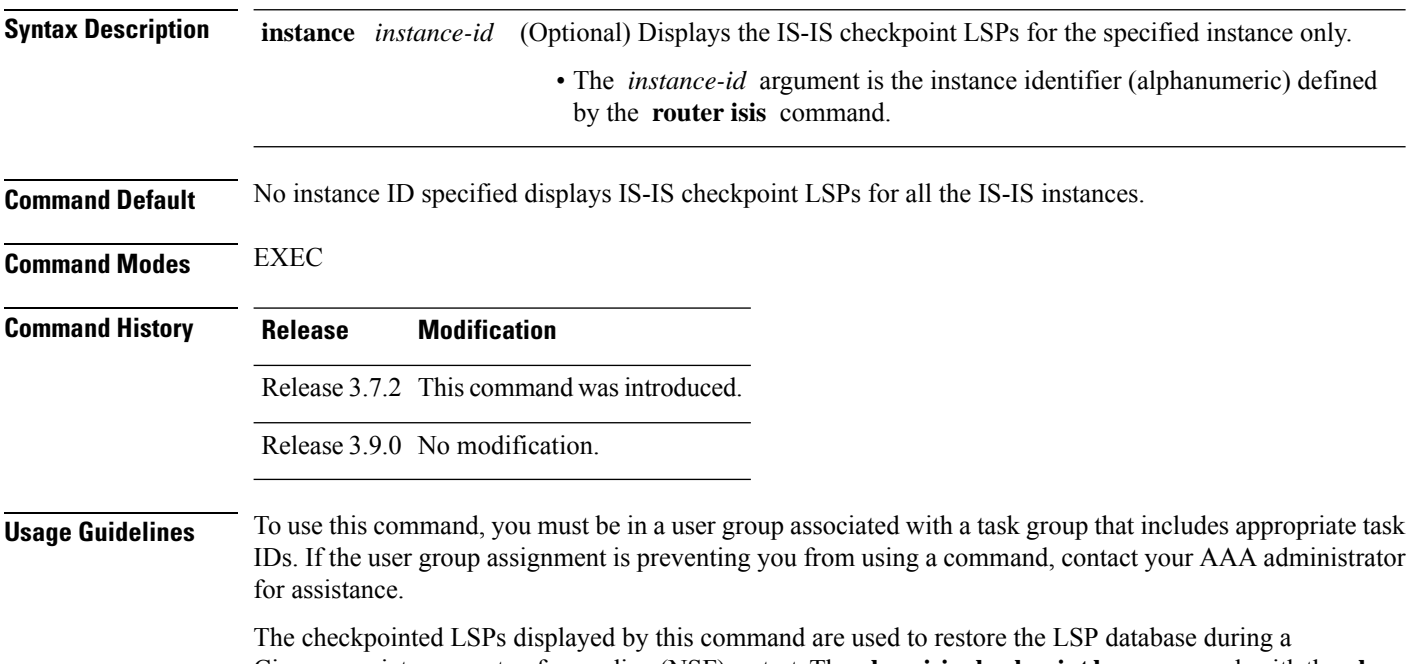

Cisco-proprietary nonstop forwarding (NSF) restart. The **show isis checkpoint lsp** command, with the **show isis database** command, may be used to verify the consistency of the two databases.

**Task ID** 

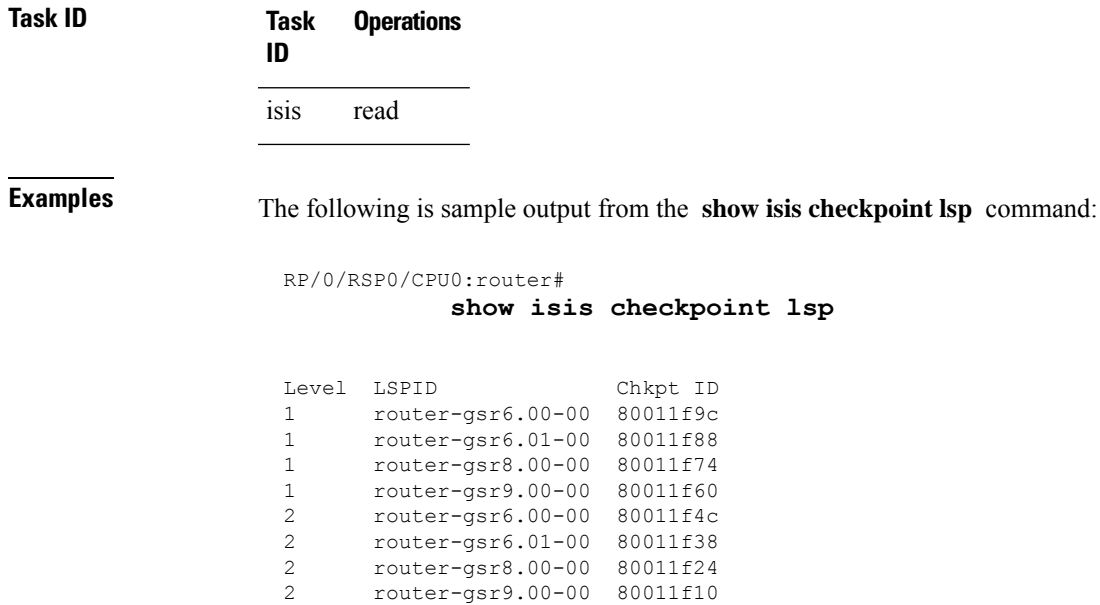

2 router-gsr9.00-00 80011f10

This table describes the significant fields shown in the display.

Total LSP count: 8 (L1: 4, L2 4, local L1: 2, local L2 2)

**Table 8: show isis checkpoint lsp Field Descriptions**

| <b>Field</b> | <b>Description</b>                                                                                                    |
|--------------|----------------------------------------------------------------------------------------------------|
| Level        | Routers with Level 1 or Level 2 adjacency configured.                                                                                                    |
| <b>LSPID</b> | LSP identifier. The first six octets form the system ID of the router that originated the LSP.                                                                                                    |
|              | The next octet is the pseudonode ID. When this byte is $0$ , the LSP describes links from the system.<br>When it is nonzero, the LSP is a so-called nonpseudonode LSP. This is similar to a router link-state<br>advertisement (LSA) in the Open Shortest Path First (OSPF) protocol. The LSP describes the state<br>of the originating router. |
|              | For each LAN, the designated router for that LAN creates and floods a pseudonode LSP, describing<br>all systems attached to that LAN.                                                                                                    |
|              | The last octet is the LSP number. If there is more data than can fit in a single LSP, the LSP is<br>divided into multiple LSP fragments. Each fragment has a different LSP number. An asterisk (*)<br>indicates that the LSP was originated by the system on which this command is issued.                                                      |
| Chkpt<br>ID  | Unique ID issued to the checkpoint at its creation.                                                                                                    |

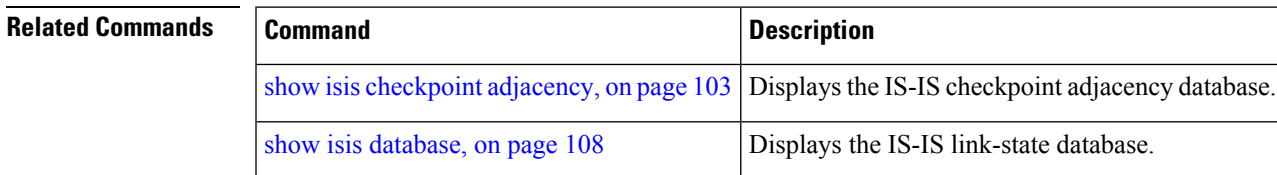

# <span id="page-107-0"></span>**show isis database**

To display the Intermediate System-to-Intermediate System (IS-IS) link-state packet (LSP) database, use the **show isis database** command in EXEC mode.

**show isis** [**instance** *instance-id*] **database** [**level** {**1** | **2**}] [**update**] [**summary**] [**detail**] [**verbose**] [{**\****lsp-id*}]

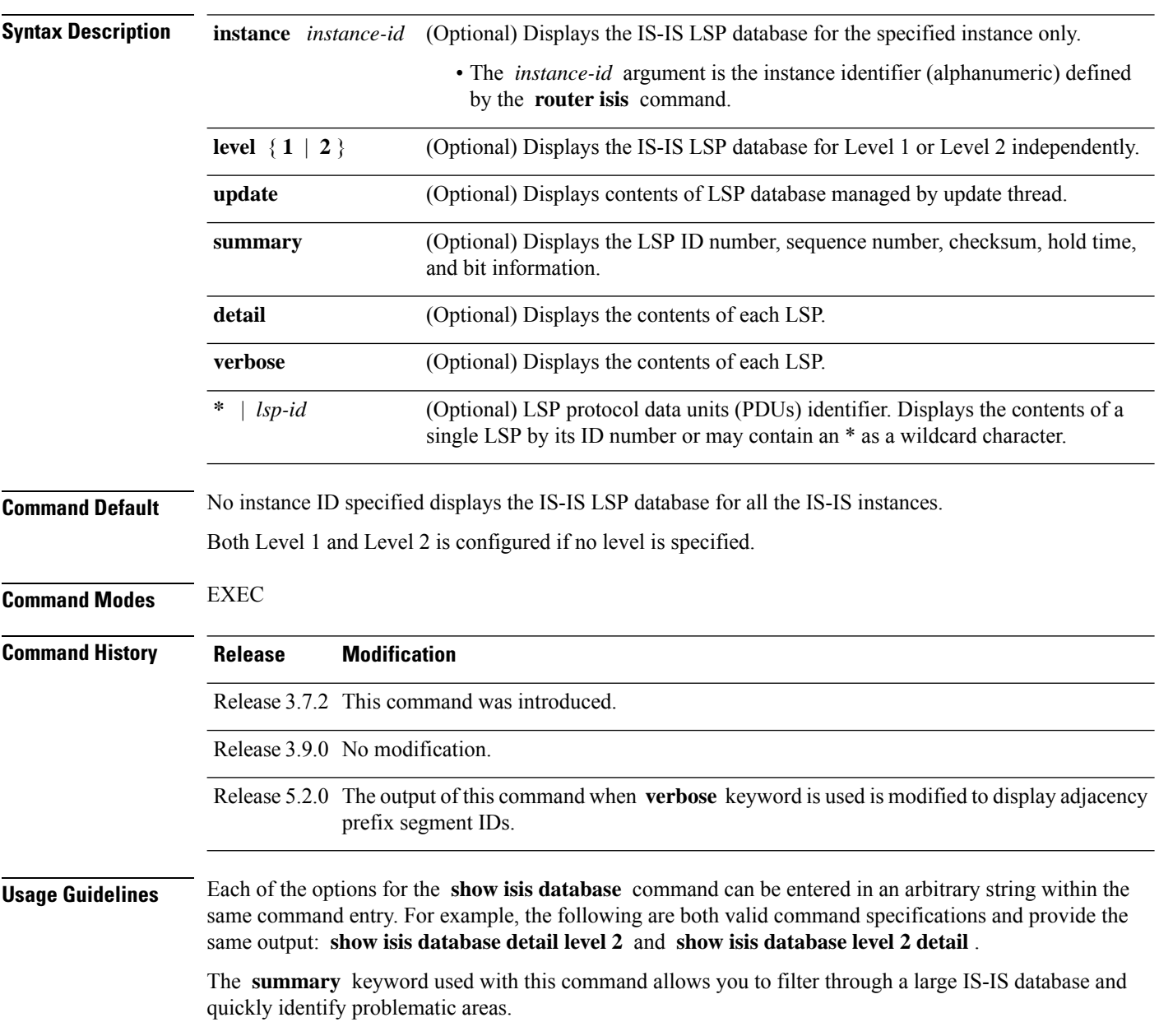
**Task ID Task Operations ID** isis read

# **show isis database-log**

To display the entries in the Intermediate System-to-Intermediate System (IS-IS) database log, use the **show isis database-log** command in EXEC mode.

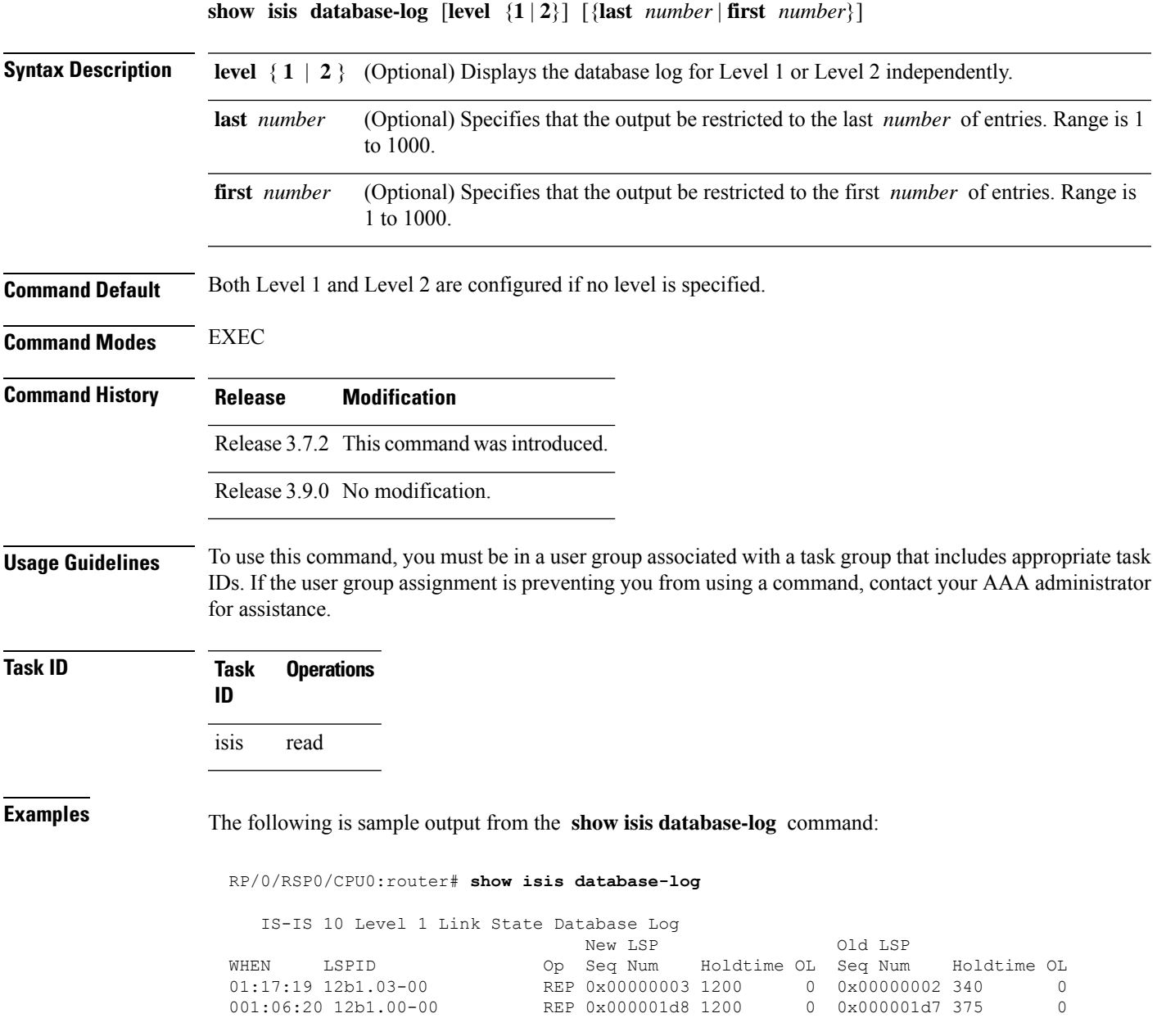

I

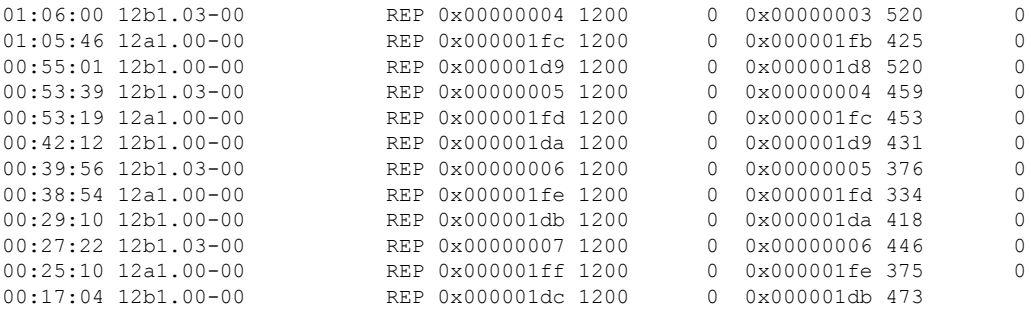

This table describes the significant fields shown in the display.

**Table 9: show isis database-log Field Descriptions**

| <b>Field</b>      | <b>Description</b>                                                                                                    |
|-------------------|----------------------------------------------------------------------------------------------------|
| <b>WHEN</b>       | Elapsed time (in hh:mm:ss) since the event was logged.                                                                                                    |
| <b>LSPID</b>      | LSP identifier. The first six octets form the system ID of the router that originated the LSP.                                                                                                    |
|                   | The next octet is the pseudonode ID. When this byte is $0$ , the LSP describes links from the system.<br>When it is nonzero, the LSP is a so-called nonpseudonode LSP. This is similar to a router link-state<br>advertisement (LSA) in the Open Shortest Path First (OSPF) protocol. The LSP describes the state<br>of the originating router. |
|                   | For each LAN, the designated router for that LAN creates and floods a pseudonode LSP, describing<br>all systems attached to that LAN.                                                                                                    |
|                   | The last octet is the LSP number. If there is more data than can fit in a single LSP, the LSP is<br>divided into multiple LSP fragments. Each fragment has a different LSP number. An asterisk (*)<br>indicates that the LSP was originated by the system on which this command is issued.                                                      |
| New<br><b>LSP</b> | New router or pseudonode appearing in the topology.                                                                                                    |
| Old LSP           | Old router or pseudonode leaving the topology.                                                                                                    |
| Op                | Operation on the database: inserted (INS) or replaced (REP).                                                                                                    |
| Seq<br>Num        | Sequence number for the LSP that allows other systems to determine if they have received the<br>latest information from the source.                                                                                                    |
| Holdtime          | Time the LSP remains valid (in seconds). An LSP hold time of 0 indicates that this LSP was<br>purged and is being removed from the link-state database (LSDB) of all routers. The value indicates<br>how long the purged LSP stays in the LSDB before being completely removed.                                                                 |
| <b>OL</b>         | Overload bit. Determines if the IS is congested. If the Overload bit is set, other routers do not use<br>this system as a transit router when calculating routers. Only packets for destinations directly<br>connected to the overloaded router are sent to this router.                                                                        |

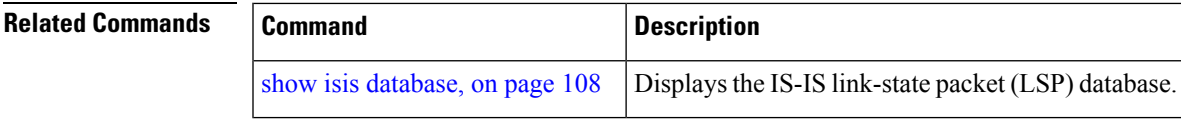

## **show isis fast-reroute**

To display per-prefix LFA information, use the **show isis fast-reroute** command in EXEC mode.

```
show isis fast-reroute
                  A.B.C.D/length | detail | summary | sr-only
Syntax Description A.B.C.D/length Network to show per-prefix LFA information.
                  detail Use to display tiebreaker information about the backup.
                  summary Use to display the number of prefixes having protection per priority.
                  sr-only Use to display SR-labeled prefixes only.
Command Default None
Command History Release <b>Modification Modification
                  Release 4.0.1 This command was introduced.
                  Release 6.3.2 The sr-only keyword was added.
Usage Guidelines To use this command, you must be in a user group associated with a task group that includes appropriate task
                  IDs. If the user group assignment is preventing you from using a command, contact your AAA administrator
                  for assistance.
Task ID Task ID Operations
                   isis read
                  The following is sample output from show isis fast-reroute command that displays per-prefix LFA
                  information:
                  RP/0/RSP0/CPU0:router# show isis fast-reroute 10.1.6.0/24
                  L1 10.1.6.0/24 [20/115]
                       via 10.3.7.47, POS0/3/0/1, router2
                        FRR backup via 10.1.7.145, GigabitEthernet0/1/0/3, router3
                  The following issample output from show isisfast-reroutedetail command that displaystie-breaker
                  information about the backup:
                  RP/0/RSP0/CPU0:router# show isis fast-reroute 10.1.6.0/24 detail
```

```
L1 10.1.6.0/24 [20/115] low priority
     via 10.3.7.47, POS0/3/0/1, router2
      FRR backup via 10.1.7.145, GigabitEthernet0/1/0/3, router3
      P: No, TM: 30, LC: Yes, NP: No, D: No
     src router2.00-00, 192.168.0.47
   L2 adv [20] native, propagated
```
The following is sample output from **show isis fast-reroute summary** command that displays the number of prefixes having protection per priority:

```
RP/0/RSP0/CPU0:router#show isis fast-reroute summary
IS-IS frr IPv4 Unicast FRR summary
```
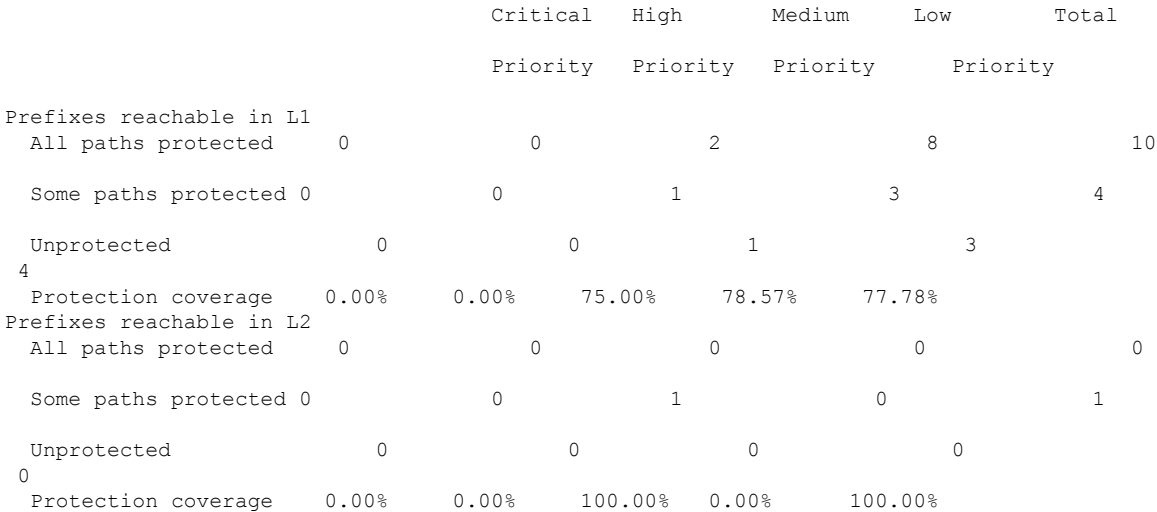

The following issample output from **show isisfast-reroute sr-only** command that displaysfast-reroute repair paths for prefixes associated with a segment routing prefix SID:

```
RP/0/RSP0/CPU0:router#show isis fast-reroute sr-only
IS-IS 1 IPv4 Unicast FRR backups
Codes: L1 - level 1, L2 - level 2, ia - interarea (leaked into level 1)
       df - level 1 default (closest attached router), su - summary null
       C - connected, S - static, R - RIP, B - BGP, O - OSPF
      E - EIGRP, A - access/subscriber, M - mobile, a - application
      i - IS-IS (redistributed from another instance)
      D - Downstream, LC - Line card disjoint, NP - Node protecting
      P - Primary path, SRLG - SRLG disjoint, TM - Total metric via backup
Maximum parallel path count: 8
L2 20.1.0.101/32 [10/115]
     via 10.1.1.101, GigabitEthernet0/0/0/2, r101, SRGB Base: 16000, Weight: 0
        Backup path: TI-LFA (link), via 10.4.1.103, GigabitEthernet0/0/0/1 r103, SRGB Base:
 16000, Weight: 0
           P node: r103.00 [20.1.0.103], Label: ImpNull
           Q node: r102.00 [20.1.0.102], Label: 24001
          Prefix label: 16101
          Backup-src: r101.00
L2 20.1.0.102/32 [30/115]
     via 10.1.1.101, GigabitEthernet0/0/0/2, r101, SRGB Base: 16000, Weight: 0
        Backup path: TI-LFA (link), via 10.4.1.103, GigabitEthernet0/0/0/1 r103, SRGB Base:
 16000, Weight: 0
```

```
P node: r103.00 [20.1.0.103], Label: ImpNull
           Q node: r102.00 [20.1.0.102], Label: 24001
           Prefix label: ImpNull
           Backup-src: r102.00
L2 20.1.0.103/32 [20/115]
     via 10.4.1.103, GigabitEthernet0/0/0/1, r103, SRGB Base: 16000, Weight: 0
        Backup path: TI-LFA (link), via 10.1.1.101, GigabitEthernet0/0/0/2 r101, SRGB Base:
16000, Weight: 0
           P node: r102.00 [20.1.0.102], Label: 16102
           Q node: r103.00 [20.1.0.103], Label: 24001
           Prefix label: ImpNull
           Backup-src: r103.00
```
## **show isis hostname**

**show isis** [**instance** *instance-id*] **hostname**

To display the entries in the Intermediate System-to-Intermediate System (IS-IS) router name-to-system ID mapping table, use the **show isis hostname** command in EXEC mode.

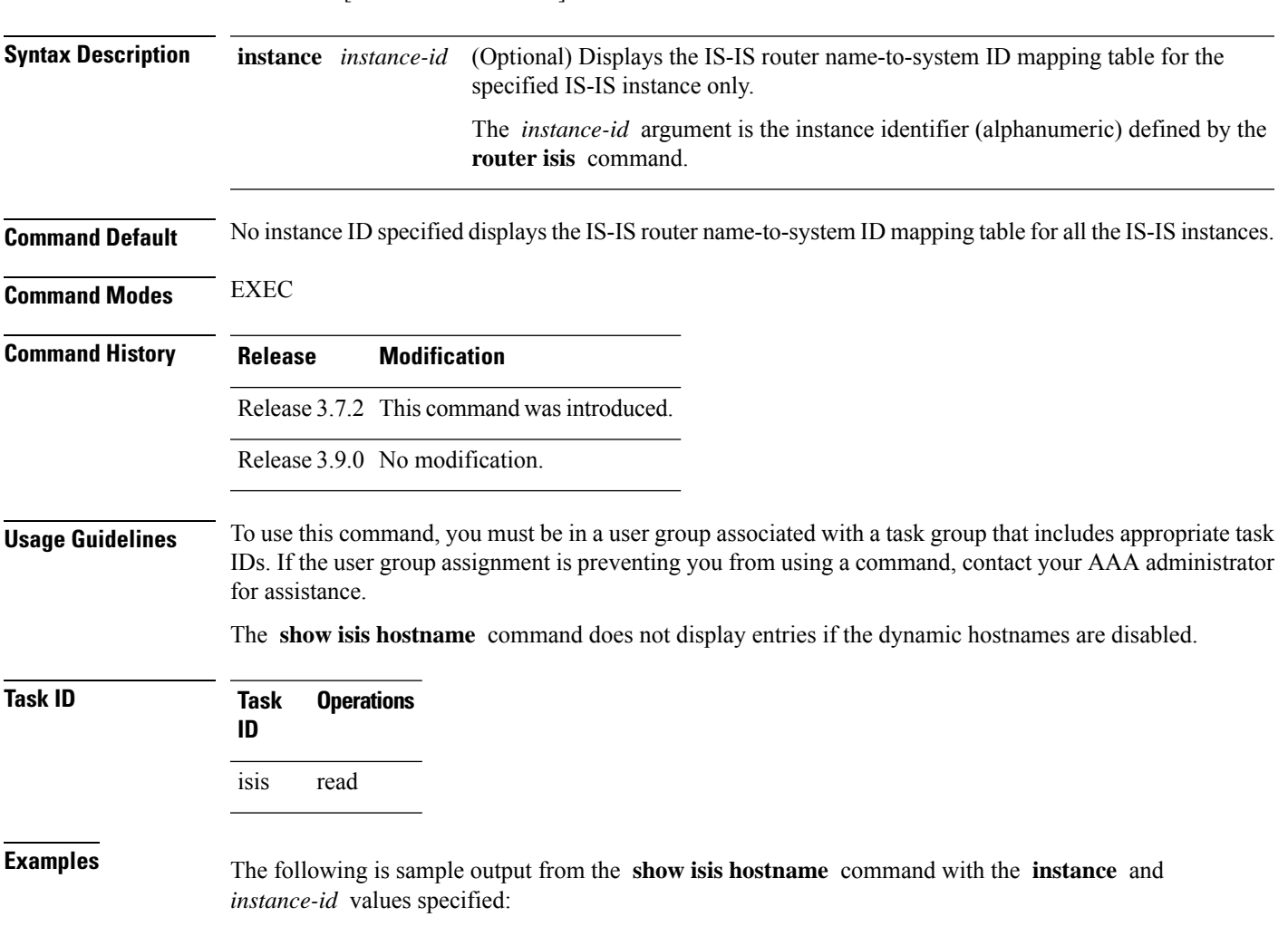

RP/0/RSP0/CPU0:router# **show isis instance isp hostname**

```
ISIS isp hostnames
   Level System ID Dynamic Hostname
    1 0001.0000.0005 router
    2 * 0001.0000.0011 router-11
```
This table describes the significant fields shown in the display.

**Table 10: show isis instance isp hostname Field Descriptions**

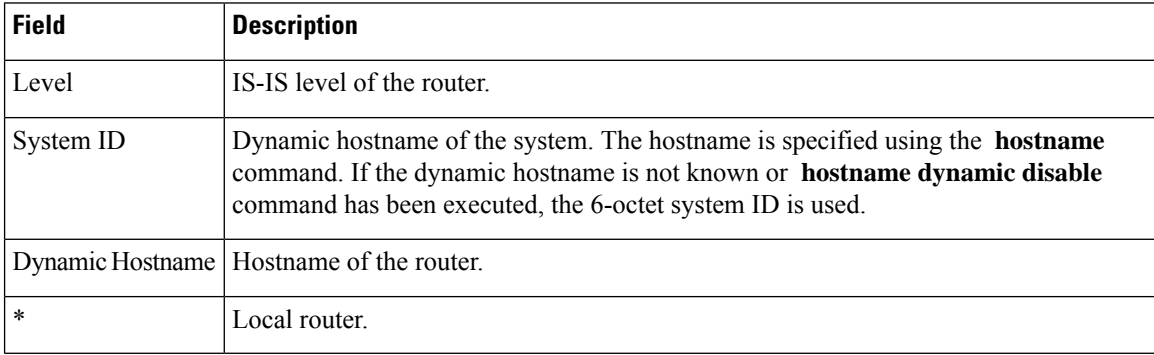

### **Related Commands**

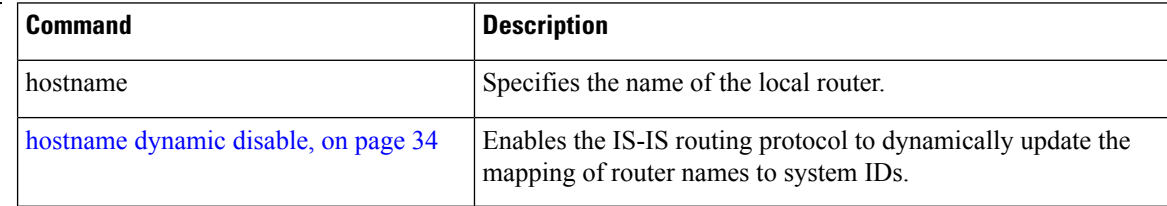

## **show isis interface**

To display information about the Intermediate System-to-Intermediate System (IS-IS) interfaces, use the **show isis interface** command in EXEC mode.

**show isis interface** [{*type interface-path-id* | **level** {**1** | **2**}}] [**brief**]

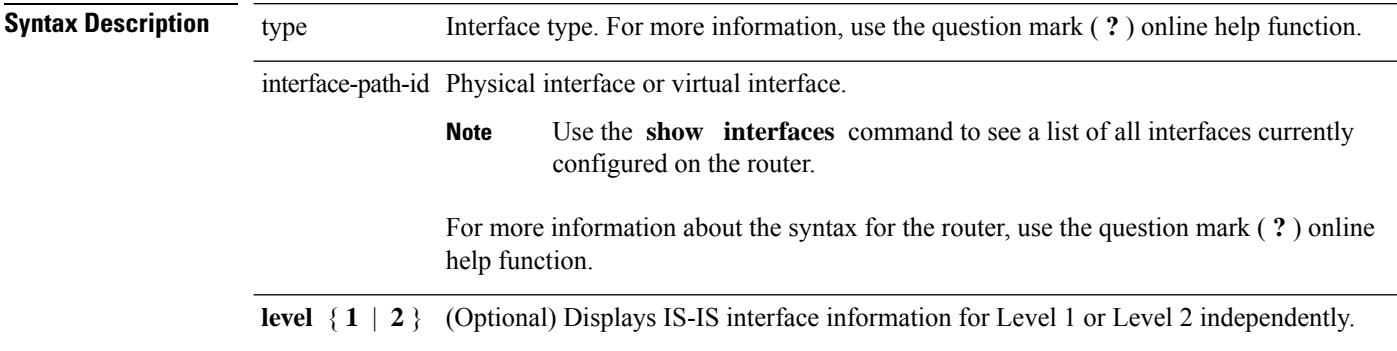

 $\mathbf{l}$ 

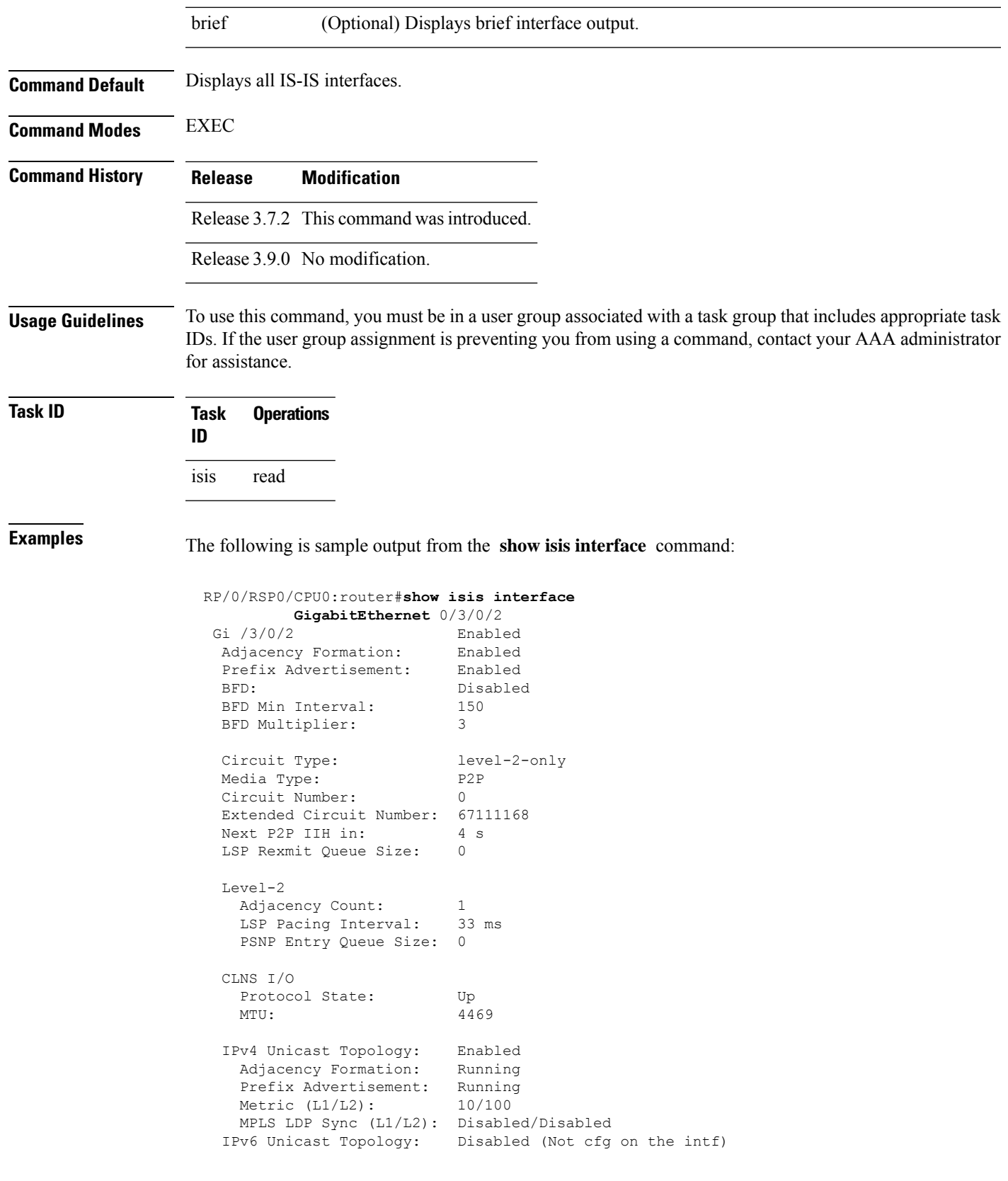

```
IPv4 Address Family: Enabled
 Protocol State: Up
 Forwarding Address(es): 10.3.10.143
 Global Prefix(es): 10.3.10.0/24
IPv6 Address Family: Disabled (No topology enabled which uses IPv6)
LSP transmit timer expires in 0 ms
LSP transmission is idle
Can send up to 9 back-to-back LSPs in the next 0 ms
```
This table describes the significant fields shown in the display.

**Table 11: show isis interface Field Descriptions**

| <b>Field</b>                   | <b>Description</b>                                                                                                    |  |  |  |
|--------------------------------|----------------------------------------------------------------------------------------------------|--|--|--|
| GigabitEthernet0/6/0/0         | Status of the interface, either enabled or disabled.                                                                                          |  |  |  |
| Adjacency formation            | Status of adjacency formation, either enabled or disabled.                                                                                    |  |  |  |
| Prefix Advertisement           | Status of advertising connected prefixes, either enabled or disabled.                                                                         |  |  |  |
| <b>BFD</b>                     | Status of Bidirectional Forwarding Detection (BFD), either enabled or disabled.                                                               |  |  |  |
| <b>BFD</b> Min Interval        | BFD minimum interval.                                                                                                    |  |  |  |
| <b>BFD</b> Multiplier          | BFD multiplier.                                                                                                    |  |  |  |
| Circuit Type                   | Levels the interface is running on (circuit-type configuration) which may be<br>a subset of levels on the router.                             |  |  |  |
| Media Type                     | Media type on which IS-IS is running.                                                                                                    |  |  |  |
| Circuit Number                 | Unique ID assigned to a circuit internally (8-bit integer).                                                                                   |  |  |  |
| <b>Extended Circuit Number</b> | Valid only for point-to-point interfaces (32-bit integer).                                                                                    |  |  |  |
| LSP Rexmit Queue Size          | Number of LSPs pending retransmission on the interface.                                                                                       |  |  |  |
| <b>Adjacency Count</b>         | Number of adjacencies formed with a neighboring router that supports the<br>same set of protocols.                                            |  |  |  |
| <b>PSNP Entry Queue Size</b>   | Number of SNP entries pending inclusion in the next PSNP.                                                                                     |  |  |  |
| <b>LAN ID</b>                  | ID of the LAN.                                                                                                    |  |  |  |
| Priority (Local/DIS)           | Priority of this interface or priority of the Designated Intermediate System.                                                                 |  |  |  |
| Next LAN IIH in                | Time (in seconds) in which the next LAN hello message is sent.                                                                                |  |  |  |
| LSP Pacing Interval            | Interval at which the link-state packet (LSP) transmission rate (and by<br>implication the reception rate of other systems) is to be reduced. |  |  |  |
| Protocol State                 | Running state of the protocol (up or down).                                                                                                   |  |  |  |
| <b>MTU</b>                     | Link maximum transmission unit (MTU).                                                                                                    |  |  |  |

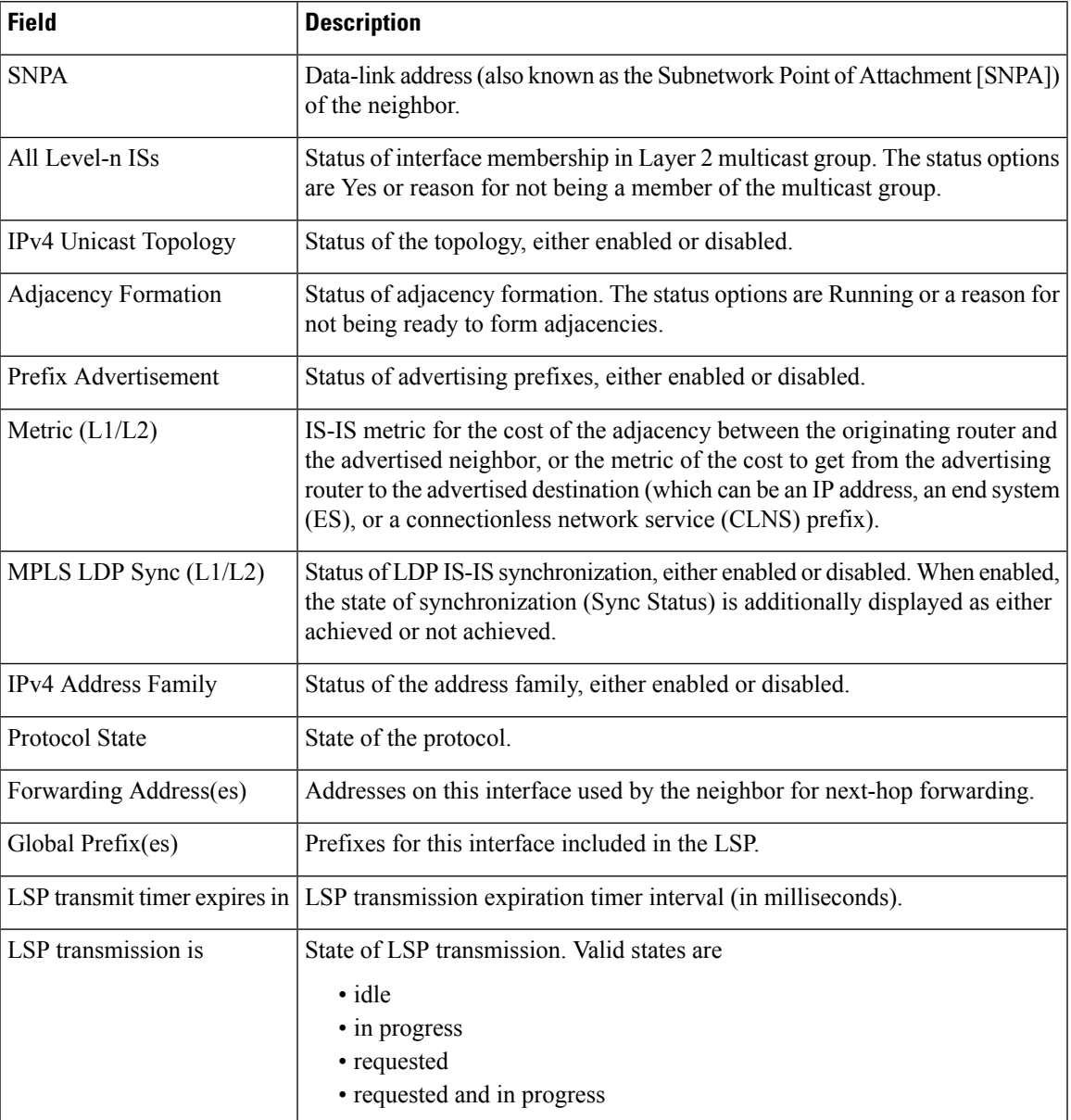

The following is sample output from the **show isis interface** command with the **brief** keyword:

#### RP/0/0/CPU0:router# **show isis interface brief**

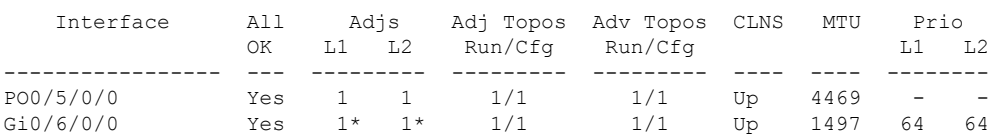

This table describes the significant fields shown in the display.

**Table 12: show isis interface brief Field Descriptions**

| <b>Field</b>      | <b>Description</b>                                                                                                    |
|-------------------|----------------------------------------------------------------------------------------------------|
| Interface         | Name of the interface.                                                                                                    |
| All OK            | Everything is working as expected for this interface.                                                                                               |
| Adjs L1 L2        | Number of L1 and L2 adjacencies over this interface.                                                                                                |
| Adj Topos Run/Cfg | Number of topologies that participate in forming adjacencies. Number of topologies<br>that were configured to participate in forming adjacencies.   |
| Adv Topos Run/Cfg | Number of topologies that participate in advertising prefixes. Number of topologies<br>that were configured to participate in advertising prefixes. |
| <b>CLNS</b>       | Status of the Connectionless Network Service. Status options are Up or Down.                                                                        |
| <b>MTU</b>        | Maximum transfer unit size for the interface.                                                                                                    |
| Prio L1 L2        | Interface L1 priority. Interface L2 priority.                                                                                                    |

# **show isis lsp-log**

To display link-state packet (LSP) log information, use the **show isis lsp-log** command in EXEC mode.

**show isis** [**instance** *instance-id*] **lsp-log** [**level** {**1** | **2**}] [{**last** *number* | **first** *number*}]

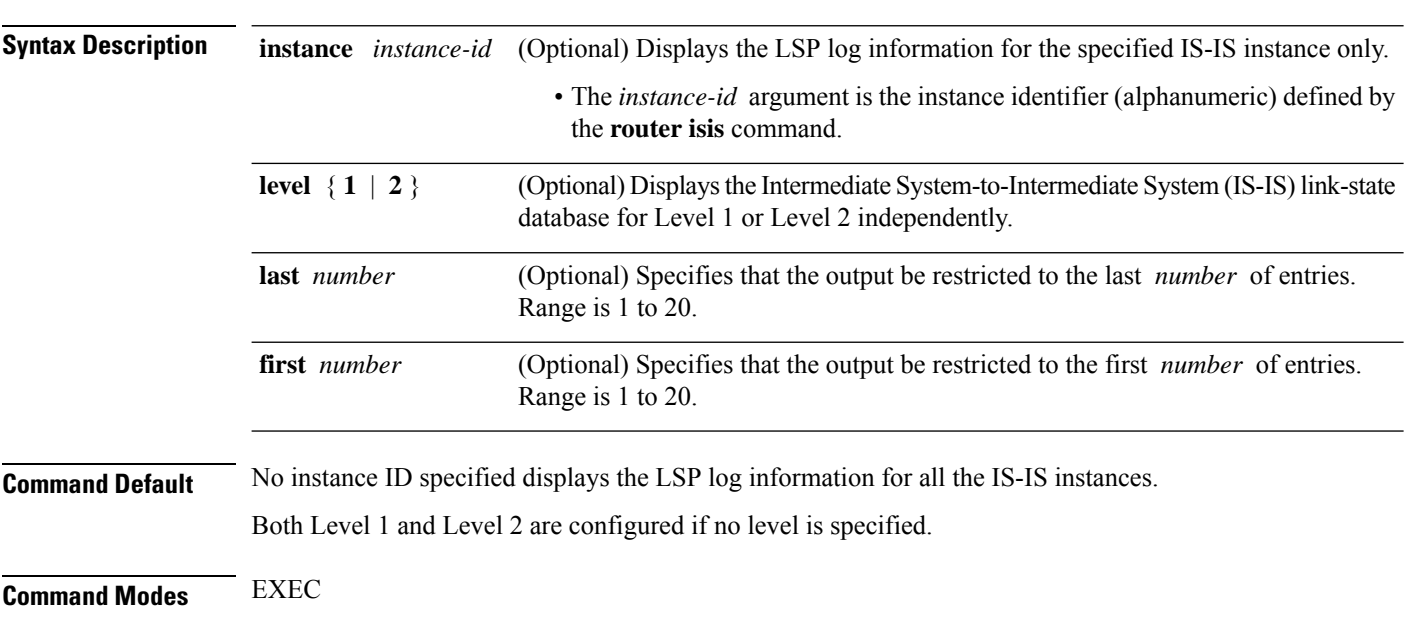

I

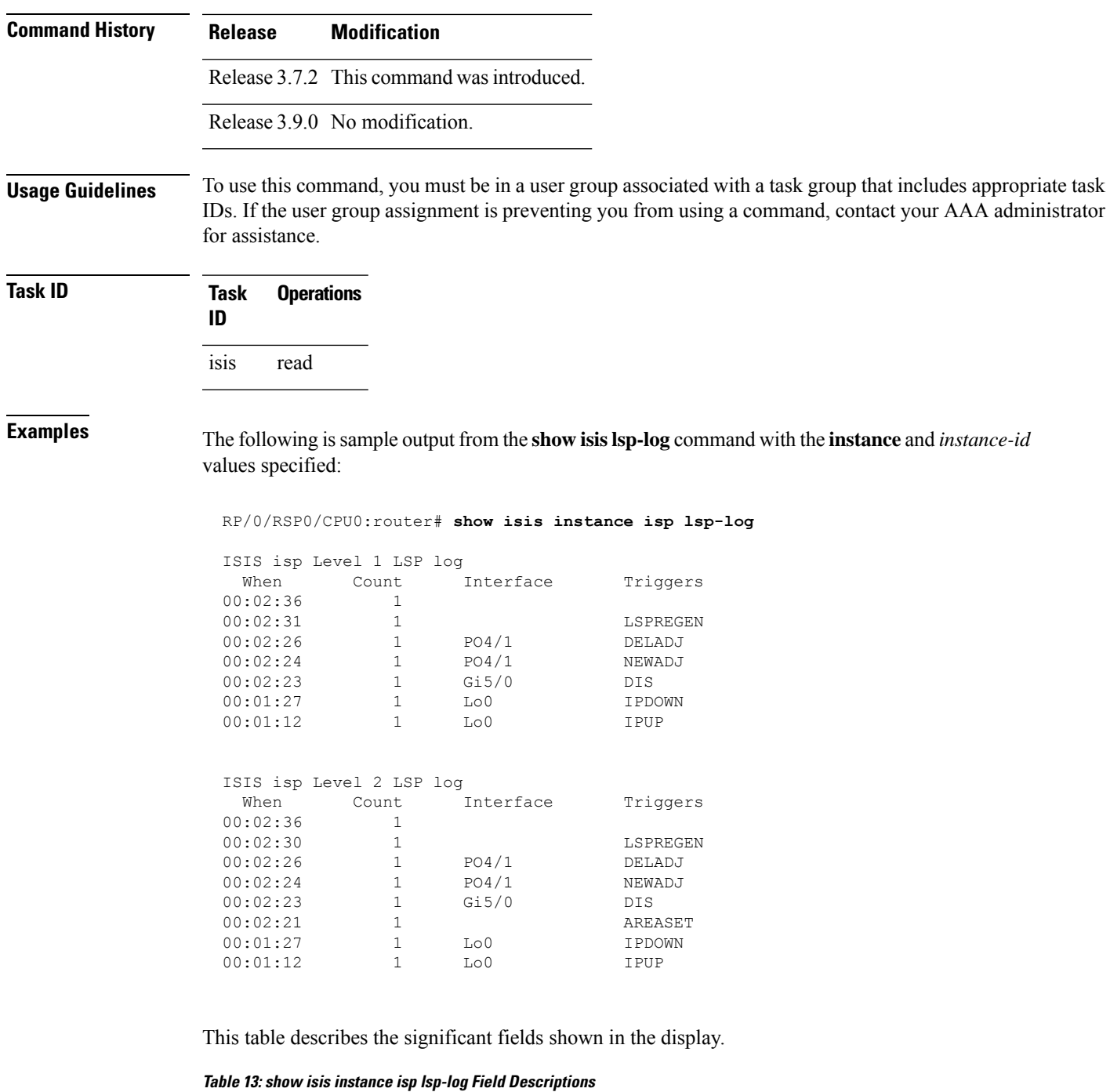

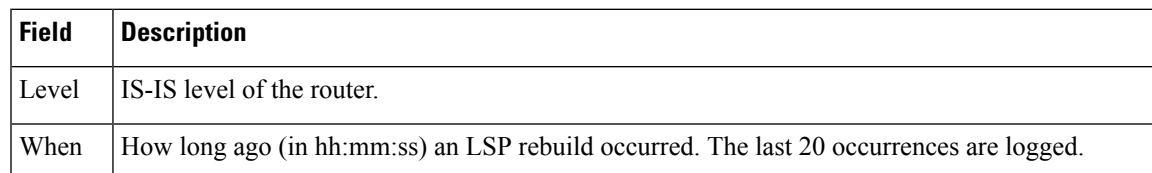

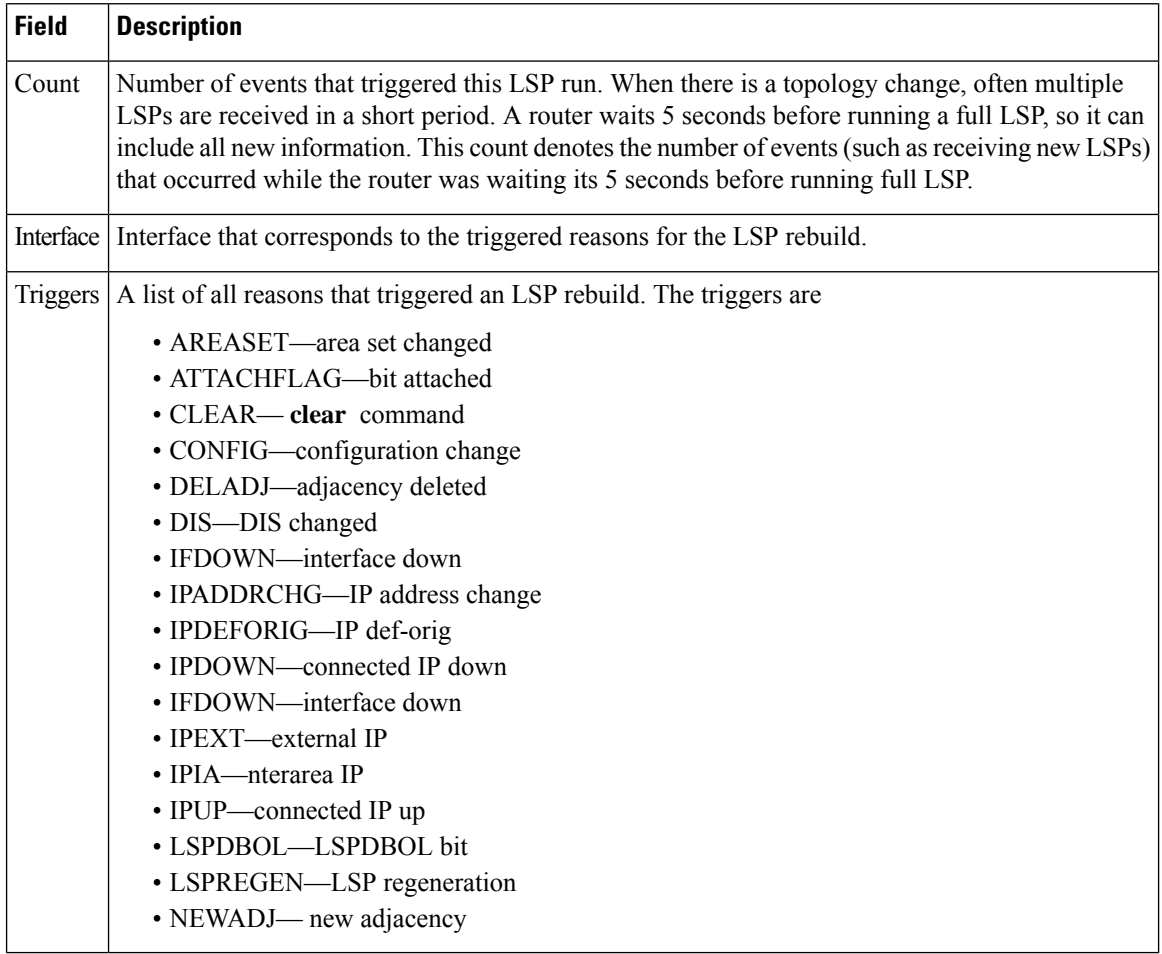

# **show isis mesh-group**

To display Intermediate System-to-Intermediate System (IS-IS) mesh group information, use the **show isis mesh-group** command in EXEC mode.

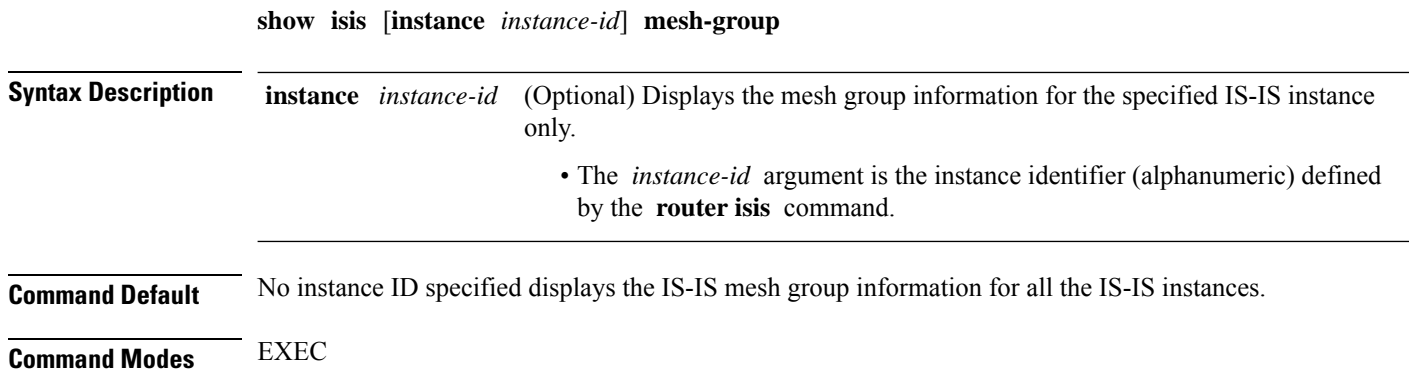

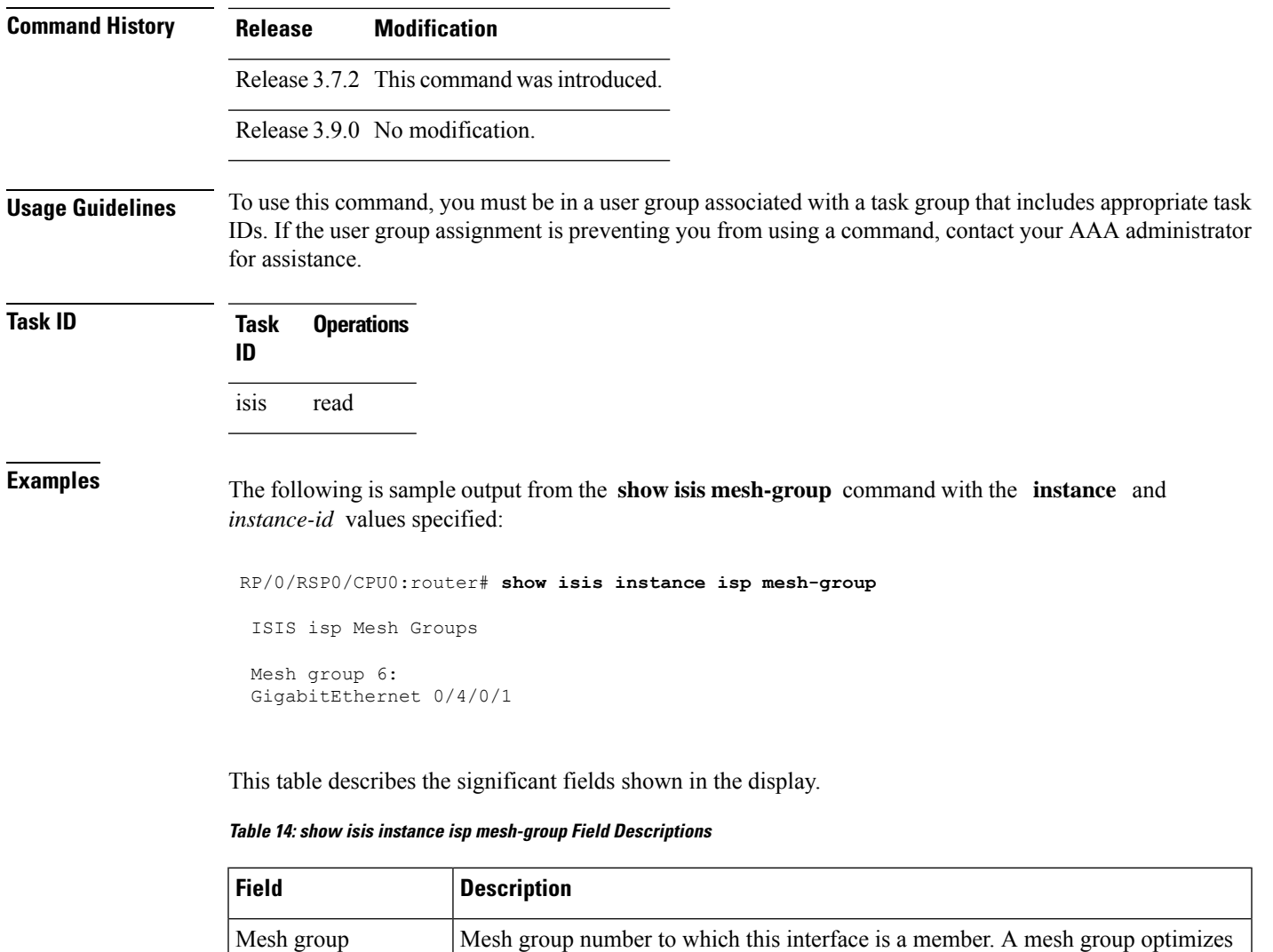

## <span id="page-120-0"></span>**show isis mpls traffic-eng adjacency-log**

the same mesh group.

GigabitEthernet0/4/0/1 | Interface belonging to mesh group 6.

To display a log of Multiprotocol Label Switching traffic engineering (MPLS TE) adjacency changes for an IntermediateSystem-to-IntermediateSystem (IS-IS) instance, use the **show isis mplstraffic-eng adjacency-log** command in EXEC mode.

link-state packet (LSP) flooding in nonbroadcast multiaccess (NBMA) networks with highly meshed, point-to-point topologies. LSPs that are first received on interfaces that are part of a mesh group are flooded to all interfaces except those in

**show isis** [**instance** *instance-id*] **mpls traffic-eng adjacency-log** [{**last** *number* | **first** *number*}]

 $\mathbf I$ 

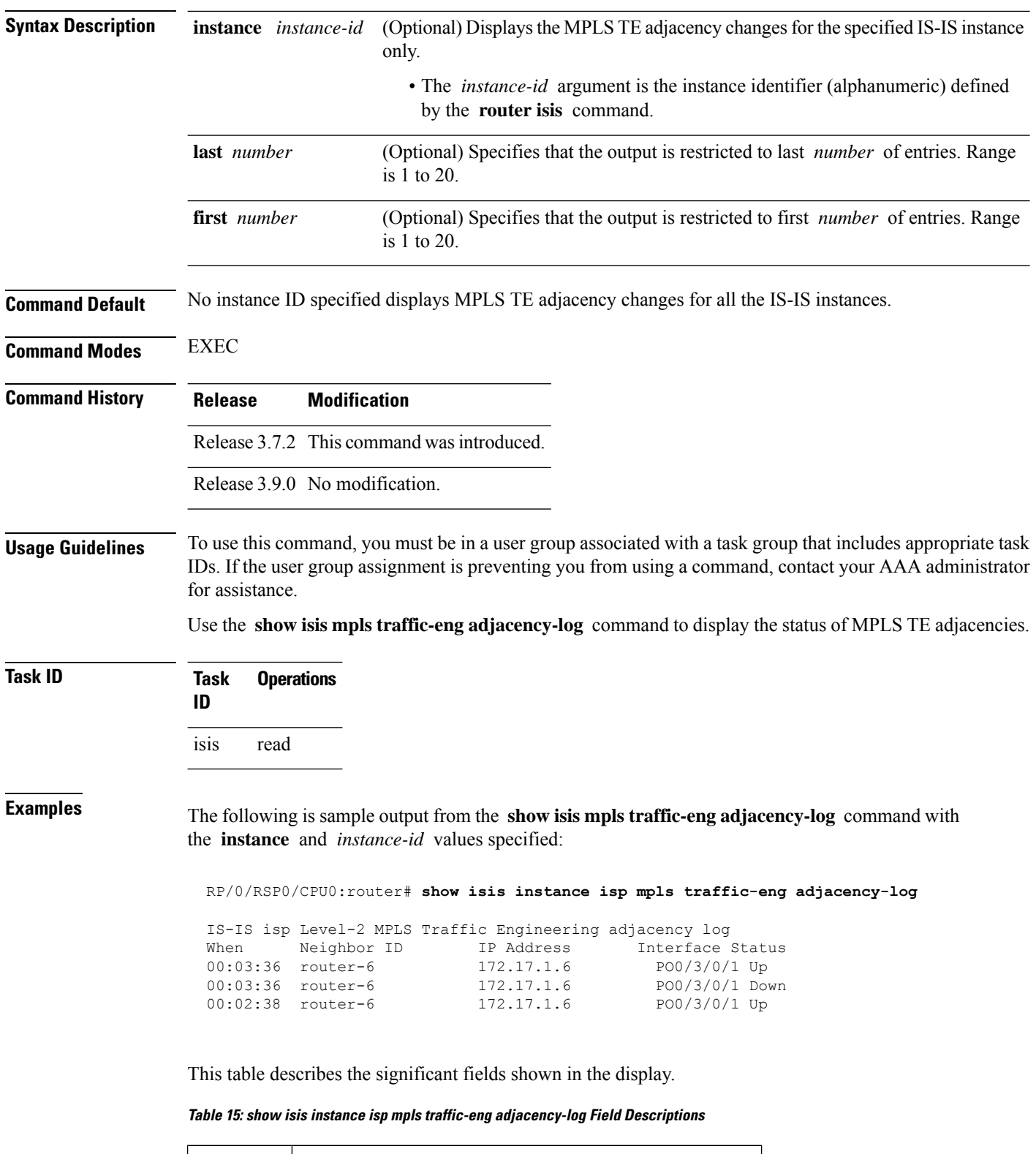

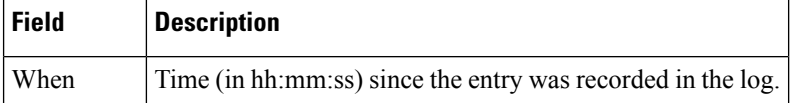

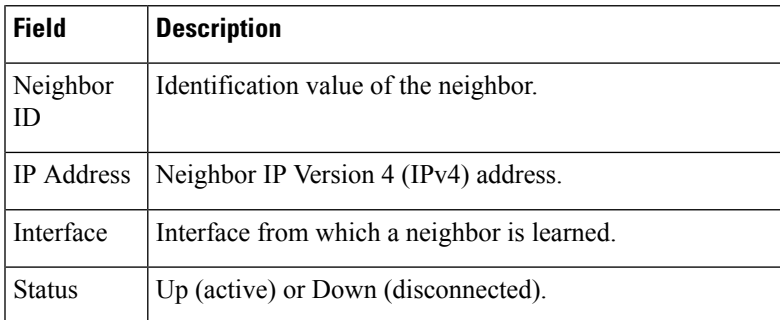

### **Related Commands**

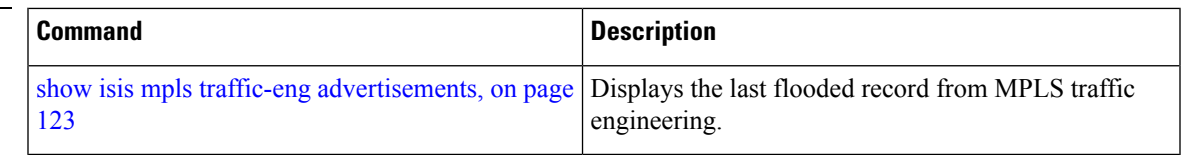

# <span id="page-122-0"></span>**show isis mpls traffic-eng advertisements**

To display the latest flooded record from Multiprotocol Label Switching traffic engineering (MPLS TE) for an Intermediate System-to-Intermediate System (IS-IS) instance, use the **show isis mpls traffic-eng advertisements** command in EXEC mode.

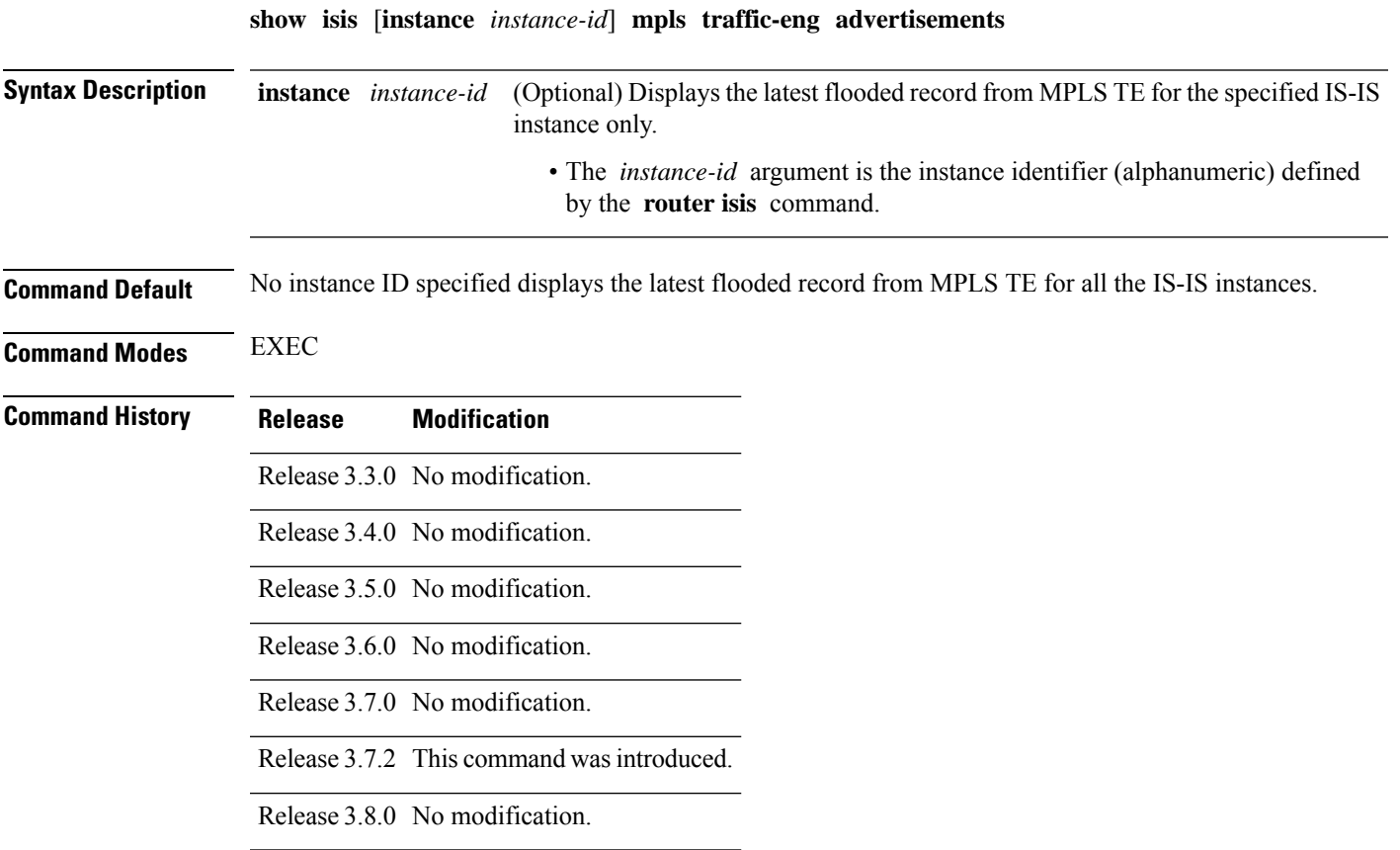

I

|                         | <b>Release</b> |                   | <b>Modification</b>                                                                                                    |
|-------------------------|----------------|-------------------|----------------------------------------------------------------------------------------------------|
|                         |                |                   | Release 3.9.0 No modification.                                                                                                    |
| <b>Usage Guidelines</b> |                | for assistance.   | To use this command, you must be in a user group associated with a task group that includes appropriate task<br>IDs. If the user group assignment is preventing you from using a command, contact your AAA administrator                                                                                                    |
|                         |                |                   | Use the show is is mpls traffic-eng advertisements command to verify that MPLS TE is flooding its record<br>and that the bandwidths are correct.                                                                                                    |
| <b>Task ID</b>          | Task<br>ID     | <b>Operations</b> |                                                                                                    |
|                         | isis           | read              |                                                                                                    |
| <b>Examples</b>         |                | Link Count: 1     | The following is sample output from the show is smpls traffic-eng advertisements command<br>with the <b>instance</b> and <i>instance-id</i> values specified:<br>RP/0/RSP0/CPU0:router# show isis instance isp mpls traffic-eng advertisements<br>ISIS isp Level-2 MPLS Traffic Engineering advertisements<br>System ID: router-9<br>Router ID: 172.18.0.9                                                                                                    |
|                         |                | Link[0]           | Neighbor System ID: router-gsr6 (P2P link)<br>Interface IP address: 172.18.0.9<br>Neighbor IP Address: 172.18.0.6<br>Admin. Weight: 0<br>Physical BW: 155520000 bits/sec<br>Reservable BW global: 10000000 bits/sec<br>Reservable BW sub: 0 bits/sec<br>Global pool BW unreserved:<br>[0]: 10000000 bits/sec, [1]: 10000000 bits/sec<br>$[2]: 10000000 \text{ bits/sec}, [3]: 10000000 \text{ bits/sec}$<br>[4]: 10000000 bits/sec, [5]: 10000000 bits/sec<br>$[6]$ : 10000000 bits/sec, $[7]$ : 10000000 bits/sec |
|                         |                |                   | Sub pool BW unreserved:<br>$[0]: 0 \text{ bits/sec}, [1]: 0 \text{ bits/sec}$<br>$[2]: 0 \text{ bits/sec}, [3]: 0 \text{ bits/sec}$<br>$[4]$ : 0 bits/sec, $[5]$ : 0 bits/sec<br>$[6]$ : 0 bits/sec, $[7]$ : 0 bits/sec<br>Affinity Bits: 0x00000000<br>This table describes the significant fields shown in the display.                                                                                                    |

**Table 16: show isis instance isp mpls traffic-eng advertisements Field Descriptions**

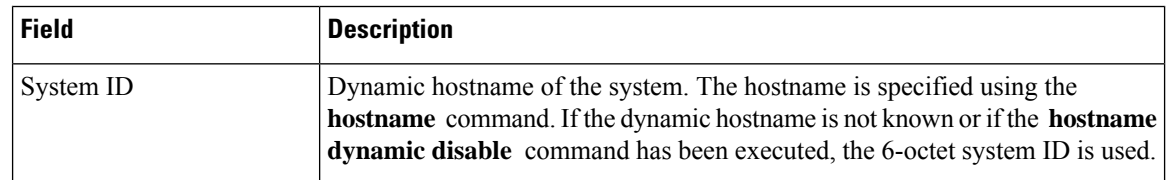

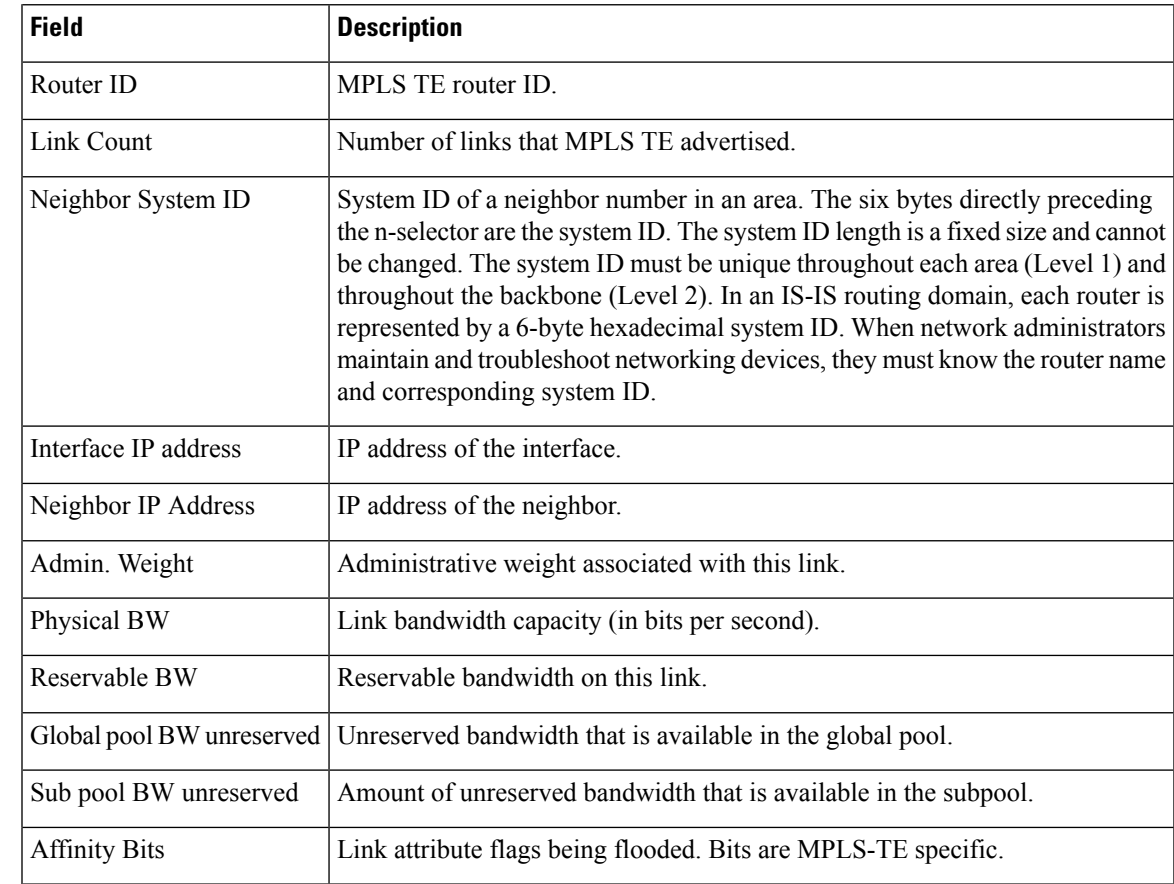

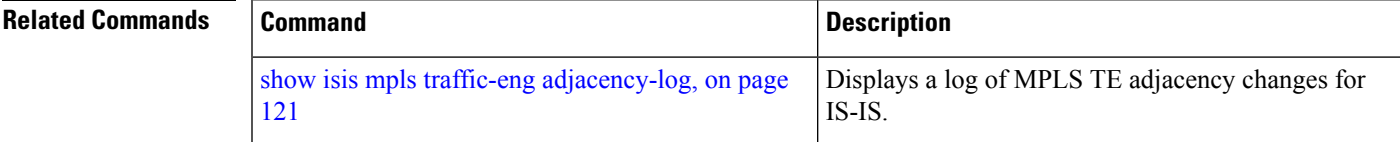

# **show isis mpls traffic-eng tunnel**

To display Multiprotocol LabelSwitching traffic engineering (MPLS TE) tunnel information for an Intermediate System-to-Intermediate System (IS-IS) instance, use the **show isis mpls traffic-eng tunnel** command in EXEC mode.

**show isis** [**instance** *instance-id*] **mpls traffic-eng tunnel**

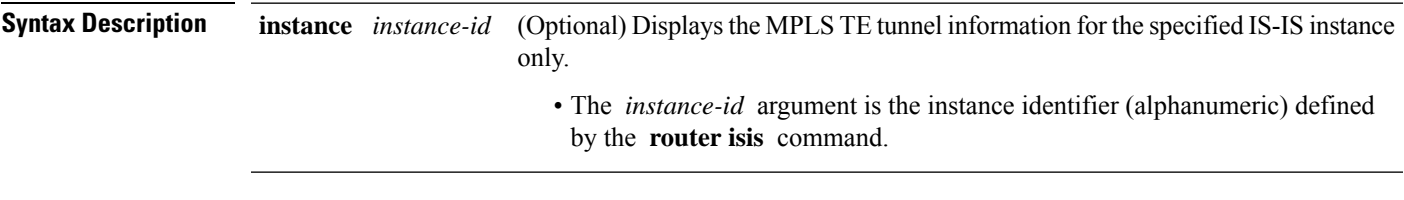

**Command Default** No instance ID specified displays the MPLS TE tunnel information for all the IS-IS instances.

I

| <b>Command Modes</b>    | <b>EXEC</b>                                                                      |                                |                                                                         |                     |                                                                                            |             |                                                                                                    |
|-------------------------|----------------------------------------------------------------------------------|--------------------------------|-------------------------------------------------------------------------|---------------------|--------------------------------------------------------------------------------------------|-------------|----------------------------------------------------------------------------------------------------|
| <b>Command History</b>  | <b>Release</b>                                                                   | <b>Modification</b>            |                                                                         |                     |                                                                                            |             |                                                                                                    |
|                         |                                                                                  |                                | Release 3.7.2 This command was introduced.                              |                     |                                                                                            |             |                                                                                                    |
|                         |                                                                                  | Release 3.9.0 No modification. |                                                                         |                     |                                                                                            |             |                                                                                                    |
| <b>Usage Guidelines</b> | for assistance.                                                                  |                                |                                                                         |                     |                                                                                            |             | To use this command, you must be in a user group associated with a task group that includes appropriate task<br>IDs. If the user group assignment is preventing you from using a command, contact your AAA administrator |
|                         | Use the <b>show is is</b> command to find the current status of MPLS TE tunnels. |                                |                                                                         |                     |                                                                                            |             |                                                                                                    |
|                         |                                                                                  |                                | Tunnels are used in IS-IS next-hop calculations.                        |                     |                                                                                            |             |                                                                                                    |
| <b>Task ID</b>          | Task<br>ID                                                                       | <b>Operations</b>              |                                                                         |                     |                                                                                            |             |                                                                                                    |
|                         | isis<br>read                                                                     |                                |                                                                         |                     |                                                                                            |             |                                                                                                    |
| <b>Examples</b>         |                                                                                  |                                |                                                                         |                     | The following is sample output from the <b>show is is mple traffic-eng tunnel</b> command: |             |                                                                                                    |
|                         |                                                                                  |                                | RP/0/RSP0/CPU0:router# show isis mpls traffic-eng tunnel                |                     |                                                                                            |             |                                                                                                    |
|                         | System Id<br>router-6                                                            |                                | ISIS isp Level-2 MPLS Traffic Engineering tunnels<br>Tunnel Name<br>tu0 | Bandwidth<br>100000 | Nexthop<br>172.18.1.6                                                                      | Metric<br>0 | Mode<br>Relative                                                                                                    |
|                         |                                                                                  |                                | This table describes the significant fields shown in the display.       |                     |                                                                                            |             |                                                                                                    |

**Table 17: show isis mpls traffic-eng tunnel Field Descriptions**

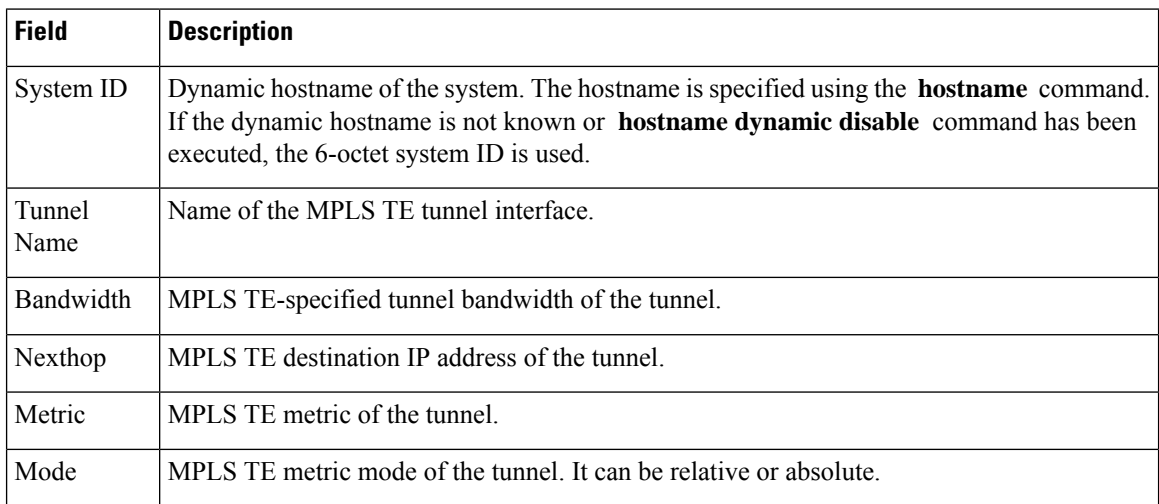

# **show isis neighbors**

To display information about Intermediate System-to-Intermediate System (IS-IS) neighbors, use the **show isis neighbors** command in EXEC mode.

**show isis** [**instance** *instance-id*] **neighbors** [{*type interface-path-id* | **summary**}] [**detail**] [**systemid** *system-id*]

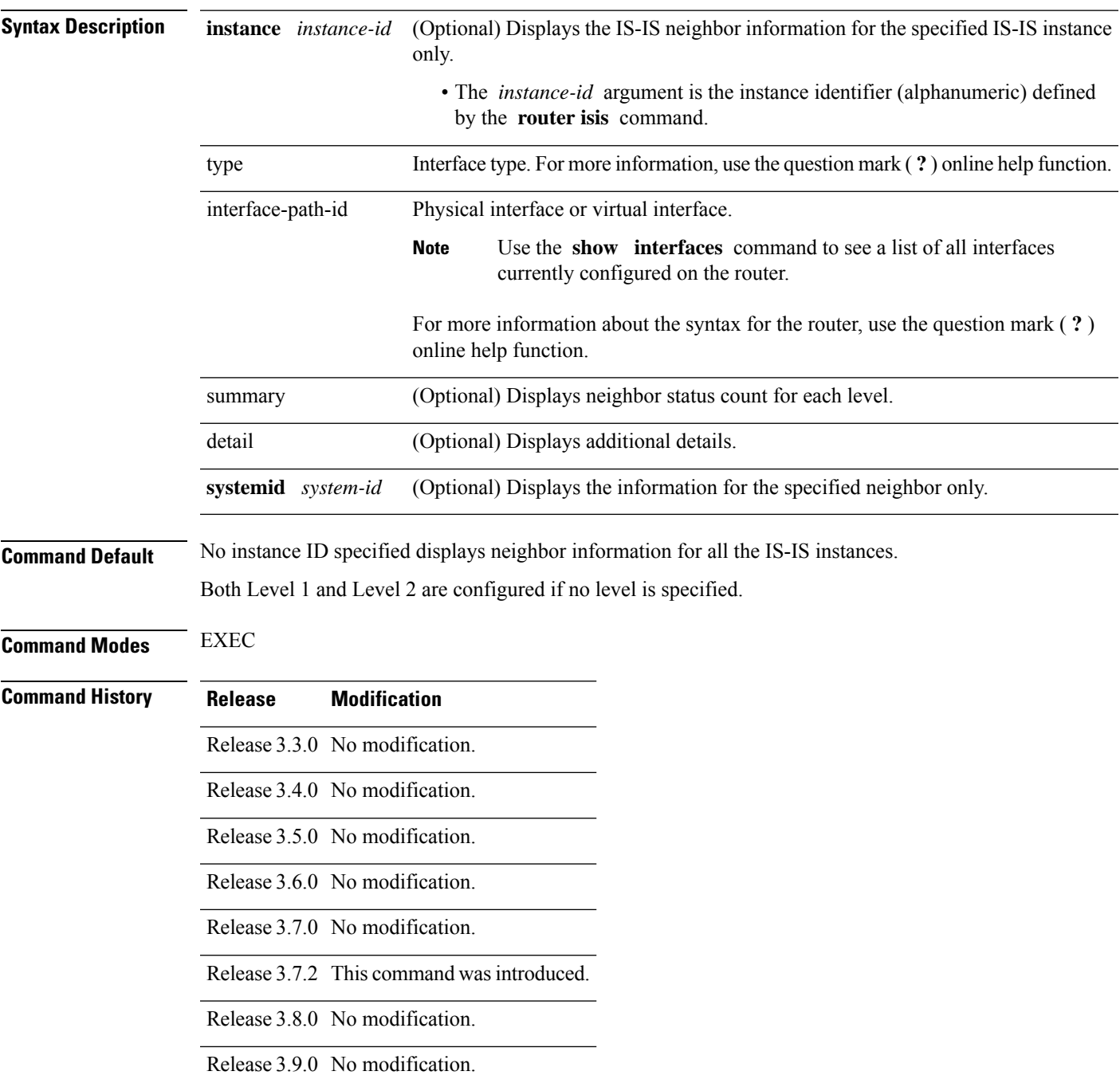

**Usage Guidelines** To use this command, you must be in a user group associated with a task group that includes appropriate task IDs. If the user group assignment is preventing you from using a command, contact your AAA administrator for assistance. **Task ID Task Operations ID** isis read **Examples** The following is sample output from the **show isis neighbors** command with the **instance** and *instance-id* values specified: Total neighbor count: 3 RP/0/RSP0/CPU0:router# **show isis instance isp neighbors detail** IS-IS isp neighbors: System Id Interface SNPA State Holdtime Type IETF-NSF e222e Gi0/1/0/0 \*PtoP\* Up 23 L1 Capable Area Address(es): 00 IPv4 Address(es): 10.1.0.45\* IPv6 Address(es): fe80::212:daff:fe6b:68a8\* Topologies: 'IPv4 Unicast' Uptime: 01:09:44 IPFRR: LFA Neighbor: elise LFA IPv4 address: 10.100.1.2 LFA Router address: 192.168.0.45 e333e Gi0/1/0/0.1 0012.da6b.68a8 Up 8 L1 Capable e333e Gi0/1/0/0.1 0012.da6b.68a8 Up 8 L1 Capable Area Address(es): 00 IPv4 Address(es): 10.100.1.2\* Topologies: 'IPv4 Unicast' Uptime: 01:09:46 IPFRR: LFA Neighbor: elise LFA IPv4 address: 10.1.0.45 LFA Router address: 192.168.0.45 LFA Interface: Gi0/1/0/0 m44i Gi0/1/0/1 0012.da62.e0a8 Up 7 L1 Capable Area Address(es): 00 11 IPv4 Address(es): 10.1.2.47\* IPv6 Address(es): fe80::212:daff:fe62:e0a8\* Topologies: 'IPv4 Unicast' Uptime: 01:09:33 Total neighbor count: 3 This table describes the significant fields shown in the display.

**Table 18: show isis instance isp neighbors Field Descriptions**

| <b>Field</b> | <b>Description</b>                                                                                                    |
|--------------|----------------------------------------------------------------------------------------------------|
| System ID    | Dynamic hostname of the system. The hostname is specified using the hostname<br>command. If the dynamic hostname is not known or hostname dynamic disable<br>command has been executed, the 6-octet system ID is used. |
| Interface    | Interface through which the neighbor is reachable.                                                                                                    |

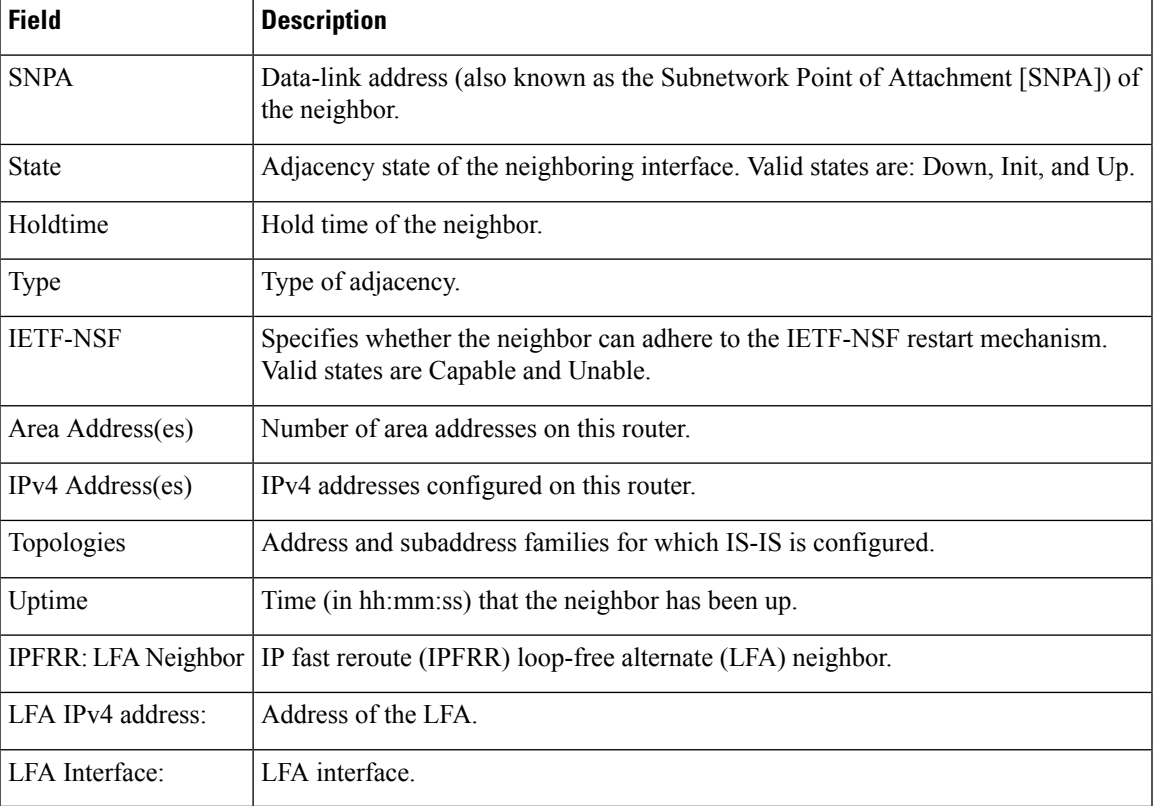

The following is sample output from the **show isis neighbors** command with the **summary** keyword specified:

RP/0/RSP0/CPU0:router# **show isis instance isp neighbors summary**

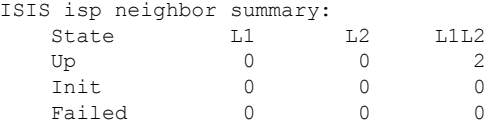

This table describes the significant fields shown in the display.

**Table 19: show isis neighbors summary Field Descriptions**

|    | <b>Field Description</b>                                     |
|----|--------------------------------------------------------------|
|    | State   State of the neighbor is up, initialized, or failed. |
| L1 | Number of Level 1 neighbors.                                 |
| L2 | Number of Level 2 neighbors.                                 |
|    | LIL2 Number of Level 1 and 2 neighbors.                      |

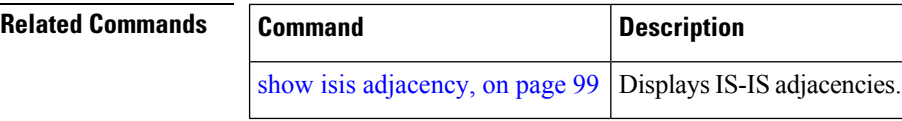

# **show isis protocol**

To display summary information about an Intermediate System-to-Intermediate System (IS-IS) instance, use the **show isis protocol** command in EXEC mode.

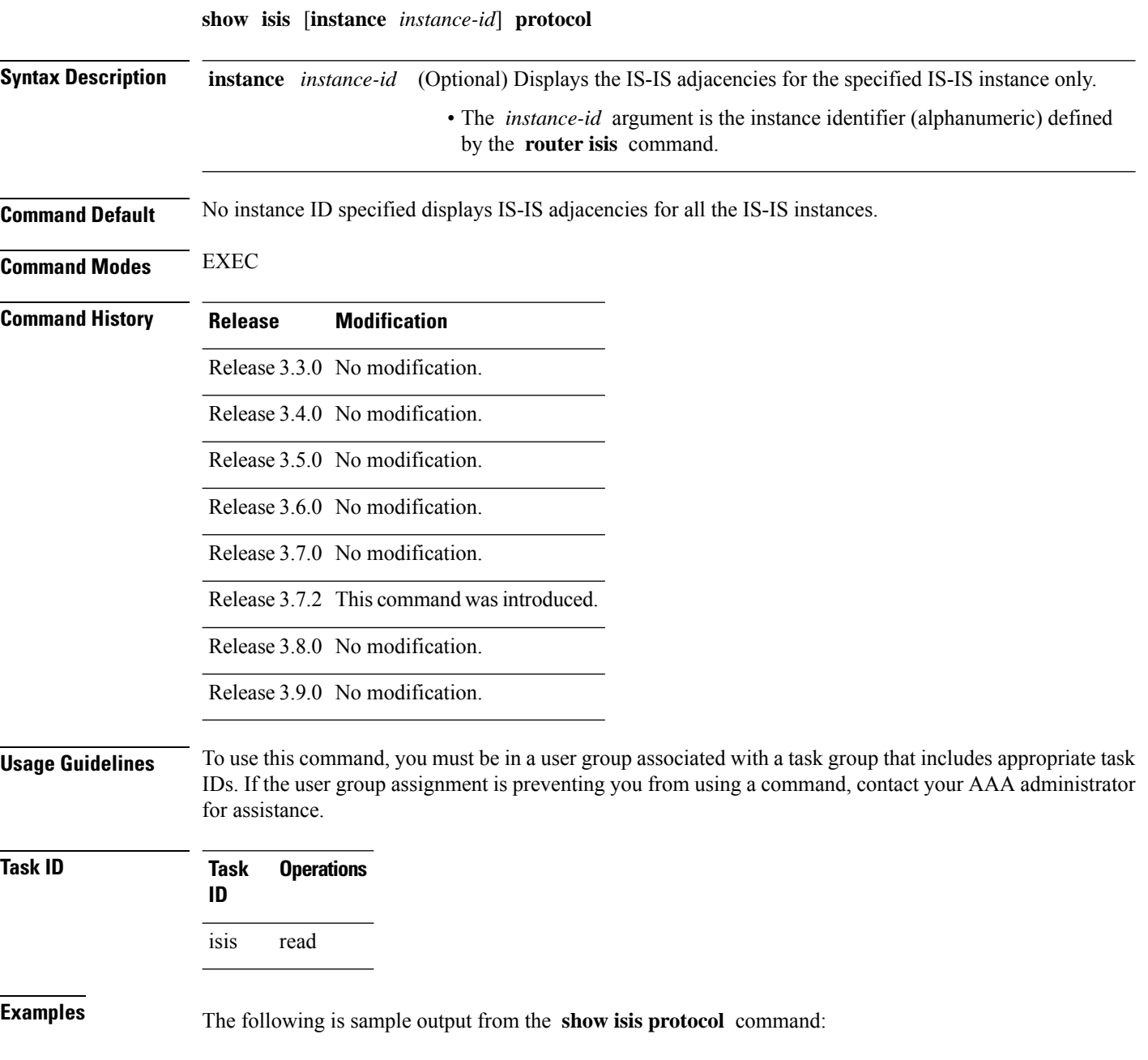

```
Router# show isis protocol
```

```
IS-IS Router: isp
     System Id: 0001.0000.0011
     IS Levels: level-1-2
     Manual area address(es):
        49
     Routing for area address(es):
       49
     Non-stop forwarding: Cisco Proprietary NSF Restart enabled
     Process startup mode: Cold Restart
     Topologies supported by IS-IS:
       IPv4 Unicast
         Level-1 iSPF status: Dormant (awaiting initial convergence)
             Level-2 iSPF status: Dormant (awaiting initial convergence)
         No protocols redistributed
         Distance: 115
      Interfaces supported by IS-IS:
        Loopback0 is running passively (passive in configuration)
        GigabitEthernet 0/4/0/1 is running actively (active in configuration)
       GigabitEthernet 0/5/0/1 is running actively (active in configuration)
```
This table describes the significant fields shown in the display.

| <b>Field</b>                | <b>Description</b>                                                                                                    |
|-----------------------------|----------------------------------------------------------------------------------------------------|
| System ID:                  | Dynamic hostname of the system. The hostname is specified using the <b>hostname</b><br>command. If the dynamic hostname is not known or <b>hostname dynamic disable</b><br>command has been executed, the 6-octet system ID is used. |
| IS Levels:                  | IS-IS level of the router.                                                                                                    |
| Manual area address(es)     | Area addresses that are manually configured.                                                                                                    |
| Routing for areaaddress(es) | Area addresses for which this router provides the routing.                                                                                                    |
| Non-stop forwarding:        | Status and name of nonstop forwarding (NSF).                                                                                                    |
| Process startup mode:       | Mode in which the last process startup occurred. Valid modes are:<br>• Cisco Proprietary NSF Restart<br>• IETF NSF Restart<br>• Cold Restart                                                                                         |

**Table 20: show isis protocol Field Descriptions**

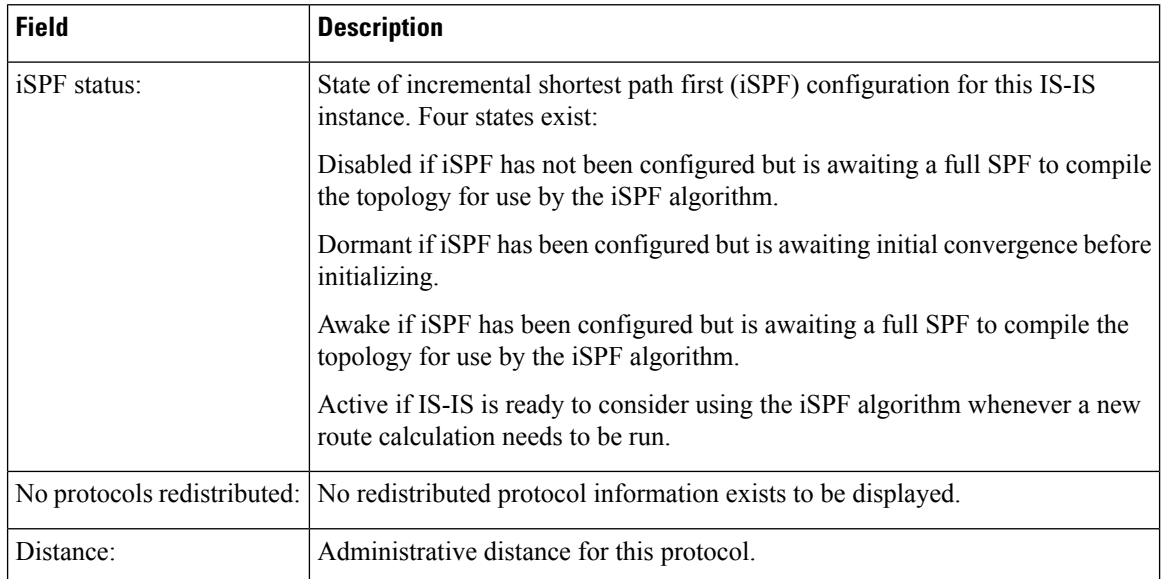

## **show isis route**

To display IP reachability information for an Intermediate System-to-Intermediate System (IS-IS) instance, use the **show isis route** command in EXEC mode.

**show isis** [**instance** *instance-id*] [{**ipv4** |**ipv6** | **afi-all**}] [{**unicast** | **multicast** [**topology** {**all***topo-name*}] |**safi-all**}] **route** [{*ip-address mask* |*ip-address*/*length* [**longer-prefixes**]}] [**summary**] **[multicast-intact]** [**backup**] [**detail**] [**sr-only**]

**Syntax Description** instance *instance-id* (Optional) Displays the IP reachability information for the specified IS-IS instance only. • The *instance-id* argument is the instance identifier (alphanumeric) defined by the **router isis** command. **instance** *instance-id* **ipv4** (Optional) Specifies IP Version 4 address prefixes. **ipv6** (Optional) Specifies IP Version 6 address prefixes. **afi-all** (Optional) Specifies all address prefixes. **unicast** (Optional) Specifies unicast address prefixes. **multicast** (Optional) Specifies multicast address prefixes. **topology** (Optional) Specifies IS-IS paths to intermediate systems. **all** (Optional) Specifies all topologies. **topology** *topo-name* (Optional) Specifies topology table information and name of the topology table.

I

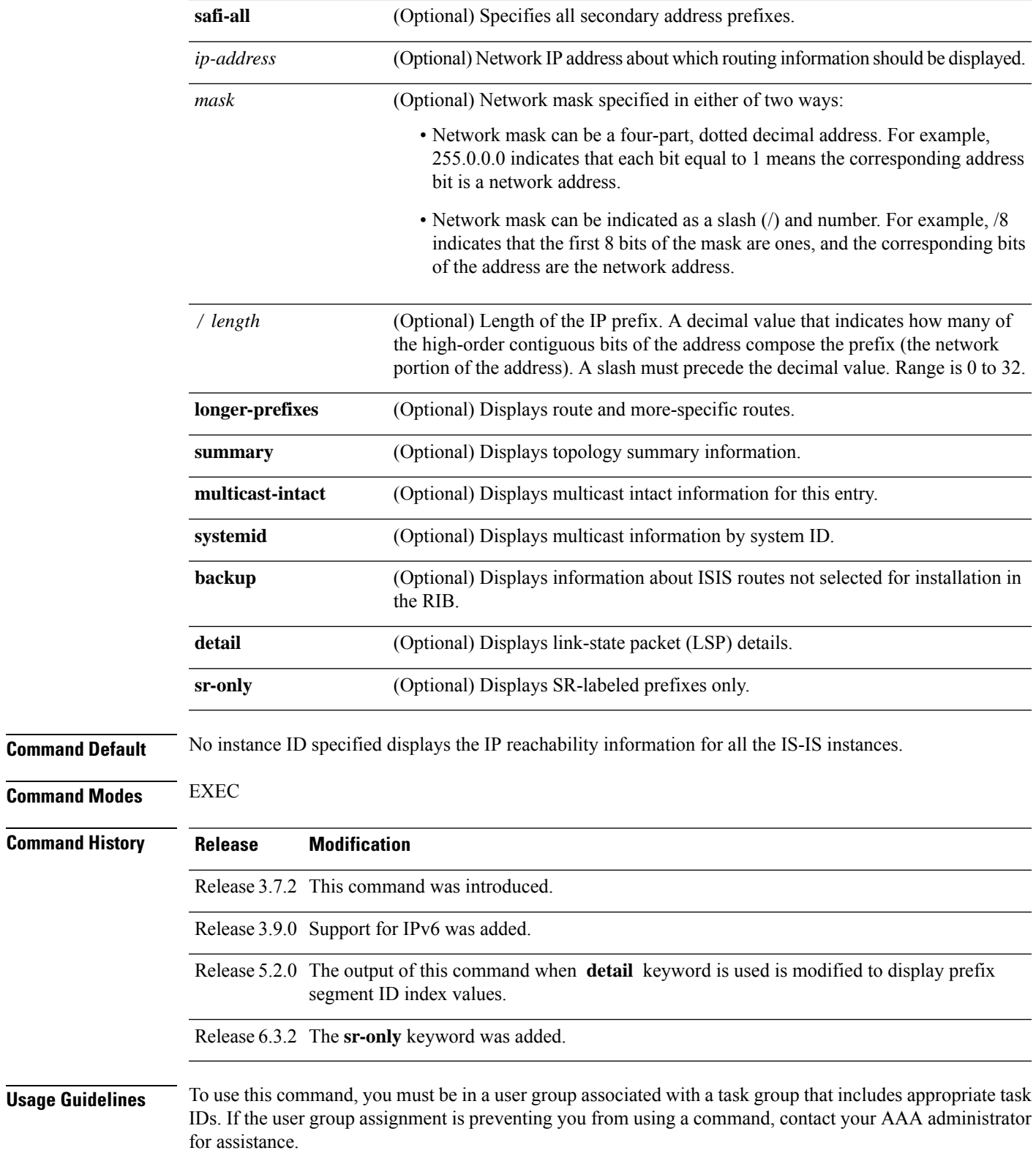

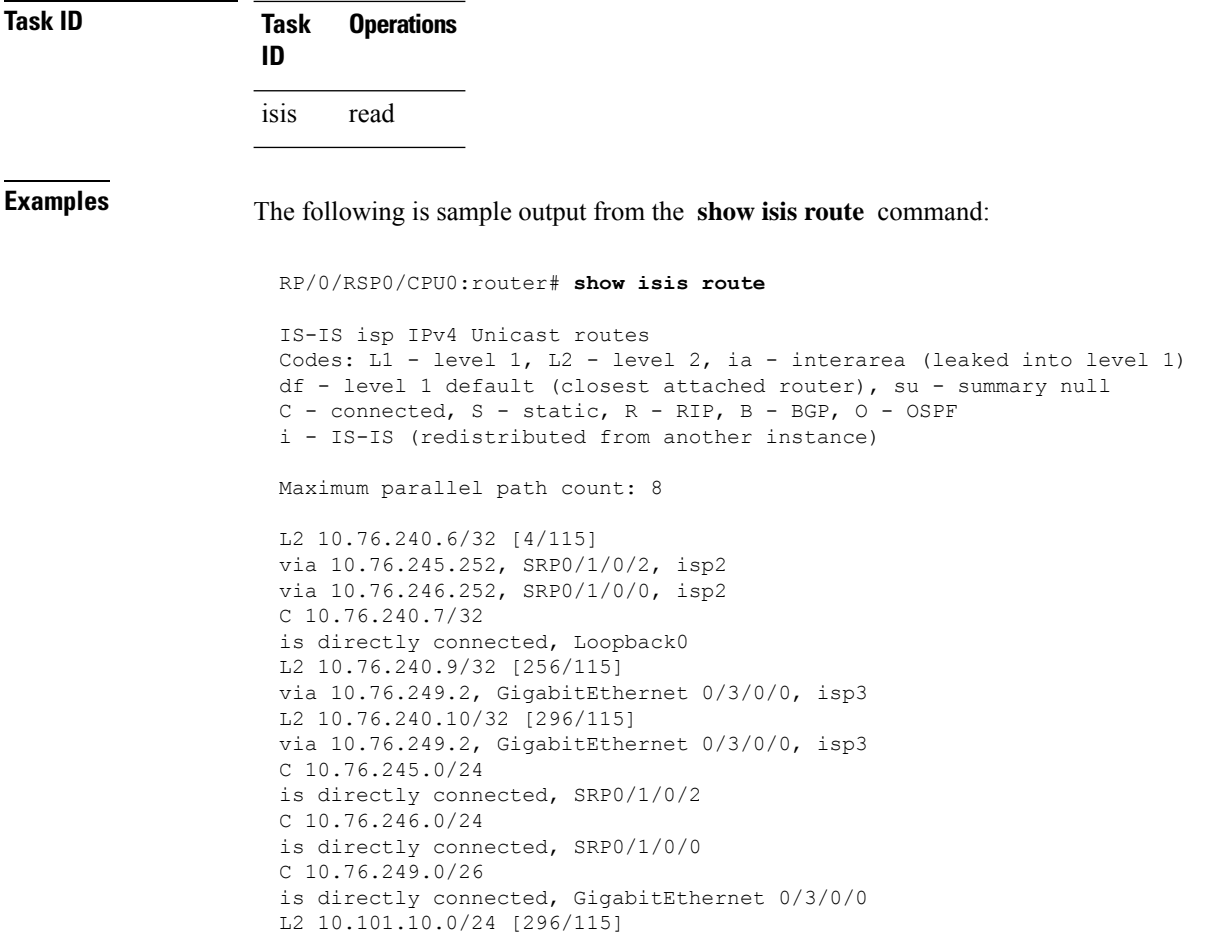

via 10.76.249.2, GigabitEthernet 0/3/0/0, isp3

This table describes the significant fields shown in the display.

**Table 21: show isis route ipv4 unicast Field Descriptions**

| <b>Field</b>      | <b>Description</b>                                            |
|-------------------|---------------------------------------------------------------|
| C172.18.0.0/24    | Connected route for GigabitEthernet interface 0/5/0/0.        |
| C $172.19.1.0/24$ | Connected route for GigabitEthernet interface 0/4/0/1.        |
|                   | L1 172.35.0.0/24 [10] Level 1 route to network 172.35.0.0/24. |
| $C$ 172.18.0/24   | Connected route for loopback interface 0.                     |

This is sample output from the **show isis route** command with **detail** keyword that shows prefix segment ID (SID) and Segment Routing Global Block (SRGB) values:

```
Sun May 4 13:05:11.073 PDT
```

```
L2 172.16.255.2/32 [10/115] medium priority
    via 172.16.2.2, GigabitEthernet0/0/0/1, pe2 tag 255, SRGB Base: 16000, Weight: 0
     src pe2.00-00, 172.16.255.2, tag 255, prefix-SID index 42, R:0 N:0 P:0
```
Ш

L1 adv [10] native, propagated, interarea, tag 255, prefix-SID index 42, R:0 N:0 P:0

This is sample output from the **show isis route** command with **sr-only** keyword that shows only routes associated with a segment routing prefix SID:

```
RP/0/RSP0/CPU0:router# show isis route sr-only
IS-IS 1 IPv4 Unicast routes
Codes: L1 - level 1, L2 - level 2, ia - interarea (leaked into level 1)
       df - level 1 default (closest attached router), su - summary null
       C - connected, S - static, R - RIP, B - BGP, O - OSPF
      E - EIGRP, A - access/subscriber, M - mobile, a - application
       i - IS-IS (redistributed from another instance)
Maximum parallel path count: 8
C 20.1.0.100/32
     is directly connected, Loopback0
L2 20.1.0.101/32 [10/115]
     via 10.1.1.101, GigabitEthernet0/0/0/2, r101, SRGB Base: 16000, Weight: 0
L2 20.1.0.102/32 [30/115]
     via 10.1.1.101, GigabitEthernet0/0/0/2, r101, SRGB Base: 16000, Weight: 0
L2 20.1.0.103/32 [20/115]
    via 10.4.1.103, GigabitEthernet0/0/0/1, r103, SRGB Base: 16000, Weight: 0
```
### <span id="page-134-0"></span>**show isis spf-log**

To display how often and why the router has run a full shortest path first (SPF) calculation, use the **show isis spf-log** command in EXEC mode.

**show isis** [ **instance** *instance-id* ] [ [{ **ipv4** | **ipv6** | **afi-all** }] [{ **unicast** | **multicast** [ **topology** { **all** *topo-name* } ] | **safi-all** }] ] **spf-log** [ **level** { **1** | **2** } ] [{ **ispf** | **fspf** | **prc** | **nhc** }] [{ **detail** | **verbose** | **plfrr** | **ppfrr** }] [{ **last** *number* | **first** *number* }]

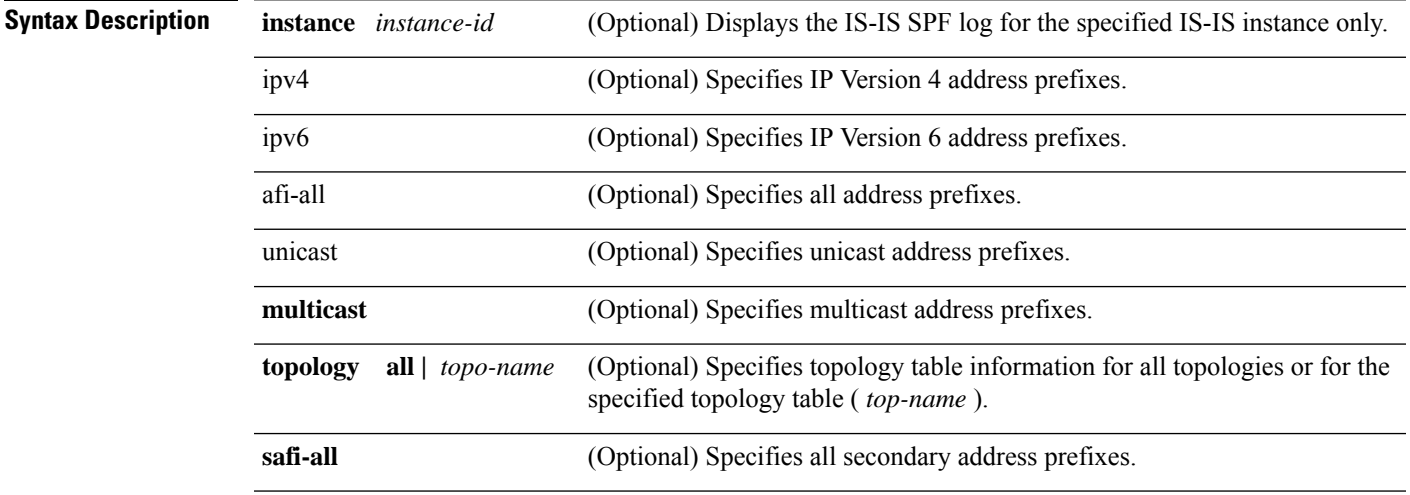

 $\mathbf{l}$ 

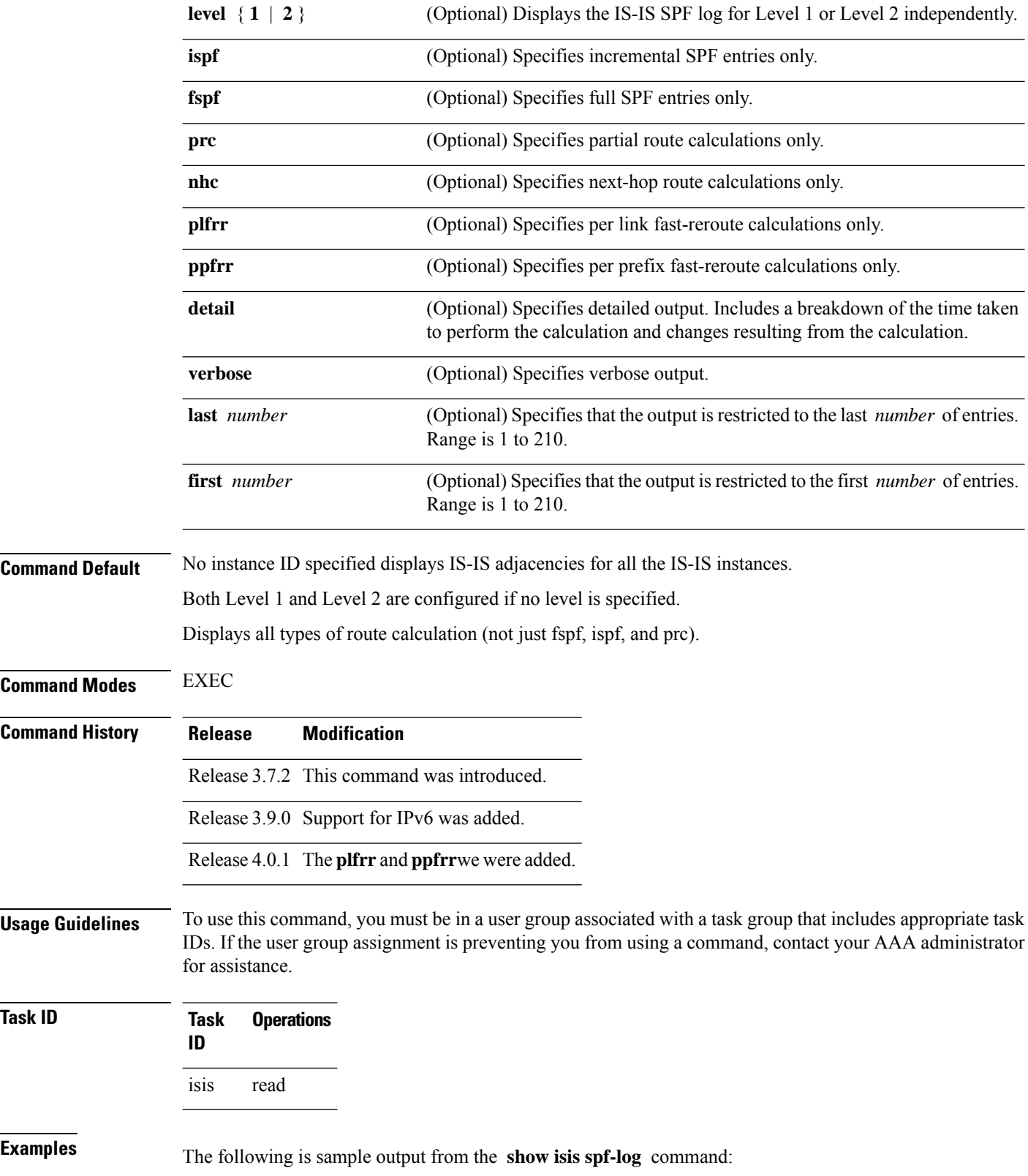

Router# **show isis spf-log**

IS-IS 1 Level 1 IPv4 Unicast Route Calculation Log Time Total Trig Timestamp Type (ms) Nodes Count First Trigger LSP Triggers ----------- ---- ---- ----- ----- ----- ------- --- -------- --- Thurs Aug 19 2004 ---<br>12:00:50.787 FSPF 1 1 12:00:50.787 FSPF 1 1 3 ensoft-grs7.00-00 LSPHEADER TLVCODE 1 ensoft-grs7.00-00 LSPHEADER 12:00:56.049 FSPF 1 1 1 ensoft-grs7.00-00 TLVCODE 12:01:02.620 FSPF 1 1 2 ensoft-grs7.00-00 NEWADJ LINKTLV IS-IS 1 Level 1 IPv4 Unicast Route Calculation Log Time Total Trig Timestamp Type (ms) Nodes Count First Trigger LSP Triggers ----------- ---- ---- ----- ----- ----- ------- --- -------- --- Mon Aug 19 2004 ---<br>12:00:50.790 FSPF 0 1 4 ensoft-grs7.00-00 LSPHEADER TLVCODE 12:00:54.043 FSPF 1 1 2 ensoft-grs7.00-00 NEWADJ LSPHEADER 12:00:55.922 FSPF 1 2 1 ensoft-grs7.00-00 NEWLSPO 12:00:56.724 FSPF 1 13 1 ensoft-grs7.00-00 NEWLSPO

This table describes the significant fields shown in the display.

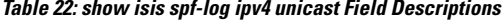

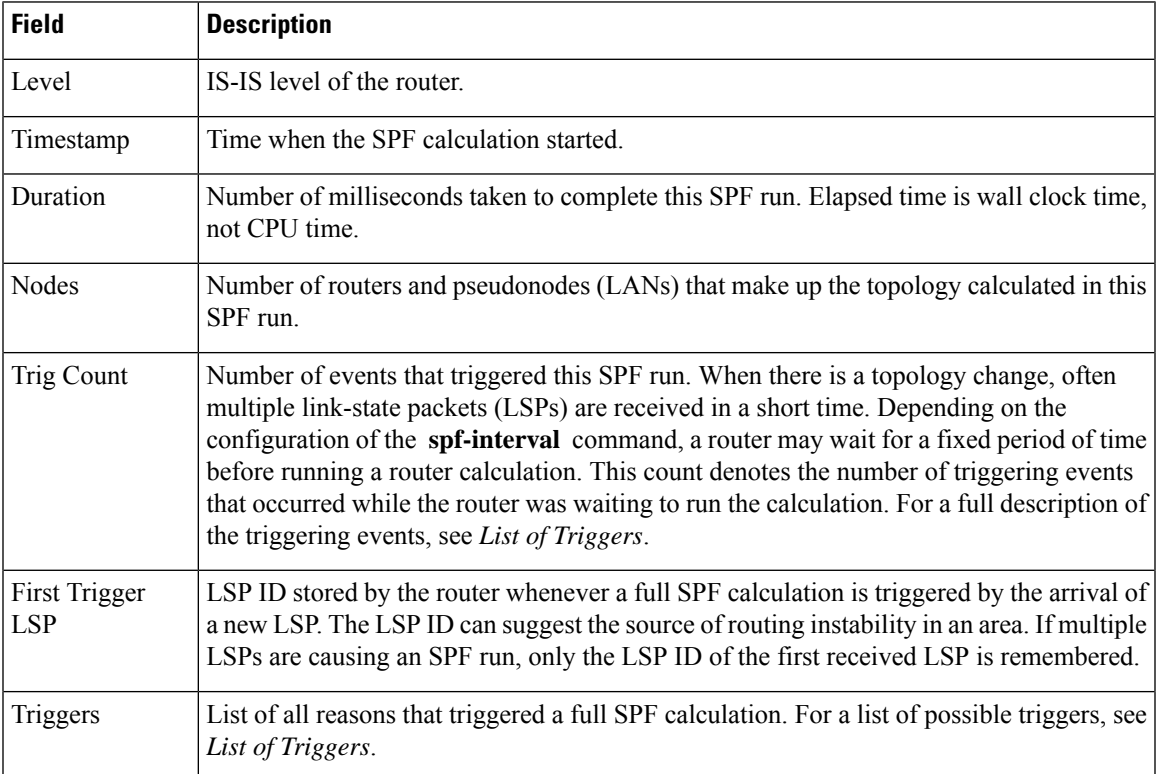

This table lists triggers of a full SPF calculation.

### **Table 23: List of Triggers**

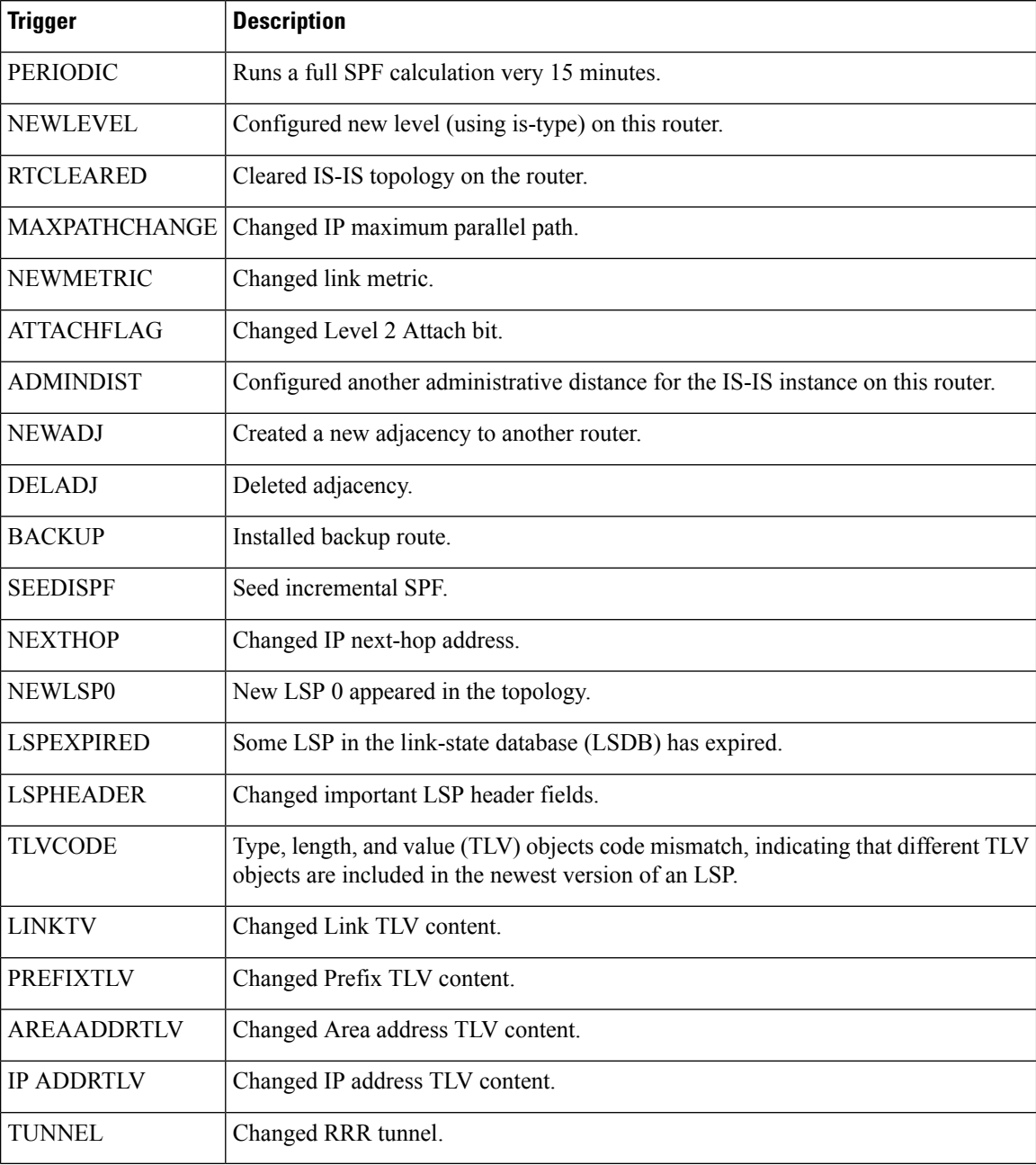

The following is sample output from the **show isis spf-log** command with the **first** keyword specified:

```
Router# show isis spf-log first 2
```
IISIS isp Level 1 IPv4 Unicast Route Calculation Log Time Total Trig Timestamp Type (ms) Nodes Count First Trigger LSP Triggers

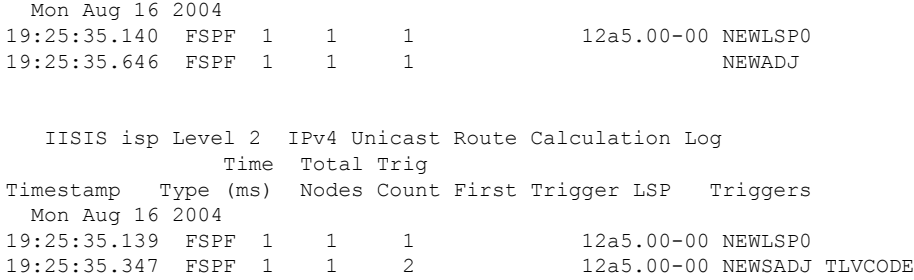

This table describes the significant fields shown in the display.

**Table 24: show isis spf-log first Field Descriptions**

| <b>Field</b>                | <b>Description</b>                                                                                                    |
|-----------------------------|----------------------------------------------------------------------------------------------------|
| Level                       | IS-IS level of the router.                                                                                                    |
| Timestamp                   | Time at which the SPF calculation started.                                                                                                    |
| <b>Type</b>                 | Type of route calculation. The possible types are incremental SPF (iSPF), full SPF (FSPF),<br>or partial route calculation (PRC).                                                                                                    |
| Time (ms)                   | Number of milliseconds taken to complete this SPF run. Elapsed time is wall clock time,<br>not CPU time.                                                                                                    |
| <b>Nodes</b>                | Number of routers and pseudonodes (LANs) that make up the topology calculated in this<br>SPF run.                                                                                                    |
| Trig Count                  | Number of events that triggered this SPF run. When there is a topology change, often<br>multiple link-state packets (LSPs) are received in a short time. Depending on the<br>configuration of the spf-interval command, a router may wait for a fixed period of time<br>before running a router calculation. This count denotes the number of triggering events<br>that occurred while the router was waiting to run the calculation. For a full description of<br>the triggering events, see List of Triggers. |
| First Trigger<br><b>LSP</b> | LSP ID stored by the router whenever a full SPF calculation is triggered by the arrival of<br>a new LSP. The LSP ID can suggest the source of routing instability in an area. If multiple<br>LSPs are causing an SPF run, only the LSP ID of the first received LSP is remembered.                                                                                                    |
| Triggers                    | List of all reasons that triggered a full SPF calculation. For a list of possible triggers, see<br>List of Triggers.                                                                                                    |

The following is sample output from the **show isis spf-log** command with the **detail** keyword specified:

Router# **show isis spf-log detail**

IISIS isp Level 1 IPv4 Unicast Route Calculation Log Time Total Trig Timestamp Type (ms) Nodes Count First Trigger LSP Triggers Mon Aug 16 2004 19:25:35.140 FSPF 1 1 1 1 12a5.00-00 NEWLSPO

I

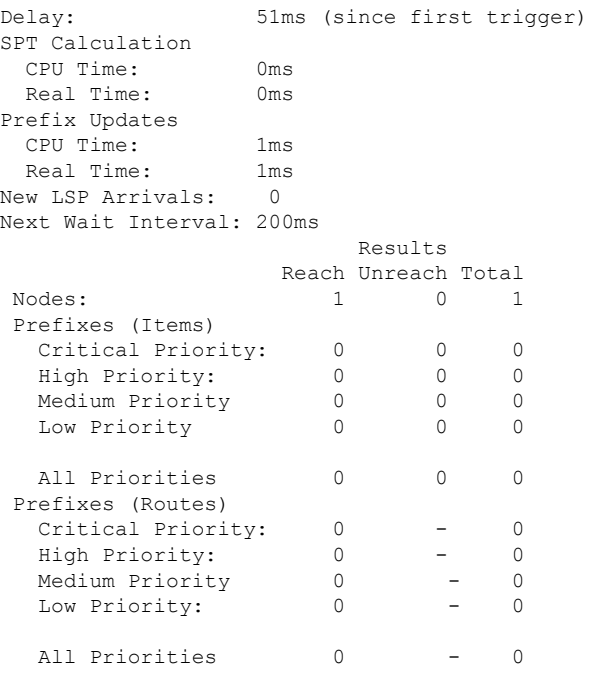

This table describes the significant fields shown in the display.

**Table 25: show isis spf-log detail Field Descriptions**

| <b>Field</b>      | <b>Description</b>                                                                                                    |
|-------------------|----------------------------------------------------------------------------------------------------|
| Level             | IS-IS level of the router.                                                                                                    |
| Timestamp         | Time at which the SPF calculation started.                                                                                                    |
| Type              | Type of route calculation. The possible types are incremental ispf, full SPF (FSPF), or<br>partial route calculation (PRC).                                                                                                    |
| Time (ms)         | Number of milliseconds taken to complete this SPF run. Elapsed time is wall clock time,<br>not CPU time.                                                                                                    |
| Nodes             | Number of routers and pseudonodes (LANs) that make up the topology calculated in this<br>SPF run.                                                                                                    |
| Trig Count        | Number of events that triggered this SPF run. When there is a topology change, often<br>multiple link-state packets (LSPs) are received in a short time. Depending on the<br>configuration of the spf-interval command, a router may wait for a fixed period of time<br>before running a router calculation. This count denotes the number of triggering events<br>that occurred while the router was waiting to run the calculation. For a full description<br>of the triggering events, see List of Triggers. |
| First Trigger LSP | LSP ID stored by the router whenever a full SPF calculation is triggered by the arrival<br>of a new LSP. The LSP ID can suggest the source of routing instability in an area. If<br>multiple LSPs are causing an SPF run, only the LSP ID of the first received LSP is<br>remembered.                                                                                                    |

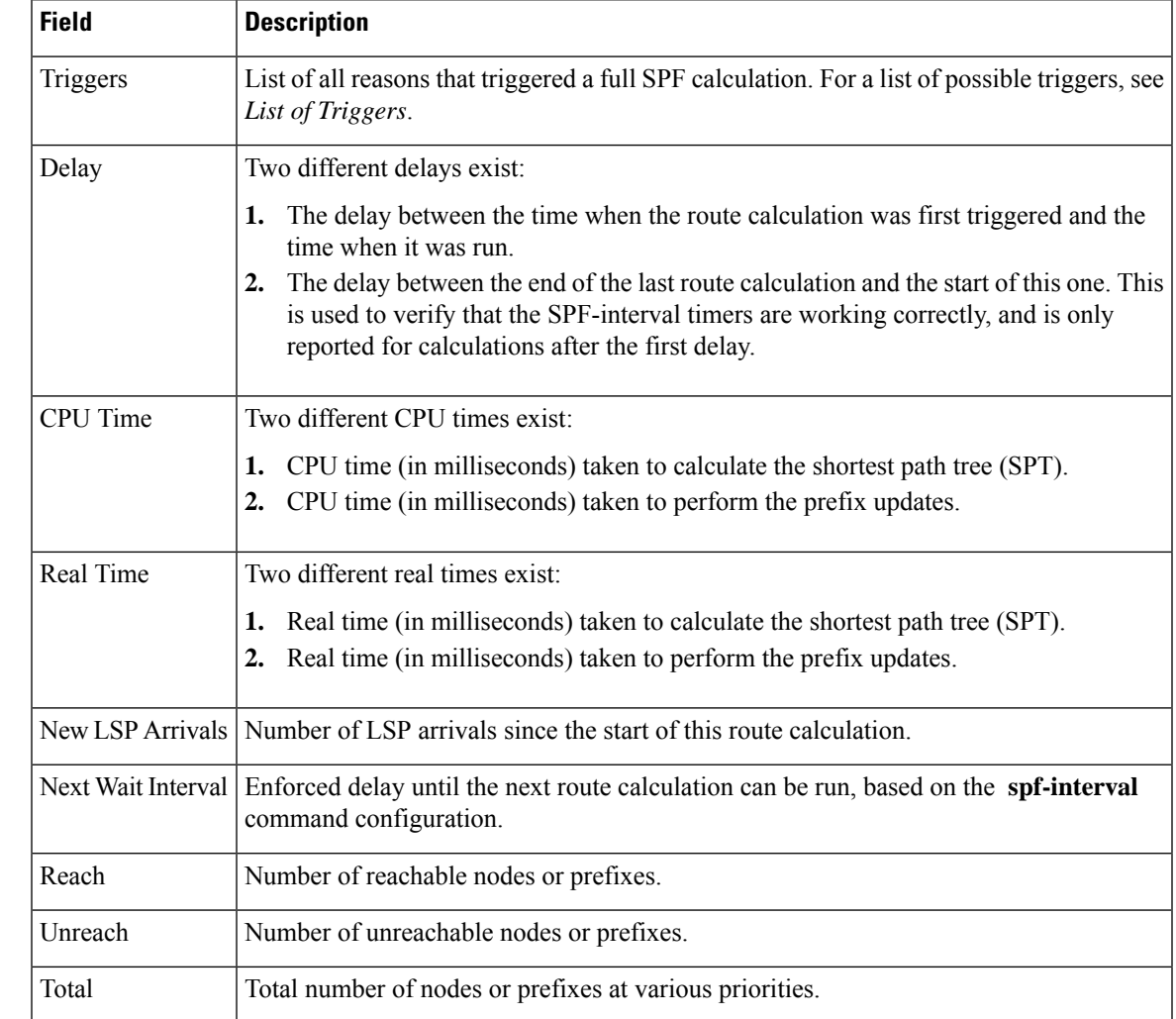

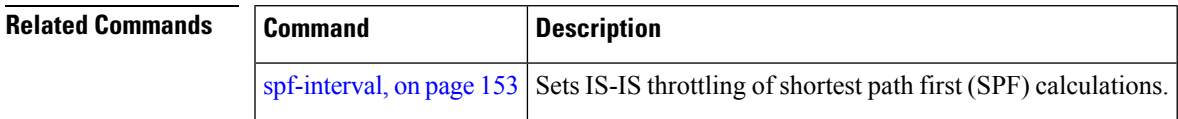

# **show isis statistics**

To display Intermediate System-to-Intermediate System (IS-IS) traffic counters, use the **show isis statistics** command in EXEC mode.

**show isis** [**instance** *instance-id*] **statistics** [*type interface-path-id*]

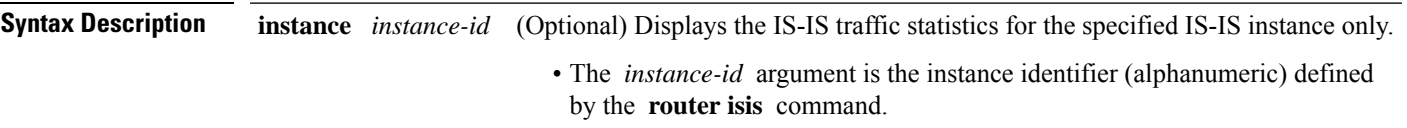

 $\mathbf{l}$ 

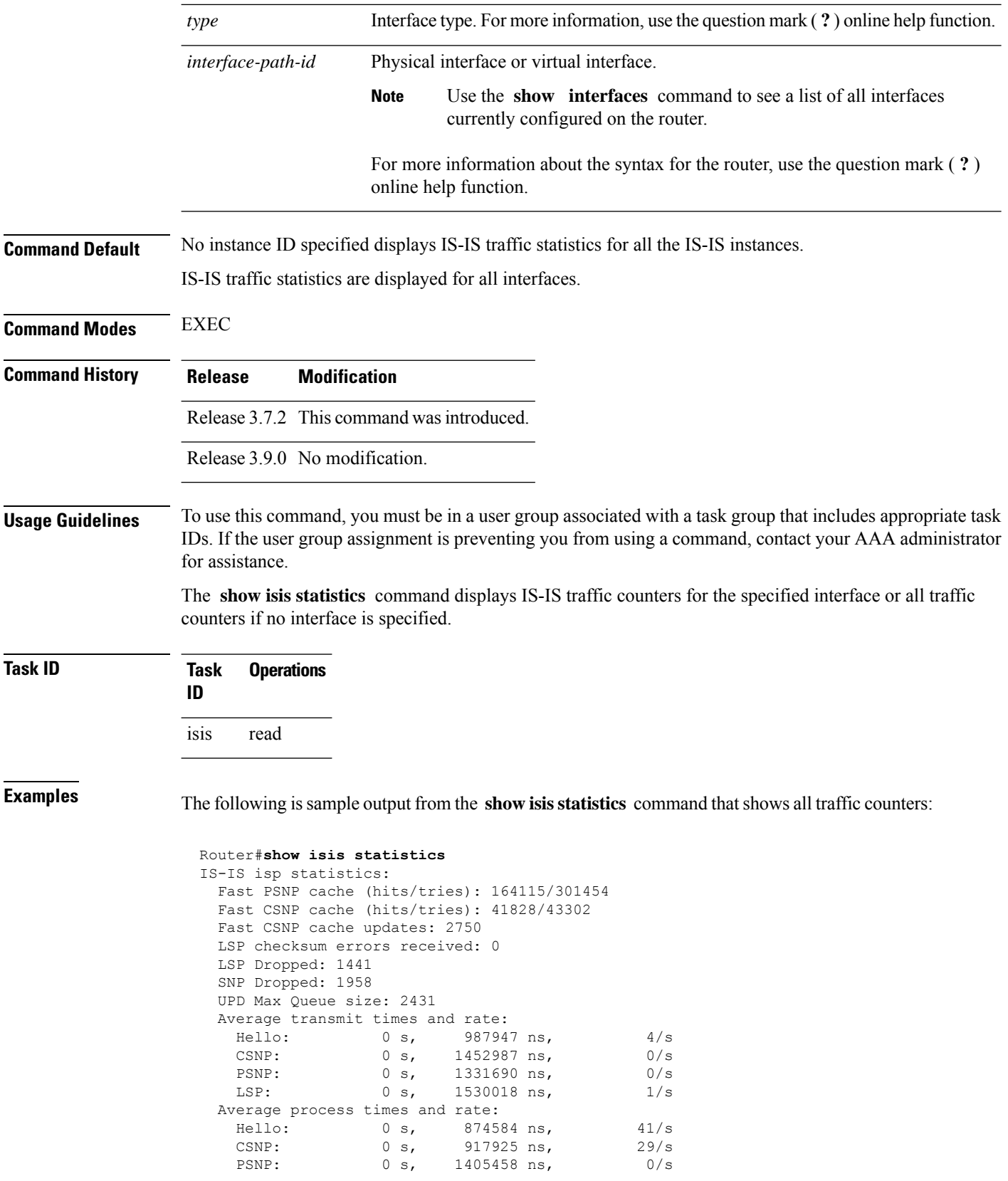

I

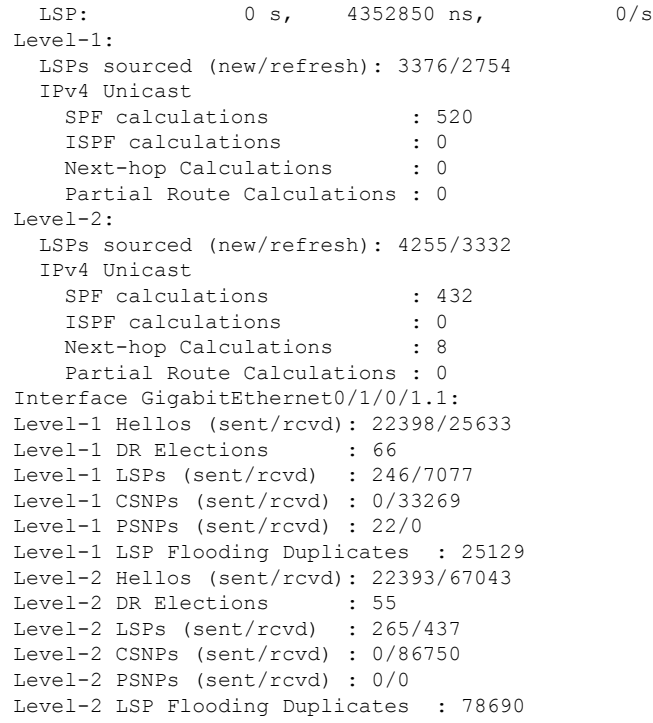

This table describes the significant fields shown in the display.

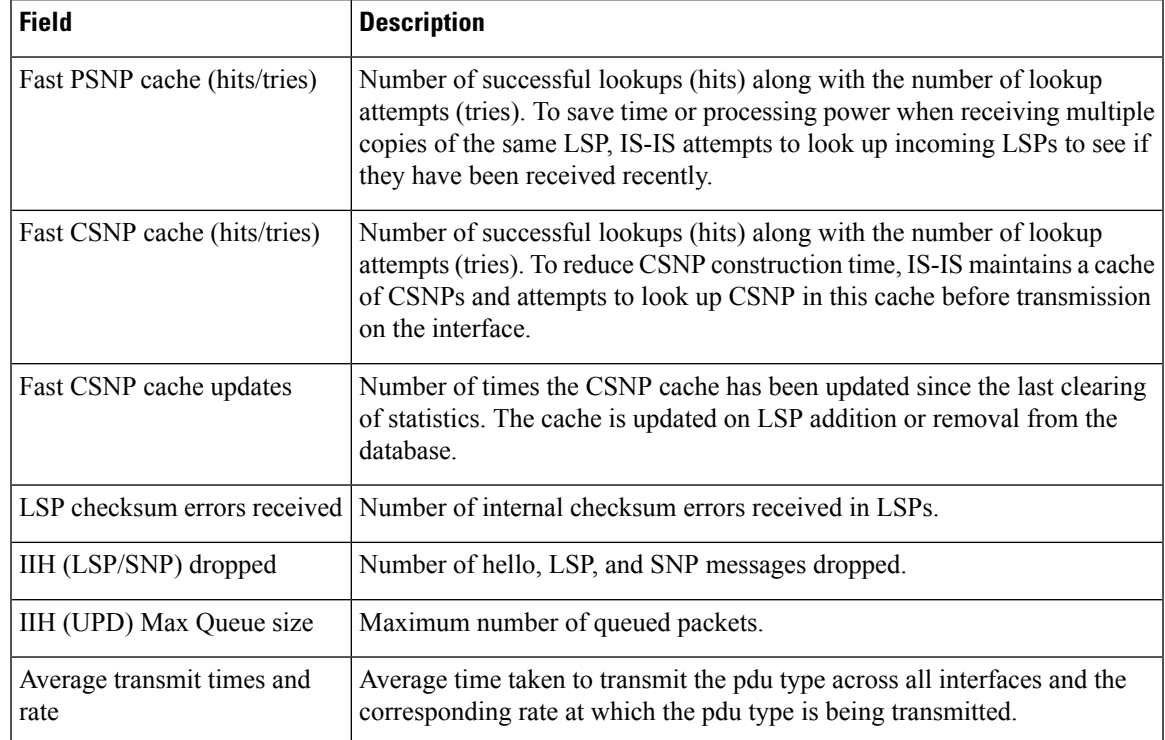

#### **Table 26: show isis statistics Field Descriptions**

 $\mathbf{l}$ 

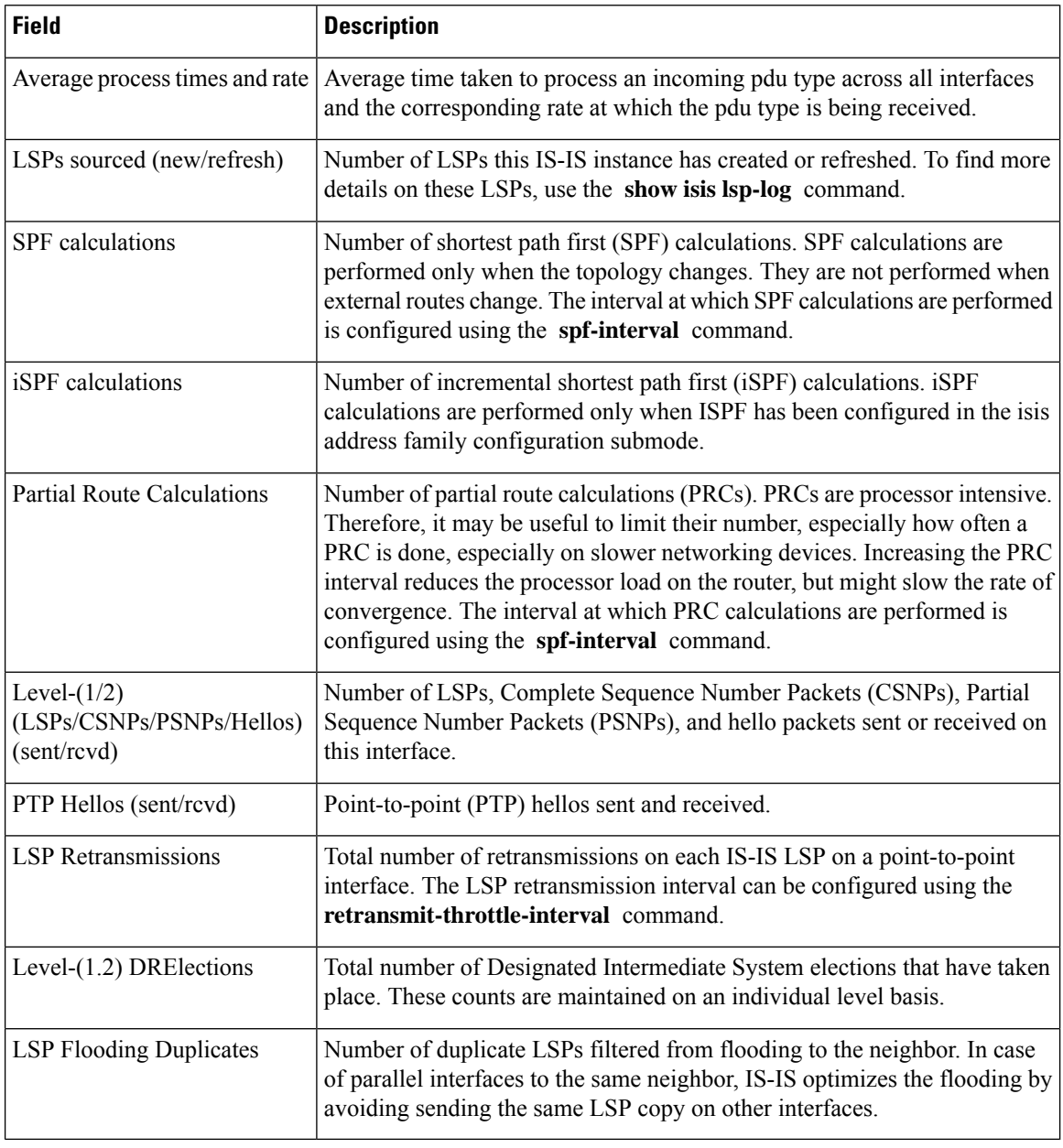

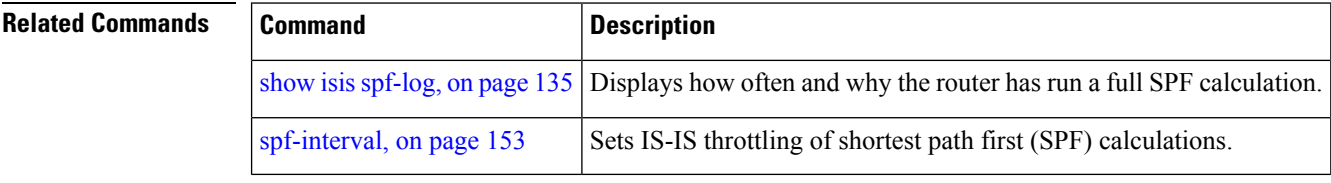
## **show isis topology**

To display a list of connected Intermediate System-to-Intermediate System (IS-IS) routers in all areas, use the **show isis topology** command in EXEC mode.

**show isis** [**instance instance-id**] [[{**ipv4** | **ipv6** | **afi-all**}] [{**unicast** | **multicast** [**topology** {**all** | **topo-name**}] | **safi-all**}]] | **summary** | **level** {**1** | **2**} **[multicast-intact]** [**systemid system-id**] [**detail**]

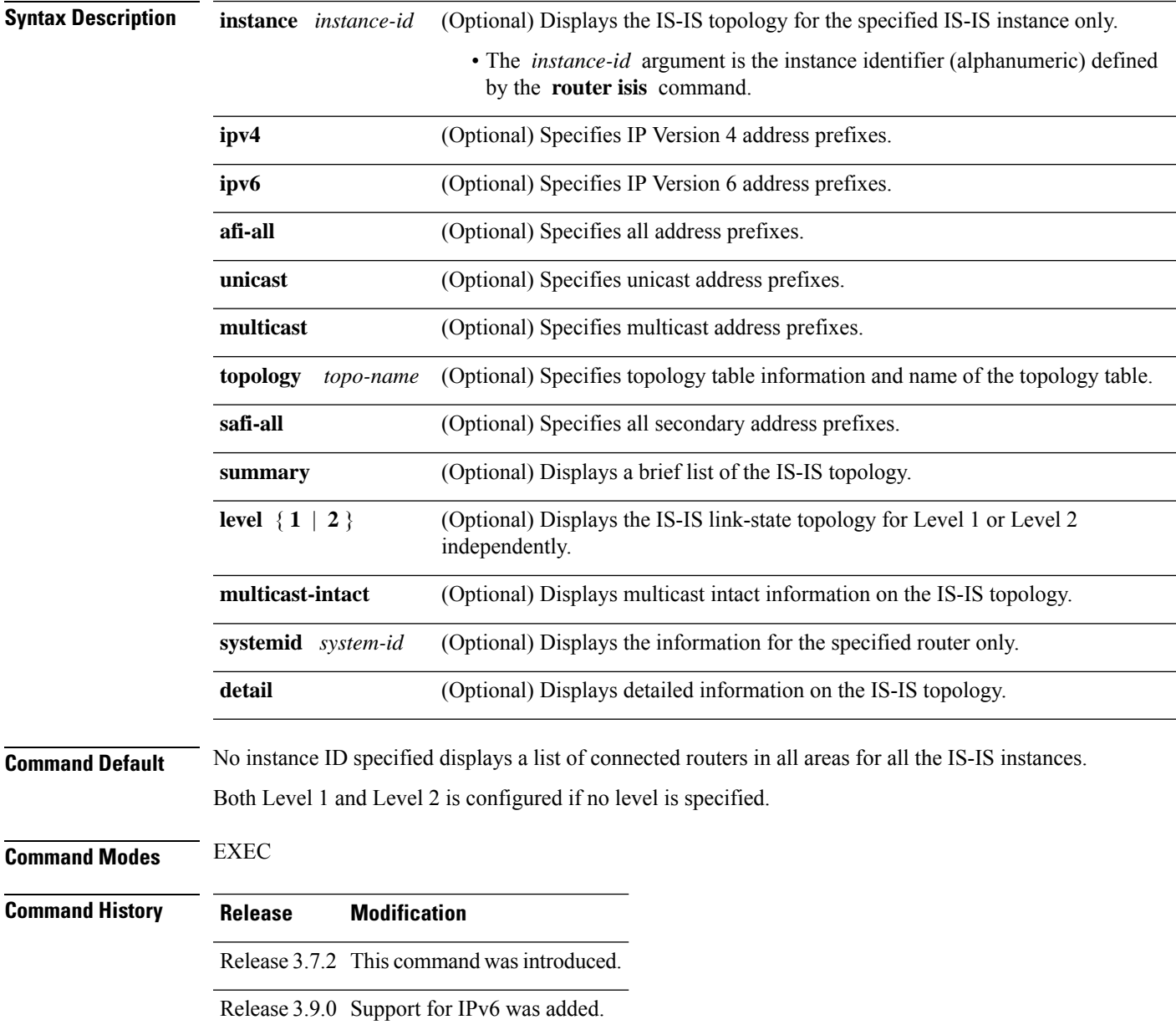

### **Usage Guidelines** To use this command, you must be in a user group associated with a task group that includes appropriate task IDs. If the user group assignment is preventing you from using a command, contact your AAA administrator for assistance.

Use the **show isis topology** command to verify the presence and connectivity among all routers in all areas.

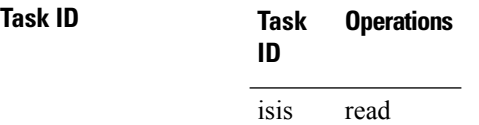

**Examples** The following is sample output from the **show isis topology** command:

RP/0/RSP0/CPU0:router# **show isis topology**

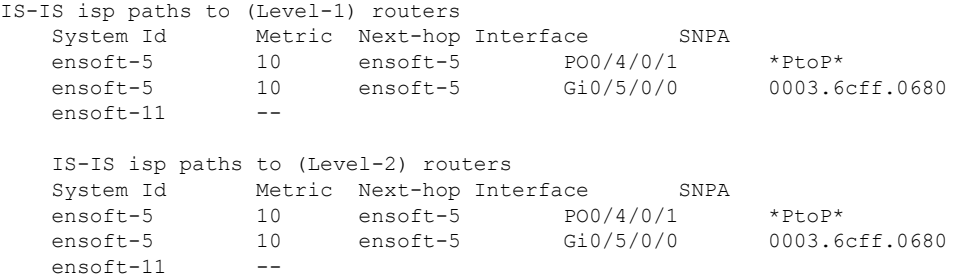

This table describes the significant fields shown in the display.

**Table 27: show isis topology ipv4 unicast Field Descriptions**

| <b>Field</b>   | <b>Description</b>                                                                                                    |
|----------------|----------------------------------------------------------------------------------------------------|
| System<br>l ID | Dynamic hostname of the system. The hostname is specified using the <b>hostname</b> command. If<br>the dynamic hostname is not known or <b>hostname dynamic disable</b> command has been executed,<br>the 6-octet system ID is used.                                                                     |
| Metric         | Metric assigned to the link and used to calculate the cost from each router using the links in the<br>network to other destinations. Range is 1 to 16777214. Default is 1 to 63 for narrow metric and<br>1 to 16777214 for wide metric. 0 is set internally if no metric has been specified by the user. |
| Next-hop       | Address of the next-hop.                                                                                                    |
| Interface      | Interface used to reach the neighbor.                                                                                                    |
| <b>SNPA</b>    | Data-link address (also known as the Subnetwork Point of Attachment [SNPA]) of the neighbor.                                                                                                    |

The following issample output from the **show isistopology** command with the **summary** keyword specified:

```
RP/0/RSP0/CPU0:router# show isis topology summary
```

```
IS-IS 10 IS Topology Summary IPv4 Unicast
                 L1 L2
```
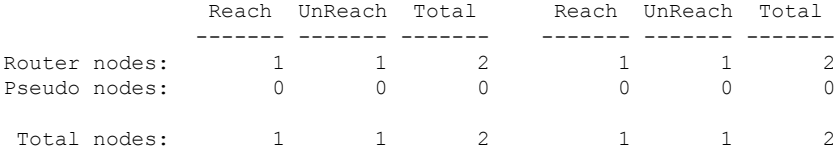

This table describes the significant fields shown in the display.

**Table 28: show isis topology summary Field Descriptions**

| <b>Field</b> | <b>Description</b>                                                    |
|--------------|-----------------------------------------------------------------------|
| LI/L2        | IS-IS level of the router.                                            |
| Reach        | Number of router nodes or pseudonodes that are reachable.             |
|              | UnReach   Number of router nodes or pseudonodes that are unreachable. |
| Total        | Total number of reachable and unreachable nodes.                      |

# **show protocols (IS-IS)**

To group a number of protocol show commands according to the specified address family, use the **show protocols** command in EXEC mode.

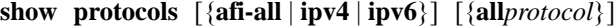

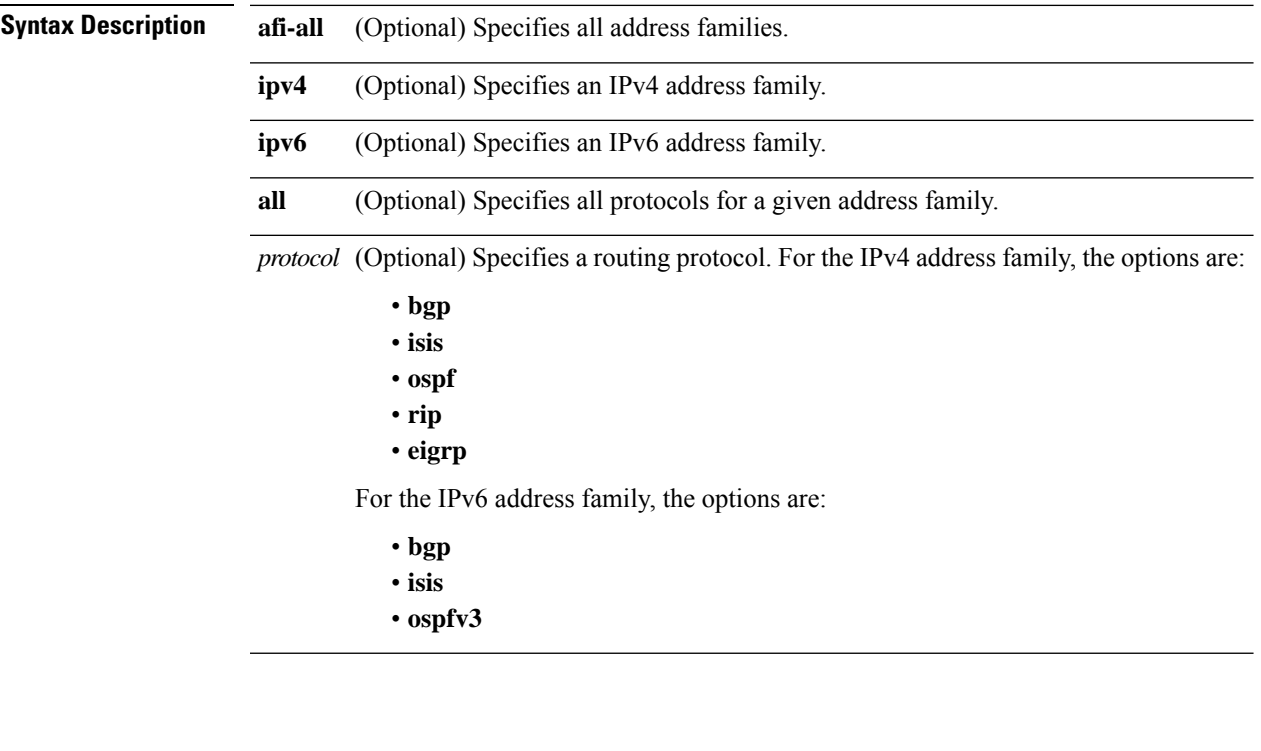

I

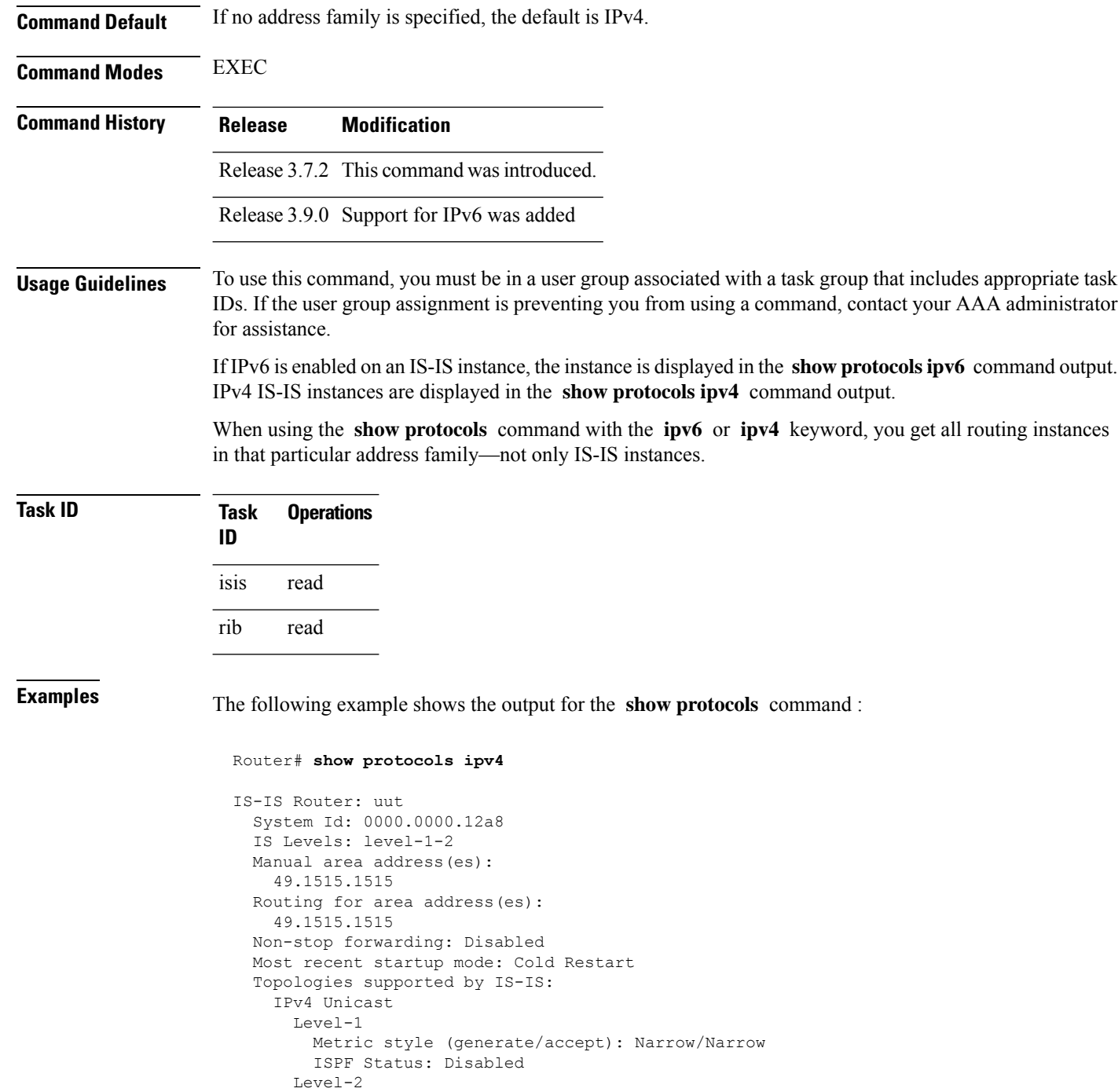

Metric style (generate/accept): Narrow/Narrow

ISPF Status: Disabled

ISPF Status: Disabled

ISPF Status: Disabled

Redistributing: static Distance: 115 IPv6 Unicast Level-1

Level-2

```
No protocols redistributed
   Distance: 45
Interfaces supported by IS-IS:
 GigabitEthernet 0/6/0/0 is running actively (active in configuration)
```
This table describes the significant fields shown in the display.

**Table 29: show protocols ipv4 Field Descriptions**

| <b>Field</b>                  | <b>Description</b>                                                                                                    |
|-------------------------------|----------------------------------------------------------------------------------------------------|
| System ID                     | Dynamic hostname of the system. The hostname is specified using the<br>hostname command. If the dynamic hostname is not known or hostname<br>dynamic disable command has been executed, the 6-octet system ID is<br>used.                                                                                                    |
| <b>IS Levels</b>              | IS-IS level of the router.                                                                                                    |
| Manual area address(es)       | Area addresses configured manually on the originating router.                                                                                                    |
| Routing for area address(es)  | Area addresses for which this router provides the routing.                                                                                                    |
| Non-stop forwarding           | Status and name of NSF.                                                                                                    |
| Most recent startup mode      | Mode in which the most recent startup was performed.                                                                                                    |
| Topologies supported by IS-IS | Address and subaddress family IS-IS are configured.                                                                                                    |
| Metric style                  | Type, length, and value (TLV) objects accepted by IS-IS. To configure this<br>value, see the metric-style narrow, on page 63, metric-style transition, on<br>page 64, or metric-style wide, on page 65 command.                                                                                                    |
| <b>ISPF</b> status            | State of iSPF configuration for this IS-IS instance. Four states exist:<br>• Disabled if iSPF has not been configured but is awaiting a full SPF to<br>compile the topology for use by the iSPF algorithm.<br>• Dormant if iSPF has been configured but is awaiting initial convergence<br>before initializing.<br>• Awake if iSPF has been configured but is awaiting a full SPF to compile<br>the topology for use by the iSPF algorithm.<br>• Active if IS-IS is ready to consider using the iSPF algorithm whenever<br>a new route calculation needs to be run. |
| Redistributing                | IS-IS is configured to redistribute IP static routes into Level 1 or Level 2.<br>The redistribute command is used to configure redistribution.                                                                                                    |
| Distance                      | Administrative distance.                                                                                                    |
| Interfaces supported by IS-IS | Interfaces and their states currently supported by IS-IS. Both operational and<br>configuration status are displayed.                                                                                                    |

The following example shows how to disable the IPv4 address family, with no output shown for IS-IS IPv4 instances from the **show protocols ipv4** command:

```
Router# configure
Router(config)# router isis uut
Router(config-isis)# no address-family ipv4 unicast
Router(config-isis)# commit
```
Router# **show protocols ipv4**

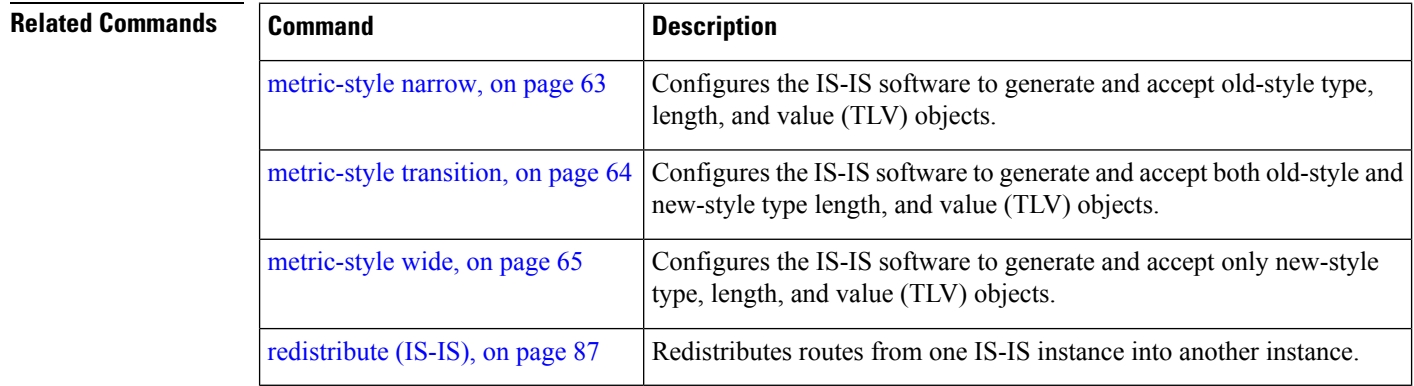

## **shutdown (IS-IS)**

To disable the Intermediate System-to-Intermediate System (IS-IS) protocol on a particular interface, use the **shutdown** command in interface configuration mode. To re-enable the IS-IS protocol, use the **no** form of this command.

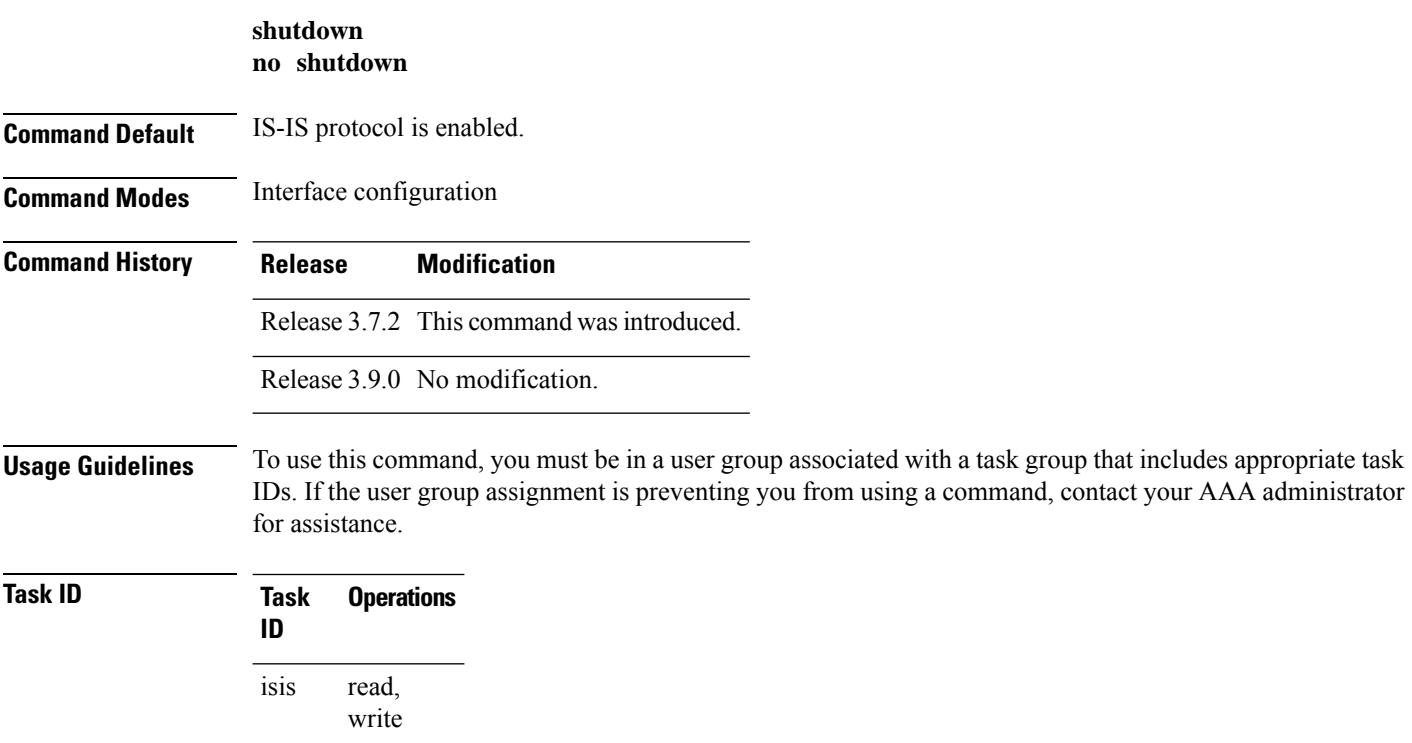

**Examples** The following example disables the IS-IS protocol on GigabitEthernet interface 0/1/0/1:

```
RP/0/RSP0/CPU0:router(config)# router isis isp
RP/0/RSP0/CPU0:router(config-isis)# interface GigabitEthernet0/1/0/1
RP/0/RSP0/CPU0:router(config-isis-if)# shutdown
```
### **single-topology**

To configure the link topology for IP Version 4 (IPv4) when IP Version 6 (IPv6) is configured, use the **single-topology** command in address family configuration mode. To remove the **single-topology** command from the configuration file and restore the system to its default condition, use the **no** form of this command.

**single-topology no single-topology Command Default** Performs in multitopology mode in which independent topologies for IPv4 and IPv6 are running in a single area or domain. **Command Modes** IPv6 address family configuration **Command History Release Modification** Release 3.9.0 This command was introduced. **Usage Guidelines** To use this command, you must be in a user group associated with a task group that includes appropriate task IDs. If the user group assignment is preventing you from using a command, contact your AAA administrator for assistance. Use the **single-topology** command to allow Intermediate System-to-Intermediate System (IS-IS) for IPv6 to be configured on interfaces along with an IPv4 network protocol. All interfaces must be configured with the identical set of network protocols, and all routers in the IS-IS area (for Level 1 routing) or the domain (for Level 2 routing) must support the identical set of network layer protocols on all interfaces. When single-topology support for IPv6 is being used, only old-style type, length, and value (TLV) objects may be used and a single shortest path (SPF) individual level is used to compute IPv4 (if configured) and IPv6 routes. The use of a single SPF means that both IPv4 IS-IS and IPv6 IS-IS routing protocols must share a network topology. To allow link information to be shared between IPv4 and IPv6, you must configure the **single-topology** command for an address family. In single-topology IPv6 mode, the configured metric is always the same for both IPv4 and IPv6. **Task ID Task Operations ID** read, write isis

**Examples** The following example shows how to enable single-topology mode for IPv6:

```
RP/0/RSP0/CPU0:router(config)# router isis isp
RP/0/RSP0/CPU0:router(config-isis)# net 49.0000.0000.0001.00
RP/0/RSP0/CPU0:router(config-isis)# address-family ipv6 unicast
RP/0/RSP0/CPU0:router(config-isis-af)# single-topology
```
### **snmp-server traps isis**

**snmp-server traps isis** {**all** | *traps set*} **no snmp-server traps isis** {**all** | *traps set*}

**Usage Guidelines** To use this command, you must be in a user group associated with a task group that includes appropriate task IDs. If the user group assignment is preventing you from using a command, contact your AAA administrator for assistance.

### **Examples**

```
RP/0/RSP0/CPU0:router(config)# snmp-server traps isis
```
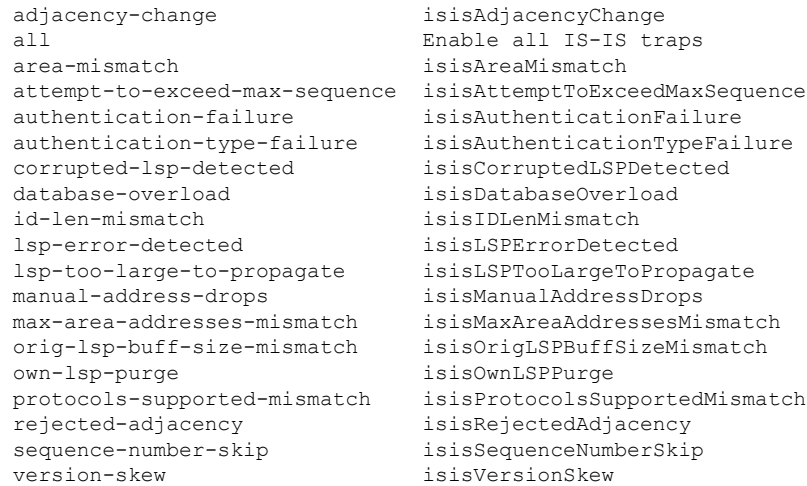

RP/0/RSP0/CPU0:router(config)#**snmp-server traps isis all**

RP/0/RSP0/CPU0:router(config)# **snmp-server traps isis area-mismatch lsp-error-detected**

### **spf-interval**

To customize IS-IS throttling of shortest path first (SPF) calculations, use the **spf-interval** command in address family configuration mode. To restore default values, use the **no** form of this command.

**spf-interval** [{**initial-wait** *initial*| **secondary-wait** *secondary* | **maximum-wait** *maximum*}] ... [**level**  ${1 | 2}$ 

**no spf-interval** [[{**initial-wait** *initial* | **secondary-wait** *secondary* | **maximum-wait** *maximum*}] ...] [**level** {**1** | **2**}]

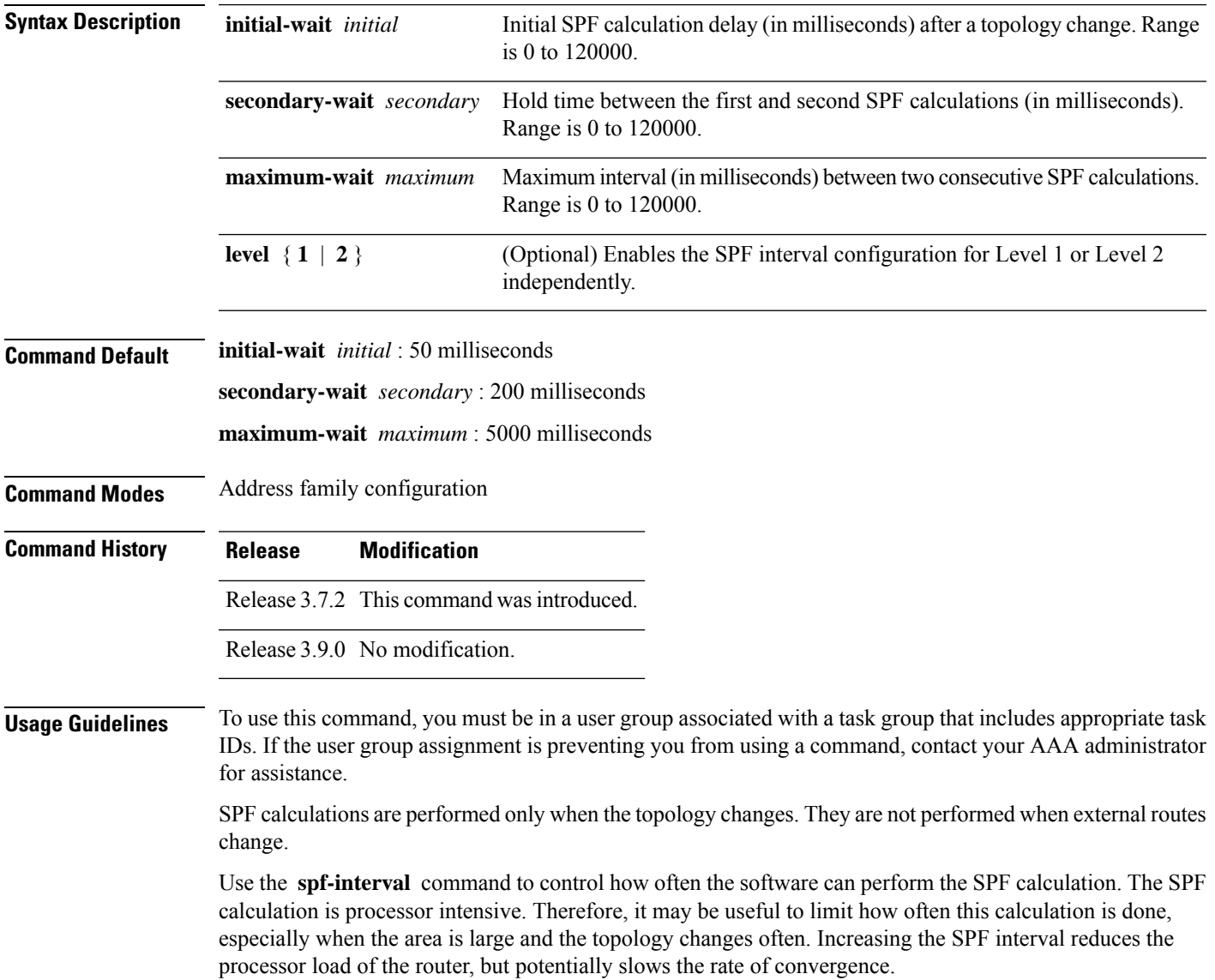

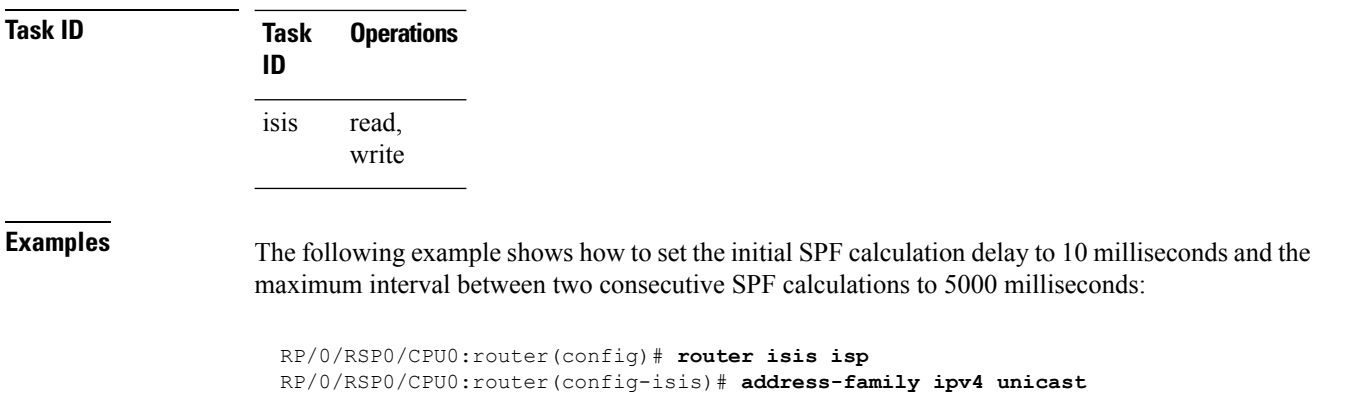

# <span id="page-153-0"></span>**spf prefix-priority (IS-IS)**

To assign a priority to an ISIS prefix for customizing the RIB update sequence, use the**spf prefix-priority** command in address family configuration mode. To restore default values, use the **no** form of this command.

RP/0/RSP0/CPU0:router(config-isis-af)# **spf-interval initial-wait 10 maximum-wait 5000**

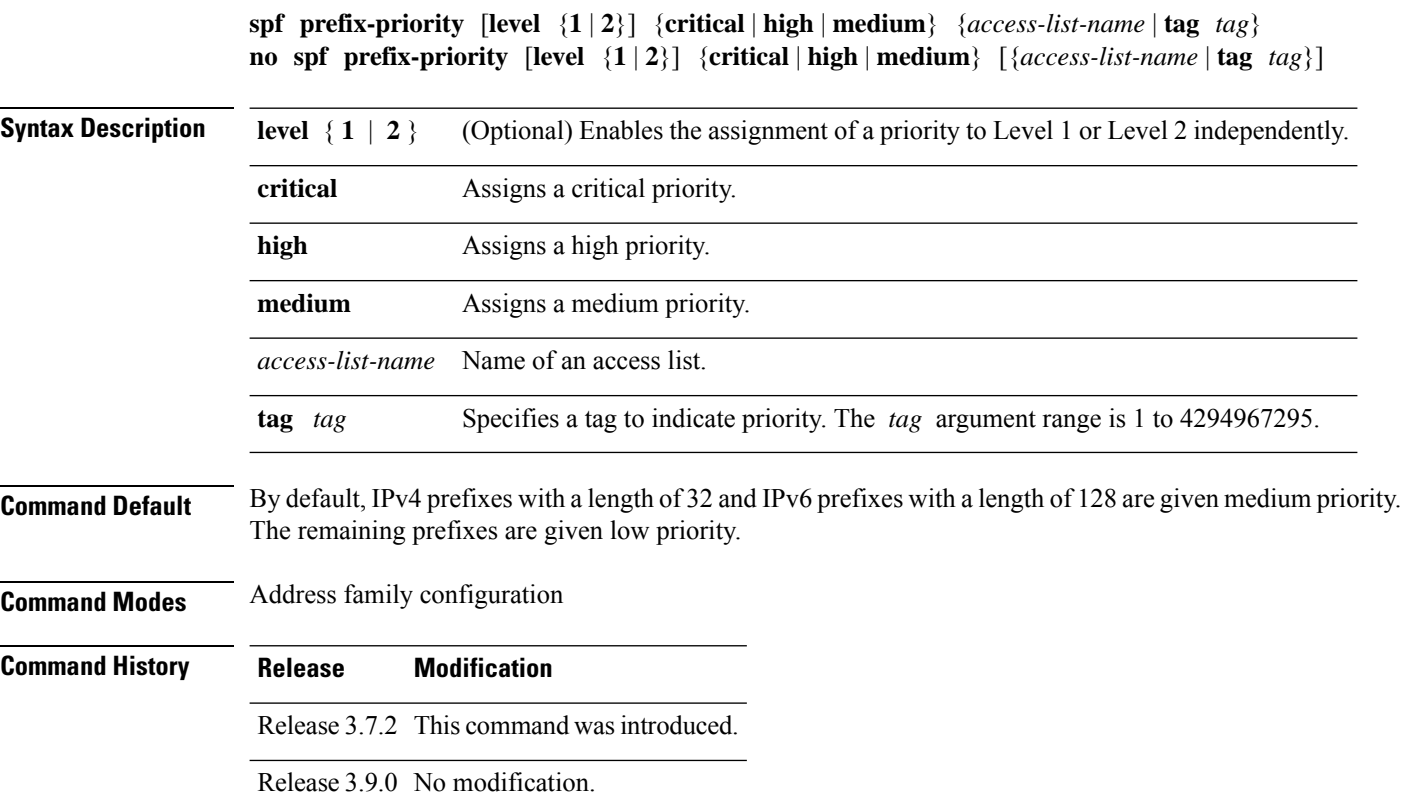

### **Usage Guidelines** To use this command, you must be in a user group associated with a task group that includes appropriate task IDs. If the user group assignment is preventing you from using a command, contact your AAA administrator for assistance.

Use the **spf prefix-priority** command to change the sequence of prefix updates to the RIB after an SPF is run. ISIS installs prefixes in the RIB according to the following priority order:

Critical > High > Medium > Low

The **spf prefix-priority** command supports prefix lists for the first three priorities. The unmatched prefixes are updated with low priority.

If a **spf prefix-priority** is specified, the default behavior of prioritizing either length 32 or 128 prefixes for IPv4 or IPv6, respectively, as **medium** is disabled.

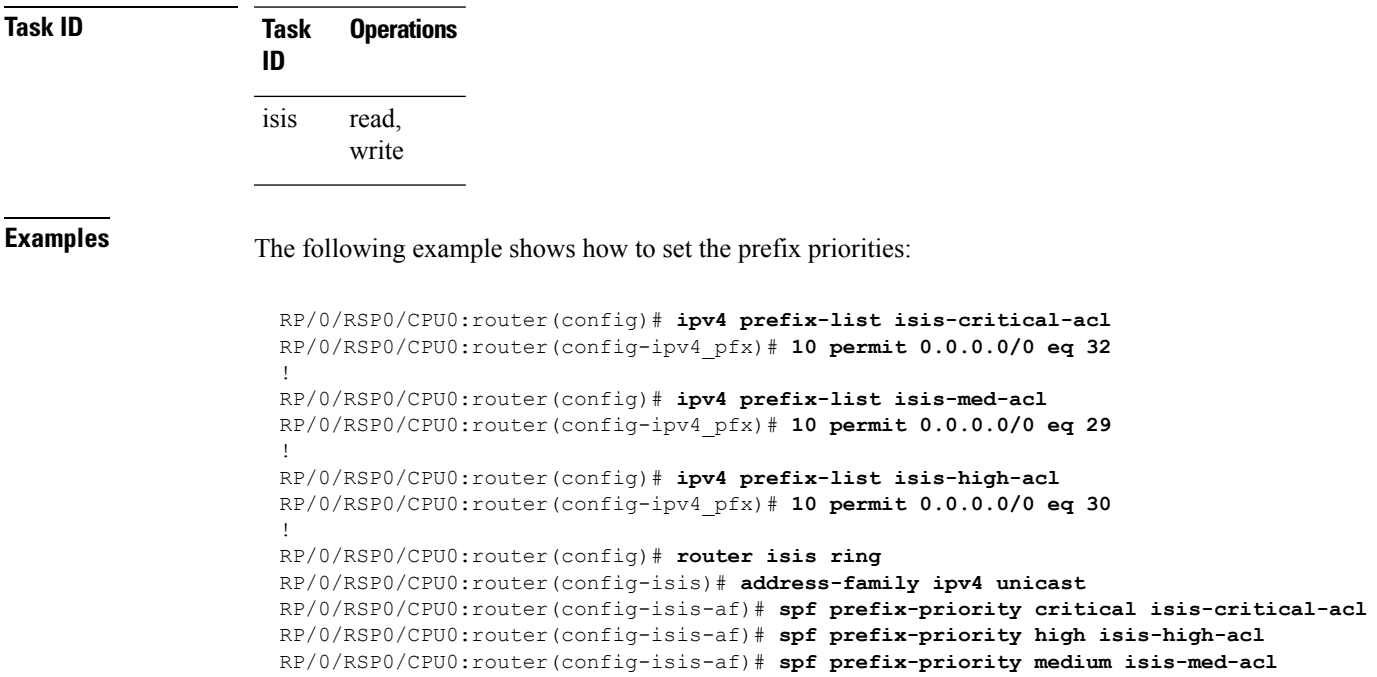

## **summary-prefix (IS-IS)**

To create aggregate addresses for the Intermediate System-to-Intermediate System (IS-IS) protocol, use the **summary-prefix** command in address family configuration mode. To restore the default behavior, use the **no** form of this command.

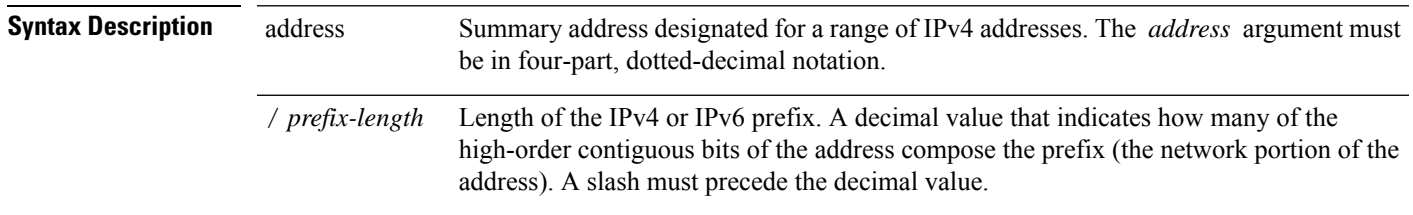

 $\mathbf{l}$ 

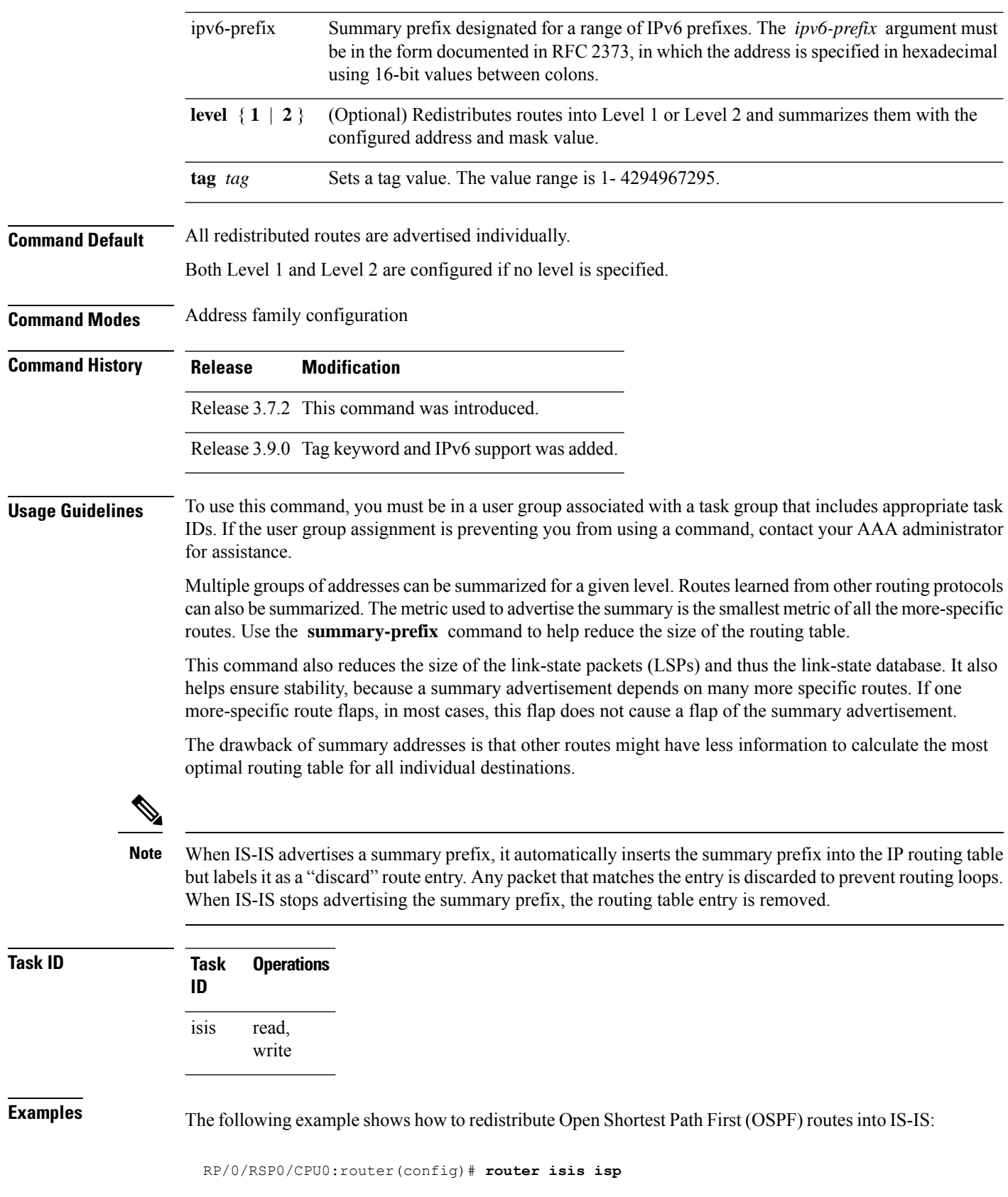

```
RP/0/RSP0/CPU0:router(config-isis)# address-family ipv4 ipv6 unicast
RP/0/RSP0/CPU0:router(config-isis-af)# redistribute ospf 2 level-2
RP/0/RSP0/CPU0:router(config-isis-af)# summary-prefix 10.10.10.10 level-2
RP/0/RSP0/CPU0:router(config-isis-af)# summary-prefix 10.10.10.10
```
## **suppressed**

To allow an IS-IS interface to participate in forming adjacencies without advertising connected prefixes in the system link-state packets (LSPs), use the **suppressed** command in interface configuration mode. To enable advertising connected prefixes, use the **no** form of this command.

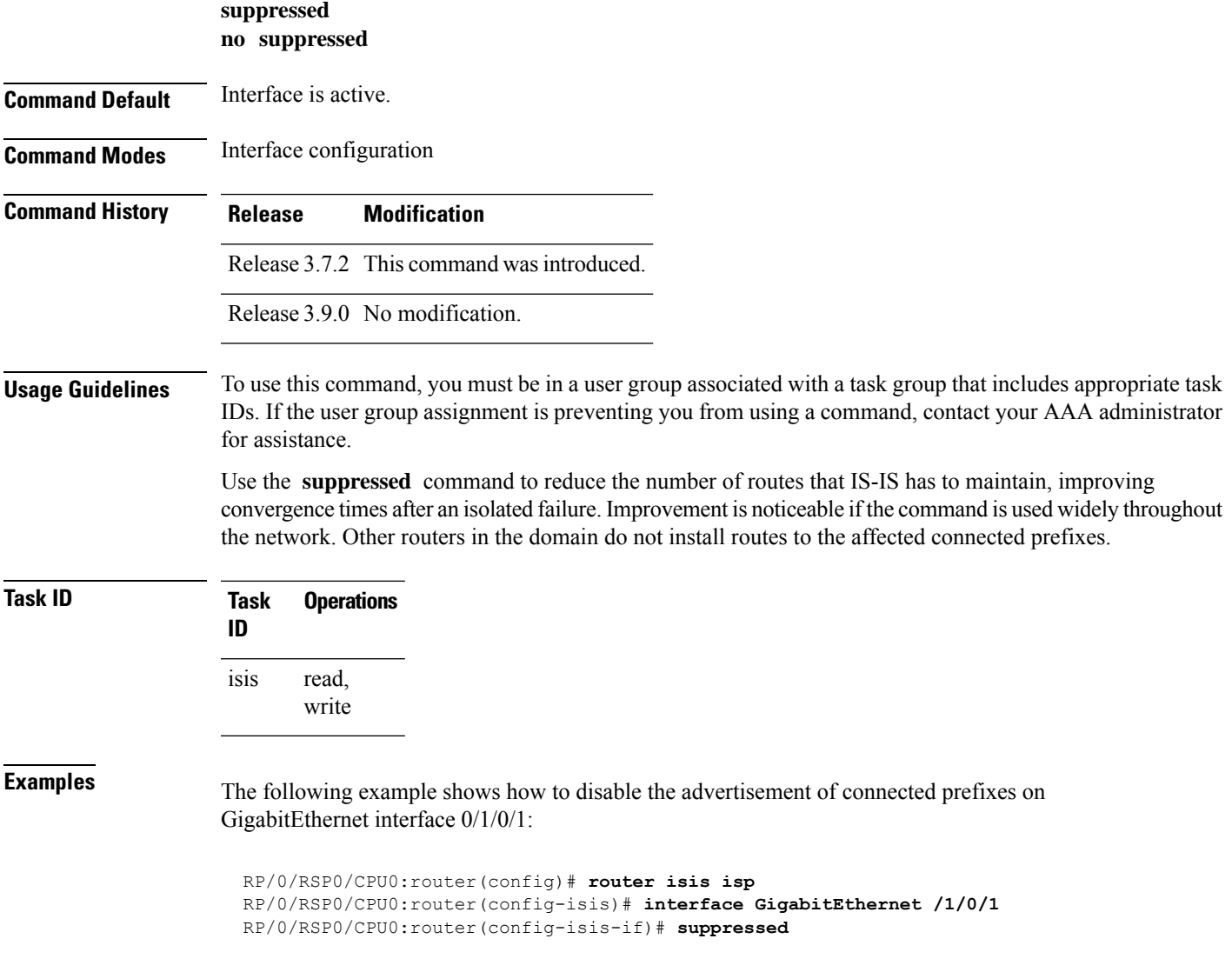

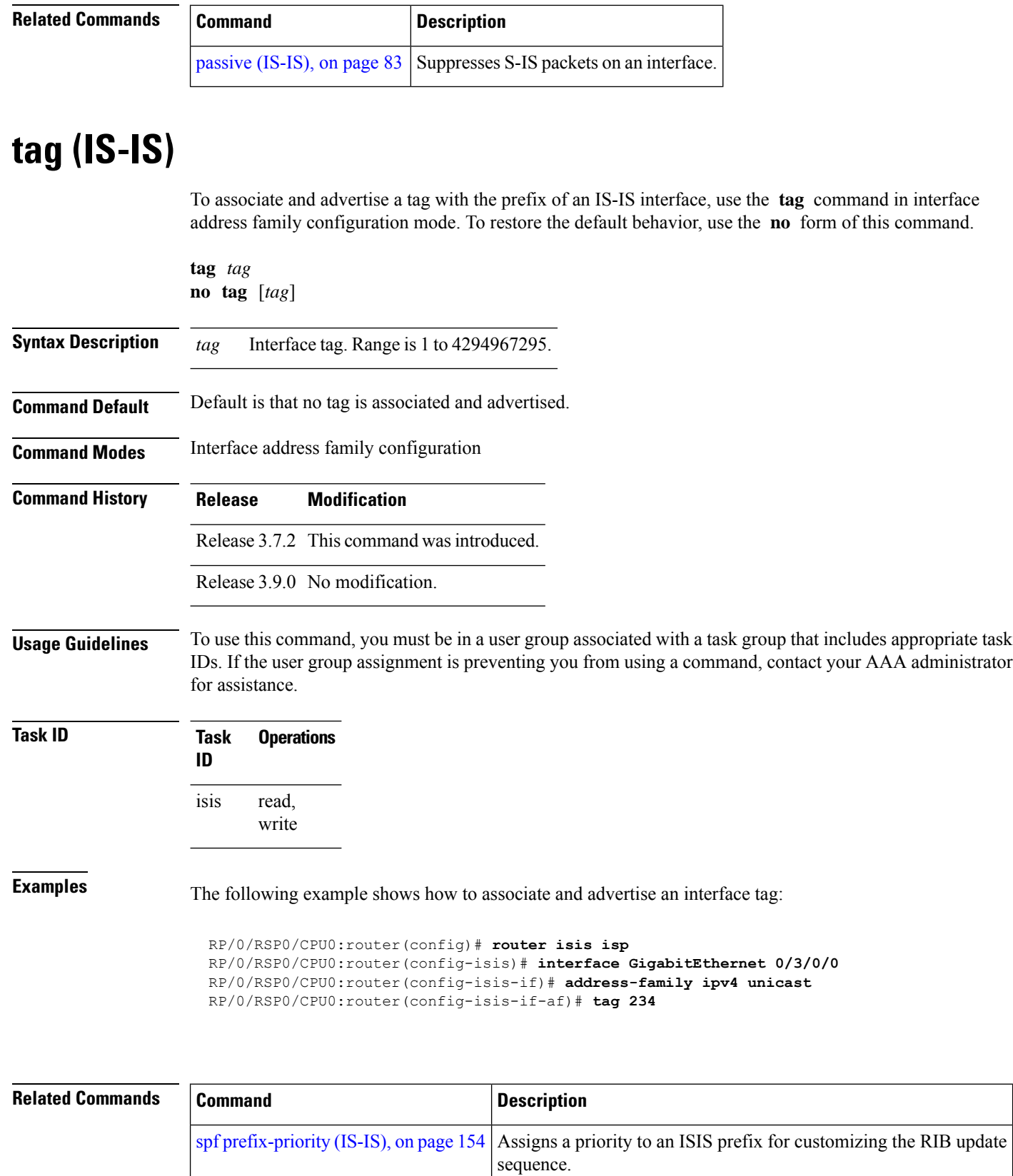

### **topology-id**

To differentiate one topology in the domain from another while configuring a multicast routing table, use the **topology-id** command in Intermediate System-to-Intermediate System (IS-IS) address family configuration submode. To disable the topology use the **no** form of the command.

**topology-id** *isis-multicast-topology-id-number* **no topology-id** *isis-multicast-topology-id-number*

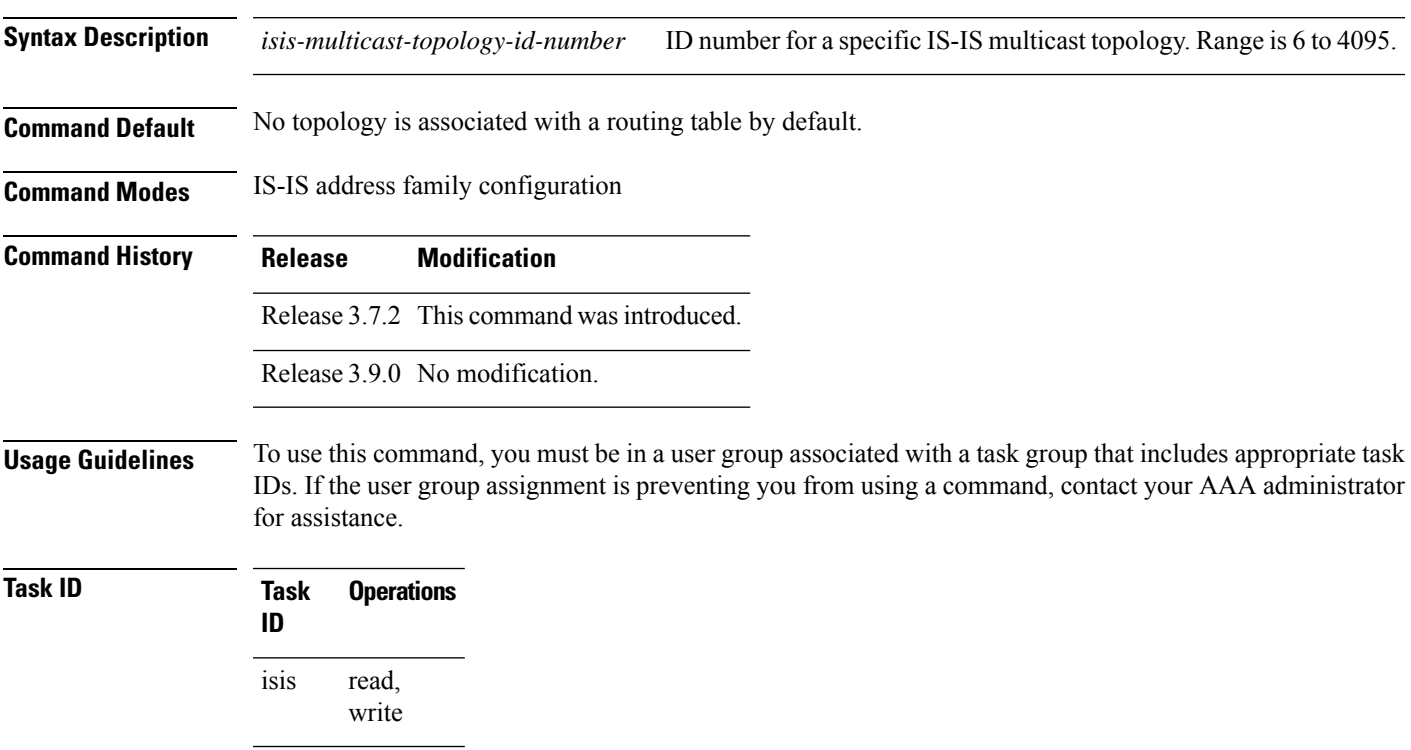

**Examples** The following example shows how to differentiate a topology from another in the multicast routing table in IS-IS routing:

> RP/0/RSP0/CPU0:router(config)# **router isis isp** RP/0/RSP0/CPU0:router(config-isis)# address-family ipv4 multicast topology *green* RP/0/RSP0/CPU0:router(config-isis-af)# **topology-id** *2666*

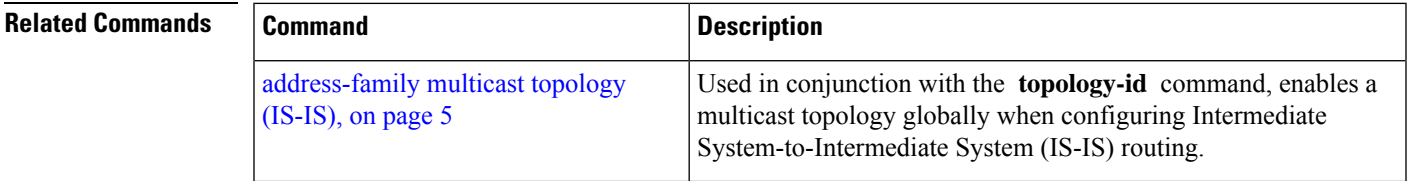

# **trace (IS-IS)**

To set the the IS-IS buffer size, use the **trace** command in router configuration mode. To return to the default value, use the **no** form of this command.

**trace** [{**detailed** | **severe** | **standard**}] *max-trace-entries* **no trace** [{**detailed** | **severe** | **standard**}]

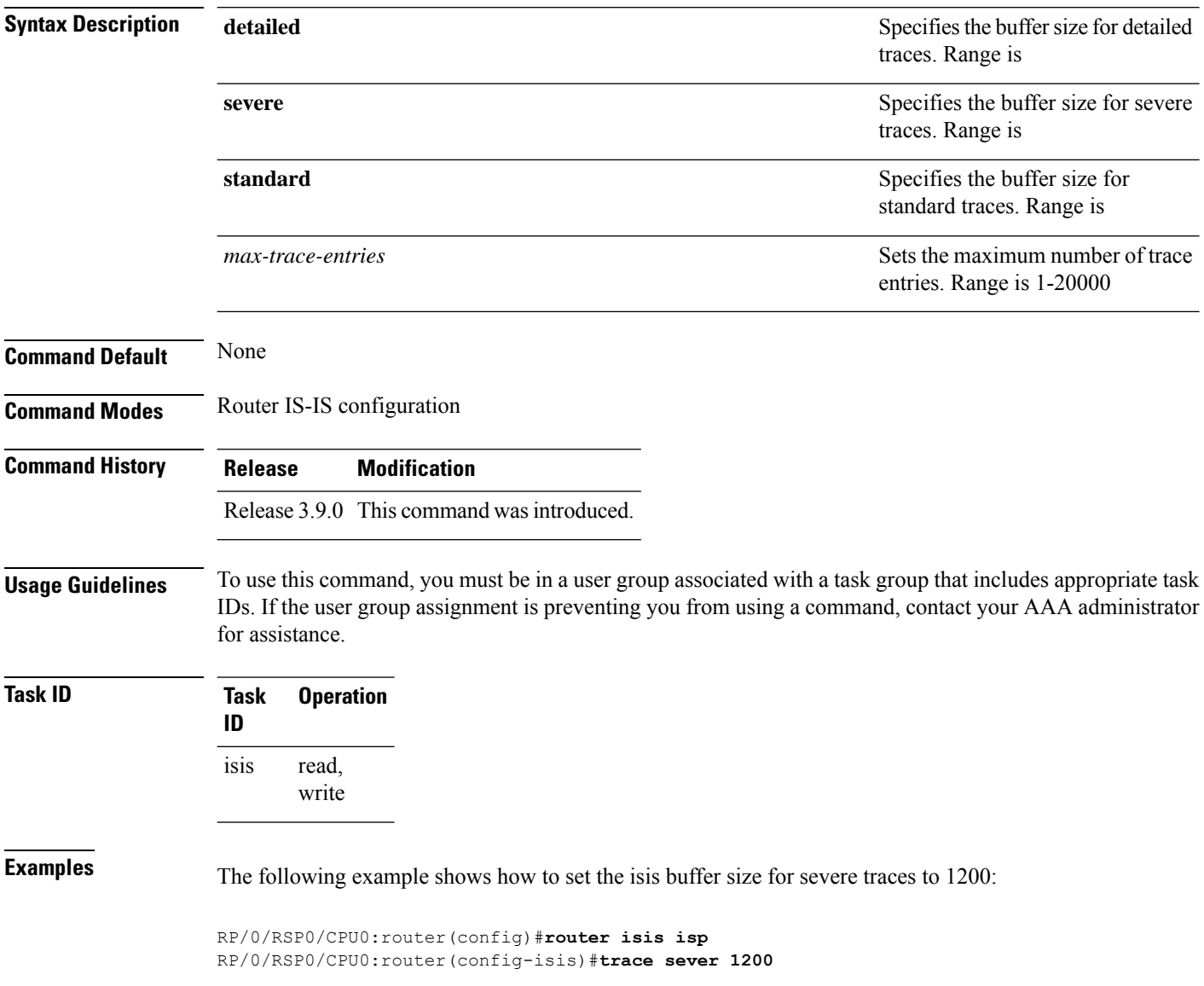